# **Sommario**

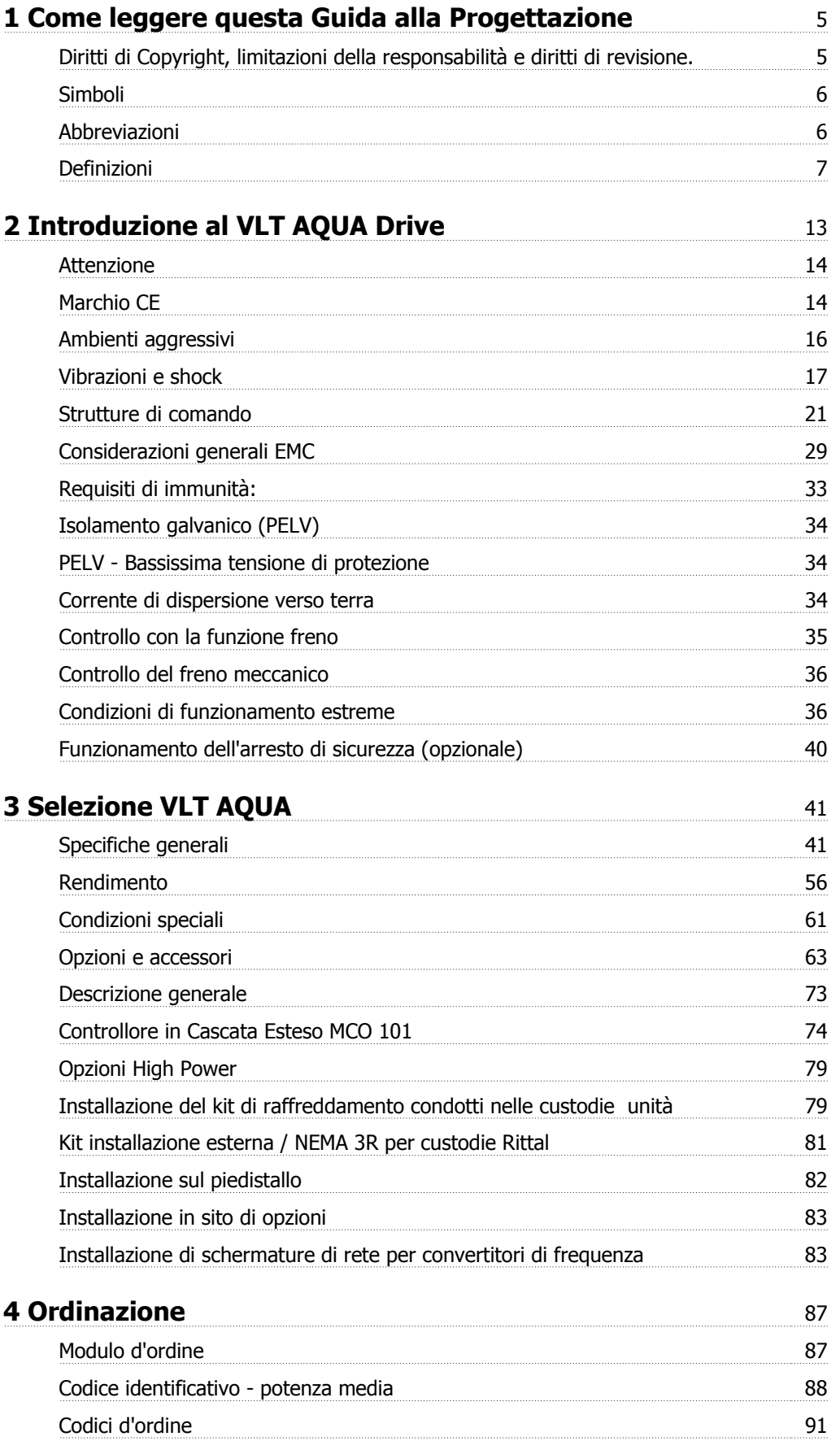

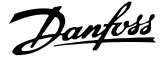

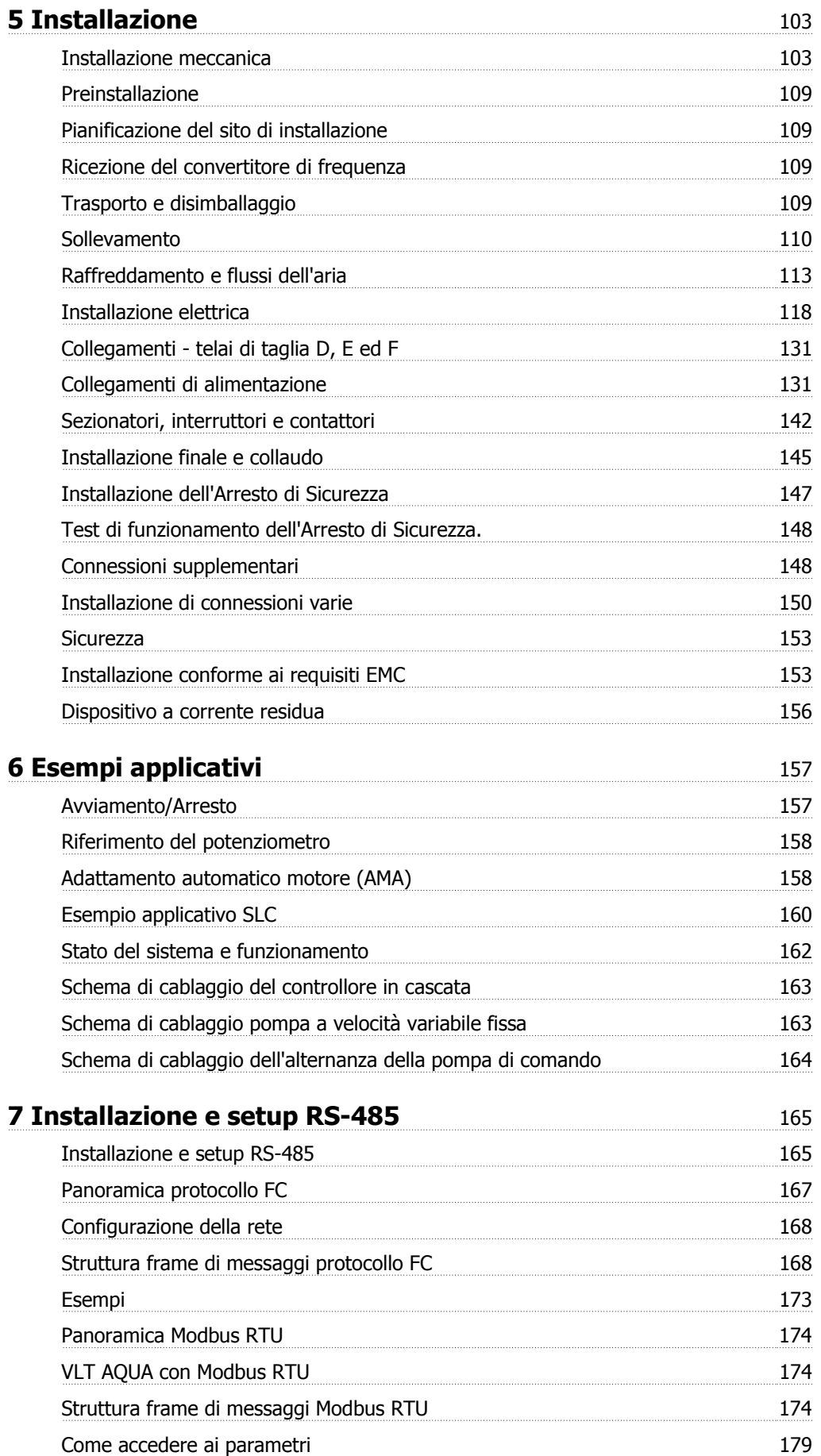

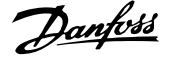

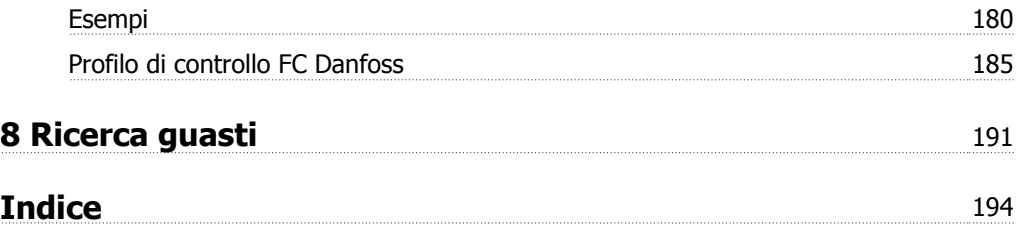

1 Come leggere questa Guida alla Progettazione

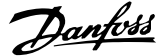

# **1 Come leggere questa Guida alla Progettazione**

# **1.1.1 Diritti di Copyright, limitazioni della responsabilità e diritti di revisione.**

La presente pubblicazione contiene informazioni di proprietà di Danfoss. Accettando e utilizzando questo manuale, l'utente acconsente all'uso delle informazioni in esso contenute esclusivamente per la messa in funzione delle apparecchiature Danfoss, o di altri fornitori purché tali apparecchiature siano destinate alla comunicazione con le apparecchiature Danfoss su un collegamento per le comunicazioni seriali. La presente pubblicazione è protetta dalle leggi sui diritti d'autore danesi e di numerosi altri paesi.

Danfoss non garantisce che un programma software, sviluppato in conformità con le linee guida dettate nel presente manuale, funzioni correttamente in qualsiasi ambiente fisico, hardware o software.

Sebbene Danfoss abbia testato e rivisto la documentazione inclusa nel presente manuale, non viene fornita alcuna garanzia o dichiarazione Danfoss, espressa o implicita, rispetto a tale documentazione, inclusa la sua qualità, adempimento o adeguatezza per un particolare scopo.

In nessun caso Danfoss sarà responsabile per danni diretti, indiretti, speciali, incidentali o conseguenti derivanti dall'uso o dall'uso improprio delle informazioni contenute nel presente manuale, anche previo avviso della possibilità di tali danni. In particolare, Danfoss non è responsabile dei costi, inclusi ma non a titolo esaustivo, i costi derivanti da perdita di guadagni o profitto, perdita o danneggiamento delle apparecchiature, smarrimento di programmi computerizzati, perdita di dati, costi per la sostituzione degli stessi o per qualsiasi altra rivendicazione da terzi.

Danfoss si riserva il diritto di rivedere la presente pubblicazione in qualsiasi momento e di apportare modifiche al suo contenuto senza preavviso od obbligo di notifica, verso utenti attuali o precedenti, in merito a tali revisioni o modifiche.

## **1.1.2 Documentazione disponibile per i VLT AQUA DriveFC 200**

- **-** Il Manuale di Funzionamento VLT® AQUA Drive MG.20.Mx.yy fornisce le informazioni necessarie per la preparazione e la messa in funzione del convertitore di frequenza.
- **-** Il Manuale di Funzionamento VLT® AQUA Drive High Power MG.20.Px.yy fornisce le informazioni necessarie per la preparazione la messa in funzione del convertitore di frequenza.
- **-** La Guida alla Progettazione VLT® AQUA Drive MG.20.Nx.yy fornisce tutte le informazioni tecniche sul convertitore di frequenza nonché sulla progettazione e sulle applicazioni del cliente.
- **-** La Guida alla Programmazione VLT® AQUA Drive MN.20.Ox.yy fornisce informazioni sulla programmazione e include le descrizioni complete dei parametri.
- **-** VLT® AQUA Drive FC 200 Profibus MG.33.Cx.yy
- **-** VLT® AQUA Drive FC 200 DeviceNet MG.33.Dx.yy
- **-** Guida alla progettazione dei filtri di uscita MG.90.Nx.yy
- **-** Controllore in cascata VLT® AQUA Drive FC 200 MI.38.Cx.yy
- **-** Nota applicativa MN20A102: Applicazione a pompa sommersa
- **-** Nota applicativa MN20B102: Funzionamento Master/Asservito
- **-** Nota applicativa MN20F102: Regolazione ad anello chiuso e Modo pausa
- **-** Istruzioni MI.38.Bx.yy: Istruzioni di installazione per staffe di montaggio custodie tipo A5, B1, B2, C1 e C2 IP21, IP55 o IP66
- **-** Istruzioni MI.90.Lx.yy: opzione I/O analogici MCB109
- **-** Istruzioni MI.33.Hx.yy: Kit montaggio a pannello

x = numero di revisione

yy = codice della lingua

La documentazione tecnica Danfoss è disponibile anche online all'indirizzo www.danfoss.com/BusinessAreas/DrivesSolutions/Documentations/Technical+Documentation.htm.

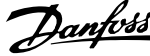

# **1.1.3 Simboli**

Simboli utilizzati in questa guida.

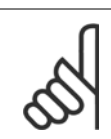

**1** 

# **NOTA!**

Indica qualcosa cui il lettore dovrà prestare particolare attenzione

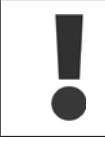

Indica un avviso generale.

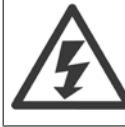

Indica un avviso alta tensione.

\* Indica un'impostazione di default

# **1.1.4 Abbreviazioni**

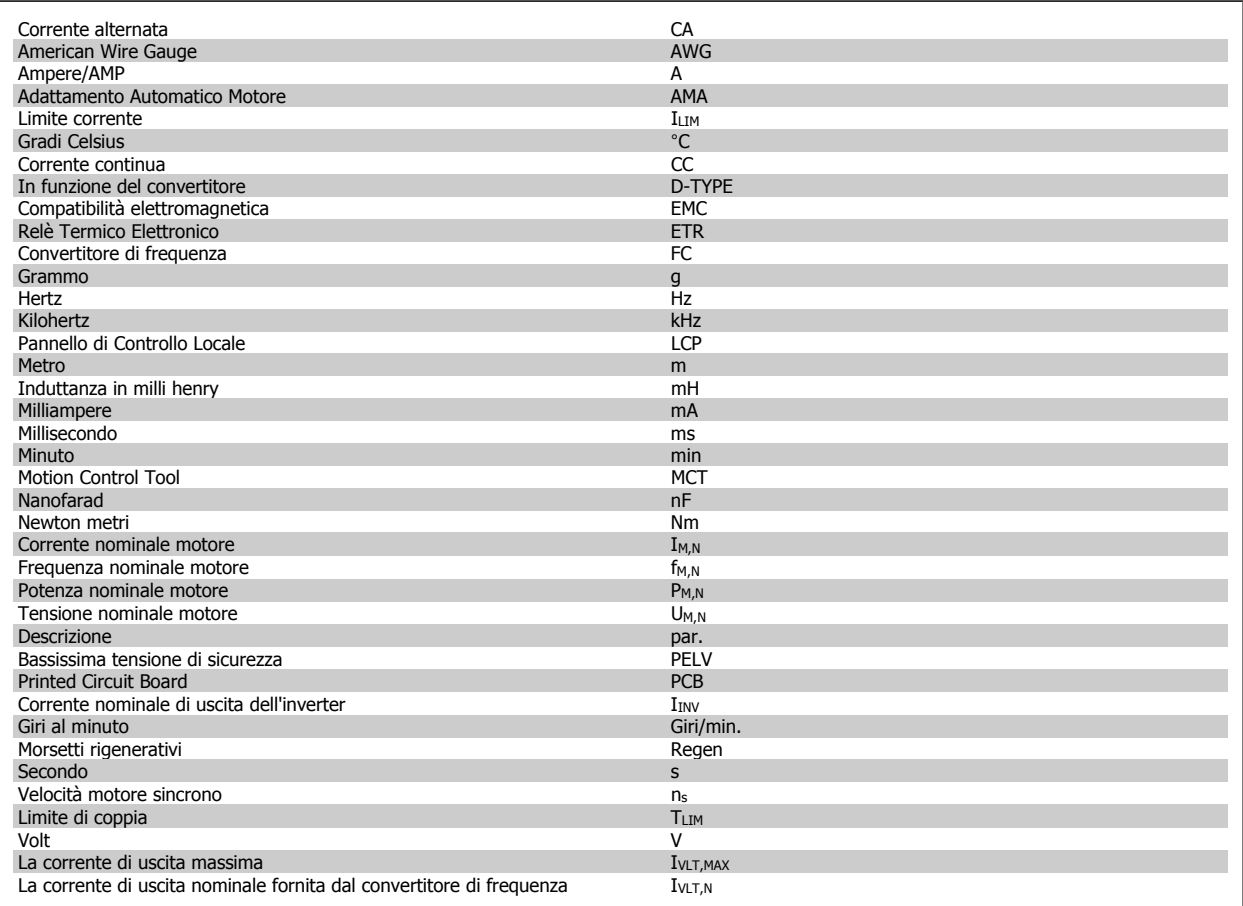

frequenza VLT® AQUA

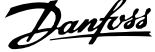

# **1.1.5 Definizioni**

#### **Convertitore di frequenza:**

IVLT,MAX La corrente di uscita massima.

### $I_{VL\underline{T,N}}$

La corrente di uscita nominale fornita dal convertitore di frequenza.

### UVLT, MAX La tensione in uscita massima.

#### **Ingresso:**

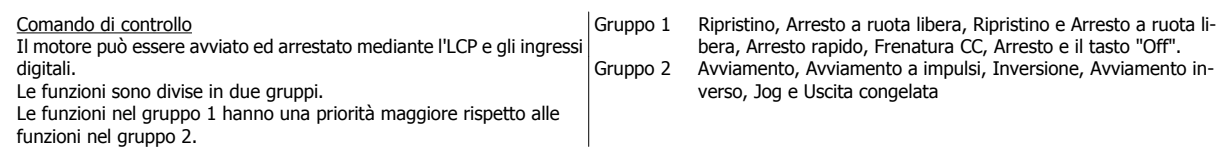

### **Motore:**

 $f_{JOG}$ 

La frequenza del motore quando viene attivata la funzione jog (mediante i morsetti digitali).

 $\underline{\mathsf{f}}_{\mathsf{M}}$ 

La frequenza del motore.

### $f_{MAX}$

La frequenza massima del motore.

f<sub>MIN</sub>

La frequenza minima del motore.

### $\underline{f_{M,N}}$

La frequenza nominale del motore (dati di targa).

### $\underline{\mathrm{I}}_{\mathrm{M}}$

La corrente del motore.

### $I_{M,\underline{N}}$

La corrente nominale del motore (dati di targa).

### $n_{M,N}$

La velocità nominale del motore (dati di targa).

 $P_{M,N}$ 

La potenza nominale del motore (dati di targa).

 $\underline{T_{M,N}}$ La coppia nominale (del motore).

UM

La tensione istantanea del motore.

### $U_{M,N}$

La tensione nominale del motore (dati di targa).

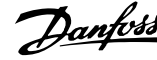

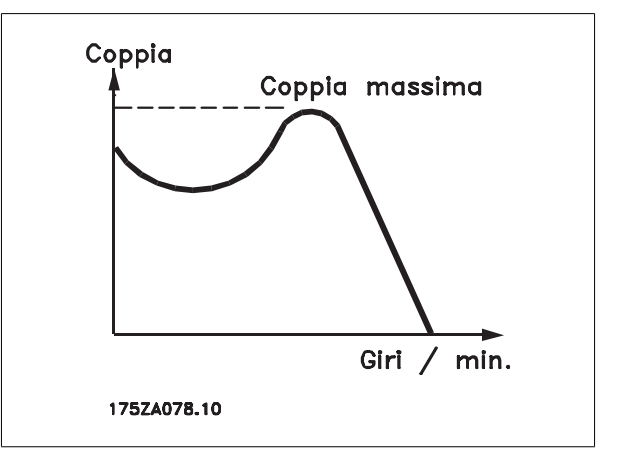

#### ηVLT

**1** 

Le prestazioni del convertitore di frequenza vengono definite come il rapporto tra la potenza di uscita e quella di entrata.

### Comando di disabilitazione dell'avviamento

Un comando di arresto appartenente ai comandi di controllo del gruppo 1, vedere questo gruppo.

#### Comando di arresto

Vedere Comandi di controllo.

### **Riferimenti:**

#### Riferimento Analogico

Un segnale trasmesso agli ingressi analogici 53 o 54 può essere in tensione o in corrente.

#### Riferimento bus

Un segnale trasmesso alla porta di comunicazione seriale (porta FC).

#### Riferimento preimpostato

Un riferimento preimpostato definito che può essere impostato tra -100% e +100% dell'intervallo di riferimento. Selezione di otto riferimenti preimpostati mediante i morsetti digitali.

#### Rif. impulsi

Un segnale a impulsi di frequenza trasmesso agli ingressi digitali (morsetto 29 o 33).

### Rif<sub>MAX</sub>

Determina la relazione tra l'ingresso di riferimento al 100% del valore di fondo scala (tipicamente 10 V, 20 mA) e il riferimento risultante. Il valore di riferimento massimo è impostato nel par. 3-03.

### Rif<sub>MIN</sub>

Determina la relazione tra l'ingresso di riferimento al 0% del valore di fondo scala (tipicamente 0V, 0mA, 4mA) e il riferimento risultante. Il valore di riferimento minimo è impostato nel par. 3-02.

#### **Varie:**

### Ingressi analogici Gli ingressi analogici vengono utilizzati per controllare varie funzioni del convertitore di frequenza. Esistono due tipi di ingressi analogici: Ingresso in corrente 0-20 mA and 4-20 mA Ingresso in tensione, 0-10 V CC.

### Uscite analogiche

Le uscite analogiche sono in grado di fornire un segnale di 0-20 mA, 4-20 mA o un segnale digitale.

frequenza VLT® AQUA

 **1**

### Adattamento automatico motore, AMA

L'algoritmo AMA determina i parametri elettrici del motore accoppiato in arresto.

### Resistenza freno

La resistenza freno è un modulo in grado di assorbire la potenza freno generata nella fase di frenatura rigenerativa. Questa potenza di frenatura rigenerativa (a recupero di potenza frenante) aumenta la tensione del circuito intermedio e un chopper di frenatura assicura che la potenza venga trasmessa alla resistenza freno.

### Caratteristiche CT

Caratteristiche di coppia costante, usate per pompe volumetriche positive e compressori.

#### Ingressi digitali

Gli ingressi digitali consentono di controllare varie funzioni del convertitore di frequenza.

#### Uscite digitali

Il convertitore di frequenza dispone di due stadi di uscita a stato solido che sono in grado di fornire un segnale a 24 V CC (max. 40 mA).

### ESD

Processore Digitale di Segnali.

### Uscite a Relè:

Il convertitore di frequenza dispone di due uscite a relè programmabili.

### ETR

Il Relè Termico Elettronico è un calcolo del carico termico basato sul carico corrente e sul tempo. Lo scopo consiste nello stimare la temperatura del motore.

### GLCP:

Pannello di Controllo Locale Grafico (LCP102)

#### **Inizializzazione**

Se viene eseguita un'inizializzazione (par. 14-22), i parametri programmabili del convertitore di frequenza ritornano alla loro impostazione di default.

### Duty cycle intermittente

Un tasso di utilizzo intermittente fa riferimento a una sequenza di duty cycle. Ogni ciclo è costituito da un periodo a carico e di un periodo a vuoto. Il funzionamento può avvenire sia con servizio (intermittente) periodico sia aperiodico.

### **LCP**

Il Pannello di Controllo Locale (LCP) rappresenta un'interfaccia completa per il controllo e la programmazione del convertitore di frequenza. Il pannello di controllo è estraibile e può essere installato fino a 3 metri di distanza dal convertitore di frequenza, per esempio su un pannello frontale, per mezzo del kit di montaggio opzionale.

Il Pannello di Controllo Locale è disponibile in due versioni:

- **-** Numerico LCP101 (NLCP)
- **-** Grafico LCP102 (GLCP)

lsb

Bit meno significativo.

#### **MCM**

Abbreviazione per Mille Circular Mil, un'unità di misura americana della sezione trasversale dei cavi. 1 MCM ≡ 0.5067 mm2.

msb Bit più significativo.

### **NLCP**

**1** 

Pannello di Controllo Locale Numerico LCP101

#### Parametri on-line/off-line

I passaggi ai parametri on-line vengono attivati immediatamente dopo la variazione del valore dei dati. I passaggi ai parametri off-line non vengono attivati finché non si immette [OK] sull'LCP.

#### Controllore PID

Il controllore PID mantiene la velocità, pressione, temperatura ecc. desiderata, regolando la frequenza di uscita in base alle variazioni del carico.

### **RCD**

Dispositivo a Corrente Residua.

#### Setup

Le impostazioni parametri possono essere salvate in quattro setup. Esiste la possibilità di passare da uno dei quattro setup parametri ad un altro e modificarne uno mentre è attivo un altro.

#### **SFAVM**

Modello di commutazione chiamato S tator E lux oriented A synchronous V ector M odulation (Controllo vettoriale asincrono a orientamento di campo nello statore) (par. 14-00).

#### Compens. scorrim.

Il convertitore di frequenza compensa lo scorrimento del motore integrando la frequenza in base al carico rilevato del motore, mantenendo costante la velocità del motore.

#### Smart Logic Control (SLC)

L'SLC è una sequenza di azioni definite dall'utente, le quali vengono eseguite quando gli eventi associati definiti dall'utente sono valutati come TRUE dall'SLC.

#### Termistore:

Una resistenza dipendente dalla temperatura, installata nei punti in cui deve essere controllata la temperatura (convertitore di frequenza o motore).

#### Scatto

Uno stato che si verifica in situazioni di guasto, ad esempio se il convertitore di frequenza è soggetto a un surriscaldamento o quando il convertitore di frequenza interviene per proteggere il motore, un processo o un meccanismo. Il riavviamento viene impedito finché la causa del guasto non è stata eliminata e lo stato di scatto viene annullato attivando il ripristino oppure, in alcuni casi, tramite programmazione di ripristino automatico. Lo scatto non deve essere utilizzato per ragioni di sicurezza personale.

#### Scatto bloccato

Uno stato che si verifica in situazioni di guasto quando il convertitore di frequenza entra in autoprotezione e che richiede un intervento manuale, ad es. se nel convertitore di frequenza si verifica un corto circuito sull'uscita. Uno scatto bloccato può essere annullato scollegando la rete, eliminando la causa del guasto e ricollegando il convertitore di frequenza all'alimentazione. Il riavviamento viene impedito fino a che lo stato di scatto non viene eliminato attivando il ripristino o, in alcuni casi, tramite programmazione di ripristino automatico. La funzione di scatto bloccato non deve essere utilizzata per ragioni di sicurezza personale.

#### Caratteristiche del VT

Caratteristiche di coppia variabili, utilizzate per pompe e ventilatori.

### **VVC**plus

Rispetto a una regolazione a rapporto tensione/frequenza tradizionale, il Controllo Vettoriale della Tensione (VVC<sup>plus</sup>) migliora sia la dinamica che la stabilità, anche nel caso di variazioni della velocità di riferimento e della coppia di carico.

#### 60° AVM

Modello di commutazione chiamato 60° A synchronous V ector M odulation (Modulazione vettoriale asincrona) (par. 14-00).

frequenza VLT® AQUA

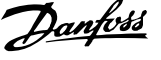

## **1.1.6 Fattore di potenza**

Il fattore di potenza è il rapporto fra I<sub>1</sub> e IRMS.

Fattore di potenza per regolazione trifase:

*Future di potenza* = 
$$
\frac{\sqrt{3} \times U \times I_1 \times COS\varphi}{\sqrt{3} \times U \times I_{RMS}}
$$

$$
= \frac{I_1 \times cos\varphi 1}{\sqrt{3} \times U_1} = \frac{I_1}{\sqrt{3} \times (cos\varphi 1)} = 1
$$

$$
= \frac{1}{I_{RMS}} = \frac{1}{I_{RMS}} da cui cos\varphi 1 = 1
$$

 $I_{RMS} = \sqrt{I_1^2 + I_5^2 + I_7^2 + \ldots + I_n^2}$ 

Il fattore di potenza indica in che misura il convertitore di frequenza impone un carico sull'alimentazione di rete.

Quanto minore è il fattore di potenza, tanto maggiore è la corrente di ingresso IRMS per lo stesso rendimento in kW.

Un fattore di potenza elevato indica inoltre che le differenti correnti armoniche sono basse.

Le bobine CC incorporate nei convertitori di frequenza producono un elevato fattore di potenza, il quale minimizza il carico applicato sull'alimentazione di rete.

$$
\vert \ \mathbf{1}
$$

2 Introduzione al VLT AQUA Drive

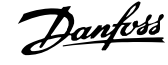

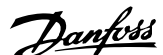

# **2 Introduzione al VLT AQUA Drive**

# **2.1 Sicurezza**

## **2.1.1 Nota di sicurezza**

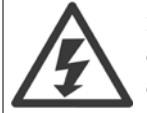

Il convertitore di frequenza è pericoloso ogniqualvolta è collegato alla rete. L'errata installazione del motore, del convertitore di frequenza o del bus di campo può essere causa di anomalie alle apparecchiature e di lesioni gravi o mortali alle persone. Di conseguenza è necessario osservate le istruzioni del presente manuale, nonché le norme di sicurezza locali e nazionali.

#### **Norme di sicurezza**

1. Se devono essere effettuati lavori di riparazione, disinserire il convertitore di frequenza VLT dalla rete. Accertarsi che la rete di alimentazione sia stata disinserita e che sia trascorso il tempo necessario prima di rimuovere i connettori.

2. Il tasto [STOP/RESET] sul quadro di comando del convertitore di frequenza non disinserisce l'alimentazione di rete, pertanto non può essere utilizzato come interruttore di sicurezza.

3. Per l'unità deve essere previsto un efficace collegamento a massa di protezione, l'utente deve essere protetto dalla tensione di alimentazione e il motore deve essere protetto dal sovraccarico in conformità con le norme locali e nazionali vigenti in materia.

4. Le correnti di dispersione a terra sono superiori a 3,5 mA.

5. La protezione contro il sovraccarico del motore viene impostata mediante il par. 1-90 Protezione termica motore. Se si desidera questa funzione, impostare il par. 1-90 sul valore dato [ETR scatto] (valore di default) oppure sul valore dato [ETR avviso]. Nota: Questa funzione viene inizializzata a 1.16 x volte la corrente e la frequenza nominali del motore. Per il mercato nordamericano: Le funzioni ETR forniscono una protezione da sovraccarico ai motori classe 20, conformemente alle norme NEC.

6. Non rimuovere i connettori del motore e della rete di alimentazione mentre il convertitore di frequenza VLT collegato alla rete. Accertarsi che la rete di alimentazione sia stata disinserita e che sia trascorso il tempo necessario prima di rimuovere i connettori.

7. Notare che il convertitore di frequenza dispone di più ingressi in tensione oltre a L1, L2 ed L3, quando sono installati condivisione del carico (collegamento del circuito intermedio CC) e alimentazione 24 V CC esterna. Controllare che tutti gli ingressi in tensione siano stati scollegati e che sia trascorso il tempo necessario prima di cominciare i lavori di riparazione.

#### **Installazione ad altitudini elevate**

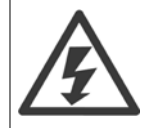

Per altitudini superiori ai 2 km, contattare Danfoss riguardo alle disposizioni PELV.

#### **Avviso contro l'avviamento involontario**

1. Quando il convertitore di frequenza è collegato alla rete di alimentazione, il motore può essere arrestato mediante i comandi digitali, i comandi bus, i riferimenti o un arresto locale. Se per considerazioni di sicurezza personale risulta necessario evitare ogni possibilità di avviamento involontario, tali funzioni di arresto non sono sufficienti. 2. Il motore potrebbe avviarsi durante la programmazione dei parametri. Pertanto, prima di procedere alla modifica dei dati, occorre sempre attivare il tasto di arresto [STOP/RESET]. 3. Un motore arrestato può avviarsi in seguito al guasto di componenti elettronici del convertitore di frequenza, a un sovraccarico temporaneo oppure a un guasto della rete di alimentazione o a un collegamento difettoso del motore.

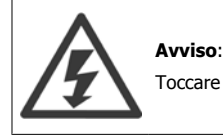

Toccare le parti elettriche può avere conseguenze letali, anche dopo avere disinserito l'alimentazione di rete.

Verificare anche che siano stati scollegati gli altri ingressi in tensione quali 24 V CC esterna, condivisione del carico (collegamento del circuito CC intermedio) e il collegamento del motore per il backup cinetico.

Fare riferimento al **Manuale di Funzionamento VLT**®**AQUA Drive MG.20.MX.YY** per ulteriori indicazioni di sicurezza.

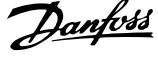

# **2.1.2 Attenzione**

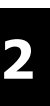

I condensatori del bus CC del convertitore di frequenza rimangono carichi anche dopo aver scollegato l'alimentazione. Per evitare una scossa elettrica, scollegare il convertitore di frequenza dalla rete prima di eseguire la manutenzione. Aspettare almeno per il tempo indicato di seguito prima di eseguire qualsiasi intervento di manutenzione sul convertitore di frequenza:

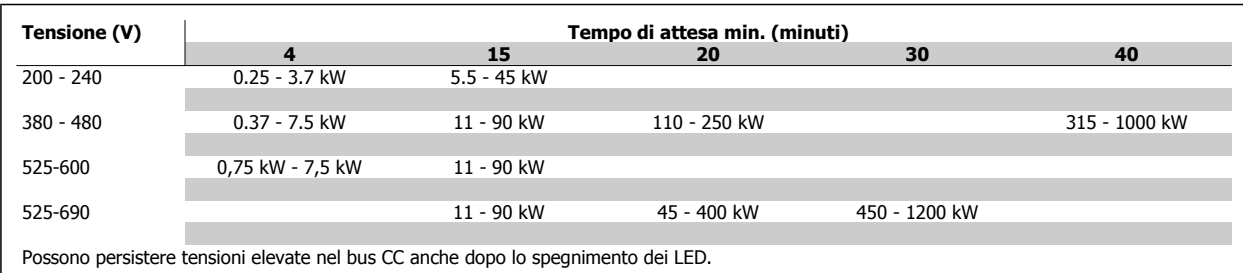

# **2.1.3 Istruzioni per lo smaltimento**

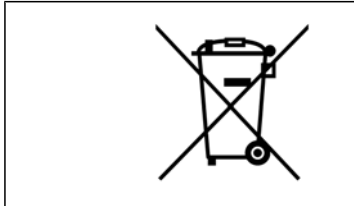

Le attrezzature costituite da componenti elettrici non possono essere smaltite con i rifiuti domestici.

Devono essere raccolte a parte insieme ai rifiuti elettrici ed elettronici in conformità alle leggi locali vigenti.

# **2.2 Versione software**

### **2.2.1 Versione software e approvazioni**

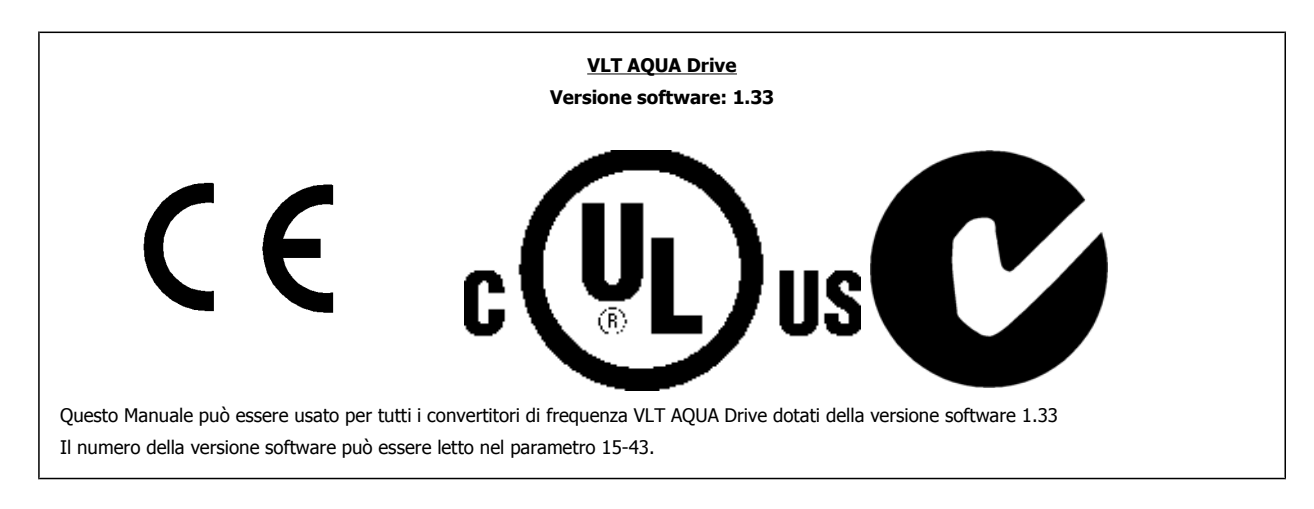

# **2.3 Marchio CE**

# **2.3.1 Conformità e marchio CE**

### **Cos'è la conformità e il marchio CE?**

Il marchio CE ha lo scopo di evitare ostacoli tecnici al commercio in ambito EFTA ed UE. Il marchio CE introdotto dalla UE è un semplice metodo per indicare se un prodotto è conforme alle corrispondenti direttive UE. Il marchio CE non fornisce indicazioni sulla qualità o sulle specifiche dei prodotti. I convertitori di frequenza sono oggetto di tre direttive UE:

**La direttiva macchine (98/37/EEC)**

Tutte le macchine con parti critiche in movimento sono contemplate dalla direttiva macchine del 1 gennaio 1995. Poiché il loro funzionamento è in larga misura elettrico, i convertitori di frequenza non rientrano nelle competenze della direttiva macchine. Se tuttavia un convertitore di frequenza è destinato all'utilizzo in una macchina, vengono fornite informazioni sulla sicurezza relative al convertitore. Tali informazioni vengono fornite mediante una dichiarazione del produttore.

#### **La direttiva sulla bassa tensione (73/23/EEC)**

I convertitori di frequenza devono essere dotati di marchio CE in conformità alla direttiva sulla bassa tensione del 1° gennaio 1997. La direttiva concerne tutte le apparecchiature elettriche funzionanti negli intervalli di tensione compresi fra 50 - 1000 V CA e 75 - 1500 V CC. Danfoss Su richiesta, è disponibile la marcatura CE conforme alle direttive e il rilascio della dichiarazione di conformità.

#### **La direttiva EMC (89/336/EEC)**

EMC è l'abbreviazione di compatibilità elettromagnetica. La presenza di compatibilità elettromagnetica significa che l'interferenza reciproca fra diversi componenti e apparecchiature non influisce sul loro funzionamento.

La direttiva EMC è in vigore dal 1º gennaio 1996. Danfoss applica i marchi CE in base alla direttiva e rilascia su richiesta una dichiarazione di conformità. Per eseguire un'installazione in conformità ai requisiti EMC, vedere le istruzioni nella presente Guida alla progettazione. Danfoss specifica inoltre gli standard a cui si conformano i propri prodotti. Offriamo i filtri contenuti nelle specifiche e forniamo altri tipi di assistenza al fine di garantire risultati EMC ottimali.

Nella maggior parte dei casi, il convertitore di frequenza viene utilizzato in impianti realizzati da professionisti del settore, come componente complesso inserito in un'applicazione, in un sistema o in un impianto di grandi dimensioni. È importante ricordare che qualsiasi responsabilità relativa alle caratteristiche EMC finali dell'applicazione, del sistema o dell'impianto, a carico dell'installatore.

### **2.3.2 Campo di applicazione della direttiva**

Le "Guidelines on the Application of Council Directive 89/336/EEC" ("Linee quida per l'applicazione della direttiva del Consiglio 89/336/CEE") della UE definiscono tre situazioni tipiche per l'utilizzo di un convertitore di frequenza. Vedere sotto per la copertura/conformità EMC e il marchio CE.

- 1. Il convertitore di frequenza viene venduto direttamente al consumatore finale. Il convertitore di frequenza viene ad esempio venduto a un mercato DIY (Do-It-Yourself). Il consumatore finale è un profano. L'utente finale non è un esperto e installa il motore FC personalmente, ad esempio su una macchina per praticare un determinato hobby, un elettrodomestico ecc. Per queste applicazioni il convertitore di frequenza deve essere dotato di marchio CE in base alla direttiva EMC.
- 2. Il convertitore di frequenza è destinato ad essere installato in un impianto. L'impianto è realizzato da professionisti del settore. Potrebbe essere un impianto di produzione o un impianto di riscaldamento/ventilazione progettato e installato da professionisti del settore. Né il convertitore di frequenza né l'impianto finito devono essere dotati di marchio CE in base alla direttiva EMC. Tuttavia l'apparecchio deve essere conforme ai requisiti EMC fondamentali della direttiva. Questo viene garantito utilizzando componenti, apparecchiature e sistemi dotati di marchio CE in base alla direttiva EMC.
- 3. Il convertitore di frequenza viene venduto come parte di un sistema completo che viene commercializzato come tale. Potrebbe essere ad esempio un sistema di condizionamento dell'aria. Il sistema completo deve essere dotato di marchio CE in base alla direttiva EMC. Il produttore può garantire il marchio CE in base alla direttiva EMC utilizzando componenti a marchio CE oppure verificando la compatibilità elettromagnetica del sistema. Scegliendo di usare solo componenti dotati di marchio CE, non dovrà testare l'intero sistema.

### **2.3.3 Danfoss Convertitore di frequenza e marchio CE**

Il marchio CE ha una funzione positiva quando viene usato per il suo scopo originale, vale a dire facilitare il commercio in ambito UE ed EFTA.

Tuttavia il marchio CE può coprire diverse specifiche. Quindi è necessario verificare cosa copre/include specificamente un dato marchio CE.

Le specifiche rispetto alle quali c'è conformità possono essere molto differenti, pertanto il marchio CE può infondere negli installatori una falsa sensazione di sicurezza quando un convertitore di frequenza viene impiegato come componente in un sistema o in un apparecchio.

Danfoss applica i marchi CE sui convertitori di frequenza in conformità alla direttiva Bassa Tensione. Ciò significa che, se il convertitore di frequenza è installato correttamente, ne garantiamo la conformità con la direttiva Bassa Tensione. Danfoss rilasciaRilasciamo una dichiarazione di conformità a conferma del fatto che il marchio CE è conforme alla direttiva Bassa Tensione..

 **2**

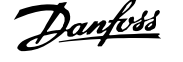

Il marchio CE vale anche per la direttiva EMC, a condizione che siano state seguite le istruzioni per un'installazione e un filtraggio corretti dal punto di vista della compatibilità elettromagnetica. Su questa base viene rilasciata una dichiarazione di conformità alla direttiva EMC.

La Guida alla progettazione fornisce istruzioni di installazione dettagliate per garantire che l'installazione sia conforme ai requisiti EMC. Inoltre, Danfoss specifica gli standard a cui si conformano i nostri vari prodotti.

Danfoss fornisce altri tipi di assistenza che possano contribuire a ottenere i migliori risultati relativi alla compatibilità elettromagnetica.

## **2.3.4 Conformità alla Direttiva EMC 89/336/CEE**

Come menzionato precedentemente, nella maggior parte dei casi il convertitore di frequenza viene utilizzato in impianti realizzati da professionisti del settore, come componente complesso inserito in un'applicazione, in un sistema o in un impianto di grandi dimensioni. È importante ricordare che qualsiasi responsabilità relativa alle caratteristiche EMC finali dell'applicazione, del sistema o dell'impianto, a carico dell'installatore. Come ausilio per l'installatore, Danfoss ha realizzato direttive di installazione EMC per sistemi di controllo. Vengono rispettati gli standard e i livelli di prova indicati per i Sistemi di controllo, a condizione che vengano seguite le istruzioni per un'installazione conforme ai requisiti EMC; vedere la sezione Immunità EMC.

Il convertitore di frequenza è stato progettato a norma CEI /EN 60068-2-3, EN 50178 pt. 9.4.2.2 a 50°C.

### **2.5.1 Ambienti aggressivi**

Un convertitore di frequenza contiene numerosi componenti meccanici ed elettronici. Tutti sono in varia misura vulnerabili all'impatto ambientale.

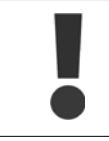

**2** 

Evitare di installare il convertitore di frequenza in ambienti con liquidi, particelle o gas nebulizzati che potrebbero danneggiare i componenti elettronici. La mancata applicazione di misure protettive adeguate aumenta il rischio di interruzioni del servizio e contemporaneamente riduce la durata del convertitore di frequenza.

I liquidi possono essere trasportati attraverso l'aria e condensarsi all'interno del convertitore di frequenza, generando un processo di corrosione dei componenti e delle parti metalliche. Vapore, olio e acqua salata possono causare la corrosione di componenti e parti metalliche. In questi ambienti, utilizzare unità con grado di protezione IP 54/55. Come ulteriore protezione si possono ordinare, opzionalmente, circuiti stampati rivestiti.

Le particelle sospese nell'aria, come la polvere, possono causare guasti meccanici, elettrici o termici nel convertitore di frequenza. Un tipico indicatore di un livello eccessivo di particelle sospese nell'aria è la presenza di particelle di polvere intorno alla ventola del convertitore di frequenza. In ambienti molto polverosi, utilizzare unità con grado di protezione IP 54/55 o un armadio che garantisce una protezione IP 00/IP 20/TIPO 1.

In ambienti con temperature e tassi di umidità elevati, i gas corrosivi, quali ad esempio i composti di zolfo, azoto e cloro, generano dei processi chimici sui componenti del convertitore di frequenza.

Tali reazioni chimiche danneggiano in breve tempo i componenti elettronici. In tali ambienti, installare l'apparecchiatura in un armadio a circolazione d'aria (a ventilazione forzata), in modo da tenere lontani dal convertitore di frequenza i gas aggressivi. Una protezione ulteriore in simili aree la offrono circuiti stampati rivestiti, ordinabili come opzione.

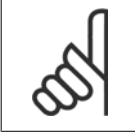

**NOTA!**

L'installazione di convertitori di frequenza in ambienti aggressivi aumenta il rischio di arresti e ne riduce sensibilmente la durata.

Prima di installare il convertitore di frequenza, verificare la presenza di liquidi, particelle e gas in atmosfera. Ciò viene fatto osservando lo stato delle unità installate precedentemente nello stesso ambiente. per rilevare l'eventuale esistenza di fenomeni tipici che indicano la presenza di liquidi dannosi sospesi nell'aria, come ad esempio acqua, petrolio o segni di corrosione sulle parti metalliche.

Livelli eccessivi di particelle di polvere vengono spesso rilevati sui cabinet di installazione e sulle installazioni elettriche esistenti. Collettori di rame ed estremità dei cavi di unità già installate anneriti, normalmente indicano la presenza di gas aggressivi sospesi nell'aria.

 **2**

Le custodie D ed E offrono opzionalmente un canale posteriore in acciaio inossidabile, per offrire una protezione supplementare negli ambienti aggressivi. Una corretta ventilazione è comunque necessaria per i componenti interni del convertitore di frequenza. Per ulteriori informazioni, contattare Danfoss.

# **2.6 Vibrazioni e shock**

Il convertitore di frequenza è stato collaudato in base ad una procedura basata sulle norme indicate:

Il convertitore di frequenza è conforme ai requisiti esistenti per apparecchi installati a muro o sul pavimento di stabilimenti di produzione, nonché su pannelli fissati al muro o al pavimento.

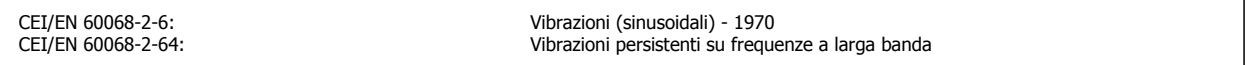

# **2.7 Vantaggi**

### **2.7.1 Perché usare un convertitore di frequenza per controllare ventilatori e pompe?**

Un convertitore di frequenza si basa sul principio che ventilatori e pompe centrifughe seguono le relative leggi di proporzionalità. Per ulteriori informazioni, consultare il testo Le leggi di proporzionalità, pagina 19.

## **2.7.2 Un vantaggio evidente: il risparmio energetico**

L'evidente vantaggio derivante dall'utilizzo di un convertitore di frequenza per regolare la velocità di ventilatori o pompe è rappresentato dalla possibilità di risparmiare energia elettrica.

In confronto a tecnologie e sistemi di regolazione alternativi, un convertitore di frequenza è il sistema di controllo energetico ottimale per la regolazione di ventilatori e pompe.

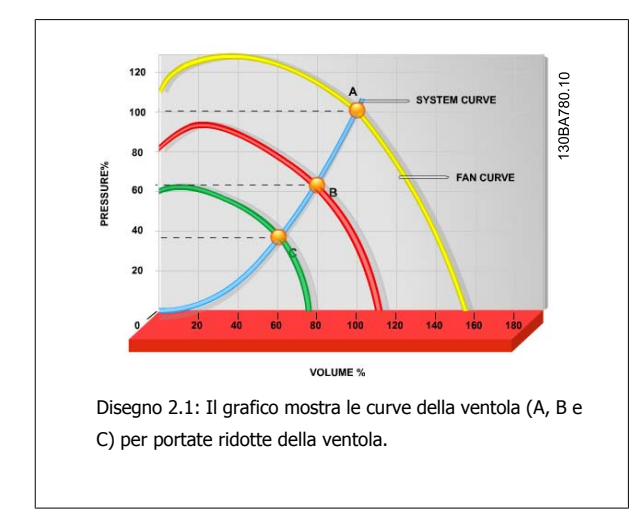

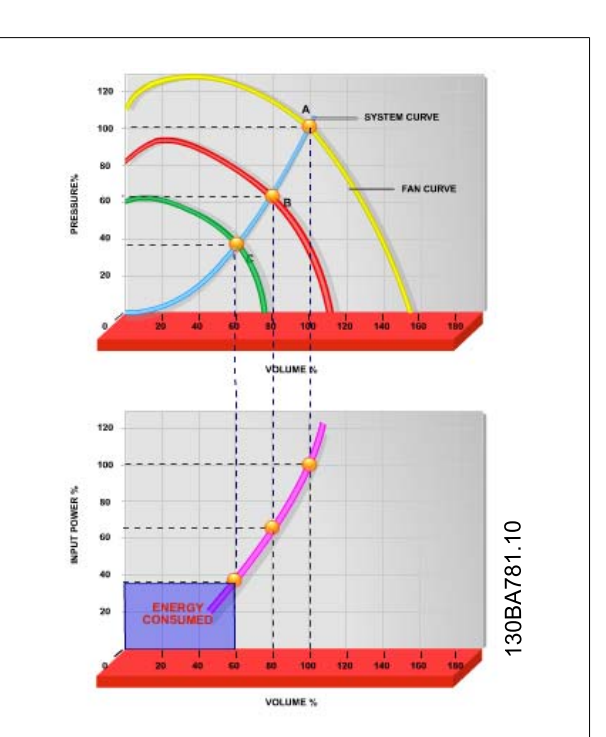

Disegno 2.2: Quando si utilizza un convertitore di frequenza per ridurre la capacità della ventola al 60%, in applicazioni tipiche possono essere ottenuti oltre il 50% di risparmi energetici.

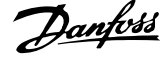

# **2.7.3 Esempio di Risparmio energetico**

Come indicato nella figura (le leggi di proporzionalità)), la portata viene regolata variando il numero di giri al minuto. Riducendo la velocità solo del 20% rispetto alla velocità nominale, anche la portata viene ridotta del 20%. Ciò è dovuto al fatto che il flusso è direttamente proporzionale al numero di giri al minuto. Il consumo di energia elettrica viene in tal modo ridotto del 50%.

Se il sistema in questione deve essere in grado di fornire una portata che corrisponde al 100% solo per pochi giorni l'anno, mentre per il resto dell'anno la media della portata fornita è inferiore all'80% della portata nominale, la quantità di energia risparmiata supera addirittura il 50%.

### **Le leggi di proporzionalità**

**2** 

Il grafico sottostante mostra la dipendenza di portata, pressione e consumo energetico dal numero di giri al minuto.

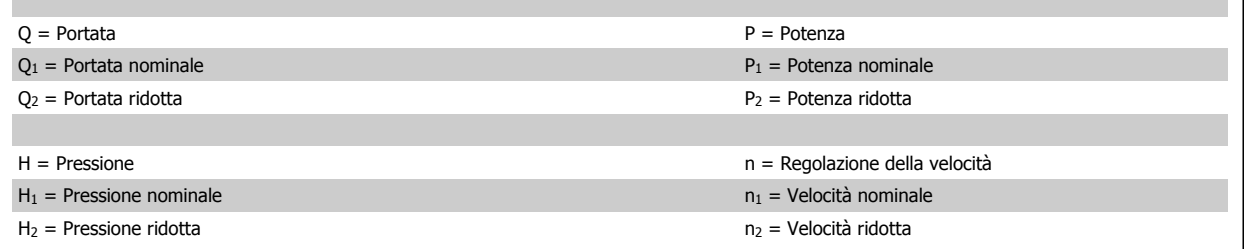

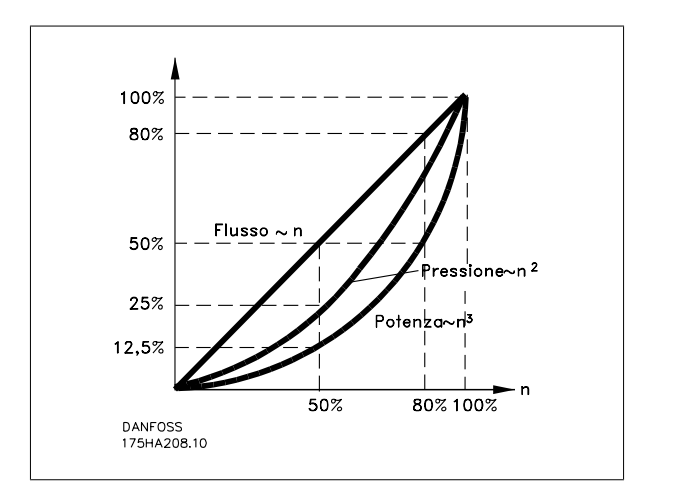

$$
Portata: \frac{Q_1}{Q_2} = \frac{n_1}{n_2}
$$
\n
$$
Pressione: \frac{H_1}{H_2} = \left(\frac{n_1}{n_2}\right)^2
$$
\n
$$
Potenza: \frac{P_1}{P_2} = \left(\frac{n_1}{n_2}\right)^3
$$

### **2.7.4 Esempio con portata variabile su un periodo di un anno**

L'esempio sottostante è stato calcolato in base alle linee caratteristiche delle pompe ottenute da un foglio caratteristiche relativo.

Il risultato ottenuto evidenzia risparmi energetici superiori al 50% con la distribuzione della portata nel corso di un anno. Il periodo di ammortizzazione dipende dal prezzo per kWh e dal prezzo del convertitore di frequenza. In questo esempio è meno di un anno se confrontato con valvole a velocità costante.

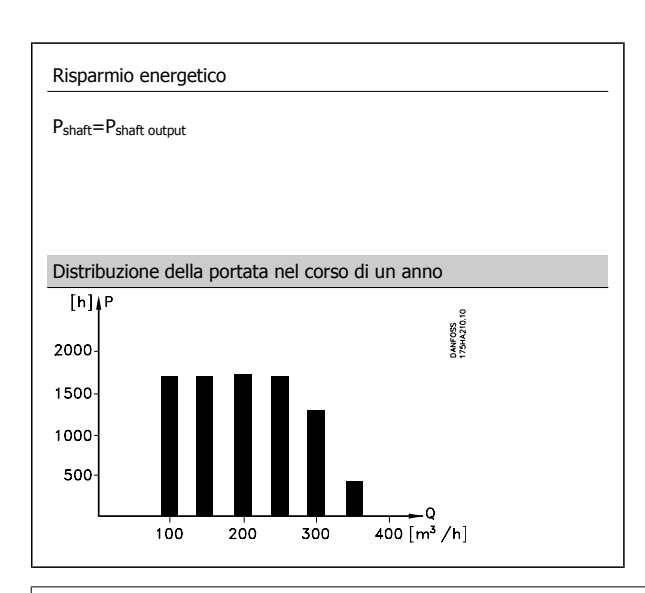

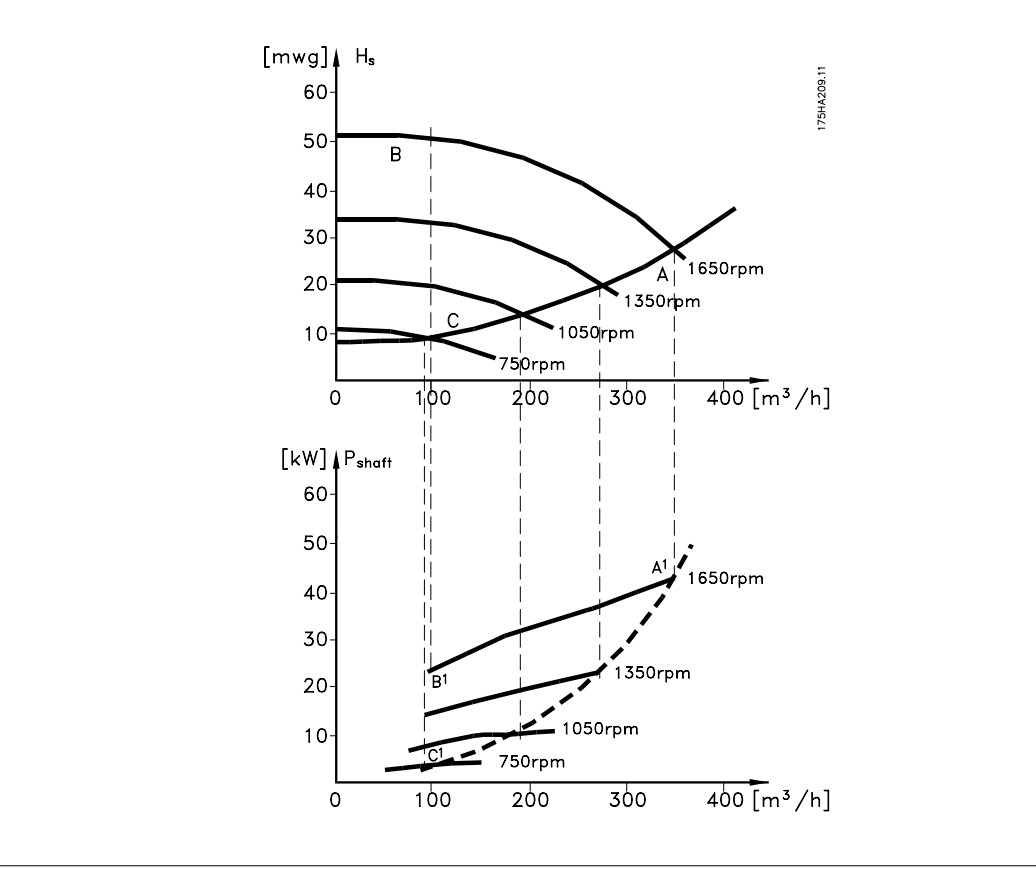

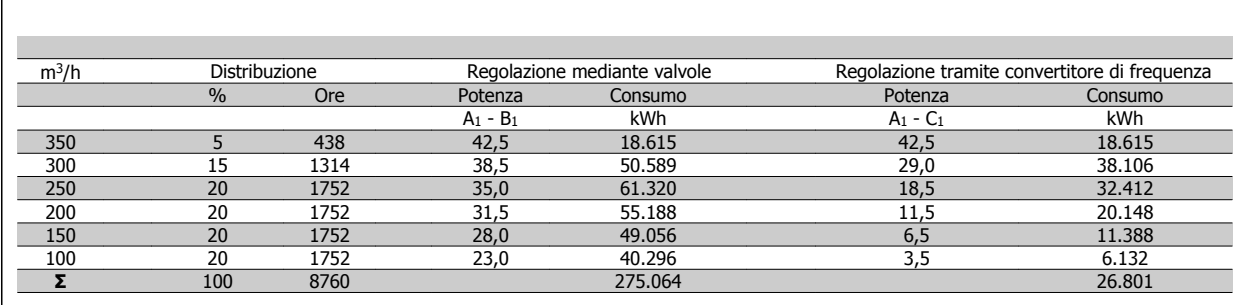

 **2**

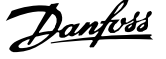

# **2.7.5 Migliore regolazione**

**2** 

Mediante l'impiego di un convertitore di frequenza per controllare la portata o la pressione di un sistema si ottiene un sistema di regolazione che consente una regolazione molto precisa.

Un convertitore di frequenza può variare all'infinito la velocità di un ventilatore o di una pompa, assicurando così il controllo continuo di portata e pressione.

Inoltre il convertitore modifica rapidamente la velocità del ventilatore o della pompa, in modo da adattarla alle nuove condizioni di portata o pressione del sistema.

Semplice controllo di processo (flusso, livello di pressione) utilizzando il controllo PID integrato.

## **2.7.6 Compensazione cos** φ

In generale, l'AKD102 possiede un co φ pari a 1 fornisce una correzione del fattore di potenza per il cos φ del motore, pertanto non è più necessario prendere provvedimenti per il cos φ del motore in occasione del dimensionamento dell'unità di correzione del fattore di potenza.

### **2.7.7 Gli avviatori a stella/triangolo o i soft starter non sono necessari**

Quando devono essere avviati motori relativamente grandi, in molti paesi necessario usare apparecchiature che limitino la corrente di spunto. Nei sistemi più tradizionali viene impiegato un avviatore a stella/triangolo o un soft-starter. Tali avviatori motore non sono necessari se viene utilizzato un convertitore di frequenza.

Come mostrato sotto, un convertitore di frequenza non assorbe una corrente di spunto maggiore di quella nominale e non richiede avviatori stella/ triangolo o soft starter.

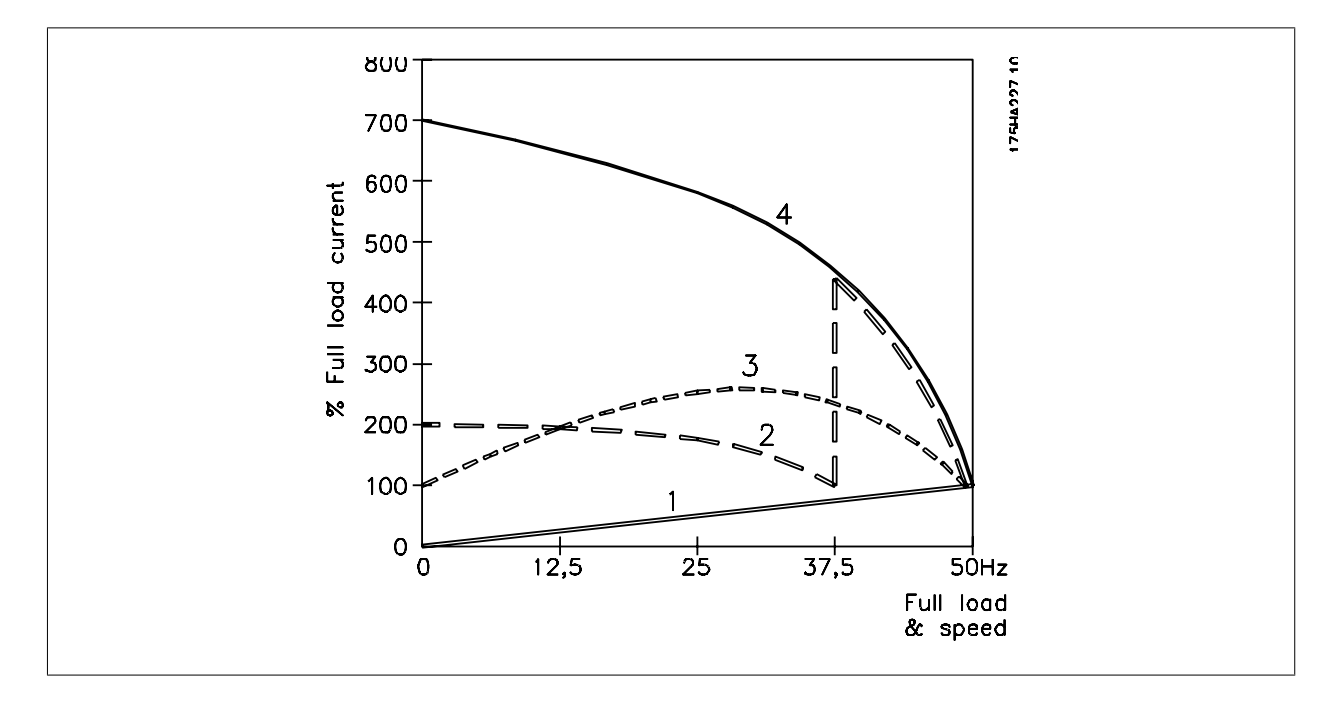

- 1 = VLT AQUA Drive
- 2 = Avviatori stella/triangolo
- $3 =$ Soft starter
- 4 = Avviamento diretto in rete

 **2**

# **2.8 Strutture di comando**

### **2.8.1 Principio di regolazione**

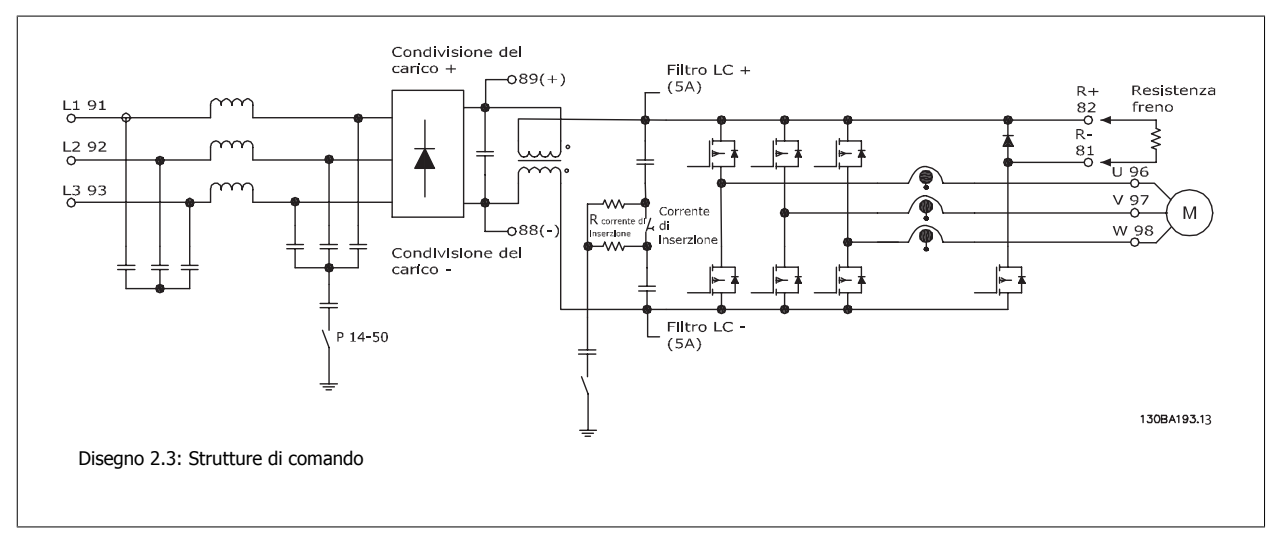

Il convertitore di frequenza è un'unità ad alte prestazioni per applicazioni esigenti. Può gestire vari tipi di principi di regolazione del motore, come il modo motore speciale U/f e VVC plus ed è in grado di gestire normali motori asincroni a gabbia di scoiattolo. La risposta al cortocircuito di questo FC si basa sui 3 trasduttori di corrente nelle fasi del motore.

In par. 1-00 Configuration Mode è possibile selezionare la modalità ad anello chiuso o ad anello aperto.

### **2.8.2 Regolazione ad anello aperto**

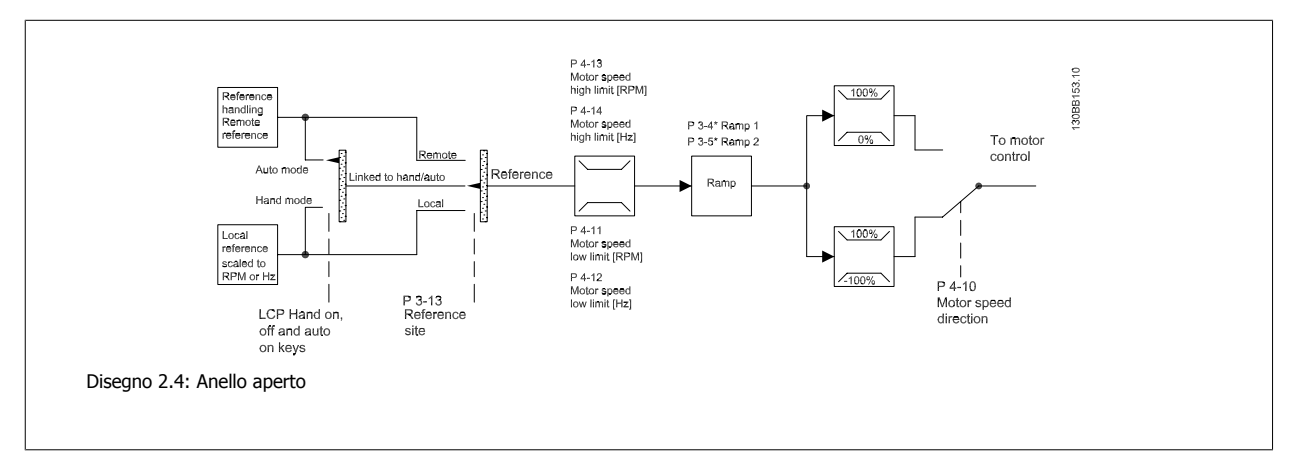

Nella configurazione mostrata nella figura precedente, par. 1-00 Configuration Mode è impostato su Anello aperto [0]. Il segnale di riferimento risultante dal sistema di controllo del riferimento o dal riferimento locale viene ricevuto e alimentato attraverso la limitazione di rampa e di velocità prima di essere inviato al controllo del motore.

L'uscita dal controllo motore viene poi limitata dal limite di frequenza massima.

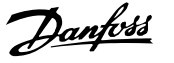

# **2.8.3 Comando locale (Hand On) e remoto (Auto On)**

Il convertitore di frequenza può essere comandato manualmente tramite il pannello di controllo locale (LCP) o a distanza tramite gli ingressi analogici e digitali o il bus seriale.

Se è consentito par. 0-40 [Hand on] Key on LCP, par. 0-41 [Off] Key on LCP, par. 0-42 [Auto on] Key on LCP, in par. 0-43 [Reset] Key on LCP, è possibile avviare ed arrestare il convertitore di frequenza tramite l'LCP utilizzando i tasti [Hand ON] e [Off]. Gli allarmi possono essere ripristinati tramite il tasto [RESET]. Dopo aver premuto il tasto [Hand ON], il convertitore di frequenza passa al modo manuale e segue (per default) il Riferimento locale che può essere impostato utilizzando i tasti freccia sull'LCP freccia su [▲] e freccia giù [▼].

Dopo aver premuto il tasto [Auto On], il convertitore di frequenza passa al modo automatico e segue il Riferimento remoto. In questa modalità è possibile controllare il convertitore di frequenza tramite gli ingressi digitali e varie interfacce seriali (RS-485, USB o un bus di campo) opzionale). Per maggiori informazioni sull'avvio, l'arresto, il cambio di rampa e le impostazioni parametri, vedere nel gruppo par. 5-1\* (ingressi digitali) o nel gruppo par. 8-5\* (comunicazione seriale).

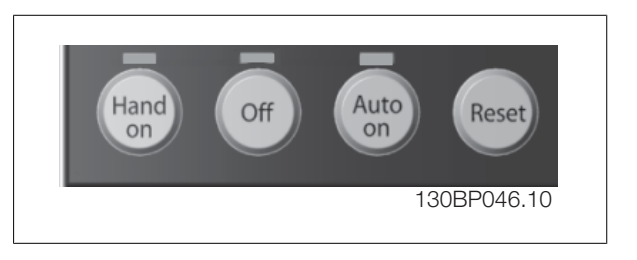

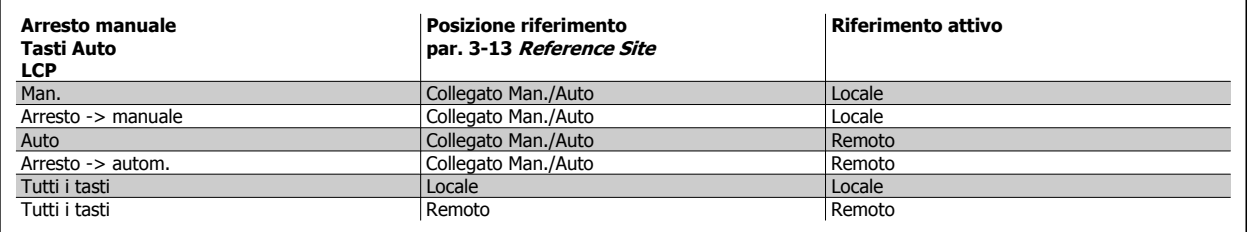

La tabella mostra in quali condizioni è attivo il Riferimento locale o il Riferimento remoto. Uno dei due è sempre attivo, ma non possono essere entrambi attivi contemporaneamente.

Il riferimento locale commuterà la modalità di configurazione ad anello aperto, indipendentemente dall'impostazione di par. 1-00 Configuration Mode.

I riferimenti locali vengono ripristinati allo spegnimento.

# **2.8.4 Struttura di controllo ad anello chiuso**

Il controllore interno consente al convertitore stesso di diventare una parte integrante del sistema controllato. Il convertitore di frequenza riceve un segnale di retroazione da un sensore presente nel sistema. Quindi confronta questa retroazione con il set-point e determina l'errore, qualora presente, tra questi due segnali. Quindi adatta la velocità del motore per correggere questo errore.

Si consideri per esempio un'applicazione con pompe nella quale la velocità della pompa deve essere controllata in modo tale da far sì che la pressione statica in una conduttura sia costante. Il valore di pressione statica desiderato viene fornito al convertitore di frequenza come set-point. Un sensore di pressione statica misura la pressione statica effettiva nella conduttura e fornisce questo valore al convertitore di frequenza come segnale di retroazione. Se il segnale di retroazione è superiore al set-point, il convertitore di frequenza rallenterà per ridurre la pressione. Similmente, se la pressione nella conduttura è inferiore al set-point, il convertitore di frequenza accelererà automaticamente per aumentare la pressione fornita dalla pompa.

 **2**

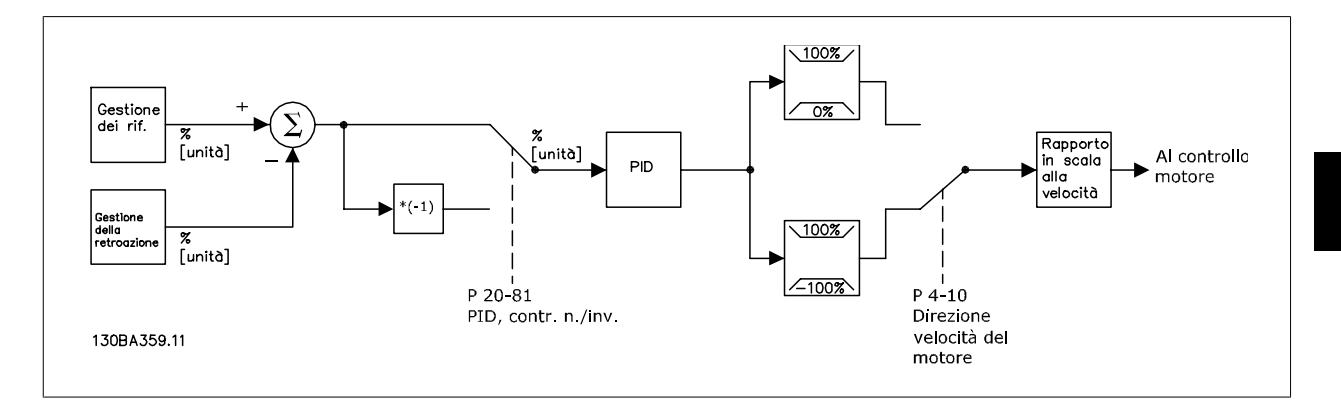

Mentre i valori di default del controllore ad anello chiuso del convertitore assicureranno spesso prestazioni soddisfacenti, il controllo del sistema può essere ottimizzato regolando alcuni dei parametri del controllore ad anello chiuso. Inoltre è possibile tarare automaticamente le costanti PI.

La figura è un diagramma a blocchi del controllore ad anello chiuso del convertitore di frequenza. Per informazioni dettagliate sui diagrammi a blocchi relativi alla gestione dei riferimenti e alla gestione della retroazione si rimanda alle rispettive sezioni di seguito.

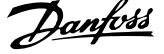

# **2.8.5 Gestione della retroazione**

Un diagramma a blocchi che mostra come il convertitore di frequenza gestisce il segnale di retroazione è mostrato di seguito.

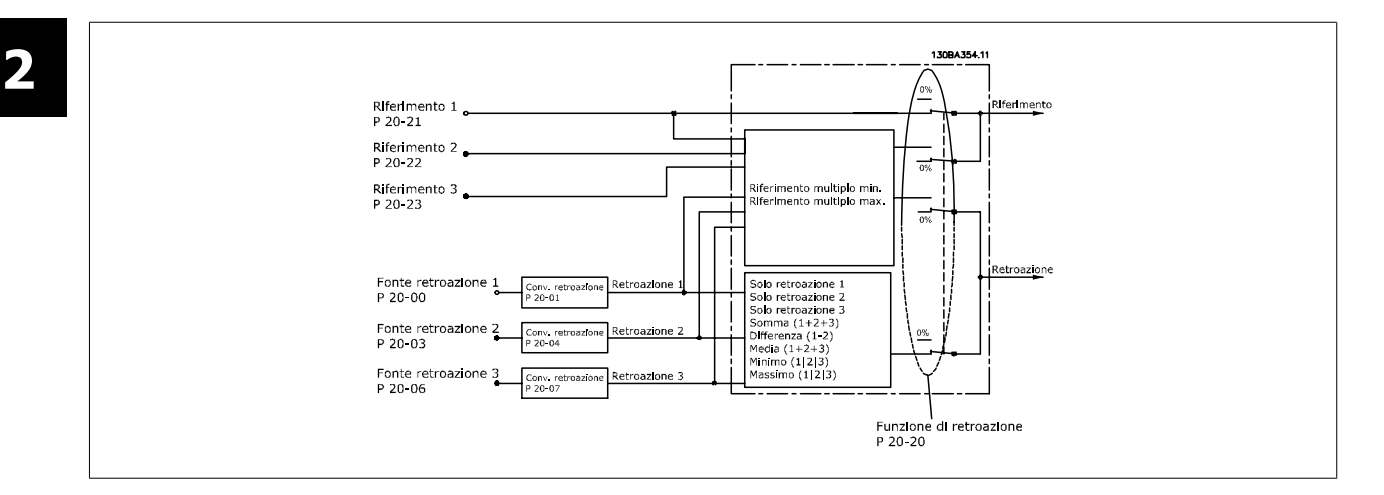

La gestione della retroazione può essere configurata per funzionare con applicazioni che richiedono un controllo avanzato come setpoint multipli e retroazioni multiple. Sono comuni tre tipi di controllo.

#### **Zona singola, setpoint singolo**

Zona singola, setpoint singolo è una configurazione di base. Il setpoint 1 viene sommato a qualsiasi altro riferimento (se presente, vedere Gestione dei riferimenti) e il segnale di retroazione viene selezionato usando par. 20-20 Feedback Function.

#### **Multizona, setpoint singolo**

Multizona, setpoint singolo utilizza due o tre sensori di retroazione ma un solo setpoint. Le retroazioni possono essere sommate, sottratte (solo retroazione 1 e 2) oppure mediate. Inoltre è possibile utilizzare il valore massimo o minimo. Il setpoint 1 viene utilizzato esclusivamente in questa configurazione.

Se viene selezionato Setpoint multipli, min [13], la coppia di setpoint/retroazione con la differenza maggiore regola la velocità del convertitore di frequenza. Setpoint multipli, max [14] mantiene tutte le zone a un valore minore o uguale ai rispettivi setpoint, mentre Setpoint multipli, min [13] mantiene tutte le zone a un valore maggiore o uguale ai rispettivi setpoint.

#### **Esempio:**

Il setpoint della zona 1 di un'applicazione a due zone e due setpoint è pari a 15 bar e la retroazione è pari a 5,5 bar. Il setpoint della zona 2 è pari a 4,4 bar e la retroazione è pari a 4,6 bar. Se viene selezionato Setpoint multipli, max [14], il setpoint e la retroazione della zona 1 vengono inviati al controllore PID, poiché questo presenta la differenza minore (la retroazione è superiore al setpoint, il che determina una differenza negativa). Se viene selezionato Setpoint multipli min [13], il setpoint e la retroazione della zona 2 vengono inviati al controllore PID, poiché questo presenta la differenza maggiore (la retroazione è inferiore al setpoint, il che determina una differenza positiva).

# **2.8.6 Conversione della retroazione**

In alcune applicazioni può essere utile convertire il segnale di retroazione. Un esempio di tale conversione lo si ottiene usando un segnale di pressione per fornire una retroazione del flusso. Poiché la radice quadrata della pressione è proporzionale al flusso, la radice quadrata del segnale di pressione fornisce un valore proporzionale al flusso. Ciò è mostrato di seguito.

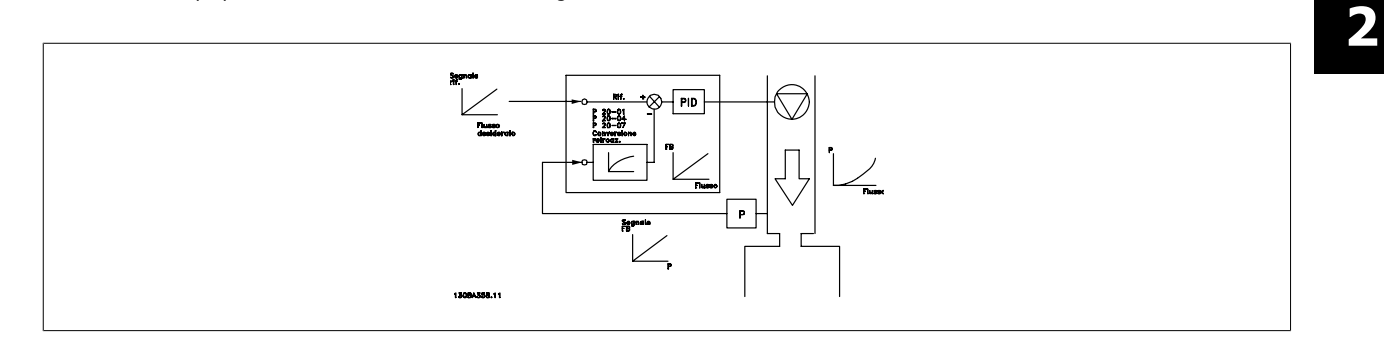

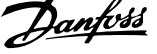

# **2.8.7 Gestione dei riferimenti**

### **Dettagli funzionamento ad anello aperto o chiuso.**

Di seguito è visualizzato un diagramma a blocchi che mostra come il convertitore di frequenza produce il Riferimento remoto.

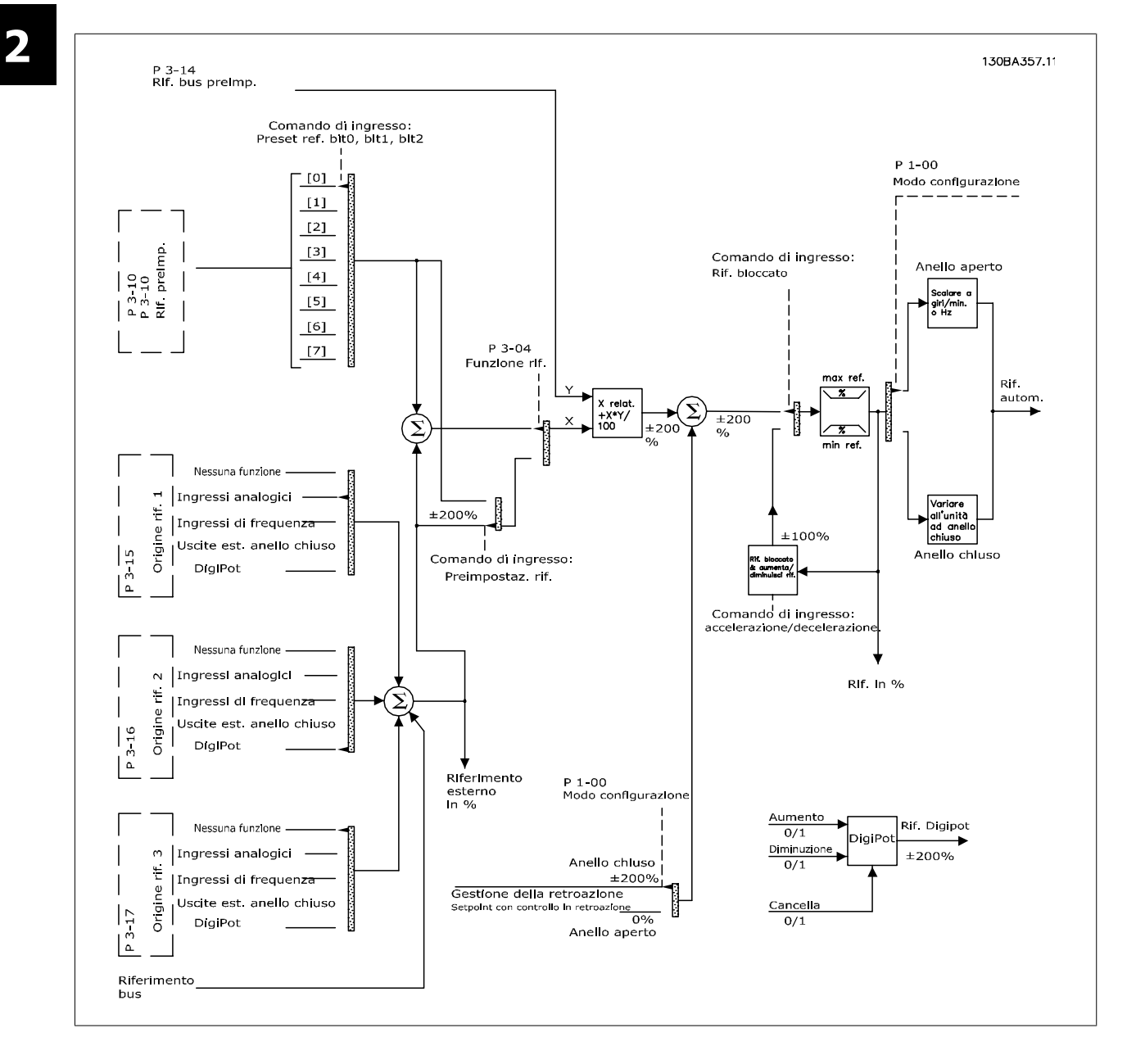

Il riferimento remoto è composto da:

- Riferimenti preimpostati.
- Riferimenti esterni (ingressi analogici, ingressi di frequenza a impulsi, ingressi potenziometro digitale e riferimenti bus di comunicazione).
- Riferimento relativo preimpostato.
- Setpoint con controllo in retroazione.

Nel convertitore di frequenza possono essere programmati fino a 8 riferimenti preimpostati. Il riferimento preimpostato attivo può essere selezionato usando ingressi digitali o il bus di comunicazione seriale. Il riferimento può anche essere fornito esternamente, di solito da un ingresso analogico. Questa fonte esterna viene selezionata da uno dei 3 parametri Origine del riferimento (par. 3-15 Reference 1 Source, par. 3-16 Reference 2 Source e par. 3-17 Reference 3 Source). Digipot è un potenziometro digitale. Viene comunemente chiamato anche un controllo di accelerazione/decelerazione o un controllo a virgola mobile. Per impostarlo, un ingresso digitale viene programmato per aumentare il riferimento mentre un altro ingresso digitale viene programmato per ridurlo. Un terzo ingresso digitale può essere usato per ripristinare il riferimento Digipot. Tutte le risorse del riferimento e il riferimento bus vengono sommati per produrre il riferimento esterno totale. Il riferimento esterno, il riferimento preimpostato o la somma dei due possono essere selezionati per formare il riferimento attivo. Infine, questo riferimento può essere ridimensionato usando par. 3-14 Preset Relative Reference.

Il riferimento convertito in scala viene calcolato come segue:

 $min. = X + X \times \left(\frac{Y}{100}\right)$ 

Dove X è il riferimento esterno, il riferimento preimpostato o la somma di questi e Y è par. 3-14 Preset Relative Reference in [%].

Se Y, par. 3-14 Preset Relative Reference viene impostato su 0%, il riferimento non sarà modificato dal ridimensionamento.

### **2.8.8 Esempio di controllo di processo ad anello chiuso**

Il seguente è un esempio di un controllo ad anello chiuso per un'applicazione con pompe di aumento pressione:

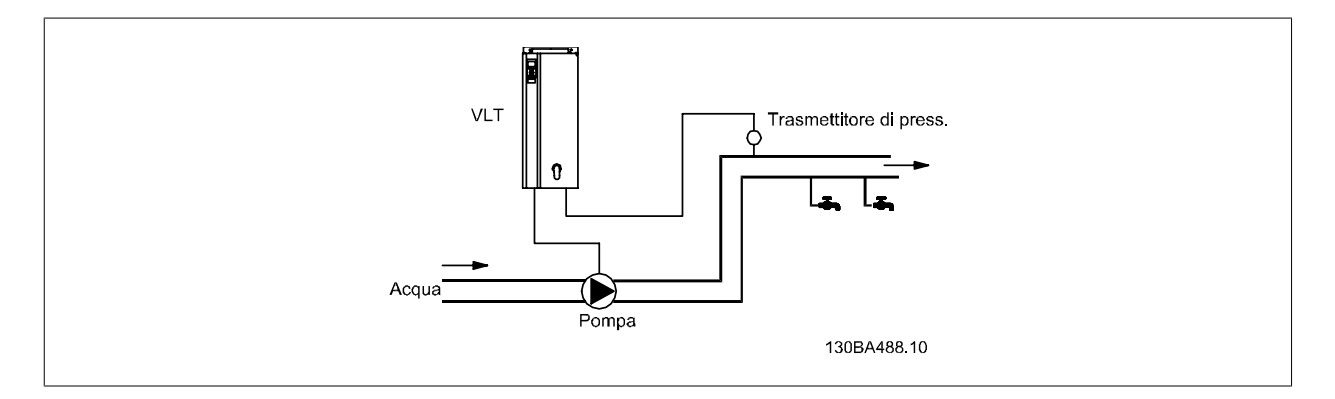

In un sistema di distribuzione idrica, la pressione deve essere mantenuta a un valore costante. La pressione desiderata (setpoint) viene impostata tra 0 e 10 bar usando un potenziometro da 0-10 volt. Il sensore di pressione è utilizzabile in un intervallo compreso tra 0 e 10 Bar e utilizza un trasduttore a 2 fili per fornire un segnale di 4-20 mA. Il campo della frequenza di uscita del convertitore di frequenza va da 10 a 50 Hz.

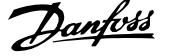

- 1. Avviamento/arresto tramite l'interruttore collegato tra i morsetti 12 <sup>11</sup><sub>2</sub> (+24 V) e 18.
- 2. Riferimento di pressione mediante potenziometro (da 0-10 bar, 0-10 V) collegato ai morsetti 50 (+10 V), 53 (ingresso) e 55 (comune).
- 3. Retroazione della pressione tramite un trasmettitore (0-10 bar, 4-20 mA) collegato al morsetto 54. L'interruttore S202 dietro il Pannello di Controllo Locale è impostato su ON (ingresso di corrente).

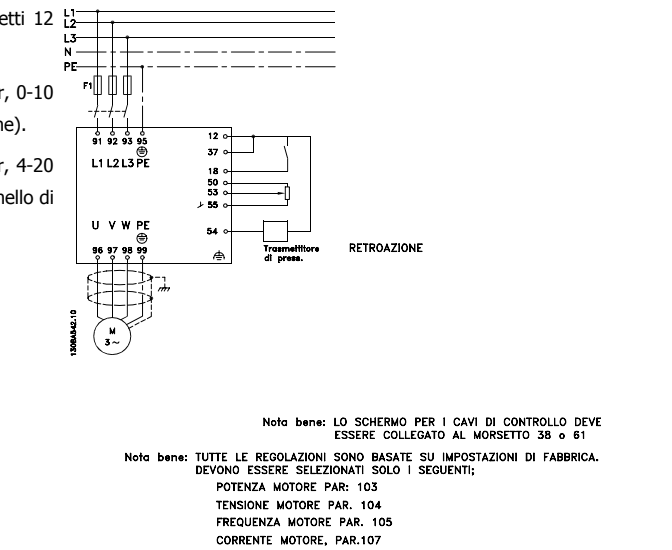

# **2.8.9 Programming Order**

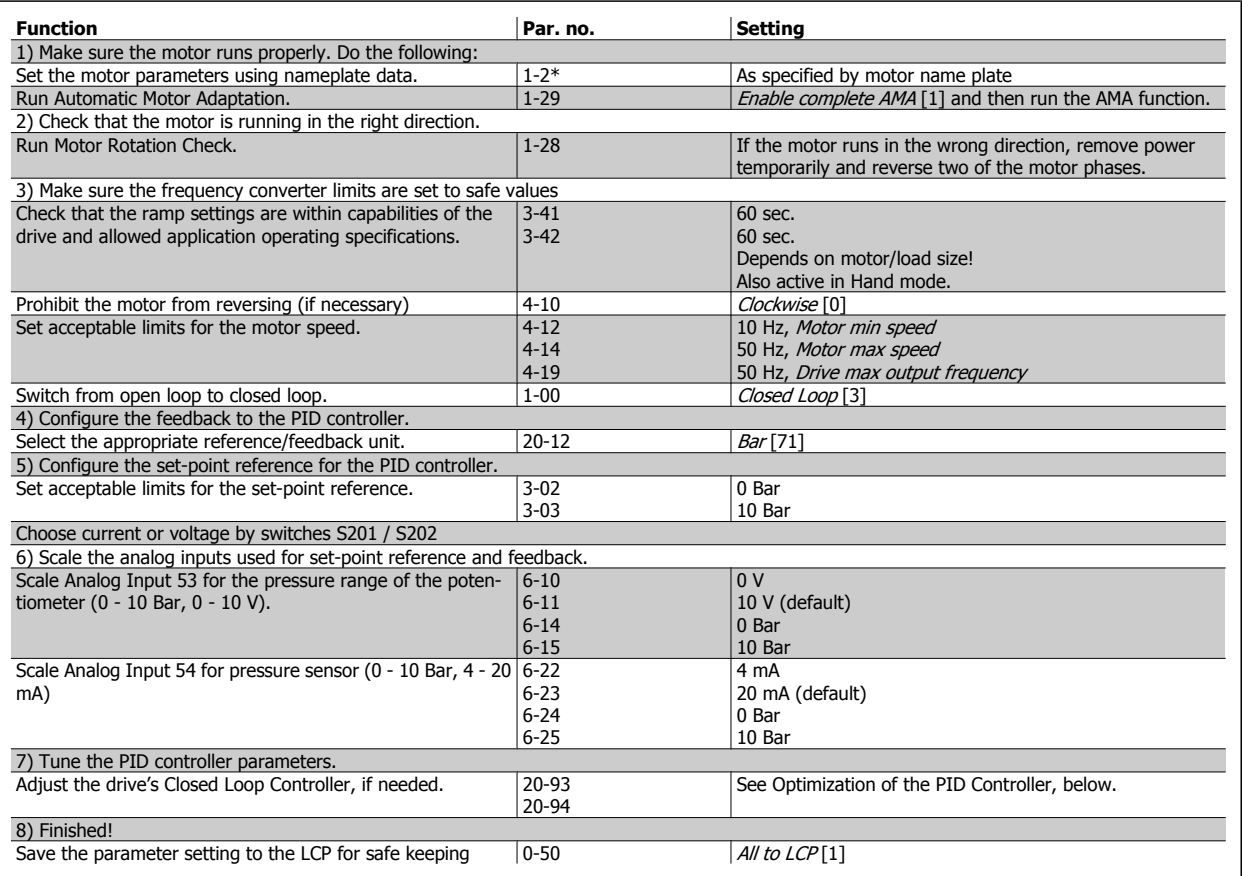

# **2.8.10 Regolazione del controllore ad anello chiuso del convertitore di frequenza**

Una volta che il controllore ad anello chiuso è stato impostato è necessario testare le prestazioni del regolatore. In molto casi le sue prestazioni possono essere accettabili se si usano i valori di par. 20-93 PID Proportional Gain e par. 20-94 PID Integral Time. Tuttavia in alcuni casi può essere utile ottimizzare questi valori dei parametri per fornire una risposta più rapida del sistema controllando allo stesso tempo l'overshoot (sovraelongazione) della velocità.

 **2**

# **2.8.11 Regolazione PID manuale**

- 1. Avviare il motore
- 2. Impostare il par. 20-93 PID Proportional Gain a 0,3 e aumentarlo finché il segnale di retroazione comincia ad oscillare. Se necessario, avviare e arrestare il convertitore di frequenza o effettuare modifiche graduali nel set-point per tentare di provocare oscillazioni. Quindi ridurre il guadagno proporzionale PID finché il segnale di retroazione si stabilizza. In seguito ridurre il guadagno proporzionale del 40-60%.
- 3. Impostare il par. 20-94 PID Integral Time a 20 sec. e ridurre il valore finché il segnale di retroazione comincia ad oscillare. Se necessario, avviare e arrestare il convertitore di frequenza o effettuare modifiche graduali nel set-point per tentare di provocare oscillazioni. Aumentare il tempo di integrazione PID finché il segnale di retroazione si stabilizza. In seguito, aumentare il tempo di integrazione del 15-50%.
- 4. par. 20-95 PID Differentiation Time dovrebbe essere utilizzato solo per sistemi ad azione molto rapida. Il valore tipico è pari al 25% di par. 20-94 PID Integral Time. È opportuno usare il derivatore solo quando le impostazioni del guadagno proporzionale e del tempo di integrazione sono state ottimizzate completamente. Assicurare che le ondulazioni del segnale di retroazione siano sufficientemente smorzate dal filtro passabasso per il segnale di retroazione (par. 6-16, 6-26, 5-54 o 5-59 come richiesto).

# **2.9 Considerazioni generali EMC**

# **2.9.1 Considerazioni generali sulle emissioni EMC**

La conduzione delle interferenze elettriche avviene a frequenze nell'intervallo compreso tra 150 kHz e 30 MHz. L'interferenza aerea proveniente dal sistema del convertitore di frequenza nel campo compreso tra 30 MHz e 1 GHz è generata dall'inverter, dal cavo motore e dal motore.

Come mostrato nella figura seguente, le correnti capacitive presenti nel cavo motore, accoppiate con un valore dV/dt elevato dalla tensione del motore, generano correnti di dispersione.

L'uso di un cavo motore schermato aumenta la corrente di dispersione (vedere la figura seguente), in quanto tali cavi sono dotati di maggiore capacità verso terra rispetto ai cavi non schermati. Se la corrente di dispersione non è filtrata, verranno generate interferenze maggiori sulla rete nel campo di radiofrequenza al di sotto di circa 5 MHz. Poiché la corrente di dispersione (I<sub>1</sub>) viene ritrasportata all'unità attraverso lo schermo (I<sub>3</sub>), all'inizio esisterà solo un piccolo campo elettromagnetico (I4) dal cavo motore schermato secondo la figura in basso.

La schermatura riduce l'interferenza irradiata , ma aumenta l'interferenza a bassa frequenza sulla rete. La schermatura del cavo motore deve essere collegata sia alla custodia del convertitore di frequenza che a quella del motore. A tal fine è consigliabile utilizzare pressacavi integrati in modo da evitare estremità della schermatura attorcigliate. Queste aumentano l'impedenza della schermatura alle alte frequenze, riducendo l'effetto di schermatura e aumentando la corrente di dispersione (I4).

Se viene utilizzato un cavo schermato per fieldbusfieldbus, relè, cavo di controllo, interfaccia di segnale e freno, la schermatura deve essere installata a entrambe le estremità della custodia. In alcune situazioni, tuttavia, è necessario interrompere la schermatura per evitare ventri di corrente.

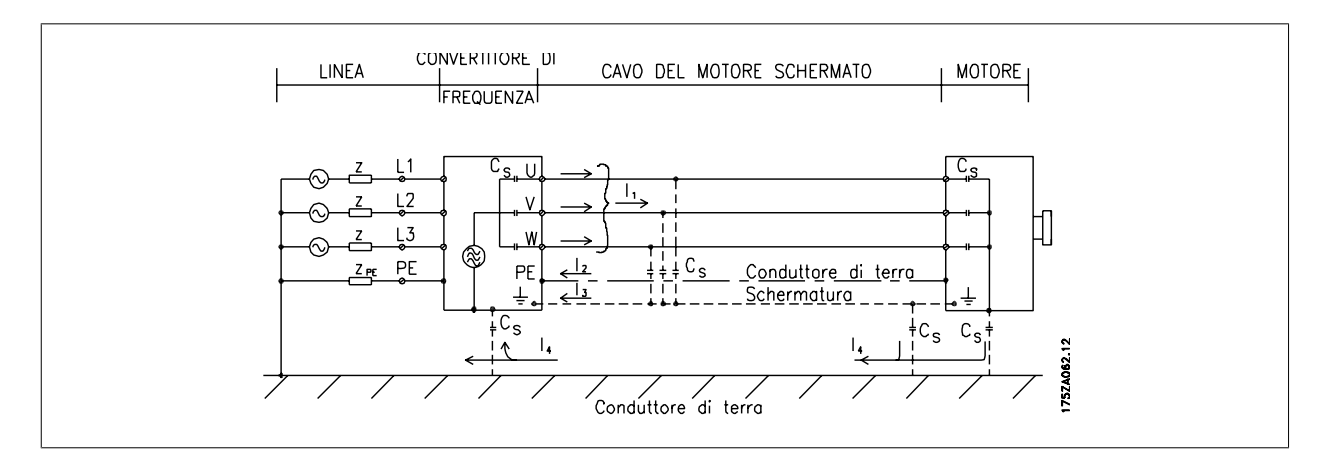

Nel caso in cui sia necessario posizionare la schermatura su una piastra di installazione del convertitore di frequenza, tale piastra deve essere di metallo, in quanto le correnti di schermatura devono essere ricondotte all'unità. Inoltre è necessario assicurare un buon contatto elettrico dalla piastra di installazione per mezzo delle viti di montaggio e allo chassis del convertitore di frequenza.

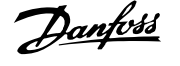

Se si utilizzano cavi non schermati, è possibile che alcuni requisiti relativi alle emissioni non vengano soddisfatti, nonostante la conformità relativa all'immunità sia rispettata.

Per ridurre il livello di interferenza dell'intero sistema (unità + installazione), è importante che i cavi motore e freno siano più corti possibile. Evitare di sistemare i cavi con un livello di segnale sensibile lungo i cavi motore e freno. Disturbi superiori a 50 MHz (che si propagano in aria) vengono generati in particolare dall'elettronica di controllo.

# **2.9.2 Requisiti relativi alle emissioni**

In base alle norme di prodotto relative alla compatibilità elettromagnetica per convertitori di frequenza a velocità regolabile EN/IEC61800-3:2004, i requisiti EMC dipendono dall'uso previsto del convertitore di frequenza. Quattro categorie sono definite nelle norme di prodotto relative alla compatibilità elettromagnetica. Le definizioni delle quattro categorie insieme ai requisiti per le emissioni condotte sulla linea di alimentazione sono riportate nella tabella in basso:

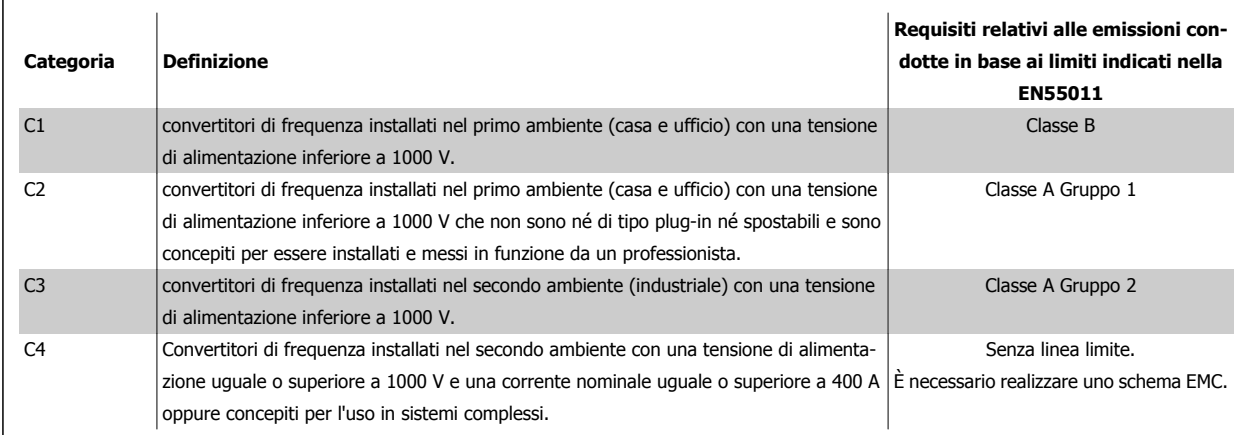

Quando vengono adottate le norme generiche di emissione, i convertitori di frequenza devono rispettare i seguenti limiti.

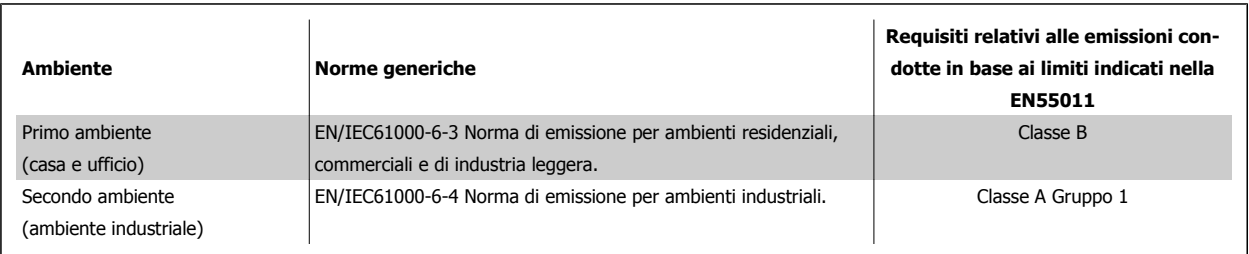

## **2.9.3 Risultati del test EMC (Emissioni)**

I seguenti risultati sono stati ottenuti con un sistema composto da un convertitore di frequenza (con le opzioni eventualmente pertinenti), un cavo di comando schermato, un dispositivo di comando con potenziometro nonché un motore con relativo cavo motore.

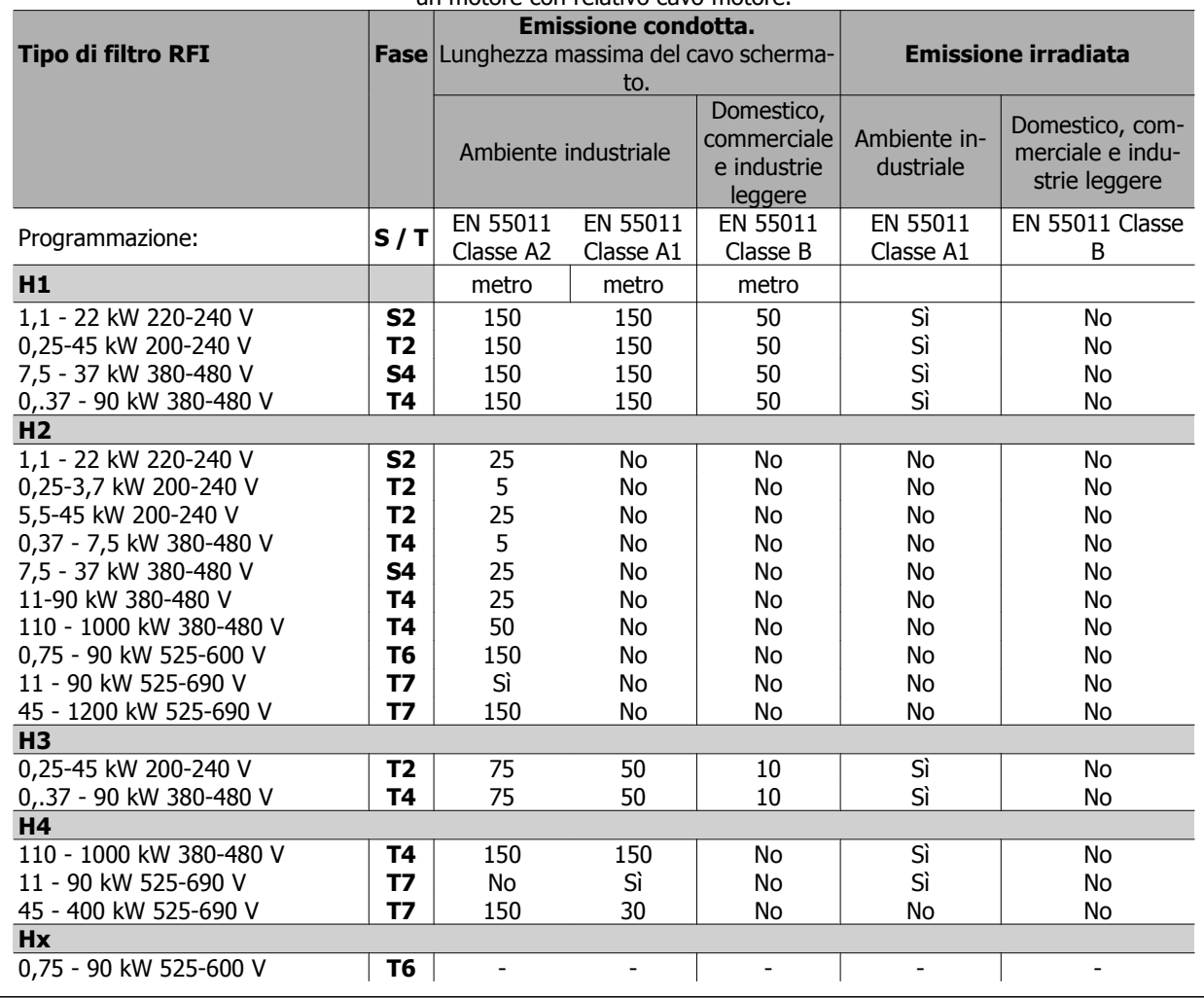

Tabella 2.1: Risultati del test EMC (Emissioni)

### **2.9.4 Considerazioni generali sulle armoniche**

Un convertitore di frequenza assorbe dalla rete una corrente non sinusoidale che aumenta la corrente in ingresso IRMS. Una corrente non sinusoidale viene trasformata mediante l'analisi di Fourier, e suddivisa in forme d'onda di corrente sinusoidale con diverse frequenze, e quindi con differenti correnti armoniche I N aventi una frequenza di base di 50 Hz:

Le armoniche non contribuiscono direttamente alla dissipazione di potenza, ma aumentano le perdite di calore nell'installazione (trasformatore, cavi). Di conseguenza, negli impianti con una percentuale elevata di carico di raddrizzamento, è necessario mantenere le correnti armoniche ad un livello basso per evitare il sovraccarico del trasformatore e temperature elevate nei cavi.

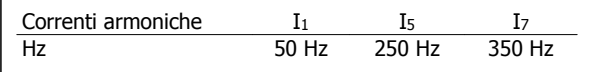

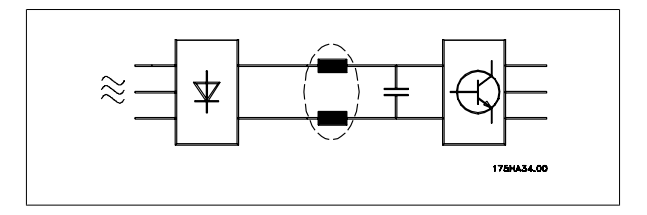

 **2**

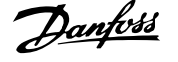

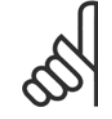

**2** 

### **NOTA!**

Alcune delle correnti armoniche potrebbero generare disturbi per i dispositivi di comunicazione collegati allo stesso trasformatore o provocare risonanza con batterie di rifasamento.

Per assicurare correnti armoniche basse, il convertitore di frequenza è dotato per default di bobine del circuito intermedio. Normalmente ciò riduce la corrente di ingresso I RMS del 40%.

La distorsione di tensione sulla rete dipende dalle dimensioni delle correnti armoniche moltiplicate per l'impedenza di rete alla frequenza in questione. La distorsione di tensione complessiva THD viene calcolata in base alle singole armoniche di tensione mediante questa formula:

$$
THD \mathcal{L} = \sqrt{U \frac{2}{5} + U \frac{2}{7} + \dots + U \frac{2}{N}}
$$

(UN% di U)

## **2.9.5 Requisiti relativi alle emissioni armoniche**

### **Apparecchiature collegate allarete pubblica: Opzioni: Definizione:**

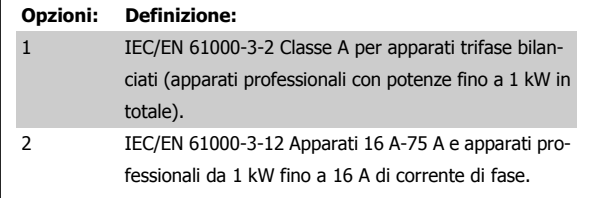

## **2.9.6 Risultati del test armoniche (emissioni)**

Taglie di potenza fino a PK75 in T2 e T4 sono conformi a IEC/EN 61000-3-2 Classe A. Taglie di potenza da P1K1 fino a P18K in T2 e fino a P90K in T4 sono conformi a IEC/EN 61000-3-12, tabella 4. Anche le taglie P110 - P450 in T4 sono conformi a IEC/EN 61000-3-12 anche se questa conformità non è richiesta, perchè la corrente è superiore a 75 A.

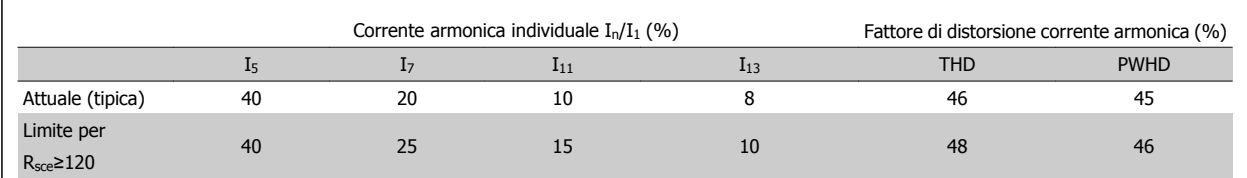

Tabella 2.2: Risultati del test armoniche (emissioni)

Sempre che la potenza di cortocircuito dell'alimentazione S<sub>sc</sub> sia maggiore o uguale a:

$$
S_{SC} = \sqrt{3} \times R_{SCE} \times U_{mains} \times I_{equ} = \sqrt{3} \times 120 \times 400 \times I_{equ}
$$

nel punto di interfaccia tra la rete elettrica pubblica e l'alimentazione dell'utenza (Rsce).

L'installatore o l'utilizzatore hanno la responsabilità di verificare, consultando se necessario il distributore di energia, che l'apparato sia collegato a una rete con potenza di cortocircuito S<sub>sc</sub> maggiore o uguale al valore specificato in precedenza.

Apparati con potenze diverse possono essere collegati alla rete pubblica solo dopo avere consultato il distributore di rete.

Conformità con varie linee guida a livello di sistema:

I dati sulle correnti armoniche nella tabella sono conformi a IEC/EN61000-3-12 con riferimento alle norme di prodotto relative agli azionamenti elettrici. Possono essere utilizzati come base di calcolo dell'influenza delle correnti armoniche sul sistema di alimentazione elettrica e per la documentazione della conformità alle direttive regionali in materia: IEEE 519 -1992; G5/4.

 **2**

# **2.10 Requisiti di immunità:**

### **2.10.1 Requisiti di immunità:**

I requisiti di immunità per i convertitori di frequenza dipendono dall'ambiente nel quale sono installati. I requisiti per l'ambiente industriale sono più alti dei requisiti per l'ambiente domestico e di ufficio. Tutti i convertitori di frequenza Danfoss soddisfano i requisiti per l'ambiente industriale e, di conseguenza, soddisfano anche i requisiti meno severi per l'ambiente domestico e di ufficio con un ampio margine di sicurezza.

Allo scopo di documentare l'immunità contro le interferenze dovute a fenomeni elettrici, sono stati eseguiti i test di immunità riportati di seguito su un sistema comprendente un convertitore di frequenza (con opzioni, se pertinenti), un cavo di controllo schermato e una scatola di controllo con potenziometro, cavo motore e motore.

I test sono stati condotti in conformità alle seguenti norme fondamentali:

- **EN 61000-4-2 (IEC 61000-4-2)**: Scariche elettrostatiche (ESD): Simulazione delle scariche elettrostatiche provocate da esseri umani.
- **EN 61000-4-3 (IEC 61000-4-3)**: Radiazione di un campo elettromagnetico in entrata, a modulazione di ampiezza Simulazione degli effetti di apparecchiature di comunicazione radar e radio e di dispositivi di comunicazione mobili.
- **EN 61000-4-4 (IEC 61000-4-4)**: Oscillazioni transitorie burst: Simulazione delle interferenze causate dal collegamento con contattori, relè o dispositivi simili.
- **EN 61000-4-5 (IEC 61000-4-5)**: Transitori a impulsi (surge): Simulazione di transitori causati ad esempio da fulmini che si abbattono vicino alle installazioni.
- **EN 61000-4-6 (CEI 61000-4-6)**: Modo comune, RF: Simulazione degli effetti causati da apparecchiature di radiotrasmissione collegate a cavi di connessione.

Vedere il seguente modulo di immunità EMC.

#### **Modulo di immunità EMC**

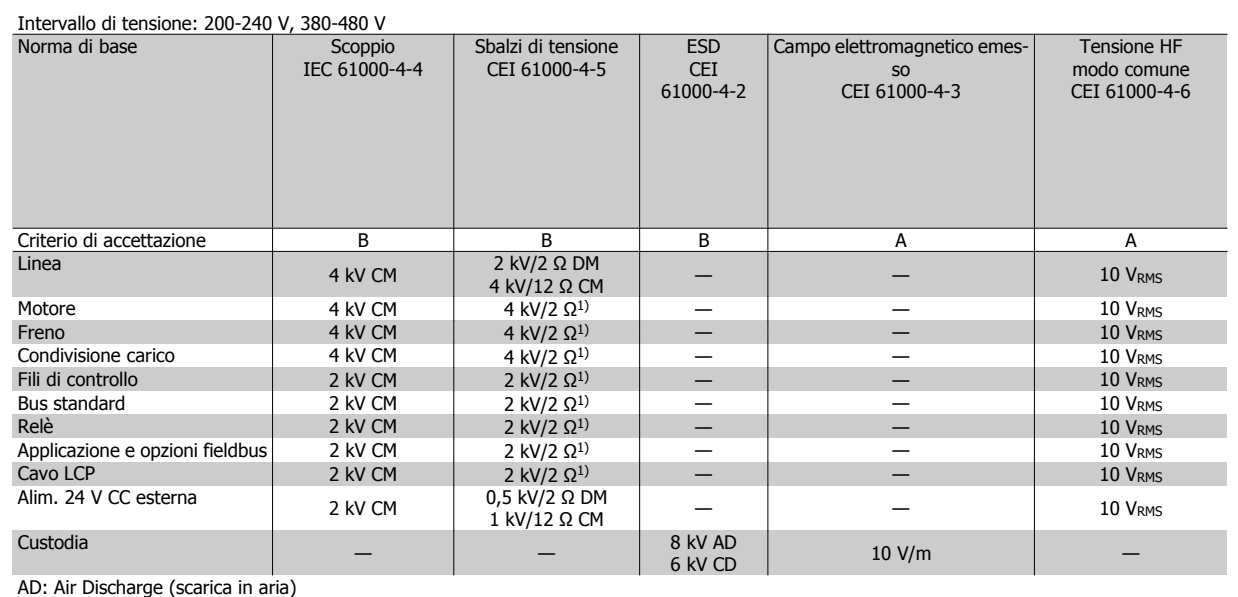

CD: Contact Discharge (scarica a contatto)

CM: Common mode (modo comune)

DM: Differential Mode, modo differenziale

1. Iniezione sulla schermatura cavo.

Tabella 2.3: Immunità

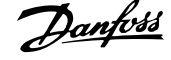

# **2.11 Isolamento galvanico (PELV)**

## **2.11.1 PELV - Bassissima tensione di protezione**

PELV offre protezione mediante bassissima tensione. La protezione contro gli shock elettrici è garantita se l'alimentazione elettrica è del tipo PELV e l'installazione è effettuata come descritto nelle norme locali e nazionali relative all'isolamento PELV.

Tutti i morsetti di comando e i morsetti relè 01-03/04-06 sono conformi allo standard PELV (Protective Extra Low Voltage) (Non valido al di sopra di 400 V per unità con collegamento a triangolo a massa) .

L'isolamento galvanico (garantito) si ottiene ottemperando ai requisiti relativi ad un isolamento superiore e garantendo le corrispondenti distanze di creapage (distanza minima sulla superficie del materiale isolante fra due parti conduttrici) /clearance (la distanza minima in aria per la creazione potenziale di un arco tra le due parti conduttive). Tali requisiti sono descritti nello standard EN 61800-5-1.

I componenti che costituiscono l'isolamento elettrico, come descritto di seguito, sono inoltre conformi ai requisiti relativi all'isolamento di classe superiore e al test corrispondente descritto nella norma EN 61800-5-1.

L'isolamento galvanico PELV può essere mostrato in sei posizioni (vedere la figura):

Al fine di mantenere i requisiti PELV, tutte le connessioni con i morsetti di comando devono essere PELV, ad es. il termistore deve essere rinforzato/a doppio isolamento.

- 1. L'alimentatore (SMPS) include l'isolamento del segnale di  $U_{DC}$ , che indica la tensione CC del circuito intermedio.
- 2. Comando gate che aziona gli igbt (trasformatori/ isolatori ottici).
- 3. Trasduttori di corrente.

**2** 

- 4. Isolatore ottico, modulo freno.
- 5. Circuiti di misura della corrente di inserzione, della RFI e della temperatura.
- 6. Relè personalizzati.

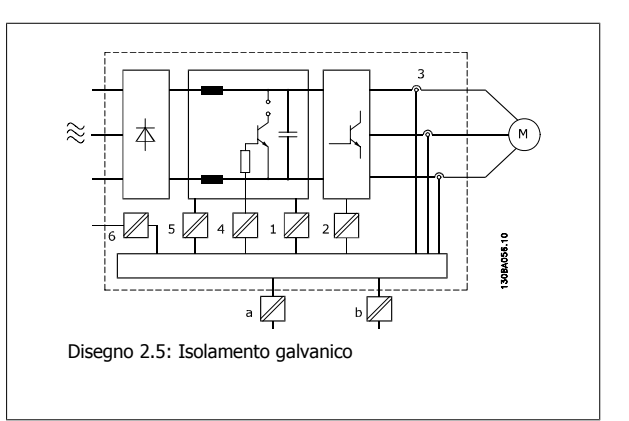

L'isolamento galvanico funzionale (a e b sul disegno) serve per l'opzione di backup a 24 V e per l'interfaccia bus standard RS 485.

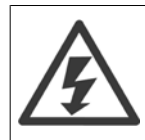

Installazione ad altitudini elevate:

380 - 500 V, custodie A, B e C: ad altitudini superiori a 2 km, contattare Danfoss riguardo a PELV.

- 500V, custodia D, E ed F: Per altitudini superiori ai 3 km, contattare Danfossriguardo alle disposizioni PELV.

525 - 690 V: per altitudini superiori ai 2 km, contattare Danfoss riguardo alle disposizioni PELV.

# **2.12 Corrente di dispersione verso terra**

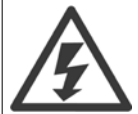

Toccare le parti elettriche può avere conseguenze letali, anche dopo avere scollegato l'alimentazione di rete.

Verificare anche che siano stati scollegati gli altri ingressi della tensione quali condivisione del carico (collegamento del circuito CC intermedio) e il collegamento del motore per il backup cinetico.

Prima di toccare qualsiasi componente elettrico, attendere almeno l'intervallo di tempo riportato nella sezione Precauzioni di sicurezza.

Un tempo più breve è consentito solo se indicato sulla targhetta della specifica unità.

 **2**

### **Corrente di dispersione**

La corrente di dispersione verso terra dal convertitore di frequenza supera i 3,5 mA. Per assicurare che il cavo di terra abbia un buon collegamento meccanico con la connessione di terra (morsetto 95), il cavo deve avere una sezione trasversale di almeno 10 mm<sup>2</sup> / 6 AWG oppure essere formato da 2 conduttori di terra a terminazioni separate.

#### **Dispositivo a corrente residua**

Questo prodotto può causare una corrente CC nel conduttore protettivo. Laddove si utilizzi un dispositivo corrente residua (RCD) per una maggiore protezione in caso di contatti indiretti, andrà utilizzato solo un RCD di Tipo B sul lato alimentazione di questo prodotto. Alternativamente, possono essere adottate altre misure precauzionali, ad esempio garantendo la separazione dall'ambiente circostante tramite un doppio isolamento oppure isolando l'alimentazione tramite un trasformatore. Vedere anche le Note sull'applicazione RCD MN.90.GX.02.

La messa a terra di protezione del convertitore di frequenza e l'impiego di RCD devono seguire sempre le norme nazionali e locali.

# **2.13 Controllo con la funzione freno**

### **2.13.1 Selezione della resistenza freno**

In determinate applicazioni, ad esempio centrifughe, è preferibile arrestare il motore più rapidamente di quanto non sia possibile mediante un controllo tramite rampa di decelerazione o ruota libera. In tali applicazioni può essere utilizzata la frenatura dinamica con una resistenza di frenatura. L'utilizzo di una resistenza di frenatura garantisce che l'energia venga assorbita dalla resistenza e non dal convertitore di frequenza.

Se la quantità di energia cinetica trasferita alla resistenza in ogni intervallo di frenatura non è nota, è possibile calcolare la potenza media in base al tempo di ciclo e all'intervallo di frenatura noto anche come duty cycle intermittente. L'utilizzo intermittente della resistenza è un'indicazione del duty cycle a cui lavora la resistenza. La figura sotto mostra un tipo ciclo di frenatura.

Il duty cycle intermittente per la resistenza viene calcolata come segue:

Duty cycle =  $t_b/T$ 

T = tempo di ciclo in secondi

t<sub>b</sub> è il tempo di frenatura in secondi (come parte del tempo di ciclo totale)

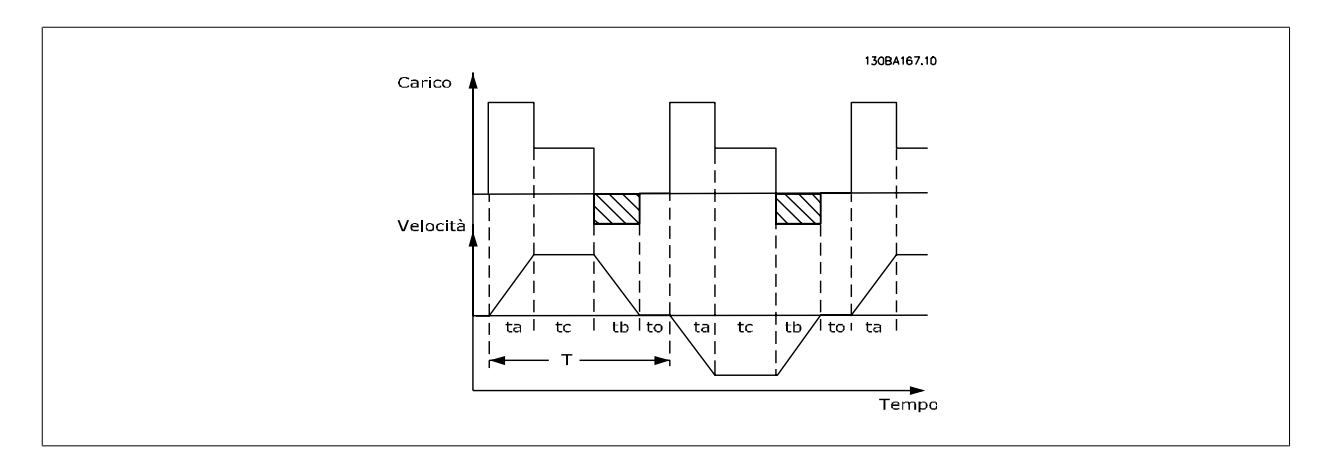

Danfoss fornisce resistenze freno con duty cycle pari a 5%, 10% e 40% adatti per l'uso con la serie di convertitori di frequenza FC202 AQUA. Se viene applicata una resistenza duty cycle del 10%, questa è in grado di assorbire una potenza di frenatura pari al 10% del tempo di ciclo con il 90% rimanente utilizzato per dissipare il calore dalla resistenza.

Per ulteriori consigli per la scelta, contattare le Danfoss.

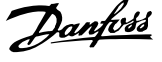

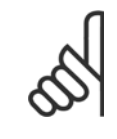

**2** 

### **NOTA!**

Se si verifica un corto circuito nel transistor di frenatura, si può impedire la dissipazione di potenza nella resistenza freno soltanto utilizzando un interruttore generale di alimentazione o un teleruttore per scollegare dalla rete il convertitore di frequenza. (Il teleruttore può essere controllato dal convertitore di frequenza).

# **2.13.2 Controllo con Funzione freno**

Il freno è protetto contro i cortocircuiti della resistenza di frenatura e il transistor di frenatura viene controllato per rilevarne eventuali cortocircuiti. Può essere impiegata un'uscita relè/digitale per proteggere la resistenza di frenatura dal sovraccarico in caso di guasto nel convertitore di frequenza. Inoltre il freno consente di visualizzare la potenza istantanea e la potenza media degli ultimi 120 secondi. Il freno può anche controllare che la potenza a recupero di energia non superi un limite selezionato in par. 2-12 Brake Power Limit (kW). In par. 2-13 Brake Power Monitoring, scegliere la funzione da eseguire quando la potenza trasmessa alla resistenza freno supera il limite impostato in par. 2-12 Brake Power Limit (kW).

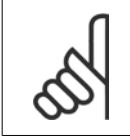

# **NOTA!**

Il monitoraggio della potenza freno non è una funzione di sicurezza; per questo scopo è richiesto un interruttore termico. Il circuito della resistenza di frenatura non è protetto dalla dispersione verso terra.

Controllo sovratensione (OVC) (escl. resistenza freno) può essere selezionato come una funzione freno alternativa nel par. 2-17 Over-voltage Control. Questa funzione è attiva per tutti gli apparecchi: La funzione consente di evitare uno scatto se la tensione del bus CC aumenta. Ciò avviene aumentando la frequenza di uscita per limitare la tensione dal bus CC. È una funzione molto utile ad esempio se il tempo della rampa di decelerazione è troppo breve, in quanto consente di evitare lo scatto del convertitore di frequenza. In questo caso, il tempo della rampa di decelerazione viene prolungato.

# **2.14 Controllo del freno meccanico**

### **2.14.1 Cablaggio resistenza freno**

#### EMC (cavi a doppino ritorto/con schermatura)

Per ridurre i disturbi elettrici dai cavi tra la resistenza freno e il convertitore di frequenza, i cavi devono essere a doppino ritorto.

Per prestazioni EMC avanzate si consiglia di utilizzare uno schermo metallico.

# **2.15 Condizioni di funzionamento estreme**

#### **Corto circuito (fase-fase motore)**

Grazie alla misurazione della corrente effettuata in ognuna delle tre fasi del motore, il convertitore di frequenza è protetto contro i corto circuiti. Un corto circuito tra due fasi di uscita provocherà sovracorrente nell'inverter. Tuttavia, ogni transistor dell'inverter verrà disinserito singolarmente quando la corrente di corto circuito supera il valore ammesso (Allarme 16 scatto blocc.).

Per proteggere il convertitore di frequenza da un corto circuito tra le uscite per la condivisione del carico e quelle del freno, consultare il manuale di progettazione.

#### **Commutazione sull'uscita**

La commutazione sull'uscita, tra motore e convertitore di frequenza, è sempre possibile. Non è possibile che una commutazione sull'uscita danneggi in alcun modo il convertitore di frequenza. Tuttavia, è possibile che vengano visualizzati messaggi di guasto.

#### **Sovratensione generata dal motore**

La tensione nel circuito intermedio subisce un aumento quando il motore funziona da generatore.

### **Ciò avviene nei seguenti casi:**

- 1. Il carico fa funzionare il motore e cioè il carico genera energia.
- 2. Durante la decelerazione ("rampa di decelerazione"), se il momento di inerzia è elevato, l'attrito è basso e il tempo rampa di decelerazione è troppo breve per consentire la dissipazione dell'energia sotto forma di perdite nel convertitore di frequenza, nel motore e nell'impianto.
- 3. Un'impostazione scorretta della compensazione dello scorrimento può causare una maggiore tensione bus CC.

L'unità di comando cerca, se possibile, di correggere il valore di rampa (par. 2-17 Controllo sovratensione).
Quando viene raggiunto un determinato livello di tensione, l'inverter si disinserisce per proteggere i transistor e condensatori del circuito intermedio. Vedere i par. 2-10 e 2-17 per selezionare il metodo utilizzato per controllare il livello di tensione del circuito intermedio.

#### **Alta temperature**

Una temperatura ambiente elevata può surriscaldare il convertitore di frequenza.

#### **Caduta di tensione dell'alimentazione di rete**

Durante la caduta di tensione dell'alimentazione di rete, il convertitore di frequenza continua a funzionare fino a quando la tensione del circuito intermedio non scende al di sotto del livello minimo di funzionamento, di norma il 15% al di sotto della tensione di alimentazione minima del convertitore di frequenza.

La tensione di alimentazione anteriore alla caduta di tensione e il carico del motore determinano il tempo che precede l'arresto a ruota libera dell'inverter.

#### **Sovraccarico statico nella modalità VVCplus**

Se il convertitore di frequenza è in sovraccarico (è stato raggiunto il limite di coppia indicato nel par. 4-16/4-17), i dispositivi di controllo riducono la frequenza di uscita per ridurre il carico.

Se il sovraccarico è estremo, può verificarsi una corrente che causa il disinserimento del convertitore di frequenza dopo circa 5-10 s.

Il funzionamento entro il limite di coppia può essere limitato nel tempo (0-60 s) nel par. 14-25.

## **2.15.1 Protezione termica del motore**

Questa è la soluzione Danfoss per proteggere il motore dal surriscaldamento. Si tratta di una funzione elettronica che simula un relè a bimetallo basandosi su misure interne. La caratteristica è illustrata dalla figura seguente:

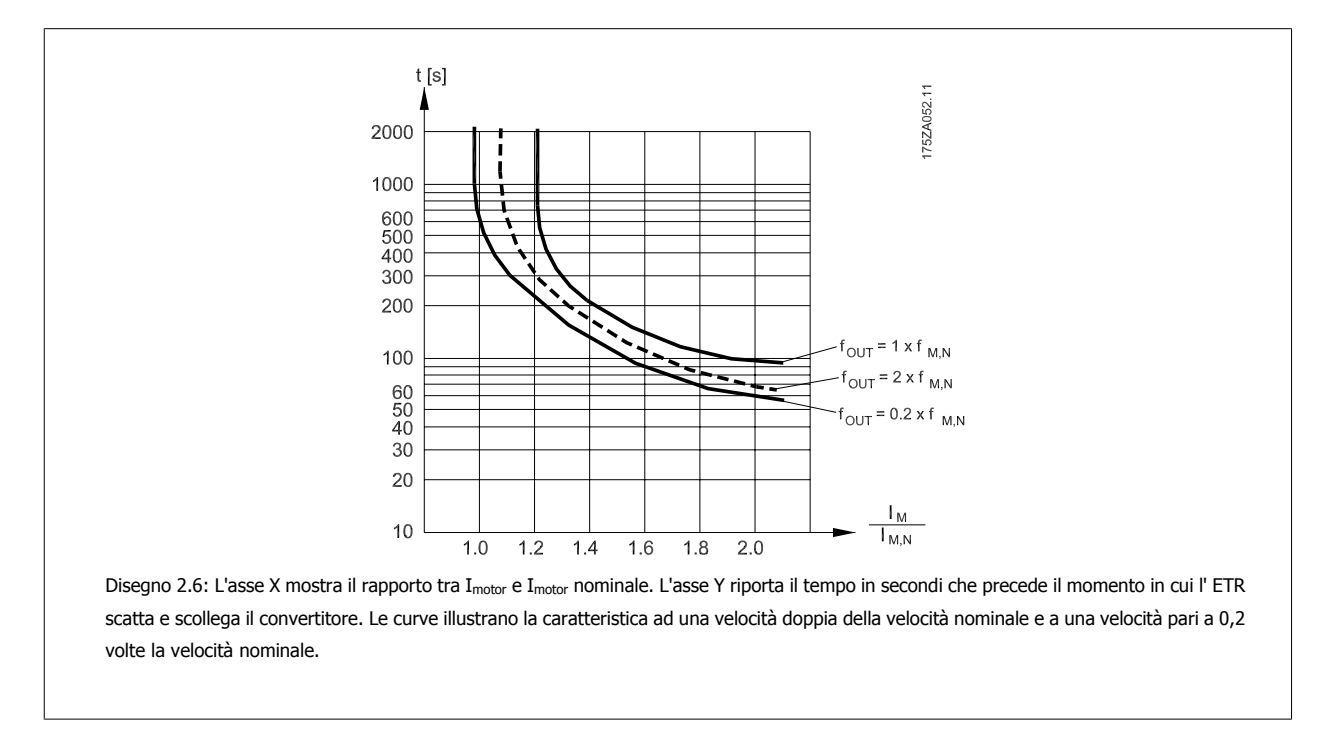

Risulta evidente che a velocità più bassa l' ETR scatta per livelli inferiori di surriscaldamento a causa del minor raffreddamento del motore. In tal modo il motore è protetto dal surriscaldamento anche alle basse velocità. La funzione ETR calcola la temperatura del motore basandosi sull'effettiva corrente e velocità. La temperatura calcolata è visibile come valore di lettura dei parametri par. 16-18 Motor Therma/del convertitore di frequenza.

```
Il valore di disinserimento è > 3 kΩ.
```
mento sensore KTY); interruttore magnetotermico (tipo Klixon); o Relè (ETR).

Integrare un termistore (sensore PTC) nel motore come protezione degli avvolgimenti.

La protezione del motore può essere realizzata con varie tecniche: Sensore PTC o KTY negli avvolgimenti del motore (vedere anche Collega-

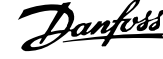

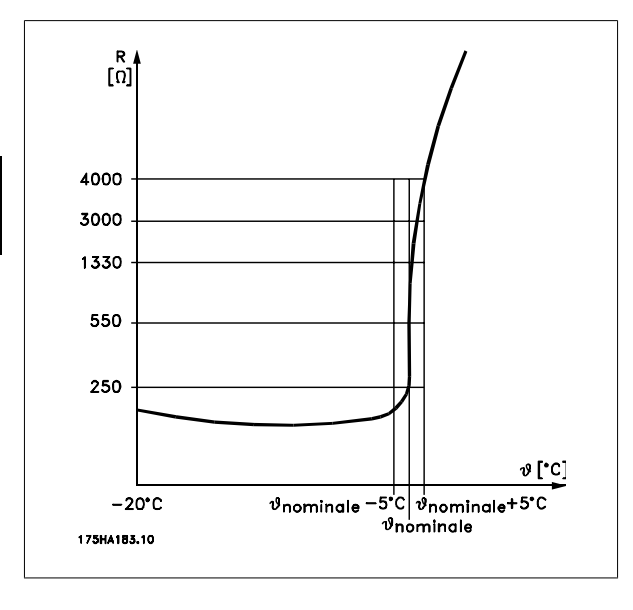

Utilizzando un ingresso digitale e 24 V come alimentazione elettrica: Esempio: il convertitore di frequenza scatta quando la temperatura del motore è eccessiva.

Impostazione parametri:

Impostare par. 1-90 Motor Thermal Protection su Termistore, scatto [2] Impostare par. 1-93 Thermistor Source su Ingresso digitale 33 [6]

Utilizzando un ingresso digitale e 10 V come alimentazione elettrica: Esempio: il convertitore di frequenza scatta quando la temperatura del motore è eccessiva.

Impostazione parametri:

Impostare par. 1-90 Motor Thermal Protection su Termistore, scatto [2] Impostare par. 1-93 Thermistor Source su Ingresso digitale 33 [6]

Utilizzando un ingresso analogico e 10 V come alimentazione elettrica: Esempio: il convertitore di frequenza scatta quando la temperatura del motore è eccessiva.

Impostazione parametri:

Impostare par. 1-90 Motor Thermal Protection su Termistore, scatto [2] Impostare par. 1-93 Thermistor Source su Ingresso analogico 54 [2] Non selezionare un'origine del riferimento.

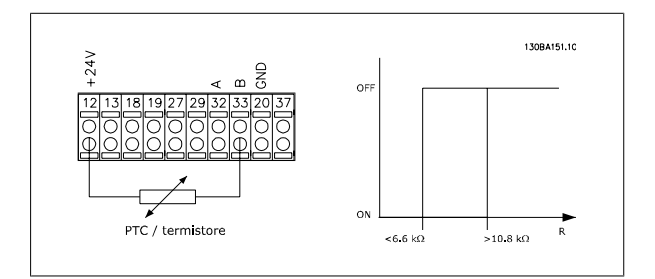

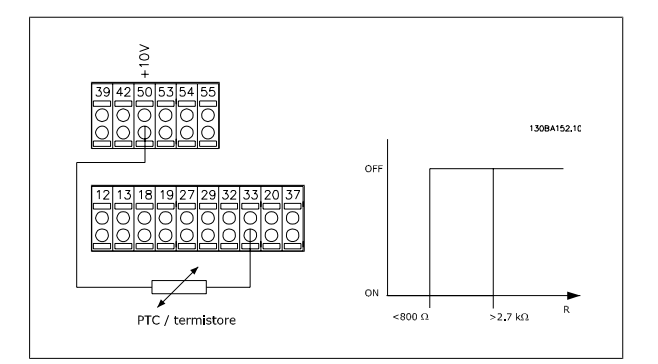

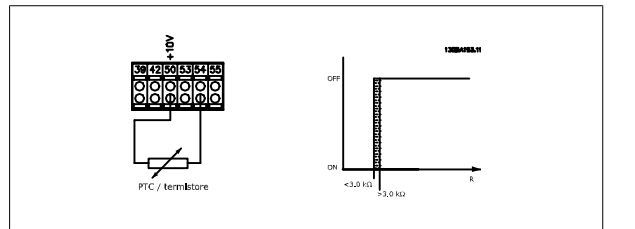

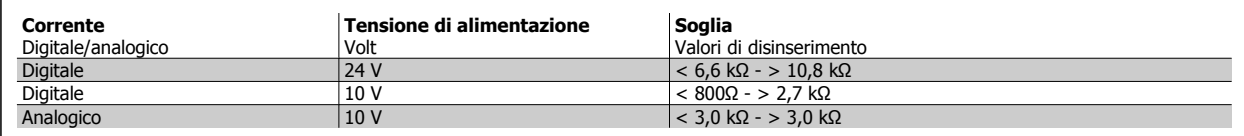

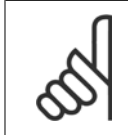

## **NOTA!**

Verificare che la tensione di alimentazione utilizzata sia adeguata alle specifiche del termistore

#### **Sommario**

La funzione Limite di coppia protegge il motore dai sovraccarichi, indipendentemente dalla velocità. Con l'ETR il motore è protetto dal surriscaldamento e non è necessario alcun altro tipo di protezione. Ciò significa che quando il motore si riscalda, il timer dell'ETR verifica per quanto tempo il motore può continuare a funzionare con temperature elevate prima di venire fermato per evitare il surriscaldamento. Se il motore è sovraccaricato ma senza che si raggiunga la temperatura che fa scattare la protezione ETR , il limite di coppia protegge il motore e l'applicazione dai sovraccarichi.

L'ETR viene attivato in par. ed è controllato in par. 4-16 Torque Limit Motor Mode. L'intervallo di tempo precedente all'intervento della funzione limite di coppia per il distacco del convertitore di frequenza viene impostato in par. 14-25 Trip Delay at Torque Limit.

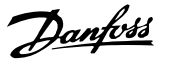

## **2.15.2 Funzionamento dell'arresto di sicurezza (opzionale)**

L'FC 202 può eseguire la funzione di sicurezza designata "Arresto non controllato tramite rimozione dell'alimentazione" (come definita dalla CEI 61800-5-2 (in preparazione)) o Categoria di arresto 0 (come definita nell'EN 60204-1).

È progettato e ritenuto adatto per i requisiti della categoria di sicurezza 3 nell'EN 954-1. Questa funzionalità è chiamata Arresto di sicurezza.

Prima dell'integrazione e dell'utilizzo dell'Arresto di Sicurezza FC 202 in un'installazione, è necessario effettuare un'approfondita analisi dei rischi per determinare se le funzioni dell'Arresto di Sicurezza FC 202 e la categoria di sicurezza sono adeguate e sufficienti.

La funzione Arresto di sicurezza viene attivata rimuovendo la tensione nel Terminal 37 dell'inverter di sicurezza. Collegando l'inverter di sicurezza ai dispositivi di sicurezza esterni con un relè di sicurezza, si può realizzare un impianto per una categoria di arresto di sicurezza 1. La funzione Arresto di sicurezza dell'FC 202 può essere utilizzata per motori asincroni e sincroni.

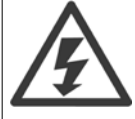

L'attivazione dell'arresto di sicurezza (cioè la rimozione dell'alimentazione di tensione a 24 V CC al morsetto 37), non garantisce una sicurezza elettrica.

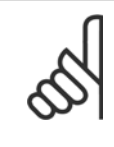

### **NOTA!**

La funzione Arresto di sicurezza dell'FC 202 può essere utilizzata per motori asincroni e sincroni. Può accadere che nel semiconduttore di potenza del convertitore di frequenza si verifichino due guasti. Quando si utilizzano motori asincroni ciò potrebbe causare una rotazione residua. La rotazione può essere calcolata come Angolo=360/(Numero di poli). L'applicazione che fa uso di motori sincroni ne deve tenere conto e assicurare che non sia una situazione critica dal punto di vista della sicurezza. Questa situazione non è importante per motori asincroni.

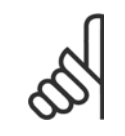

### **NOTA!**

Per utilizzare la funzionalità Arresto di sicurezza conformemente ai requisiti della norma EN-954-1 categoria 3, durante l'installazione dell'Arresto di sicurezza devono essere soddisfatte alcune condizioni. Consultare la sezione *Installazione dell'Arresto di sicurezza* per maggiori informazioni.

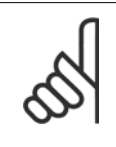

#### **NOTA!**

Il convertitore di frequenza non fornisce una protezione sicura contro un'alimentazione di tensione involontaria o intenzionale al morsetto 37 ed il successivo reset. Questa protezione deve essere assicurata mediante un sezionatore, a livello dell'applicazione o a livello di sistema.

Per maggiori informazioni, consultare la sezione Installazione dell'Arresto di sicurezza.

# **3 Selezione VLT AQUA**

# **3.1 Specifiche generali**

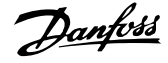

Peso custodia IP 55 [kg] - 23 23 23 23 23 27 45 65 Peso custodia IP 66 [kg] - 23 23 23 23 23 27 45 65 Efficienza 3) 0.968 0.98 0.98 0.98 0.98 0.98 0.98 0.98 0.98

0.968  $\bar{\ell}$ 

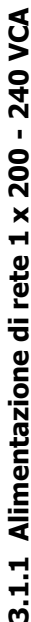

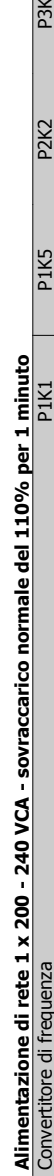

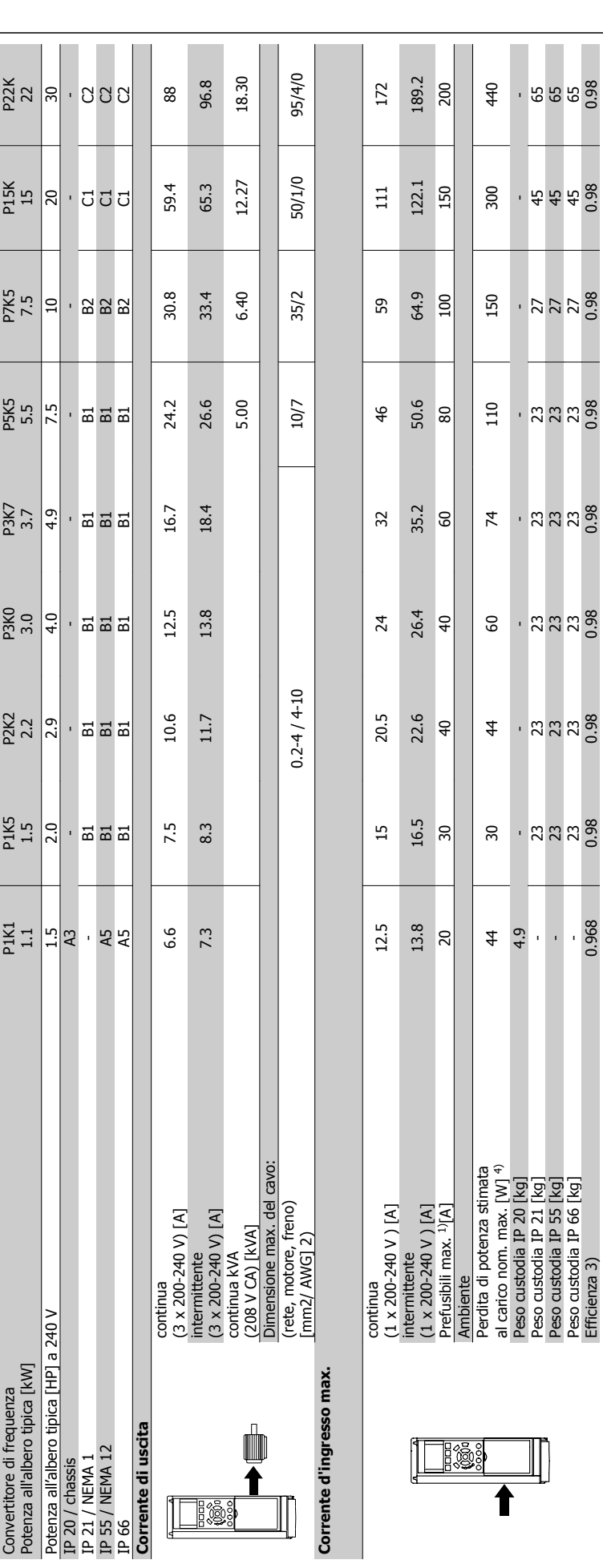

ຕ່

3 Selezione VLT AQUA

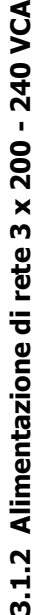

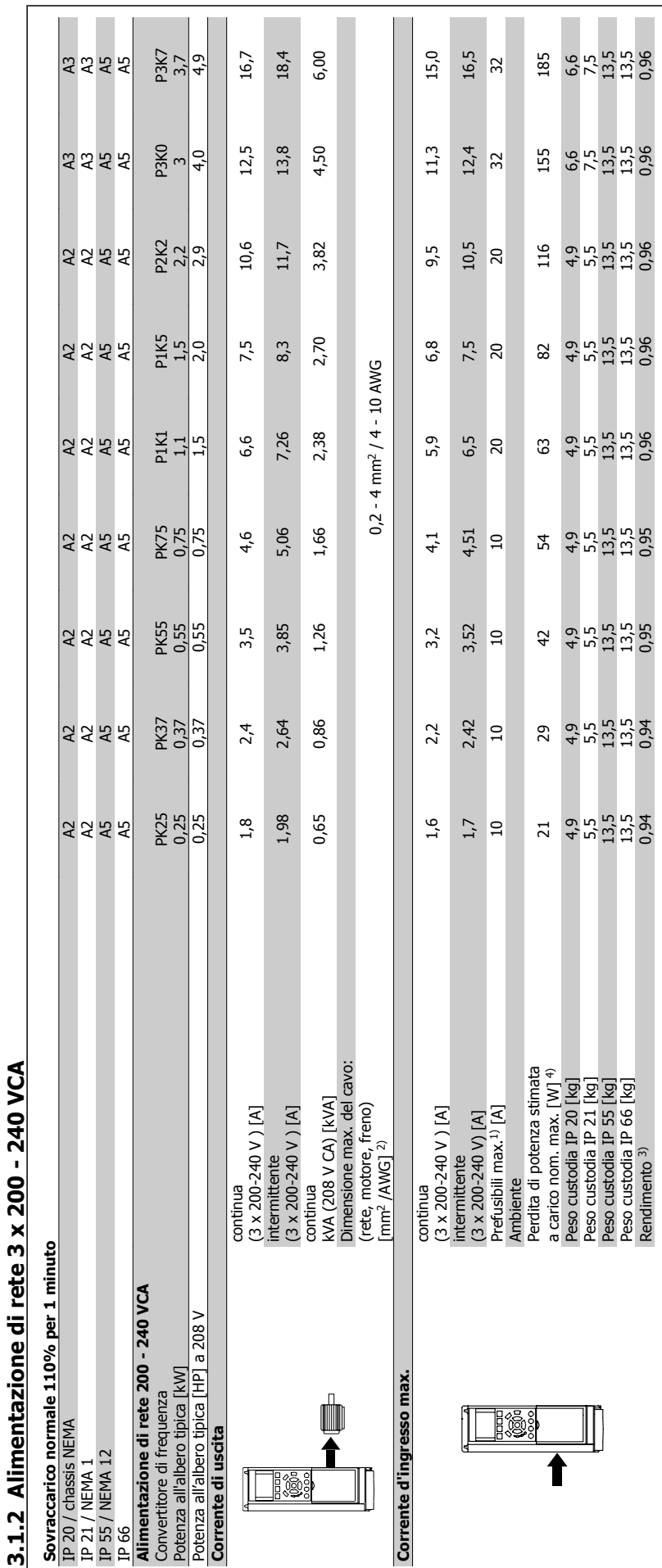

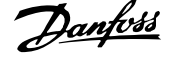

3 Selezione VLT AQUA

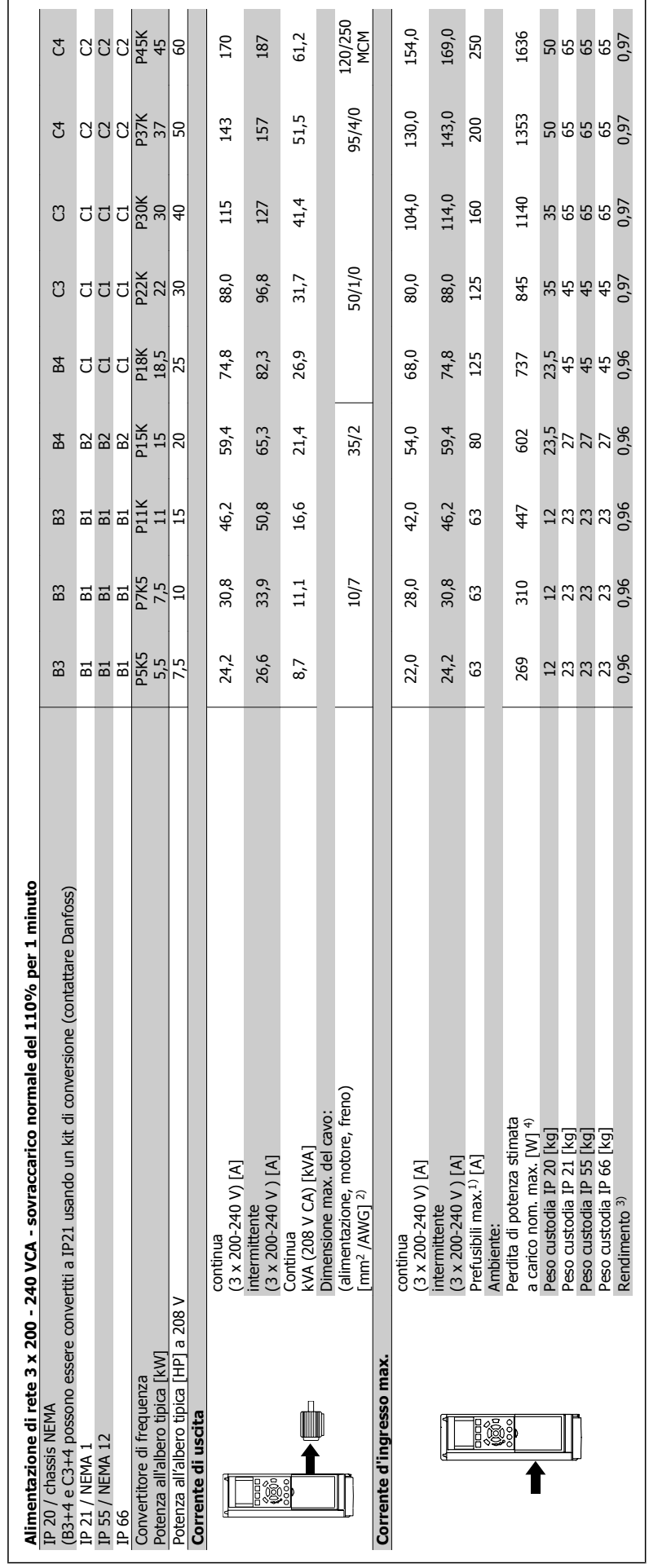

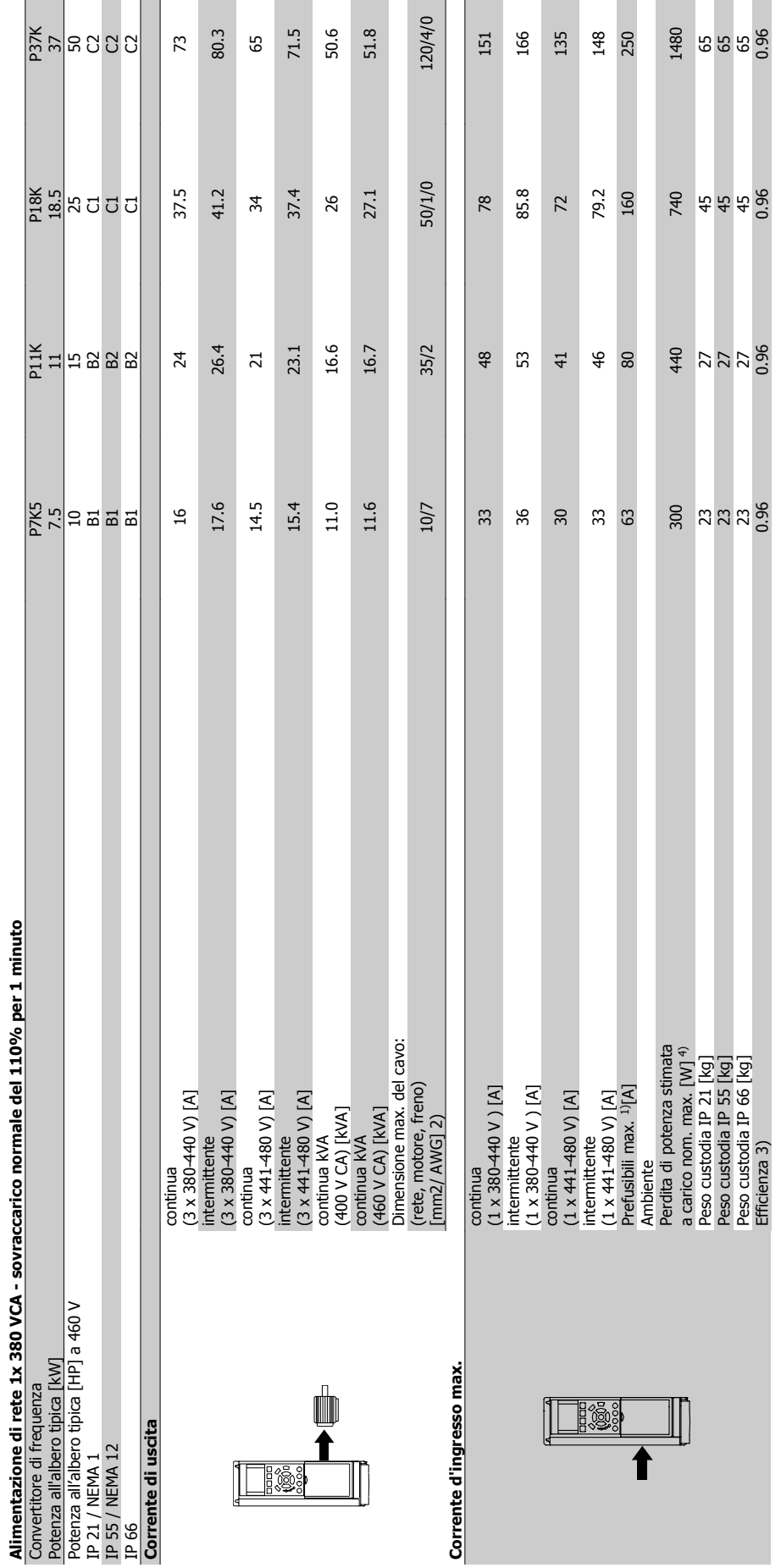

3.1.3 Alimentazione di rete 3 x 380 - 480 VCA **3.1.3 Alimentazione di rete 3 x 380 - 480 VCA**

Guida alla Progettazione del convertitore di frequenza VLT® AQUA **3** Selezione VLT AQUA

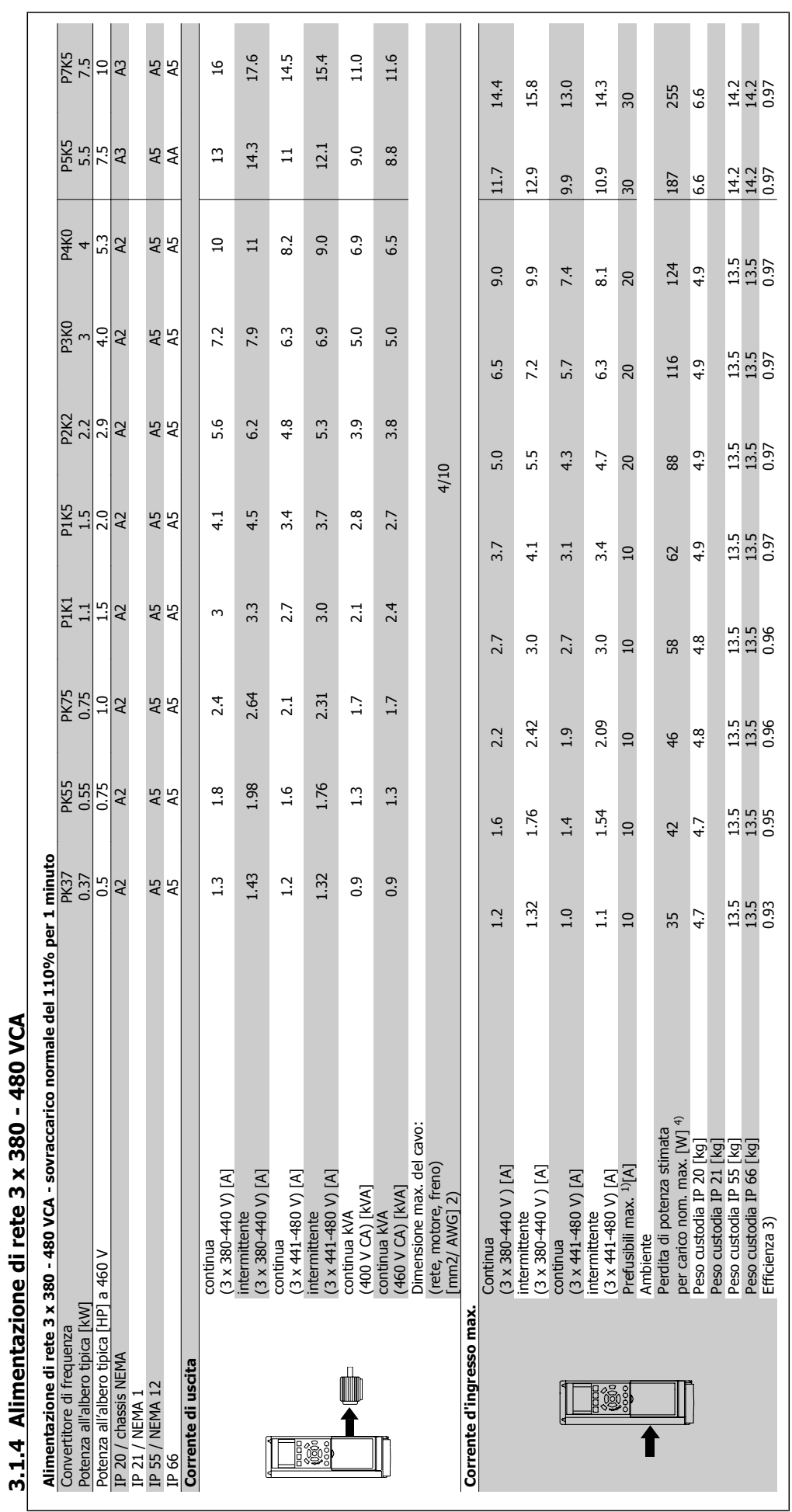

Guida alla Progettazione del convertitore di

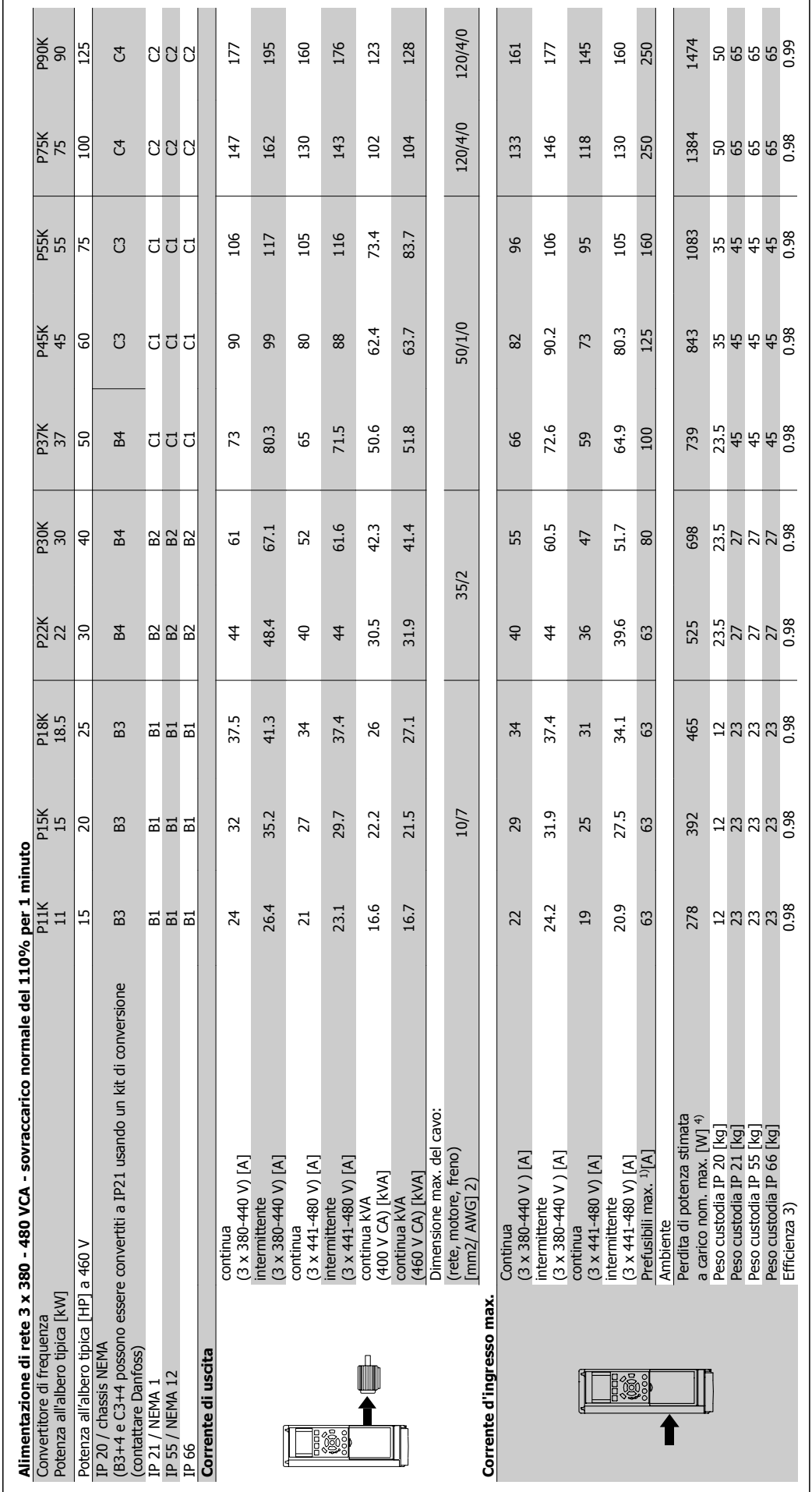

3 Selezione VLT AQUA

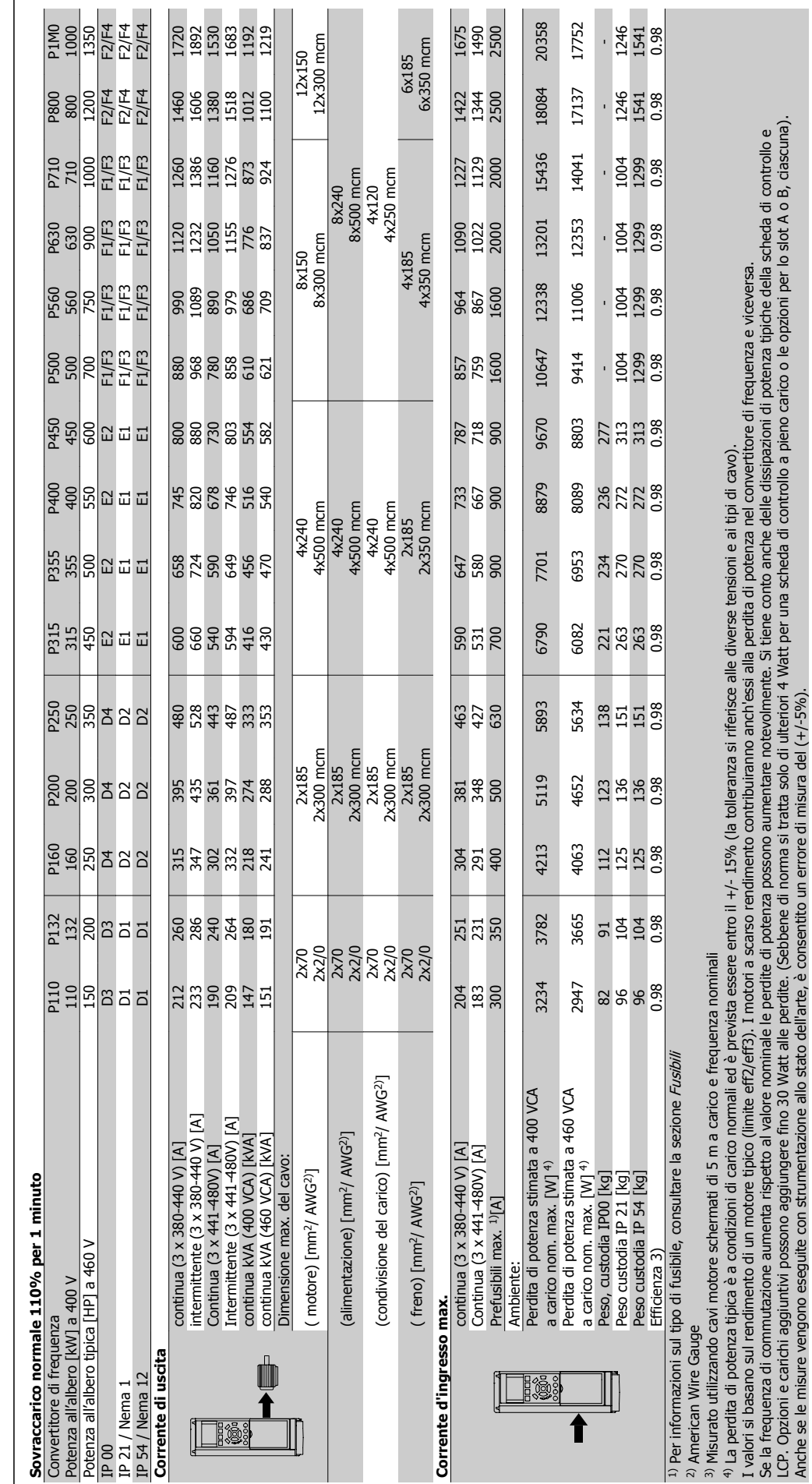

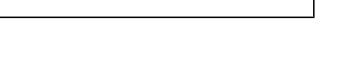

Tabella 3.1: 5) Cavo motore e alimentazione: 300 MCM / 150 mm2

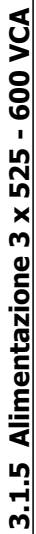

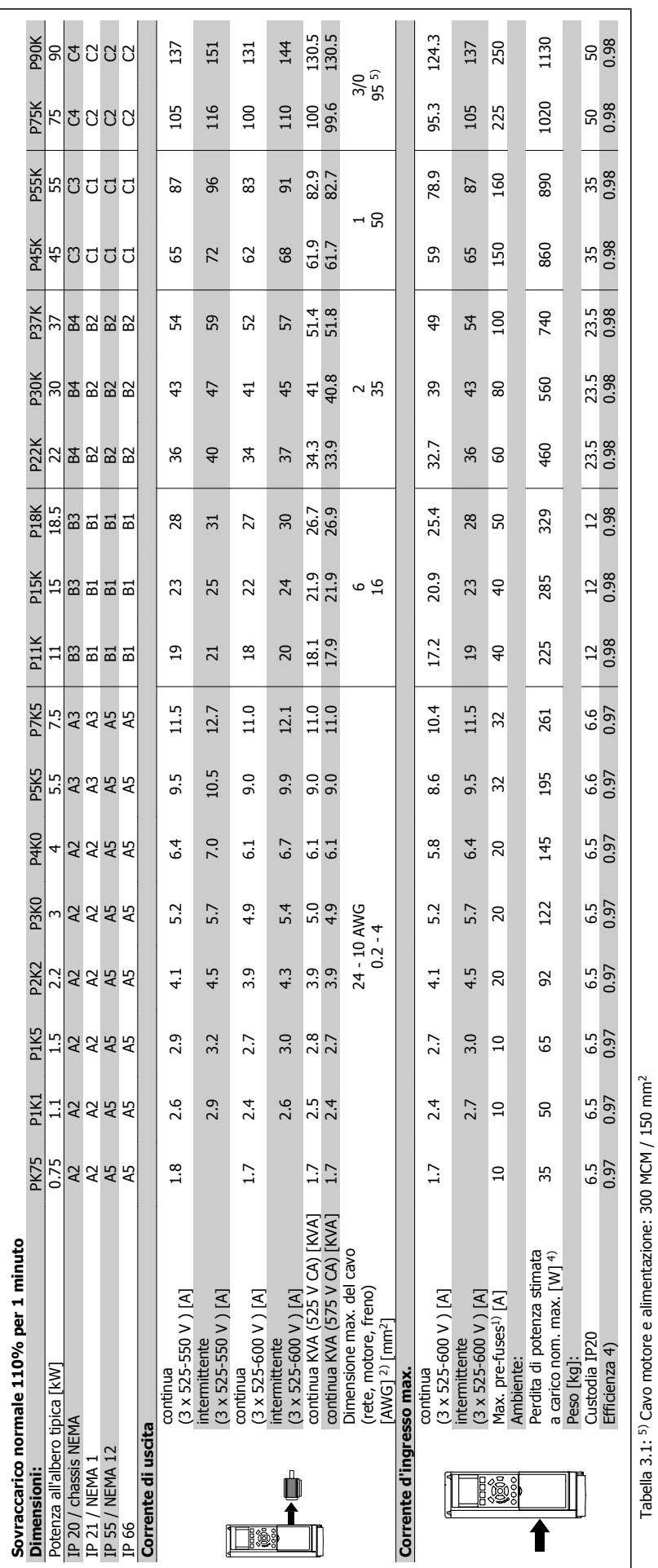

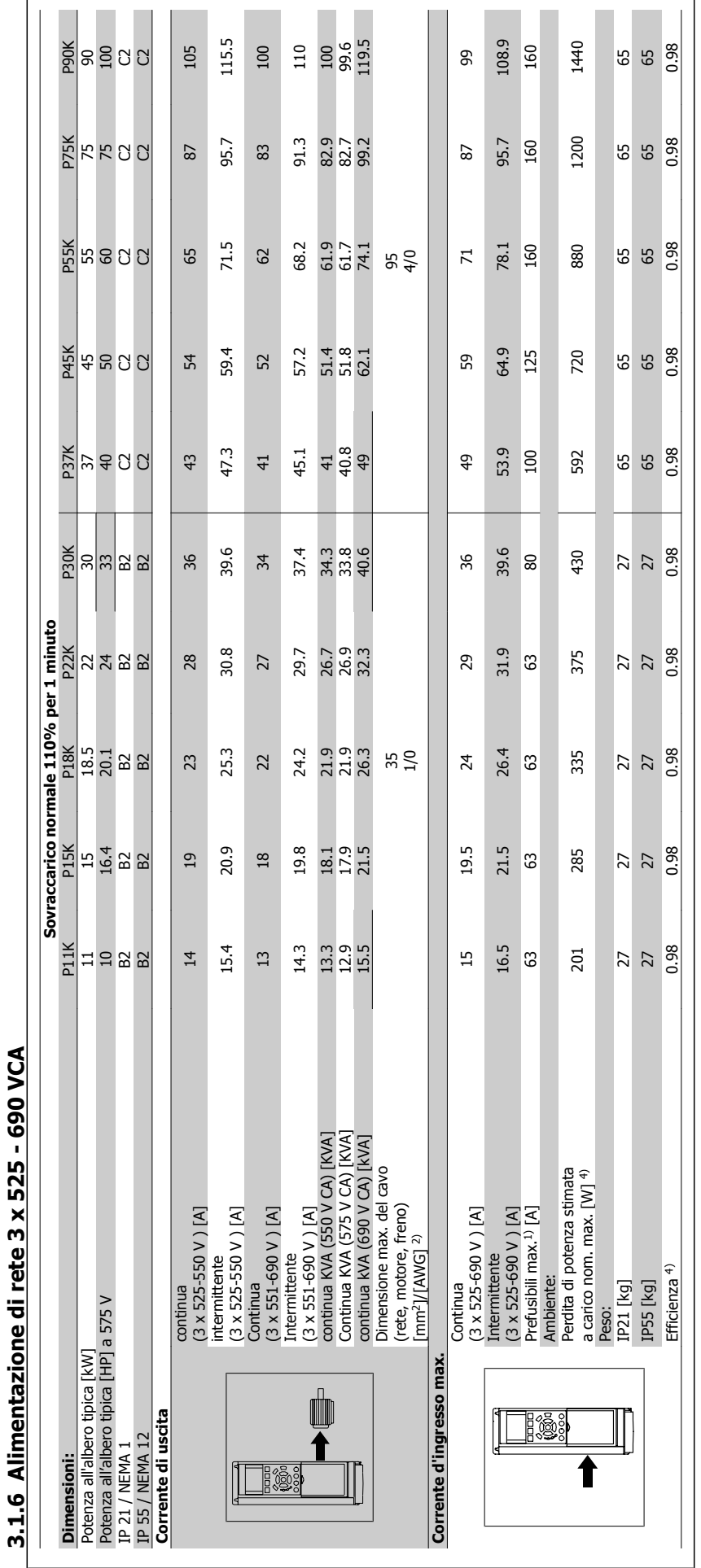

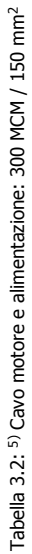

Guida alla Progettazione del convertitore di frequenza VLT® AQUA

 **3**

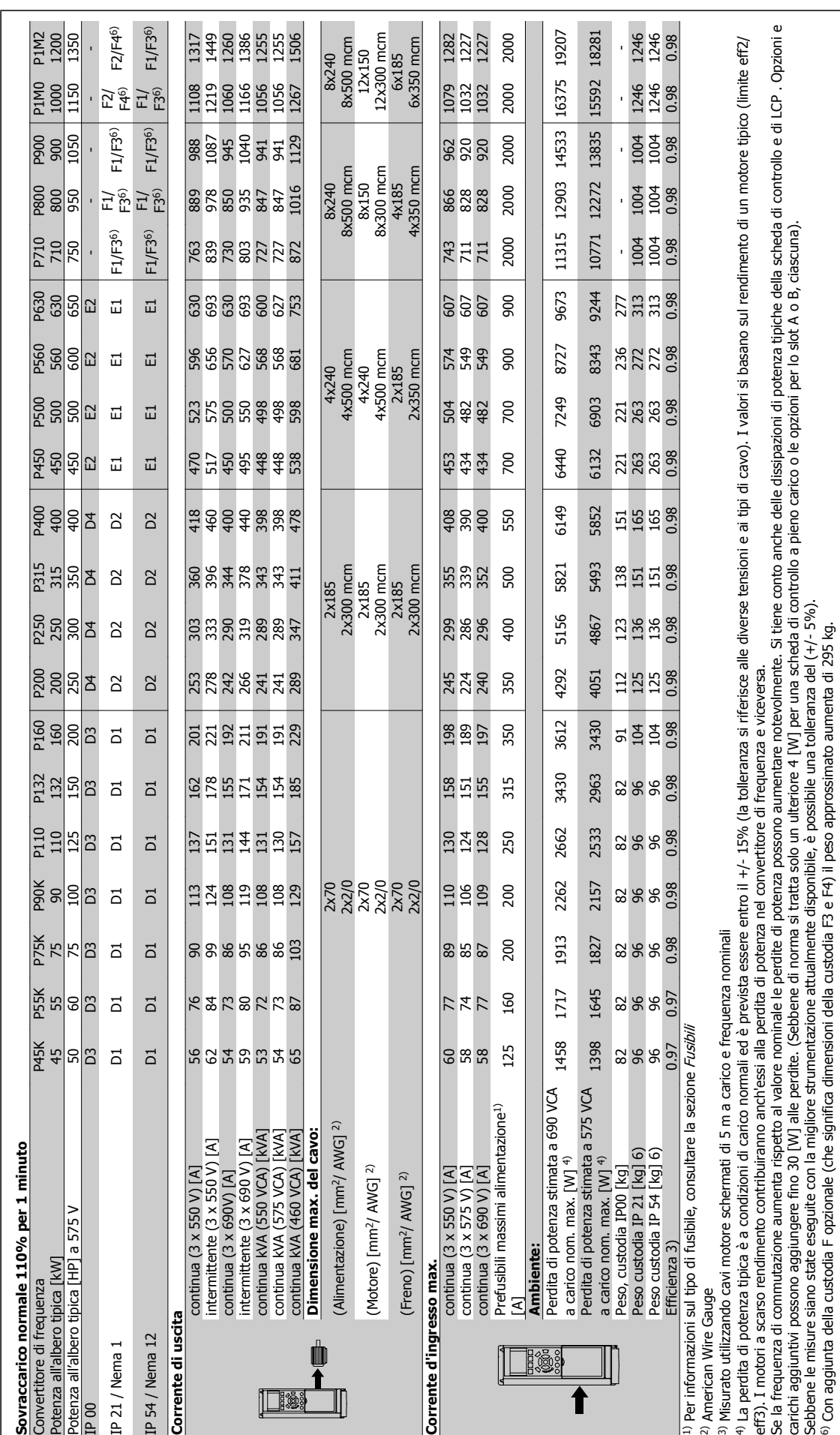

3.1.7 Alimentazione di rete 3 x 525 - 690 VCA **3.1.7 Alimentazione di rete 3 x 525 - 690 VCA**

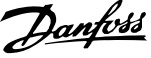

#### Protezione e caratteristiche:

- Protezione termica elettronica del motore contro il sovraccarico.
- Il monitoraggio termico del dissipatore garantisce lo scatto del convertitore di frequenza nel caso in cui la temperatura raggiunga i 95 °C ± 5°C. La sovratemperatura non può essere ripristinata finché la temperatura del dissipatore non scende sotto i 70 °C  $\pm$  5°C (Linee guida - queste temperature dipendono dai valori di potenza nominale, dalle custodie ecc.). Il VLT AQUA Drive è dotato di una funzione di declassamento automatico al fine di evitare che il suo dissipatore raggiunga i 95 °C.
- Il convertitore di frequenza è protetto dai cortocircuiti sui morsetti del motore U, V, W.
- In mancanza di una fase di rete, il convertitore di frequenza interrompe il circuito o emette un allarme (a seconda del carico).
- Il controllo della tensione del circuito intermedio garantisce lo scatto del convertitore di frequenza nel caso in cui la tensione del circuito intermedio sia troppo alta o troppo bassa.
- Il convertitore di frequenza è protetto dai guasti verso terra sui morsetti del motore U, V, W.

#### Alimentazione di rete (L1, L2, L3):

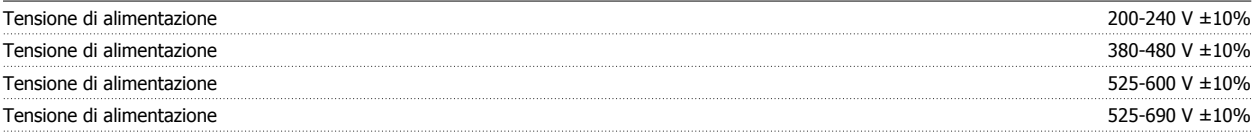

Tensione di alimentazione insufficiente / caduta tensione di rete

Durante una caduta di tensione di rete o con tensione di alimentazione insufficiente, l'FC continua a funzionare fino a quando la tensione sul circuito intermedio non scende al di sotto del livello minimo di funzionamento, di norma il 15% al di sotto della tensione di alimentazione nominale minima dell'FC. Accensione e funzionamento alla coppia massima non sono possibili se la tensione di alimentazione è oltre il 10% al di sotto della tensione di alimentazione nominale minima dell'FC.

#### Frequenza di alimentazione 50/60 Hz +4/-6%

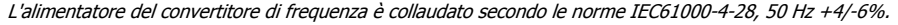

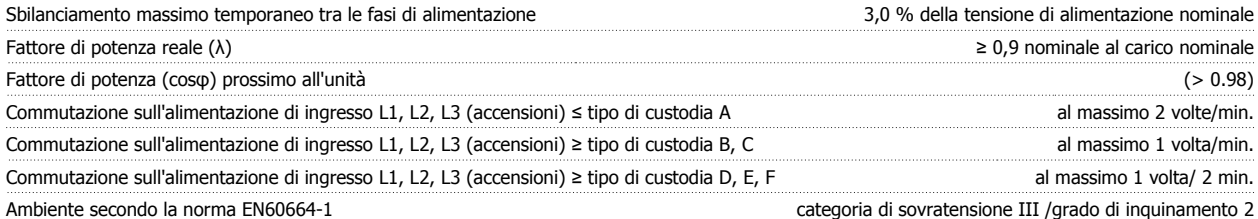

L'unità è adatta per un uso con un circuito in grado di fornire non oltre 100.000 ampere simmetrici RMS, 240/480 V max.

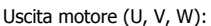

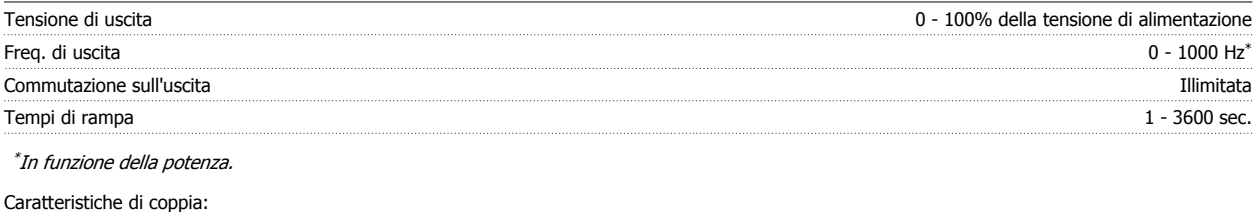

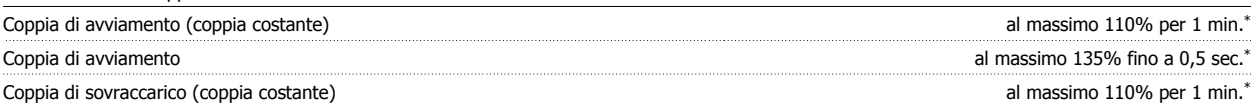

\*La percentuale fa riferimento alla coppia nominale del VLT AQUA Drive.

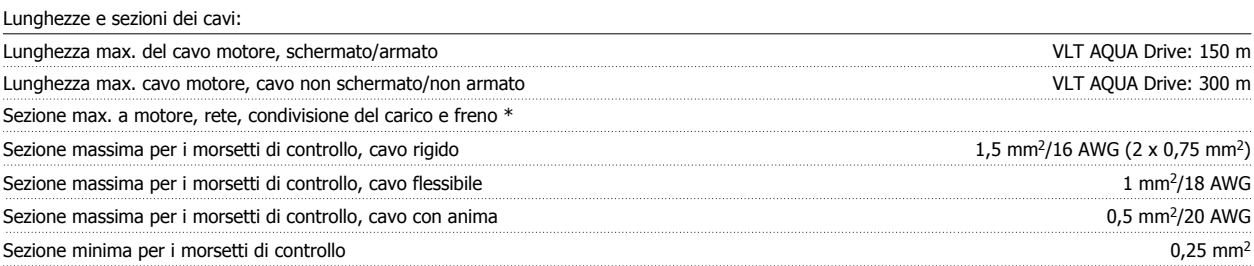

\* Consultare le tabelle Alimentazione di rete per maggiori informazioni!

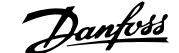

 **3**

#### Scheda di controllo, comunicazione seriale RS-485:

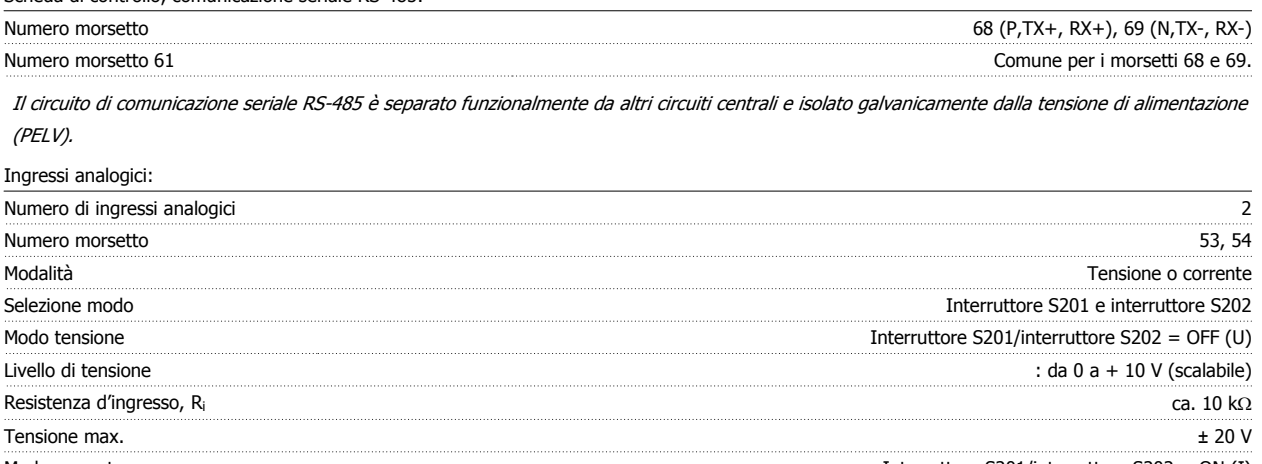

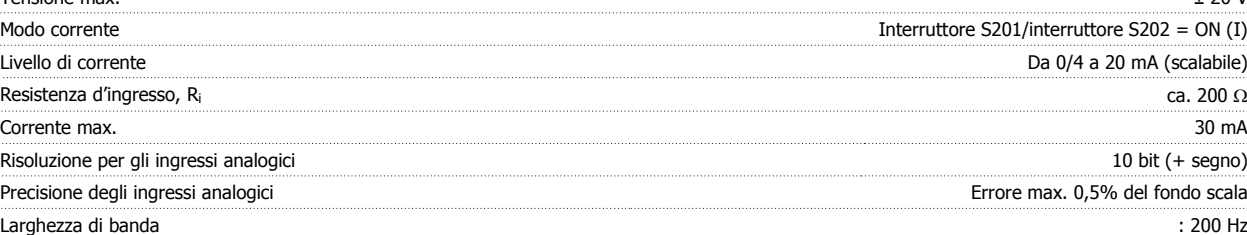

Gli ingressi analogici sono isolati galvanicamente dalla tensione di alimentazione (PELV) e dagli altri morsetti ad alta tensione.

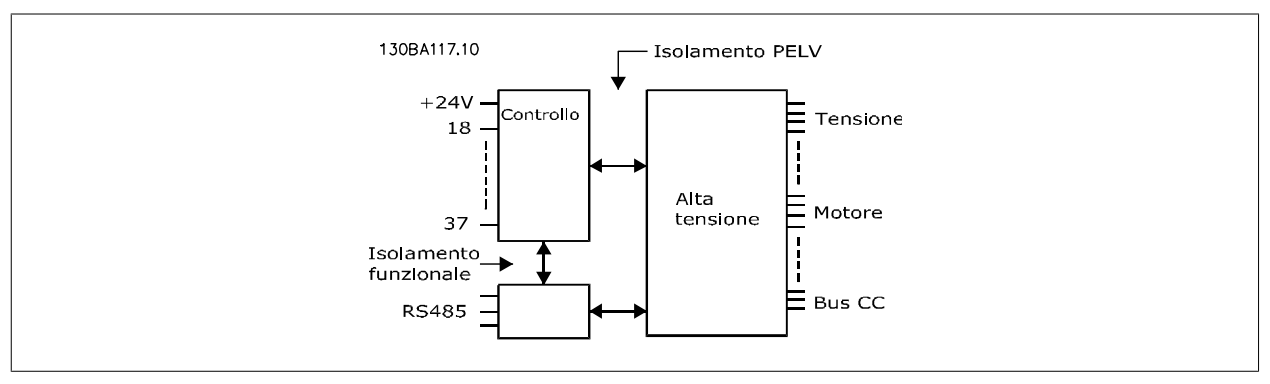

#### Uscita analogica:

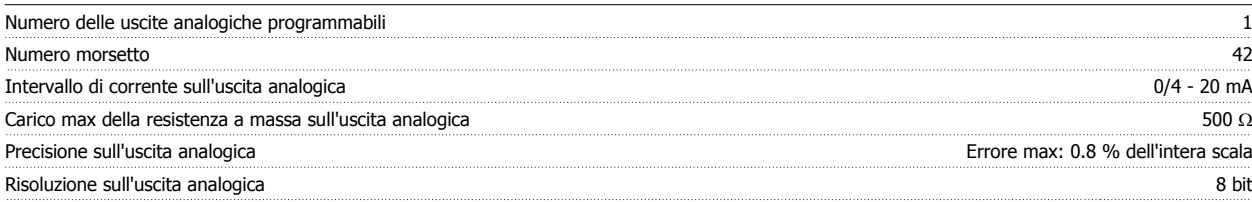

L'uscita analogica è isolata galvanicamente dalla tensione di alimentazione (PELV) e dagli altri morsetti ad alta tensione.

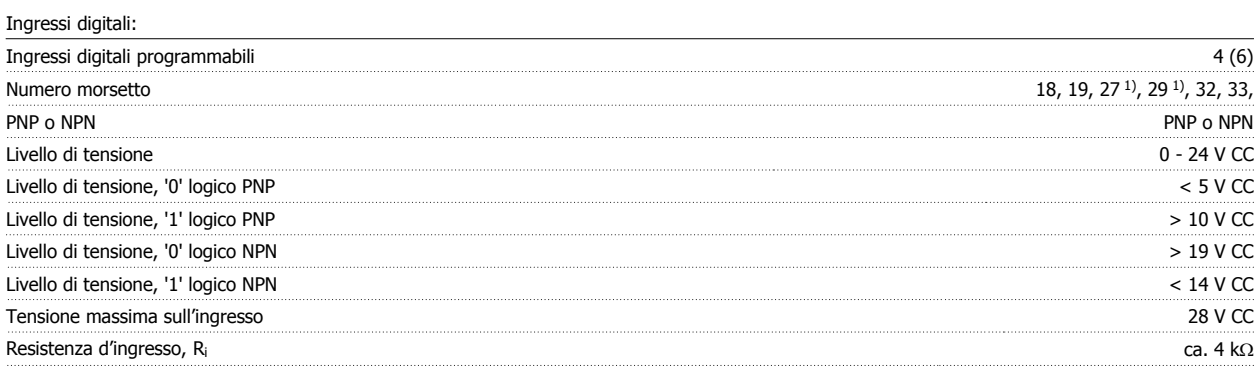

Tutti gli ingressi analogici sono isolati galvanicamente dalla tensione di alimentazione (PELV) nonché dagli altri morsetti ad alta tensione.

1) I morsetti 27 e 29 possono essere anche programmati come uscita.

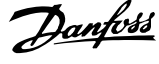

### Uscita digitale:

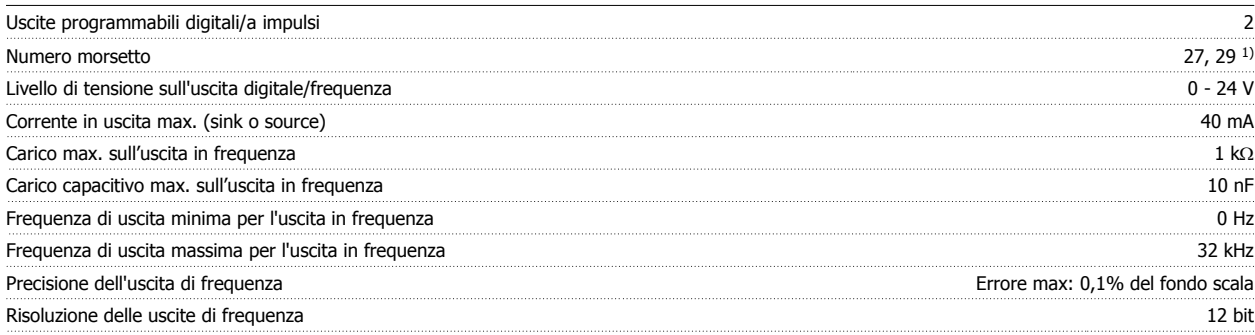

1) I morsetti 27 e 29 possono essere programmati anche come ingressi.

L'uscita digitale è isolata galvanicamente dalla tensione di alimentazione (PELV) e dagli altri morsetti ad alta tensione.

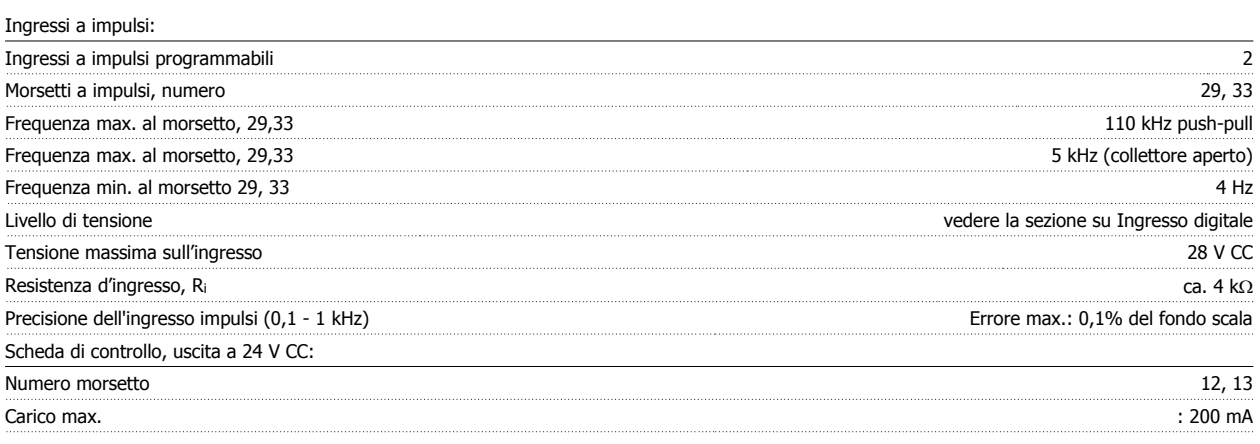

L'alimentazione 24 V CC è isolata galvanicamente dalla tensione di alimentazione (PELV) ma ha lo stesso potenziale degli ingressi e delle uscite analogici e digitali.

Uscite a relè:

| Uscite a relè programmabili                                                                     |                                                         |
|-------------------------------------------------------------------------------------------------|---------------------------------------------------------|
| Numero morsetto relè 01                                                                         | 1-3 (apertura), 1-2 (chiusura)                          |
| Carico max. morsetti $(CA-1)^{1}$ su 1-3 (NC), 1-2 (NO) (carico resistivo)                      | 240 V CA, 2 A                                           |
| Carico max. morsetti (CA-15) <sup>1)</sup> (carico induttivo $\omega$ cos $\varphi$ 0,4)        | 240 V CA, 0.2 A                                         |
| Carico max. morsetti (CC-1) <sup>1)</sup> su 1-2 (NA), 1-3 (NC) (carico resistivo)              | 60 V CC, 1A                                             |
| Carico max. morsetti (CC-13) <sup>1)</sup> (carico induttivo)                                   | 24 V CC, 0.1A                                           |
| Numero morsetto relè 02                                                                         | 4-6 (apertura), 4-5 (chiusura)                          |
| Carico max. morsetti $(CA-1)^{1}$ su 4-5 (NO) (carico resistivo) <sup>2)3)</sup>                | 400 V CA, 2 A                                           |
| Carico max. morsetti (CA-15) <sup>1)</sup> su 4-5 (NA) (carico induttivo $@$ cos $\varphi$ 0,4) | 240 V CA, 0.2 A                                         |
| Carico max. morsetti $(CC-1)^1$ su 4-5 (NA) (carico resistivo)                                  | 80 V CC, 2 A                                            |
| Carico max. morsetti (CC-13) <sup>1)</sup> su 4-5 (NA) (carico induttivo)                       | 24 V CC, 0.1A                                           |
| Carico max. morsetti (CA-1) <sup>1)</sup> su 4-6 (NC) (carico resistivo)                        | 240 V CA, 2 A                                           |
| Carico max. morsetti $(CA-15)^{1}$ su 4-5 (NC) (carico induttivo $@$ coso 0,4)                  | 240 V CA, 0.2A                                          |
| Carico max. morsetti $(CC-1)^1$ su 4-6 (NC) (carico resistivo)                                  | 50 V CC, 2 A                                            |
| Carico max. morsetti $(CC-13)^{1}$ su 4-6 (NC) (carico induttivo)                               | 24 V CC, 0,1 A                                          |
| Carico min. morsetti su 1-3 (NC), 1-2 (NA), 4-6 (NC), 4-5 (NA)                                  | 24 V CC 10 mA, 24 V CA 20 mA                            |
| Ambiente secondo EN 60664-1                                                                     | categoria di sovratensione III /grado di inguinamento 2 |

1) IEC 60947 parte 4 e 5

I contatti del relè sono separati galvanicamente dal resto del circuito mediante un isolamento rinforzato (PELV).

2) Categoria di sovratensione II

3) Applicazioni UL 300 V CA 2A

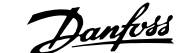

Scheda di controllo, tensione di uscita a 10 V CC:

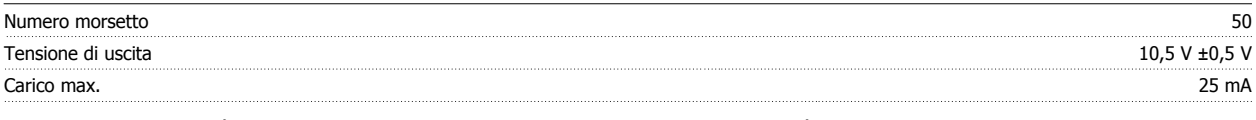

L'alimentazione 10 V CC è isolata galvanicamente dalla tensione di alimentazione (PELV) nonché da altri morsetti ad alta tensione.

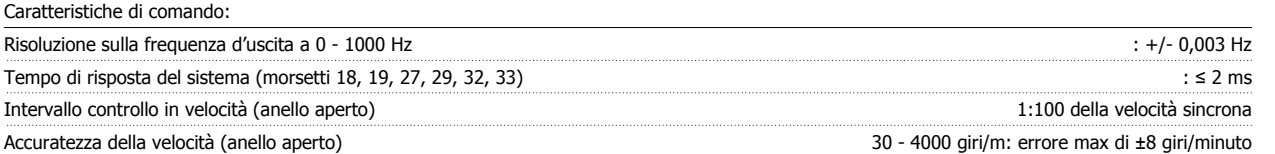

Tutte le caratteristiche di comando si basano su un motore asincrono quadripolare

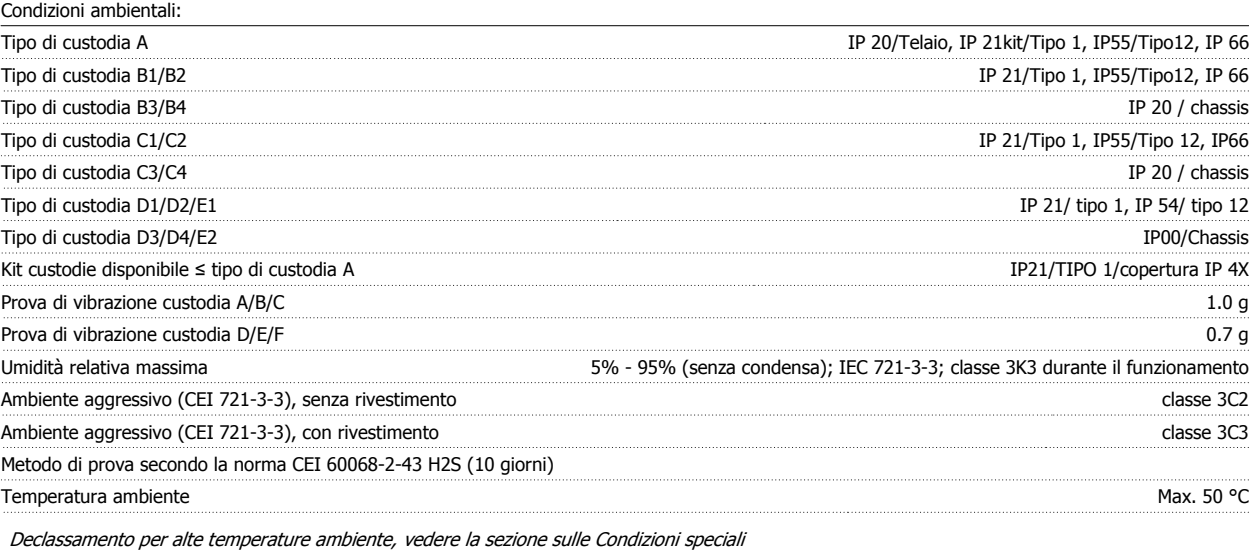

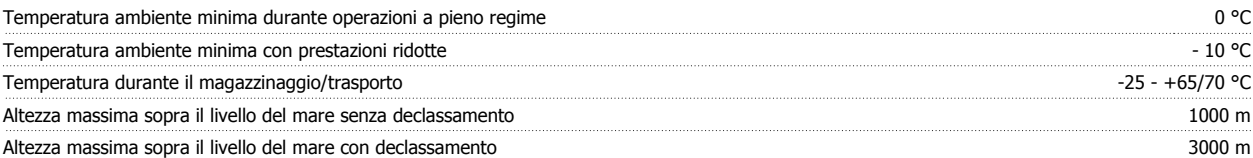

Per il declassamento in caso di altitudine elevata, consultare la sezione relativa alle condizioni speciali

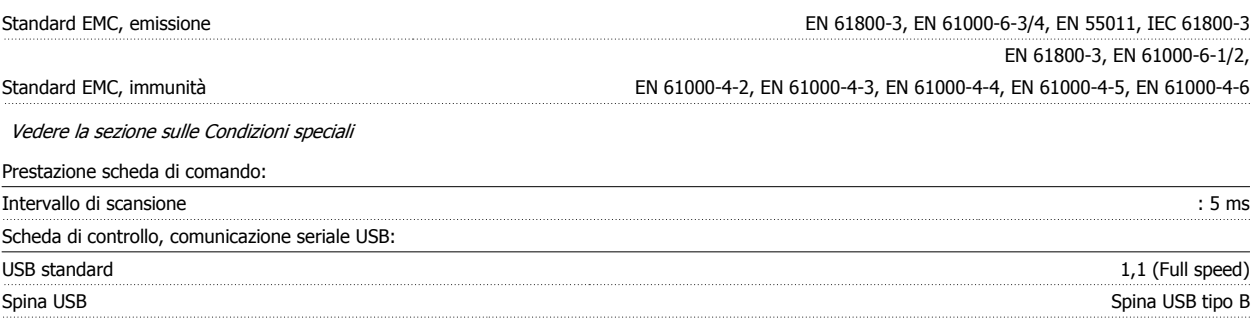

Il collegamento al PC viene effettuato mediante un cavo USB standard host/device.

Il collegamento USB è isolato galvanicamente dalla tensione di rete (PELV) nonché da altri morsetti ad alta tensione.

Il collegamento USB non è isolato galvanicamente dalla tensione di rete. Usare solo computer portatili/PC isolati come collegamento al connettore USB sul VLT AQUA Drive oppure un cavo/convertitore USB isolato.

## **3.2 Rendimento**

## **3.2.1 Rendimento**

### **Rendimento dei convertitori di frequenza (** $η$ **<sub>VLT</sub>)**

Il carico applicato sul convertitore di frequenza ha poca influenza sul suo rendimento. In generale, il rendimento alla frequenza nominale fM,N, è lo stesso sia quando il motore fornisce il 100% della coppia nominale dell'albero, sia quando essa è soltanto pari al 75%, come in caso di carichi parziali.

Ciò significa anche che il rendimento del convertitore di frequenza non varia pur scegliendo caratteristiche U/f diverse. Tuttavia le caratteristiche U/f influenzano il rendimento del motore.

Il rendimento degrada lievemente impostando la frequenza di commutazione a un valore superiore a 5 kHz. Il rendimento è leggermente ridotto anche se la tensione di rete è 480 V, o se il cavo motore è più lungo di 30 m.

### **Calcolo dell'efficienza del convertitore di frequenza**

Calcolare il rendimento del convertitore di frequenza a carichi differenti in base al grafico riportato in basso. Il fattore in questo grafico deve essere moltiplicato per il fattore di rendimento specifico riportato nelle tabelle a specifica:

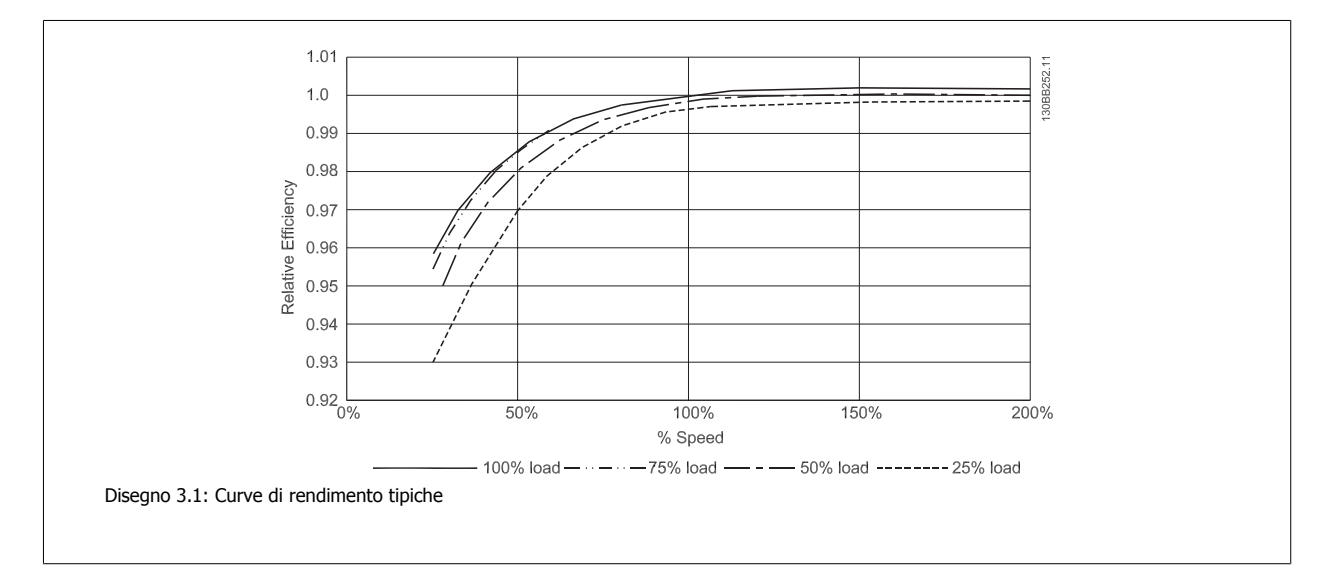

Esempio: assumiamo un convertitore di frequenza da 55 kW, 380-480 VCA al 25% del carico e al 50% di velocità. Il grafico mostra 0,97 - il rendimento nominale per un FC da 55 kW è 0,98. Il rendimento effettivo è quindi: 0,97x0,98=0,95.

#### **Rendimento del motore (nMOTOR)**

Il rendimento di un motore collegato al convertitore di frequenza dipende dal livello di magnetizzazione. In generale, il rendimento è buono, esattamente come con il funzionamento di rete. Il rendimento del motore dipende dal tipo di motore.

Nell'intervallo pari al 75-100% della coppia nominale, il rendimento del motore è praticamente costante, indipendentemente dal fatto che il motore sia controllato da un convertitore di frequenza o che sia direttamente collegato alla rete.

Nei motori di piccole dimensioni, l'influenza della caratteristica U/f sul rendimento è marginale, mentre se si impiegano motori a partire da 11 kW in poi, i vantaggi sono notevoli.

In generale, la frequenza di commutazione non influisce sul rendimento dei motori di piccole dimensioni. Nei motori oltre gli 11 kW, il rendimento è maggiore (1-2%). Questo è dovuto alla forma sinusoidale della corrente del motore, quasi perfetta ad alte frequenze di commutazione.

#### **Rendimento del sistema (ηSISTEMA)**

Per calcolare le prestazioni del sistema, è necessario moltiplicare le prestazioni del convertitore di frequenza (ηνιτ) per le prestazioni del motore (ηMOTOR):

 $η$ SYSTEM $)$  =  $η$ VLT  $X$   $η$ MOTOR

## **3.3 Rumorosità acustica**

**Le interferenze acustiche dal convertitore di frequenza provengono da tre fonti:**

- 1. Bobine del circuito intermedio CC.
- 2. Ventilatore integrato.
- 3. Filtro choke RFI.

I valori tipici, misurati ad una distanza di 1 m dall'apparecchio:

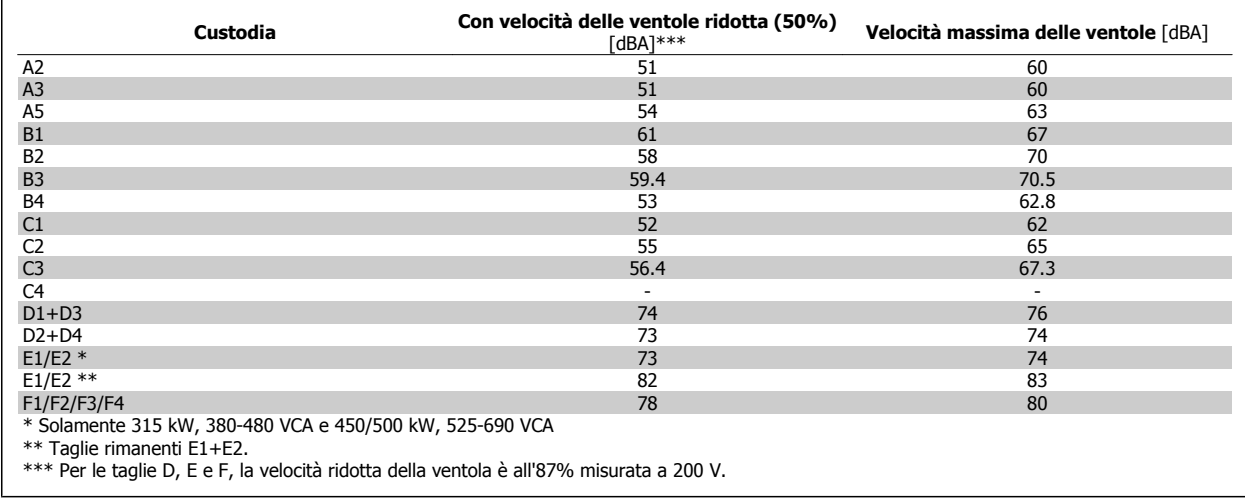

## **3.4 Tensione di picco sul motore**

**Se un transistor dell'inverter viene aperto, la tensione applicata al motore aumenta in base a un rapporto du/dt che dipende da:**

- **-** il cavo motore (tipo, sezione trasversale, lunghezza, con/senza schermatura)
- **-** induttanza

Le induttanze intrinseche generano una sovraelongazione U<sub>PEAK</sub> della tensione del motore prima che si stabilizzi a un livello determinato dalla tensione nel circuito intermedio. Il tempo di salita e la tensione di picco U<sub>PEAK</sub> influenzano la durata del motore. Valori della tensione di picco troppo elevati influenzano soprattutto i motori senza isolamento dell'avvolgimento di fase. Se il cavo motore è corto (pochi metri), il tempo di salita e la tensione di picco sono più bassi.

Se il cavo motore è lungo (100 m), il tempo di salita e la tensione di picco aumentano.

Nei motori senza lamina di isolamento tra le fasi o altro supporto di isolamento adatto al funzionamento con un'alimentazione di tensione (come un convertitore di frequenza), installare un filtro sinusoidale sull'uscita del convertitore di frequenza.

Per ottenere valori approssimativi per le lunghezze dei cavi e per le tensioni non menzionati in basso, applicare le seguenti regole di massima:

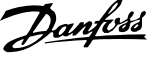

1. Il tempo di salita aumenta/diminuisce proporzionalmente con la lunghezza del cavo.

2. 
$$
U_{PEAK}
$$
 = Tensione bus CC x 1.9

(Tensione bus 
$$
CC =
$$
 Tensione di alimentazione x 1.35).

3. 
$$
dU\left|dt\right| = \frac{0.8 \times U_{PEAK}}{Tempo di salita}
$$

I dati sono misurati secondo la IEC 60034-17.

Le lunghezze dei cavi sono espresse in metri.

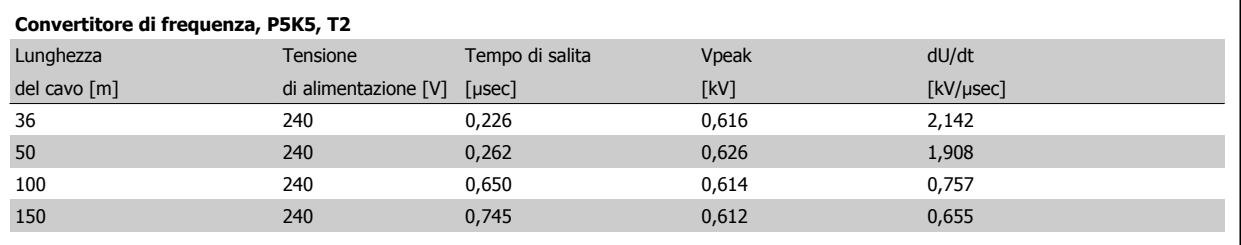

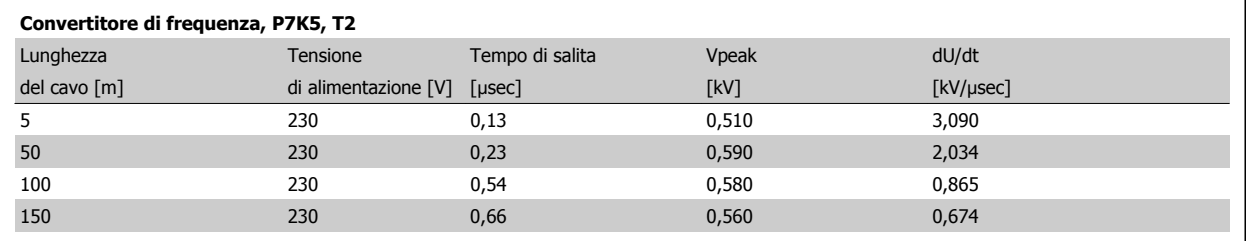

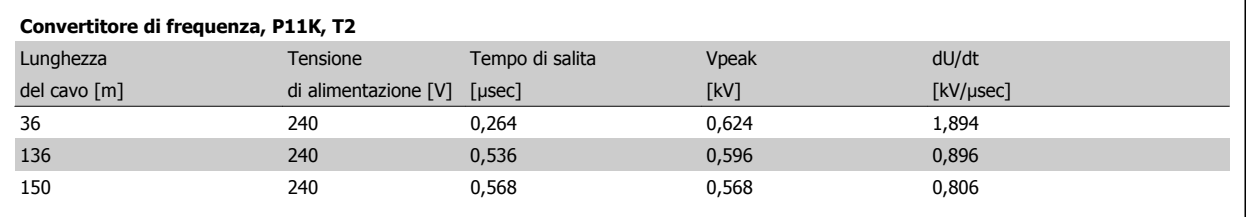

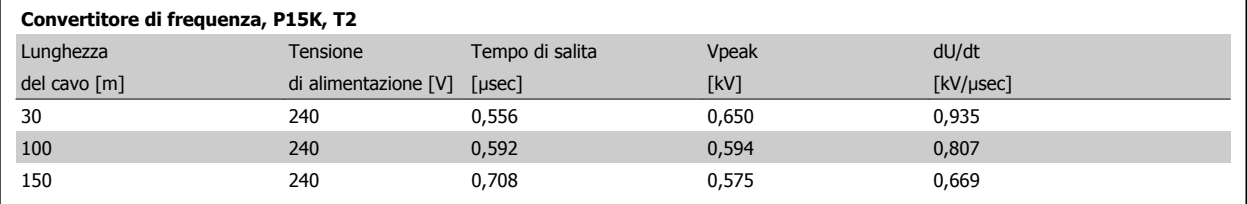

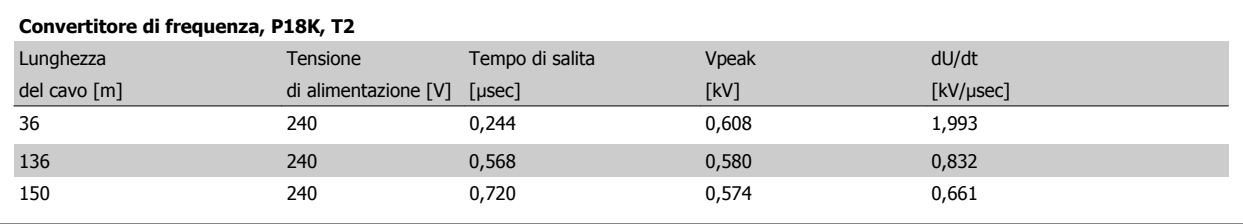

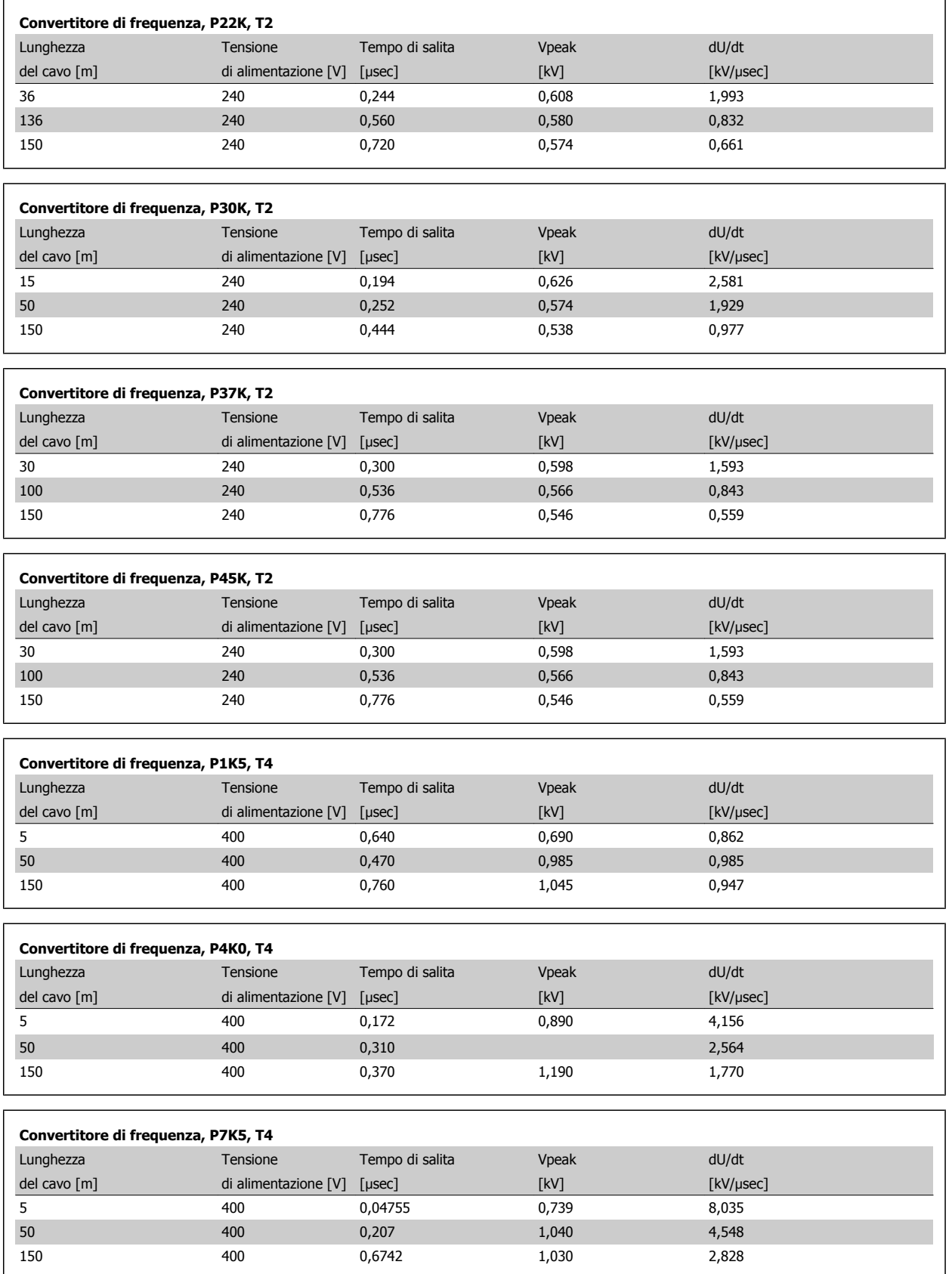

**Convertitore di frequenza, P11K, T4**

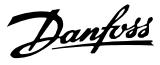

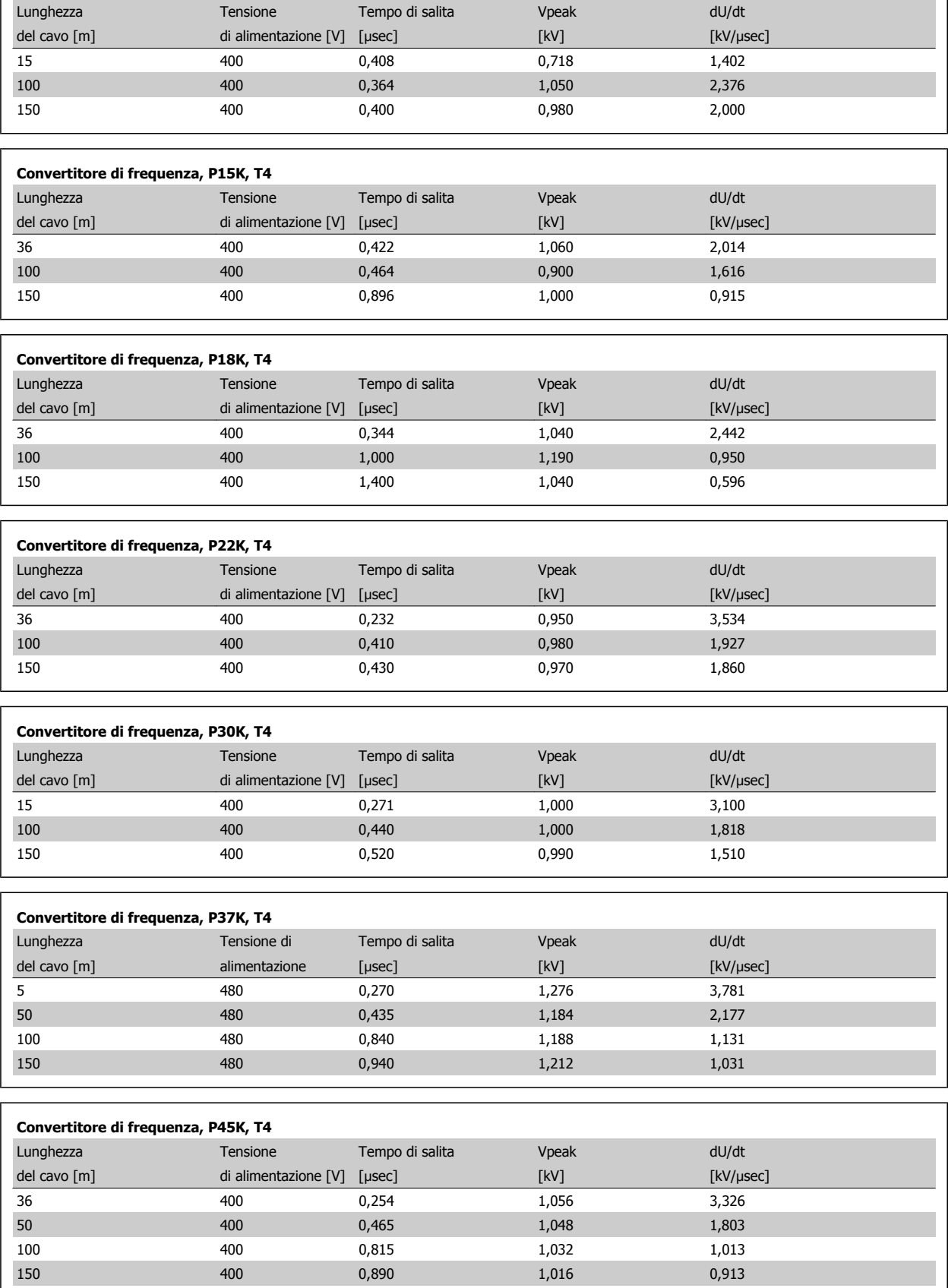

 **3**

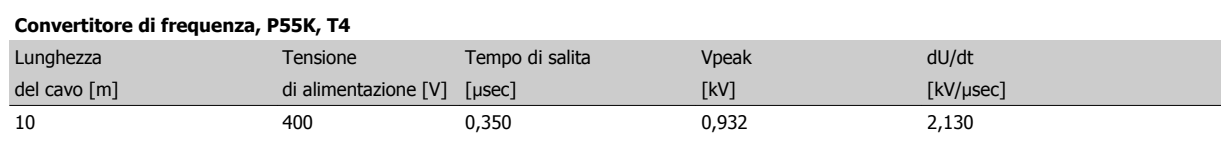

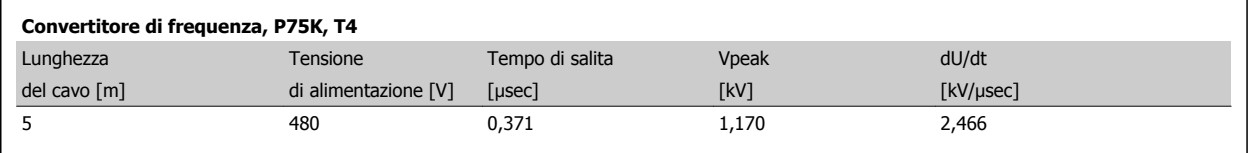

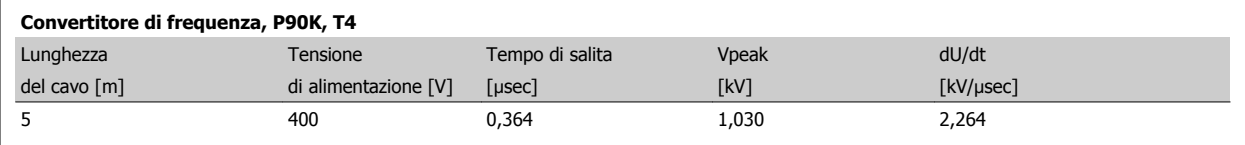

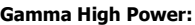

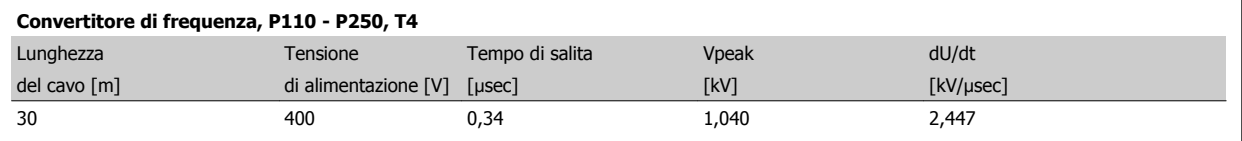

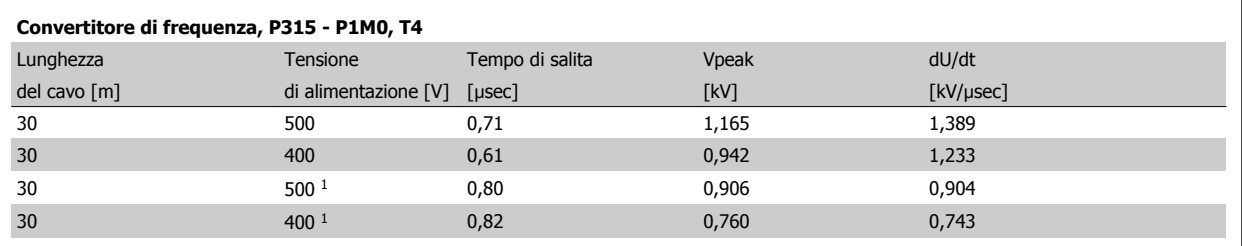

Tabella 3.3: 1: Con filtro dU/dt Danfoss.

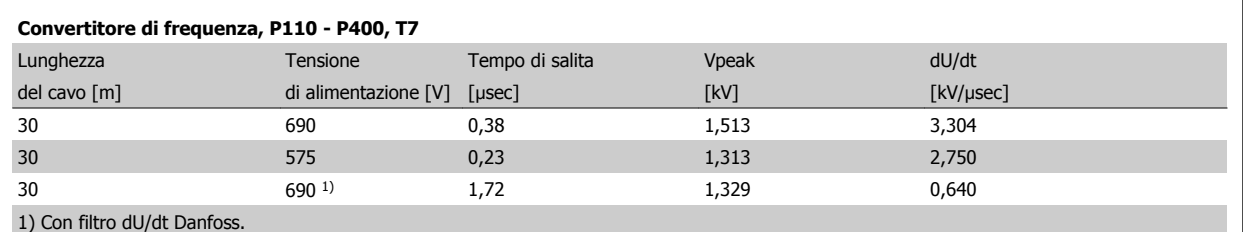

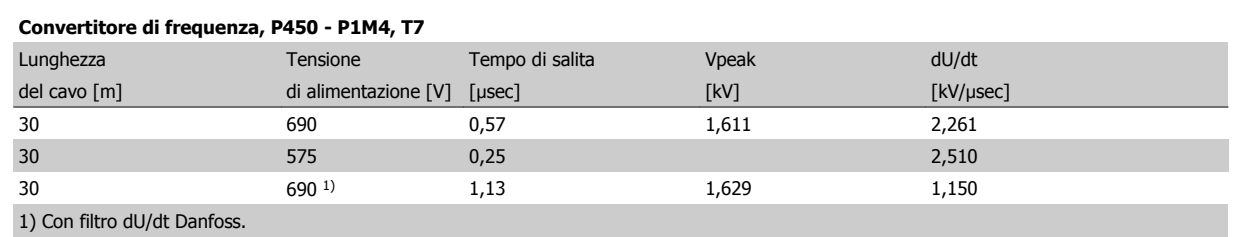

## **3.5 Condizioni speciali**

## **3.5.1 Scopo del declassamento**

È necessario considerare il declassamento quando il convertitore di frequenza viene utilizzato con una bassa pressione dell'aria (altitudine), a basse velocità, con cavi motore lunghi, cavi con una grande sezione o con un'elevata temperatura ambiente. L'azione richiesta è descritta in questa sezione.

## **3.5.2 Declassamento per pressione atmosferica bassa**

Il potere di raffreddamento dell'aria viene ridotto nel caso di una minore pressione dell'aria.

Sotto i 1000 m di altitudine non è necessario alcun declassamento, ma sopra i 1000 m la temperatura ambiente (TAMB) o la corrente di uscita massima (Iout) dovrebbero essere ridotte in base al grafico mostrato.

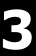

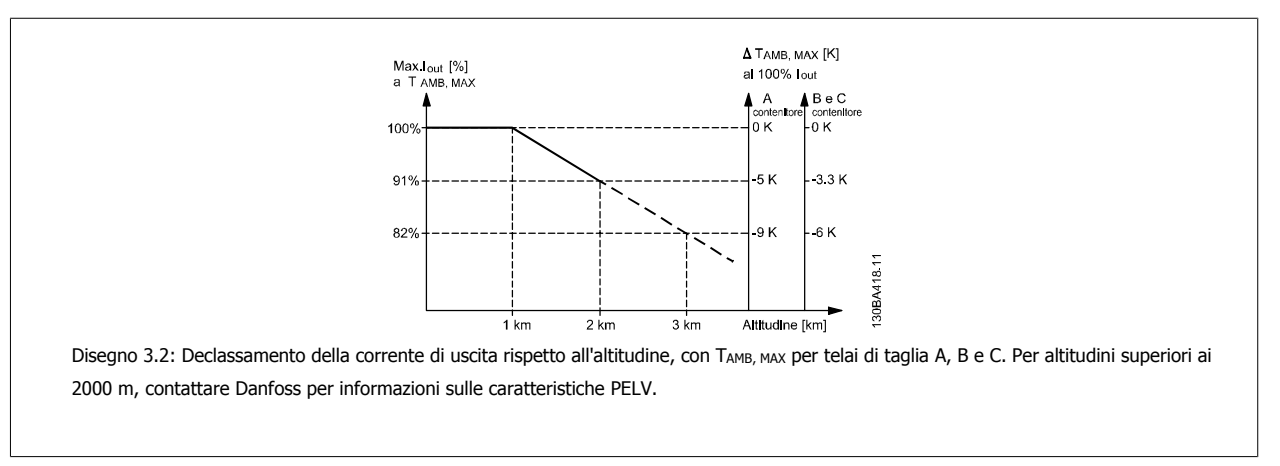

Un'alternativa è costituita dall'abbassamento della temperatura ambiente in caso di altitudini elevate, assicurando in questo modo il 100% della corrente di uscita ad altitudini elevate. Come esempio per la lettura del grafico, viene elaborata la situazione a 2 km. A una temperatura di 45° C (TAMB, MAX - 3.3 K), è disponibile il 91% della corrente di uscita nominale. Ad una temperatura di 41,7° C, è disponibile il 100% della corrente nominale di uscita.

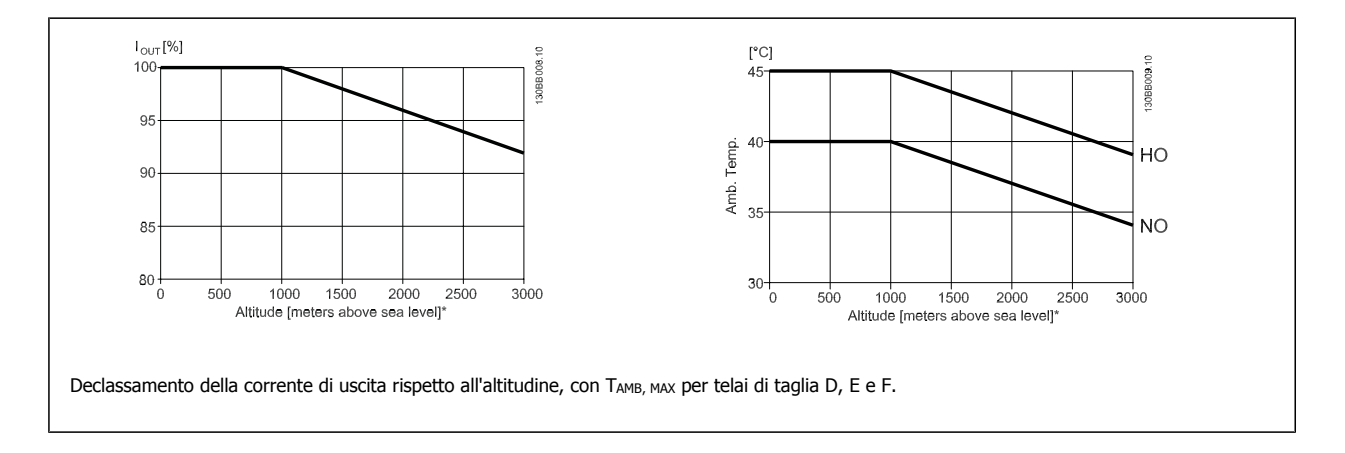

## **3.5.3 Declassamento in relazione ad un funzionamento a bassa velocità**

Se un motore è collegato ad un convertitore di frequenza, è necessario controllare che il raffreddamento del motore sia adeguato. Il livello di riscaldamento dipende dal carico del motore oltre che dalla velocità e dai tempi di funzionamento.

#### **Applicazioni a coppia costante (modo CT)**

Possono verificarsi problemi a bassi regimi nelle applicazioni a coppia costante. Nelle applicazioni a coppia costante un motore può surriscaldarsi alle basse velocità a causa della minore quantità d'aria proveniente dal ventilatore integrato nel motore.

Pertanto, se il motore deve essere fatto funzionare in continuo ad un numero di giri inferiore alla metà del valore nominale, il motore dovrà essere rifornito con aria di raffreddamento supplementare (oppure può essere utilizzato un motore concepito per questo tipo di esercizio).

Un'alternativa consiste nella riduzione del livello di carico del motore scegliendo un motore più grande. Tuttavia la struttura del convertitore di frequenza impone dei limiti alle dimensioni del motore.

## **Applicazioni a coppia variabile (quadratica) (VT)**

Nelle applicazioni VT, ad esempio pompe centrifughe e ventilatori, in cui la coppia è proporzionale al quadrato della velocità e la potenza è proporzionale al cubo della velocità, non è necessario un raffreddamento supplementare o il declassamento del motore.

Nei grafici riportati di seguito, la curva tipica VT rimane al di sotto della coppia massima con declassamento e della coppia massima con ventilazione forzata per qualsiasi velocità.

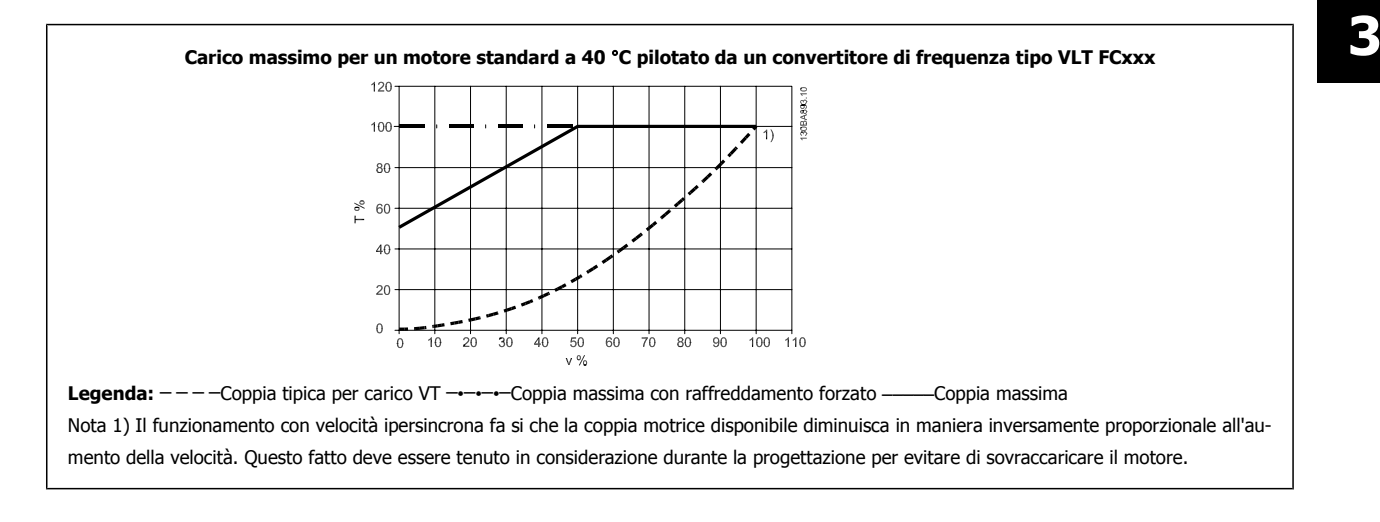

## **3.5.4 Adattamenti automatici per assicurare le prestazioni**

Il convertitore di frequenza sorveglia continuamente i livelli critici di temperatura interna, la corrente di carico, l'alta tensione sul circuito intermedio e le basse velocità motore. Come risposta a un livello critico, il convertitore di frequenza può regolare la frequenza di commutazione e/o modificare il modello di commutazione al fine di assicurare le prestazioni del convertitore di frequenza. La capacità di ridurre automaticamente la corrente di uscita estende ulteriormente le condizioni di funzionamento accettabili.

## **3.6 Opzioni e accessori**

Danfoss offre un'ampia gamma di opzioni e accessori per i convertitori di frequenza.

## **3.6.1 Installazione dei moduli opzionali nello slot B**

È necessario scollegare l'alimentazione al convertitore di frequenza.

Per custodie A2 e A3:

- Scollegare l' LCP (pannello di controllo locale), il coprimorsetti e il telaio dell'LCP dal convertitore di frequenza.
- Inserire l'opzione MCB1xx nello slot B.
- Collegare i cavi di comando e fissarli tramite le fascette per cavi accluse. Rimuovere il passacavi nello chassis LCP ampliato fornito nel set opzionale in modo che l'opzione possa essere inserita sotto il telaio LCP con estensione.
- Montare il telaio LCP con estensione e il coprimorsetti.
- Installare l'LCP o la copertura cieca nel telaio LCP con estensione.
- Collegare l'alimentazione al convertitore di frequenza.
- Impostare le funzioni ingresso/uscita nei parametri corrispondenti come descritto nella sezione Dati tecnici generali.

Per custodie B1, B2, C1 e C2:

• Rimuovere l'LCP e la culla dell'LCP

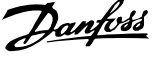

- Inserire la scheda opzionale MCB 1xx nello slot B
- Collegare i cavi di comando e fissarli tramite le fascette per cavi accluse.
- Montare la culla
- Montare l'LCP

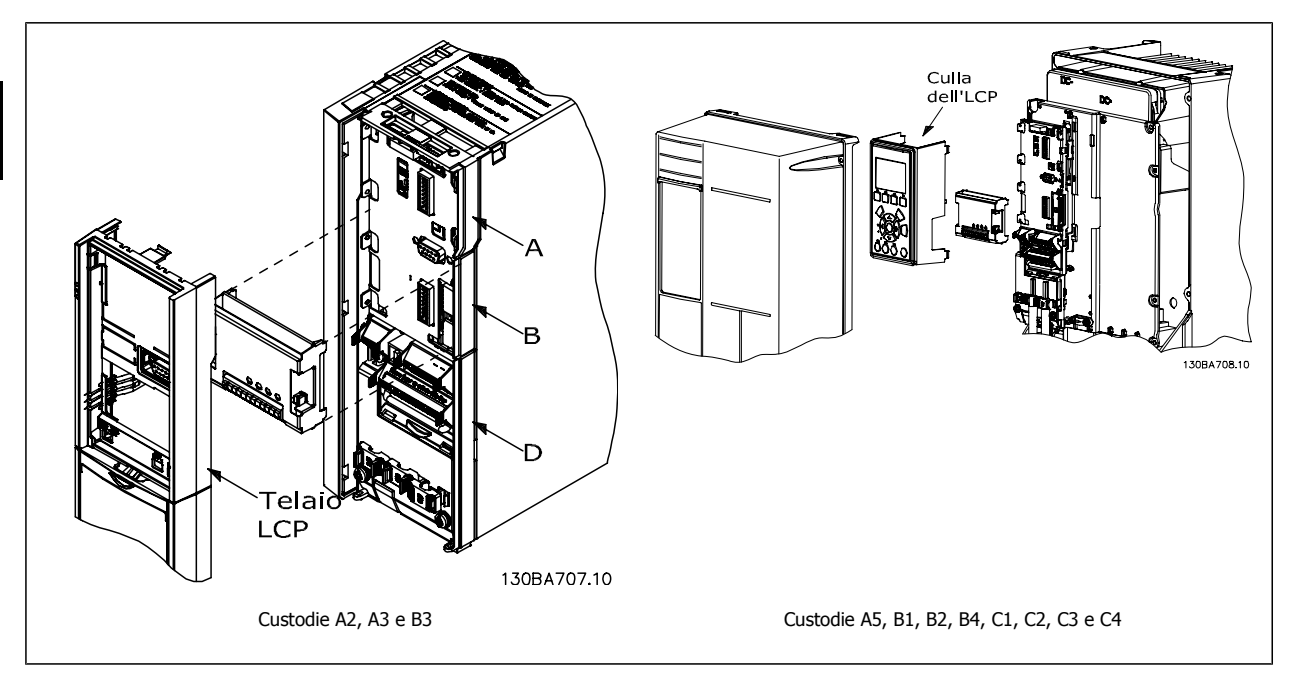

## **3.6.2 Modulo I/O generale MCB 101**

L'MCB 101 è utilizzato per l'estensione degli ingressi e delle uscite analogici e digitali del VLT AQUA Drive.

## **Indice: l'MCB 101 deve essere installato nello slot B del VLT AQUA Drive.**

- Modulo opzione MCB 101
- Telaio LCP con estensione
- Coprimorsetti

## **Isolamento galvanico nell'MCB 101**

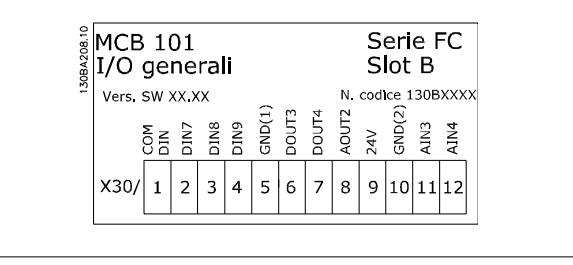

Le uscite digitali/analogici sono isolate galvanicamente dagli altri ingressi/uscite sull'MCB 101 e da quelli sulla scheda di controllo del convertitore di frequenza. Le uscite digitali/analogici nell'MCB 101 sono isolate galvanicamente dagli altri ingressi/uscite sull'MCB 101 ma non da questi sulla scheda di controllo del convertitore di frequenza.

Se gli ingressi digitali 7, 8 o 9 devono essere commutati usando l'alimentazione di tensione 24 V interna (morsetto 9), è necessario eseguire la connessione tra il morsetto 1 e 5 che è illustrata nel disegno.

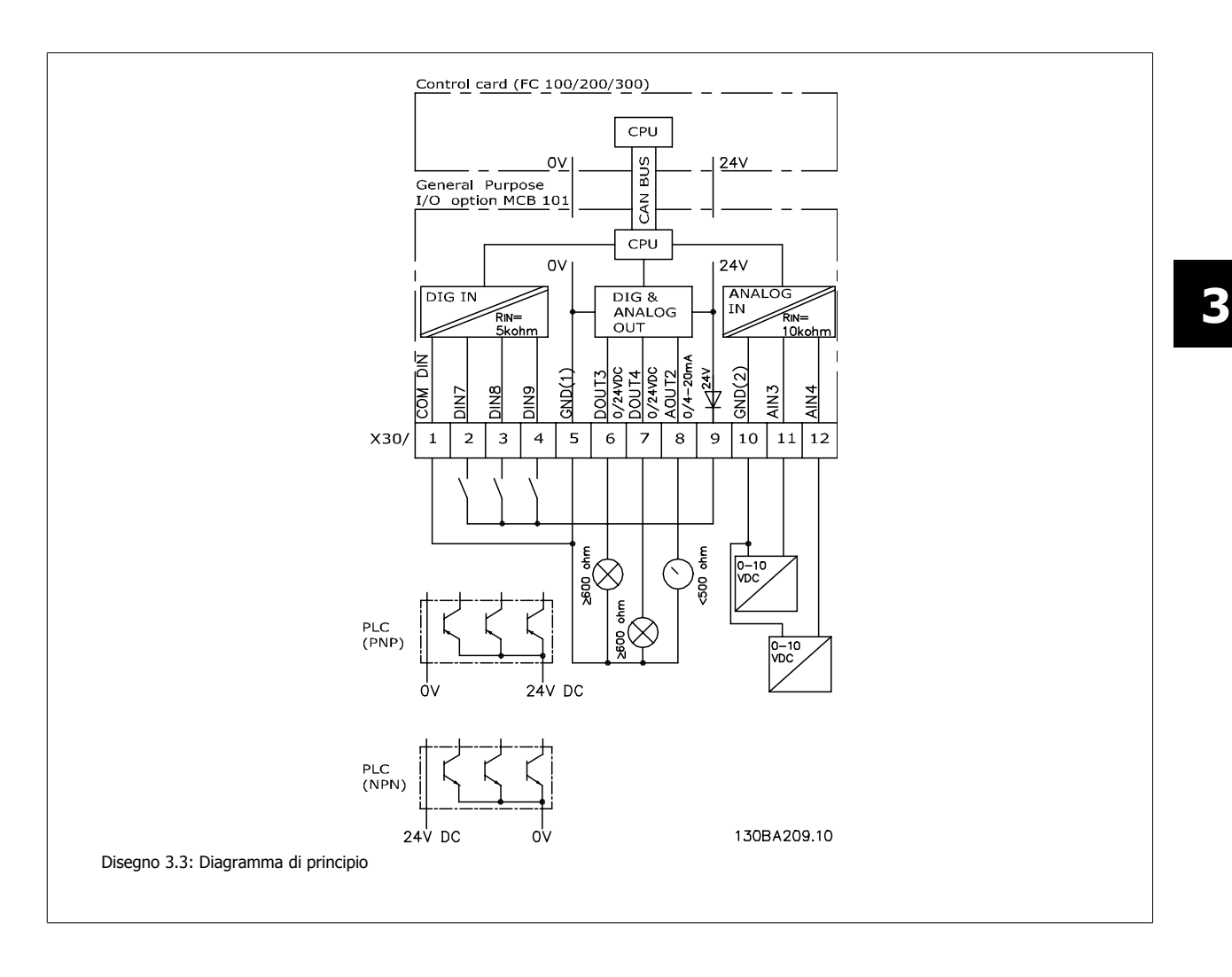

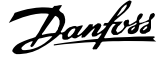

## **3.6.3 Ingressi digitali - morsetto X30/1-4**

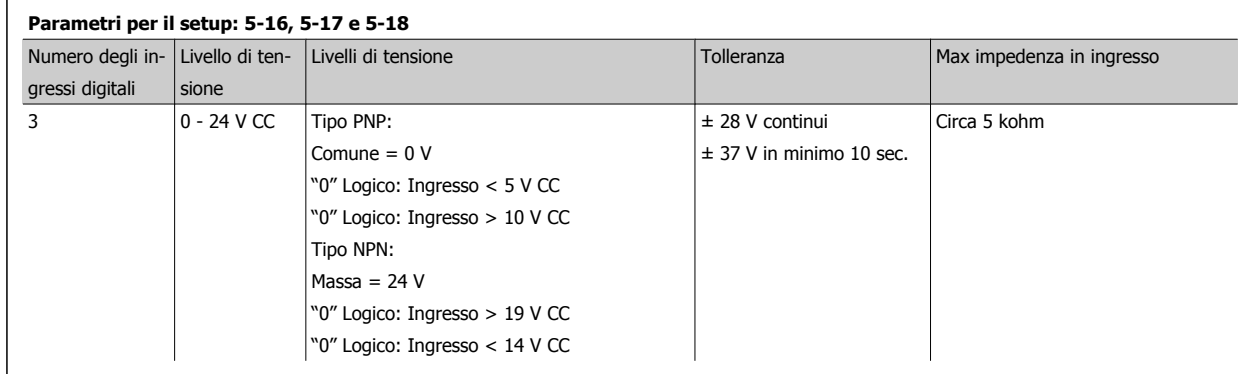

## **3.6.4 Ingressi analogici in tensione - morsetto X30/10-12**

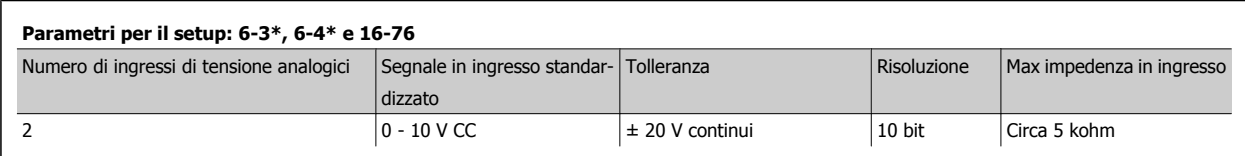

## **3.6.5 Uscite digitali - morsetto X30/5-7**

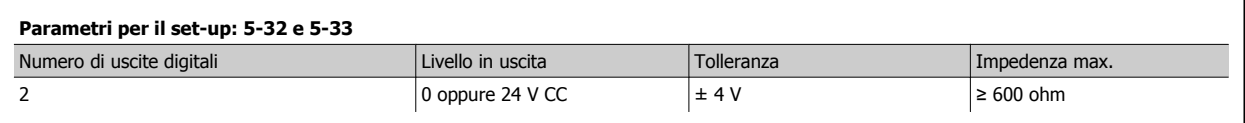

## **3.6.6 Uscite analogiche - morsetto X30/5+8**

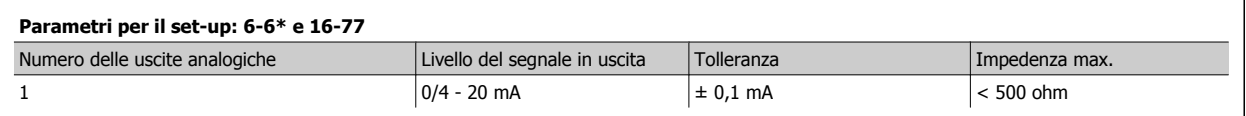

## **3.6.7 Opzione relè MCB 105**

L'opzione MCB 105 comprende 3 contatti SPDT e deve essere montata nell'opzione slot B.

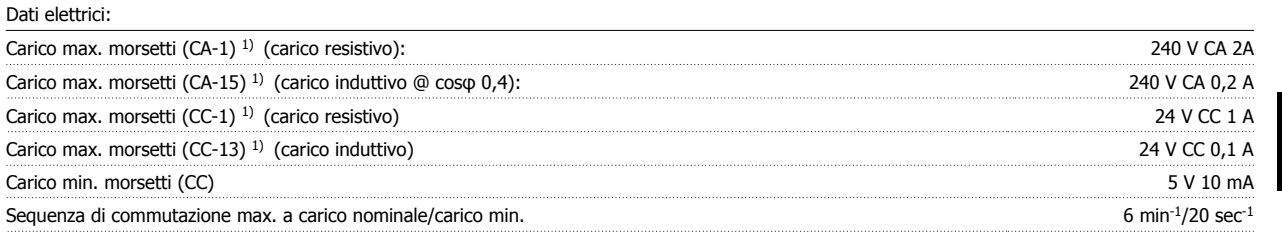

1) IEC 947 parti 4 e 5

Quando il kit opzione relè viene ordinato separatamente, il kit include:

- Modulo relè MCB 105
- Telaio LCP con estensione e coprimorsetti ampliato
- Etichetta per coprire l'accesso agli interruttori S201, S202 e S801
- Fascette per cavi per fissare i cavi al modulo relè

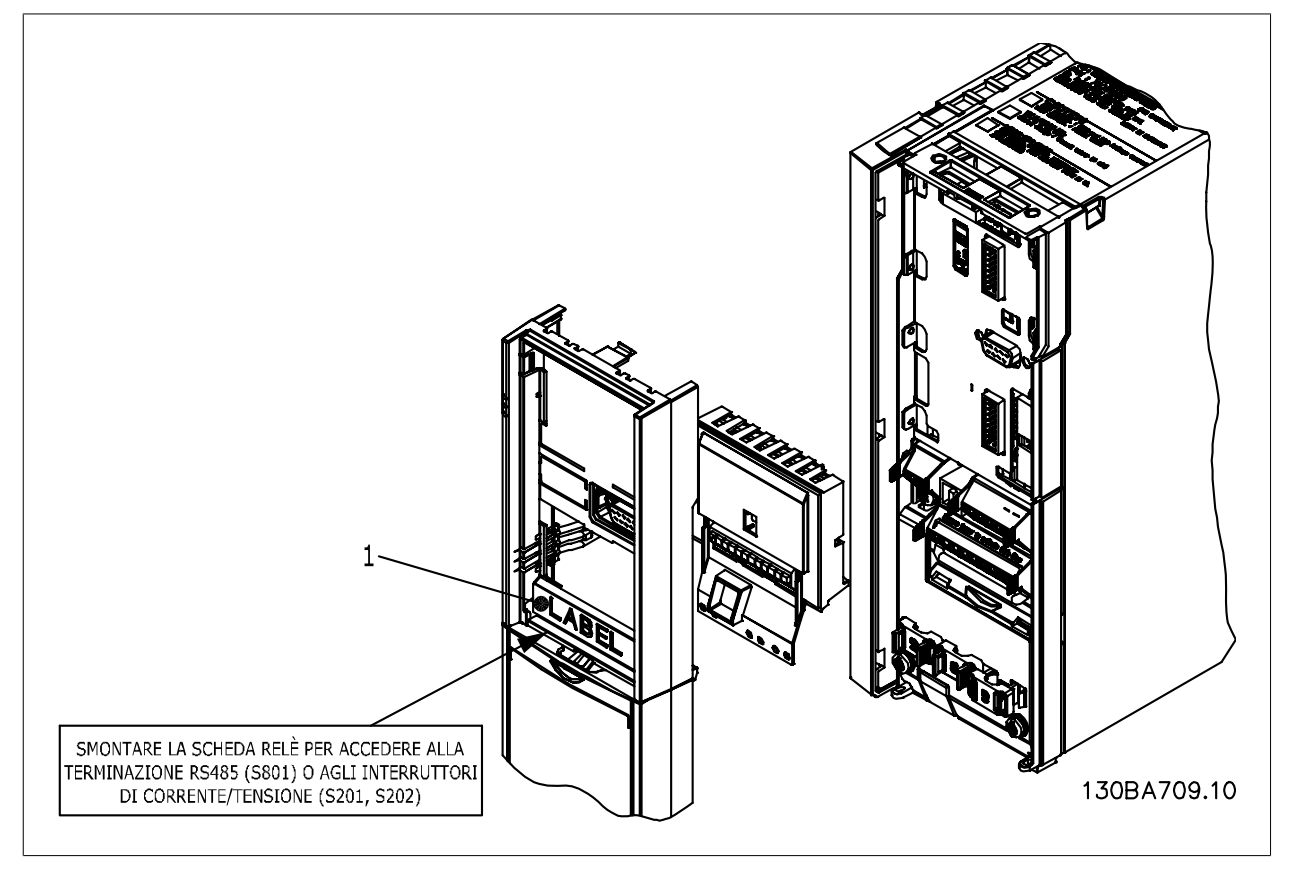

A2-A3-B3 A5-B1-B2-B4-C1-C2-C3-C4

1) **IMPORTANTE**! L'etichetta DEVE essere applicata sul telaio dell'LCP come mostrato (approvazione UL).

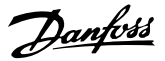

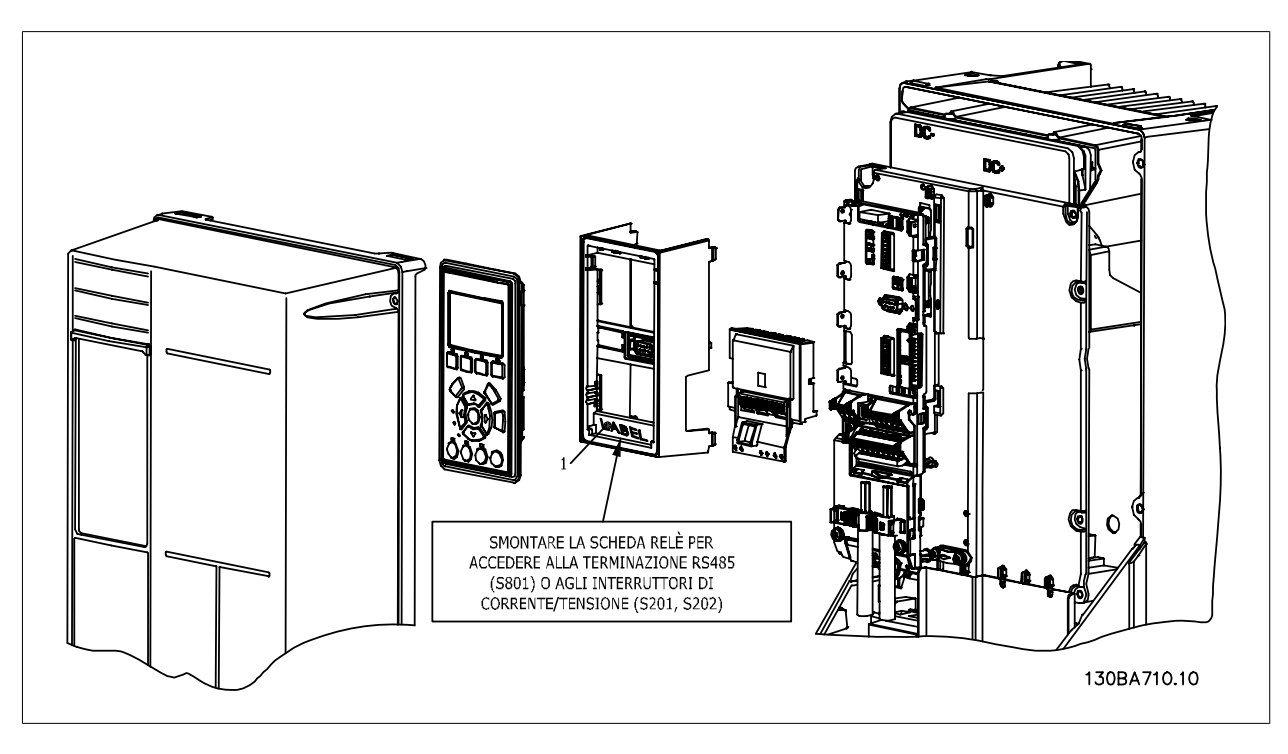

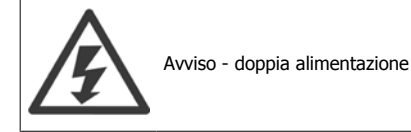

Come aggiungere l'opzione MCB 105:

- Vedere le istruzioni di montaggio all'inizio della sezione Opzioni e accessori
- È necessario scollegare l'alimentazione alle connessioni sotto tensione sui morsetti relè.
- Separare le parti sotto tensione (alta tensione) dai segnali di comando (PELV).
- Selezionare le funzioni relè nei par. 5-40 Function Relay [6-8], par. 5-41 On Delay, Relay [6-8] e par. 5-42 Off Delay, Relay [6-8].

NB! (l'indice [6] è il relè 7, l'indice [7] è il relè 8 e l'indice [8] è il relè 9)

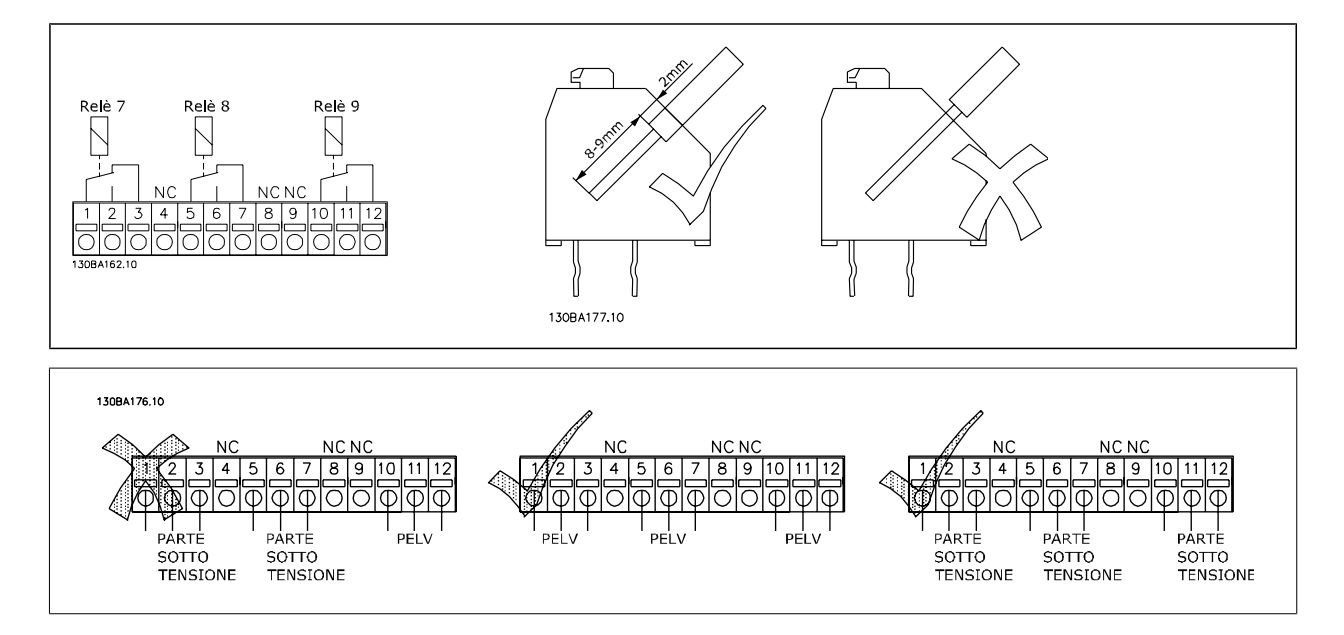

 **3**

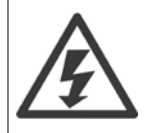

Non combinare i componenti a bassa tensione e i sistemi PELV.

## **3.6.8 Opzione backup 24 V MCB 107 (opzione D)**

Alimentazione a 24 V CC esterna

Un alimentatore a 24 V CC esterno può essere installato per l'alimentazione a bassa tensione della scheda di controllo ed eventuali schede opzionali installate. Ciò consente il pieno funzionamento dell'LCP (compresa l'impostazione dei parametri) e dei bus di campo senza che la sezione di potenza sia alimentata da rete.

Specifiche dell'alimentazione a 24 V CC esterna:

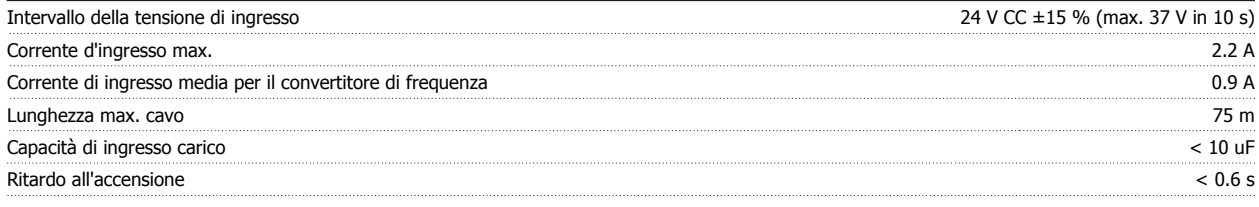

Gli ingressi sono protetti.

Numeri morsetti:

Morsetto 35: - alimentazione esterna a 24 V CC.

Morsetto 36: + alimentazione a 24 V CC esterna.

Seguire le fasi riportate di seguito:

- 1. Rimuovere l'LCP o la copertura cieca
- 2. Rimuovere il coprimorsetti
- 3. Rimuovere la piastra di disaccoppiamento dei cavi e il coperchio di plastica al di sotto
- 4. Inserire l'opzione di alimentazione ausiliaria esterna a 24 V CC nello slot opzione
- 5. Montare la piastra di disaccoppiamento dei cavi
- 6. Fissare il coprimorsetti e l'LCP o il coperchio cieco.

Quando l'opzione di backup MCB 107 a 24 V sta alimentando il circuito di controllo, l'alimentazione 24 V interna viene scollegata automaticamente.

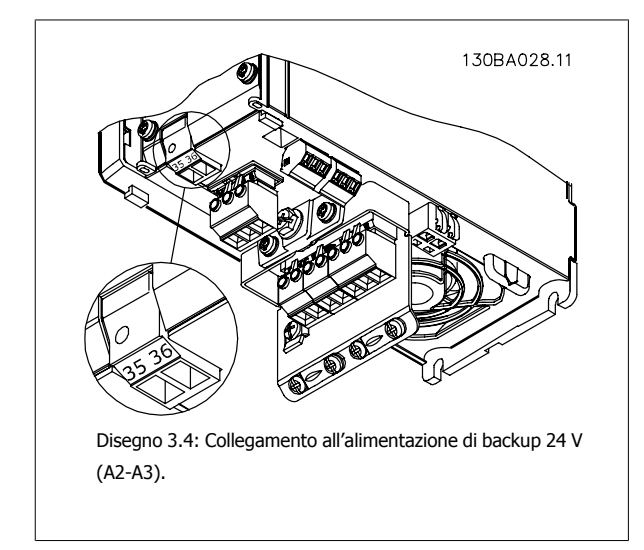

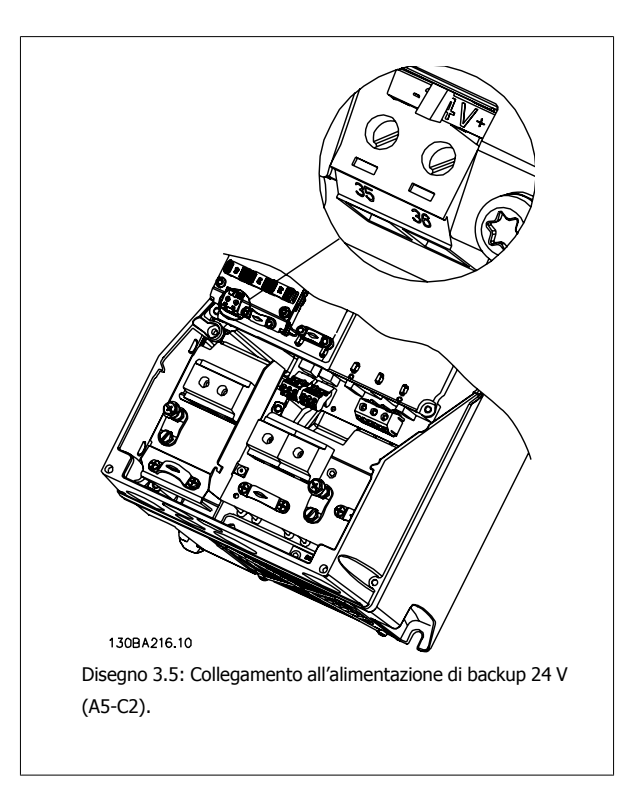

## **3.6.9 Opzione I/O analogici MCB 109**

La scheda I/O analogici è concepita per essere utilizzata e.g. nei seguenti casi:

- Fornire la batteria di backup per la funzione orologio sulla scheda di controllo
- Come estensione generica di selezione I/O analogici disponibile sulla scheda di controllo, ad es. per controllo multizona con tre trasmettitori di pressione
- Trasformare il convertitore di frequenza in un blocco I/O decentralizzato che fornisce al sistema di gestione di edifici gli ingressi per i sensori e le uscite per comandare smorzatori e attuatori delle valvole
- Fornire ai controllori PID estesi I/O per gli ingressi di setpoint, ingressi trasduttore/sensore e e uscite per attuatori.

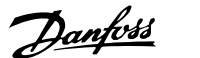

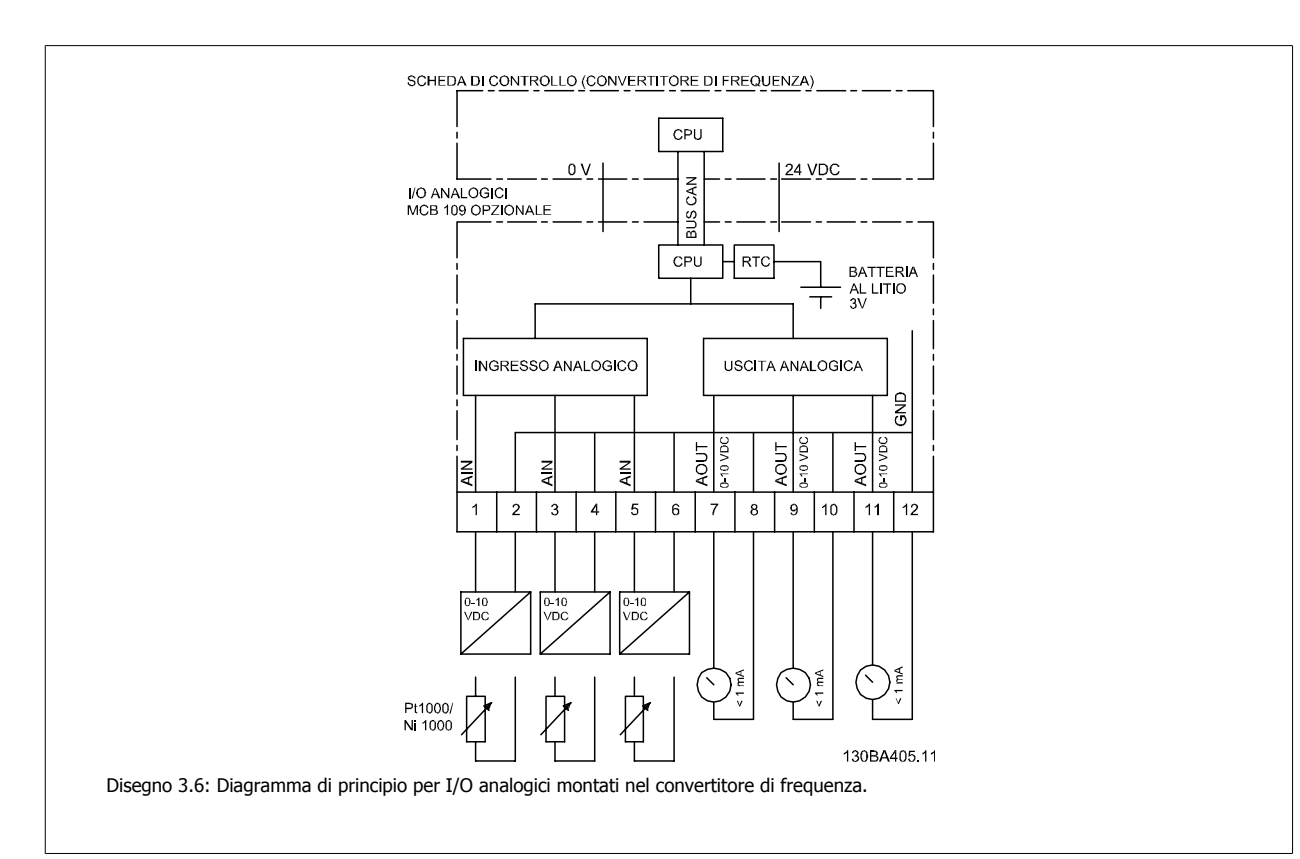

#### **Configurazione degli I/O analogici**

3 x ingressi analogici, capaci di gestire quanto segue:

• 0 - 10 VCC

#### OPPURE

- 0-20 mA (ingresso in tensione 0-10 V) interponendo una resistenza da 510Ω tra i morsetti (vedi NOTA!)
- 4-20 mA (ingresso in tensione 2-10 V) interponendo una resistenza da 510Ω tra i morsetti (vedi NOTA!)
- Sensore di temperatura Ni1000 da1000 Ω a 0° C. Specifiche secondo la norma DIN43760
- Sensore di temperatura Pt1000 da 1000 Ω a 0° C. Specifiche secondo la norma IEC 60751

3 x uscite analogiche che forniscono 0-10 VCC.

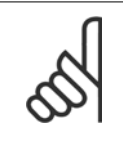

#### **NOTA!**

Notare i valori disponibili all'interno dei diversi gruppi standard di resistenze: E12: Il valore standard più vicino è 470  $\Omega$ , con un ingresso di 449,9  $\Omega$  e 8,997 V.

E24: Il valore standard più vicino è 510  $\Omega$ , con un ingresso di 486,4  $\Omega$  e 9,728 V.

E48: Il valore standard più vicino è 511 Ω, con un ingresso di 487,3 Ω e 9,746 V.

E96: Il valore standard più vicino è 523  $\Omega$ , con un ingresso di 498,2  $\Omega$  and 9,964 V.

#### **Ingressi analogici - morsetto X42/1-6**

Gruppo di parametri per la visualizzazione: 18-3\*. Vedi la Guida alla Programmazione

Gruppo parametri per il set-up: 26-0\*, 26-1\*, 26-2\* e 26-3\*. Vedi la Guida alla Programmazione

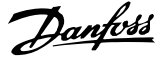

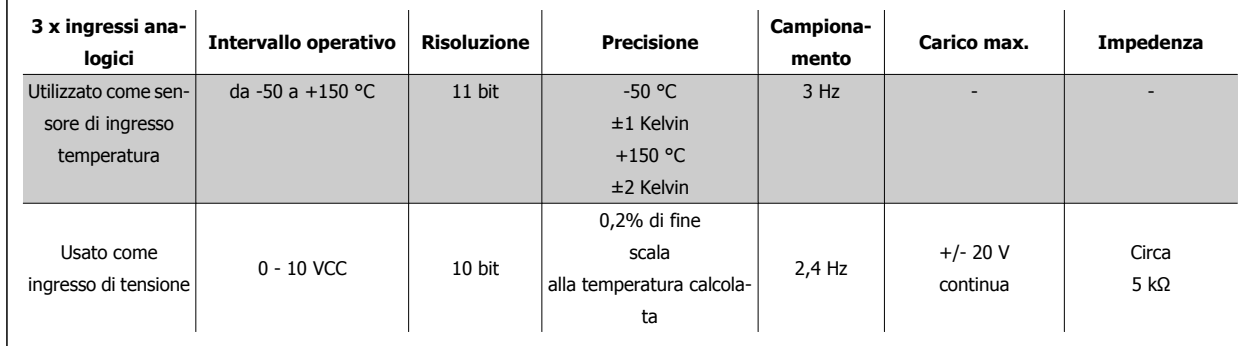

Quando utilizzati in tensione, gli ingressi analogici possono essere convertiti in scala tramite parametri per ogni ingresso.

Quando utilizzati per il sensore di temperatura, la conversione in scala degli ingressi analogici è preimpostata al livello di segnale necessario per il campo di temperatura specificato.

Quando gli ingressi analogici vengono utilizzati per sensori di temperatura, il valore di retroazione può essere visualizzato sia in °C che in °F.

Quando si lavora con sensori di temperatura, la lunghezza massima dei cavi per collegare i sensori è di 80 m con fili non schermati / non ritorti.

#### **Uscite analogiche - morsetto X42/7-12**

Gruppo di parametri per visualizzazione e scrittura:18-3\*. Vedi la Guida alla Programmazione Gruppo parametri per il setup: 26-4\*, 26-5\* e 26-6\*. Vedi la Guida alla Programmazione

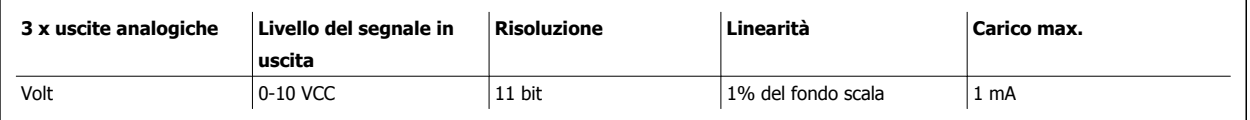

Le uscite analogiche possono essere convertite in scala tramite parametri per ogni uscita.

La funzione assegnata è selezionabile tramite un parametro ed è possibile avere le stesse opzioni come per le uscite analogiche sulla scheda di controllo.

Per una descrizione più dettagliata dei parametri, fare riferimento alla Guida alla Programmazione

#### **Real-time clock (RTC) con funzione backup**

Il formato dati dell'RTC include anno, mese, data, ora, minuti e giorno della settimana.

La precisione dell'orologio è migliore di ± 20 ppm a 25 °C.

La batteria di backup al litio integrata ha, nella media, un'autonomia di almeno 10 anni, quando il convertitore di frequenza funziona a una temperatura ambiente di 40 °C. Se la batteria di backup non funziona, è necessario sostituire l'opzione I/O analogici.
Guida alla Progettazione del convertitore di frequenza VLT® AQUA **3** Selezione VLT AQUA

Il controllo in cascata è un normale sistema di controllo utilizzato per controllare pompe o ventilatori in parallelo in modo da ottimizzare l'efficienza energetica.

L'opzione Controllore in Cascata consente di controllare pompe multiple configurate in parallelo come se si trattasse di una singola pompa più grande.

Grazie ai Controllori in cascata le singole pompe vengono automaticamente accese (attivate) e spente (disattivate) secondo le esigenze di flusso o pressione in uscita del sistema. La velocità delle pompe collegate ai VLT AQUA Drive è controllata anche per fornire un intervallo continuo di uscita del sistema.

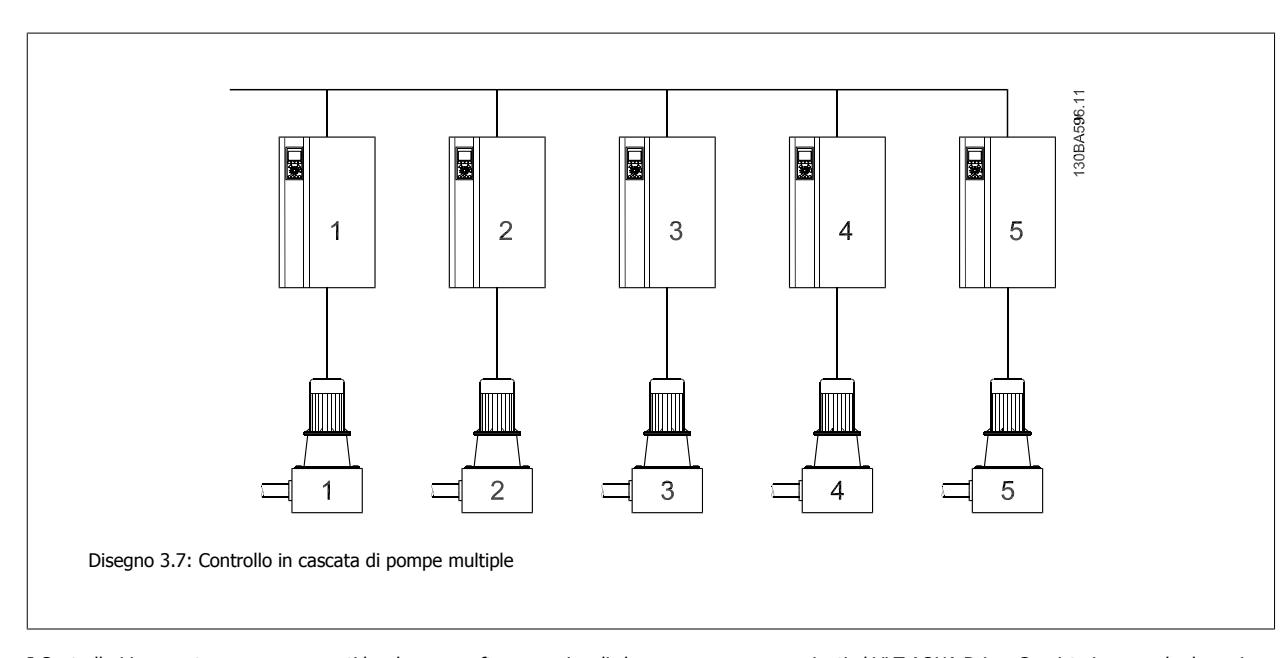

I Controllori in cascata sono componenti hardware e software opzionali che possono essere aggiunti al VLT AQUA Drive. Consiste in una scheda opzione includente 3 relè installata nella posizione opzionale B sul convertitore di frequenza. Quando l'opzione è installata, i parametri utili a supportare le funzioni del Controllore in Cascata saranno disponibili mediante il quadro di comando nel gruppo di parametri 27-\*\*. Il Controllore in Cascata Esteso offre maggiori funzionalità rispetto al Controllore in Cascata BASIC. Può essere utilizzato per ampliare la Cascata di base con 3 relè e anche con 8 relè con la scheda Controllo in cascata Avanzato.

Benché il controllore in cascata sia progettato per le applicazioni di pompaggio e in questo documento sia descritto in tali termini, è anche possibile utilizzare i Controllori in Cascata per applicazioni che richiedono motori multipli configurati in parallelo.

#### **3.6.10 Descrizione generale**

Il software del Controllore in Cascata funziona da un singolo VLT AQUA Drive con la scheda opzionale del Controllore in Cascata installata. Questo convertitore di frequenza è anche denominato convertitore di frequenza master. Controlla una serie di pompe, ciascuna comandata da un convertitore di frequenza o collegata direttamente alla rete di alimentazione mediante un contattore o un avviatore statico.

Ogni convertitore di frequenza supplementare nel sistema è definito Convertitore di frequenza asservito. Questi convertitori di frequenza non richiedono l'installazione della scheda opzionale del Controllore in Cascata. Infatti, funzionano in modalità ad anello aperto e ricevono il riferimento di velocità dal convertitore di frequenza master. Le pompe collegate a tali convertitori di frequenza sono denominate Pompe a velocità variabile.

Ogni pompa supplementare collegata alla rete tramite un contattore o un avviatore statico è denominata Pompa a velocità fissa.

Ogni pompa, a velocità variabile o a velocità fissa, viene controllata da un relè nel Convertitore di frequenza Master. Il convertitore di frequenza con la scheda opzionale del Controllore in Cascata installata è dotato di cinque relè disponibili per controllare le pompe. Due relè sono standard nel convertitore di frequenza e 3 relè supplementari sono disponibili sulla scheda opzionale MCO 101 mentre la scheda opzionale MCO 102 dispone di 8 relè e 7 ingressi digitali.

La differenza tra MCO 101 and MCO 102 è principalmente il numero di relè supplementari disponibili per il convertitore di frequenza. Quando è installata l'opzione MCO 102 la scheda relè opzionale MCB 105 può essere montata nello slot B.

Il Controllore in Cascata è in grado di controllare una combinazione di pompe a velocità variabile e fissa. Le configurazioni possibili sono descritte in modo più dettagliato nella sezione seguente. Per semplificare la descrizione all'interno di questo manuale, Pressione e Flusso saranno utilizzati per descrivere l'uscita variabile della serie di pompe controllate dal controllore in cascata.

## **3.6.11 Controllore in Cascata Esteso MCO 101**

L'opzione MCO-101 comprende 3 pezzi di contatti di commutazione e può essere montata nell'opzione slot B.

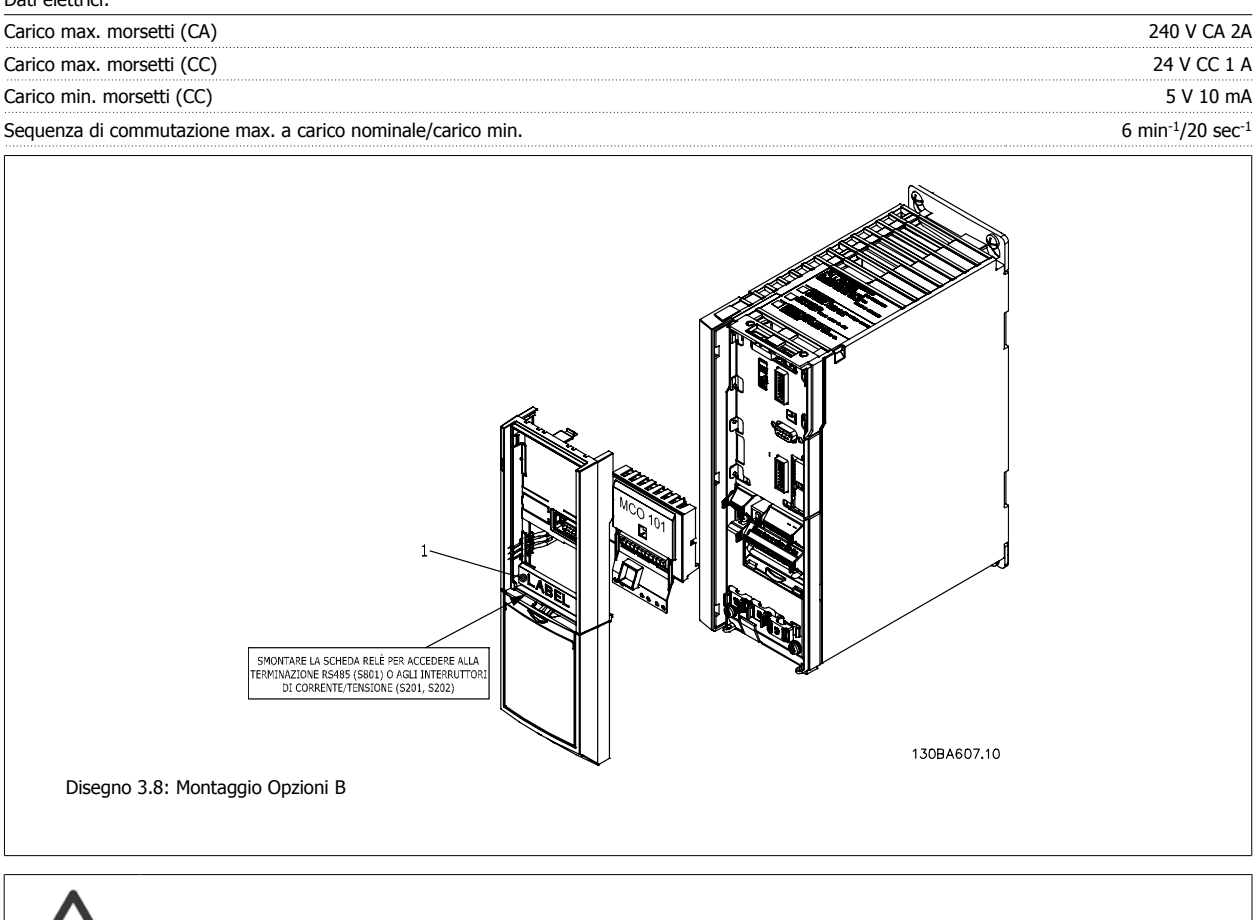

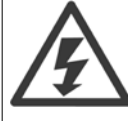

Avviso - doppia alimentazione

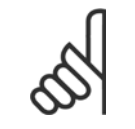

**NOTA!** L'etichetta DEVE essere applicata sul telaio dell'LCP come mostrato (approvazione UL).

Come aggiungere l'opzione MCO-101:

- È necessario scollegare l'alimentazione al convertitore di frequenza.
- È necessario scollegare l'alimentazione alle connessioni sotto tensione sui morsetti relè.
- Rimuovere l'LCP, il coprimorsetti e la culla dall'FC 202.
- Inserire l'opzione MCO-101 nello slot B.
- Collegare i cavi di comando e fissarli allo chassis tramite le fascette per cablaggi accluse.

Dati elettrici:

Guida alla Progettazione del convertitore di frequenza VLT® AQUA **3** Selezione VLT AQUA

 **3**

- I vari sistemi non devono essere mischiati.
- Montare la culla estensibile e il coprimorsetti.
- Sostituire l'LCP
- Collegare l'alimentazione al convertitore di frequenza.

#### **Cablaggio dei morsetti**

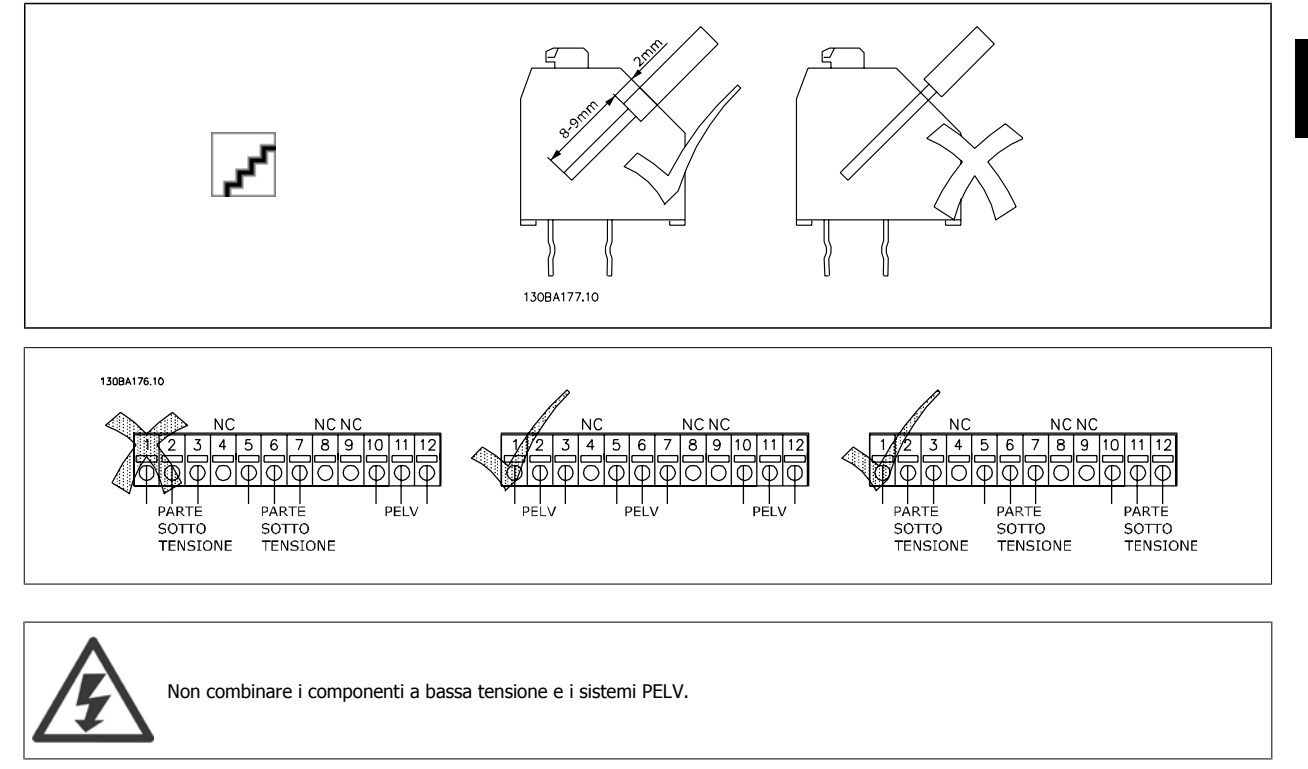

#### **3.6.12 Resistenze freno**

In applicazioni dove il motore è utilizzato come un freno, l'energia viene generata nel motore e inviata indietro al convertitore di frequenza. Se l'energia non può essere riportata al motore aumenterà la tensione nella linea CC del convertitore. In applicazioni con frenature frequenti e/o elevati carichi inerziali, questo aumento può causare uno scatto per sovratensione nel convertitore e infine un arresto. Resistenze freno vengono usate per dissipare l'energia in accesso risultante dalla frenatura rigenerativa. La resistenza viene scelta in funzione del valore ohmico, della potenza dissipata e delle dimensioni fisiche. Danfoss offre una vasta gamma di resistenze diverse progettate specificamente per i nostri convertitori di frequenza. Vedere la sezione Controllo con funzione freno per il dimensionamento delle resistenze di frenatura. I numeri di codice si trovano nella sezione Ordinazione.

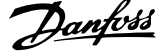

## **3.6.13 Kit per il montaggio remoto di LCP**

Il LCP può essere spostato sul lato anteriore di un armadio utilizzando il kit per il montaggio remoto. La dimensione dell'unità è di tipo IP 65. Le viti di fissaggio devono essere avvitate con una coppia max pari a 1 Nm.

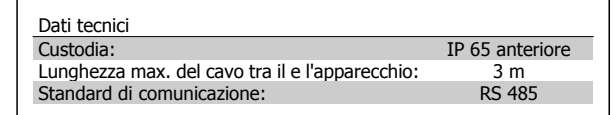

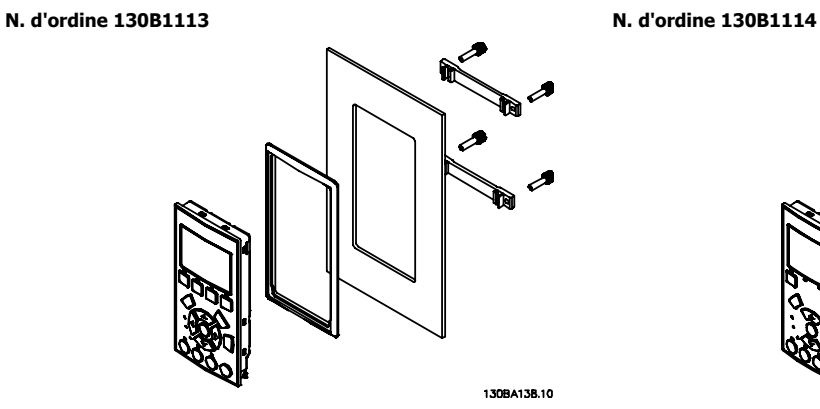

Disegno 3.9: Kit LCP con LCP grafico, dispositivi di fissaggio, cavo di 3 m e guarnizione.

È anche disponibile un kit LCP senza LCP. Numero d'ordine: 130B1137 Per le unità IP55 usare il numero d'ordine 130B1129.

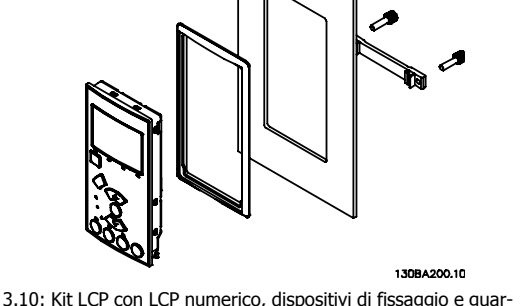

Disegno 3.10: Kit LCP con LCP numerico, dispositivi di fissaggio e guarnizione.

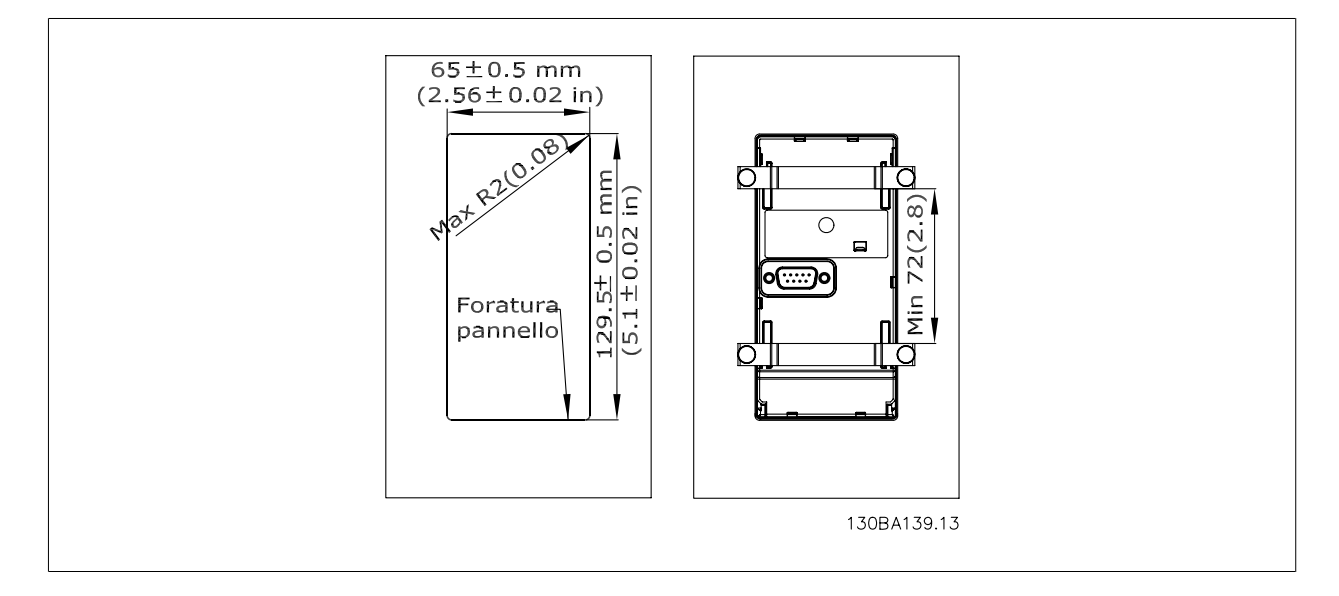

## **3.6.14 Kit di custodie con livello di protezione IP 21/IP 4X/ TIPO 1**

Il kit IP 20/copertura IP 4X/ TIPO 1 è un elemento contenitore opzionale disponibile per apparecchi Compact IP 20, taglia delle custodie A2-A3 fino a 7,5 kW.

In caso di impiego del kit di custodie, un apparecchio con grado di protezione IP 20 viene potenziato conformandosi alla custodia con il livello di protezione IP 21/ copertura 4X/TIPO 1.

Il coperchio a livello di protezione IP 4X può essere applicato su tutte le varianti standard IP 20 VLT AQUA.

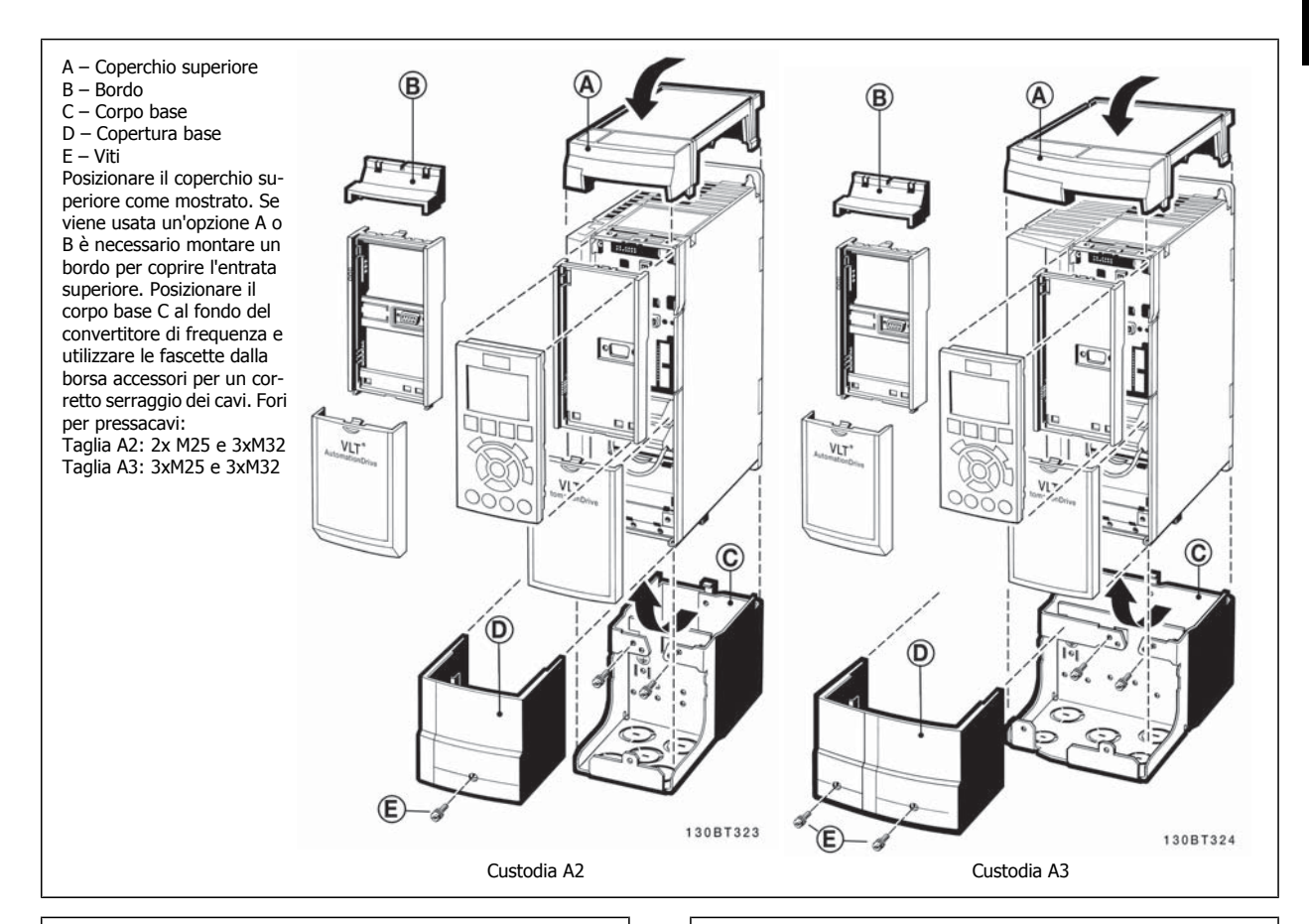

#### **Dimensioni**

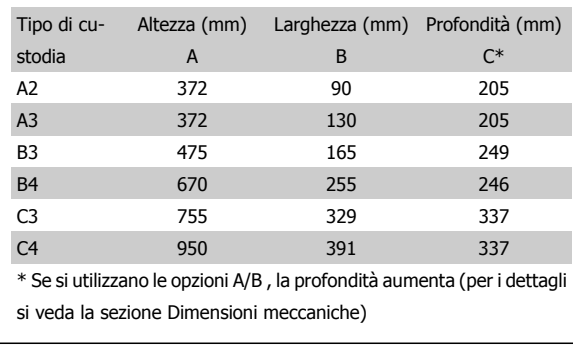

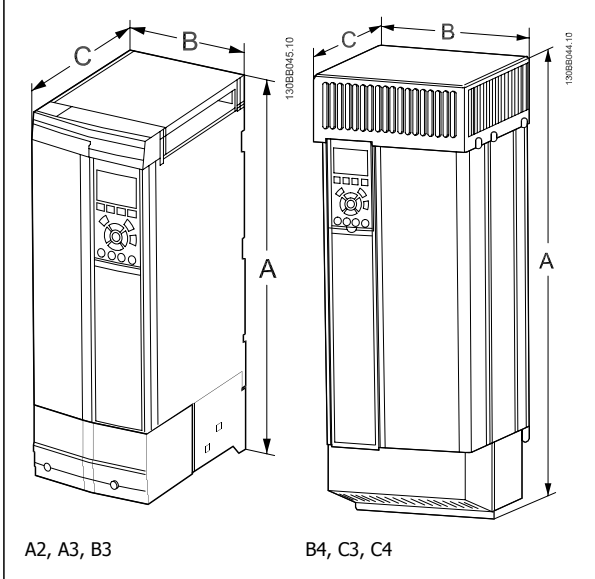

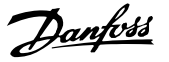

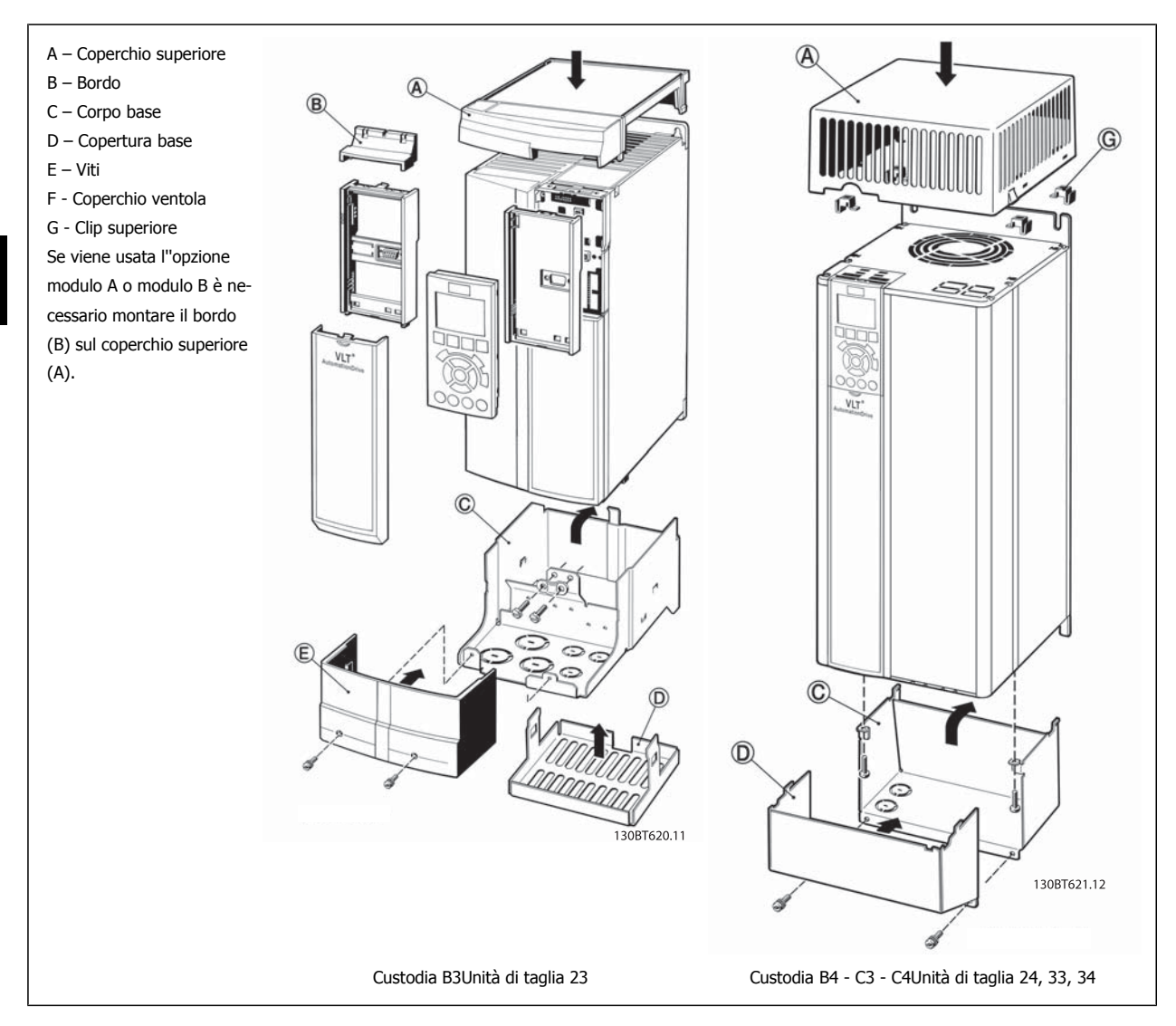

L'installazione affiancata non è possibile se si utilizza il kit di protezione IP 21/ IP 4X/ TIPO 1

 **3**

## **3.6.15 Filtri**

La distorsione di corrente è causata dal rettificatore a diodi del convertitore di frequenza a velocità variabile. Le armoniche di corrente influiscono sugli apparati collegati in serie come le correnti reattive. Di conseguenza, la distorsione delle armoniche può causare un surriscaldamento del trasformatore di alimentazione, dei cavi, ecc. In funzione dell'impedenza della rete di alimentazione, la distorsione di corrente può generare una distorsione di tensione che, a sua volta, ha effetto su altri apparati alimentati dallo stesso trasformatore. Le distorsioni di tensione fanno aumentare le perdite, causano un'usura prematura e, nei casi peggiori, possono generare anche un funzionamento non regolare. La maggior parte delle armoniche vengono soppresse dalla bobina CC integrata, ma se è necessaria un'ulteriore riduzione, Danfoss propone due tipi di filtri passivi.

I filtri Danfoss AHF 005 e AHF 010 sono moderni filtri anti armoniche, non paragonabili ai filtri tradizionali. I filtri Danfoss sono progettati per adattarsi perfettamente ai convertitori di frequenza Danfoss.

Il filtro AHF 010 riduce la corrente armonica a meno del 10% e il filtro AHF 005 riduce la corrente armonica a meno del 5% con distorsione del 2% e sbilanciamento del 2%.

#### **3.6.16 Filtri di uscita**

La commutazione ad alta velocità del convertitore di frequenza produce alcuni effetti secondari che influenzano il motore e l'ambiente circostante. Questi effetti secondari vengono eliminati da due filtri diversi, il filtro du/dt e il filtro sinusoidale

#### **Filtri dU/dt**

Danneggiamenti all'isolamento del motore sono spesso causate dalla combinazione dell'aumento rapido di tensione e corrente. Le rapide variazioni di energia possono anche ripercuotersi sulla linea CC nell'inverter e causarne lo spegnimento. Il filtro du/dt è progettato per ridurre il tempo di salita della tensione/la rapida variazione di energia nel motore e, tramite quell'intervento, evitare l'invecchiamento prematuro e la scarica nell'isolamento del motore. I filtri du/dt riducono la propagazione dei disturbi magnetici nel cavo che collega il convertitore di frequenza al motore. La forma d'onda di tensione è sempre a impulso, ma il rapporto du/dt è ridotto rispetto all'applicazione senza filtro.

#### **Filtri sinusoidali**

I filtri sinusoidali sono concepiti in modo da far passare solo le basse frequenze. Di conseguenza le alte frequenze vengono derivate, il che risulta in una forma d'onda di tensione fase-fase sinusoidale e forme d'onda di corrente sinusoidali.

Con le forme d'onda sinusoidali non è più necessario utilizzare motori con convertitore di frequenza speciali con isolamento rinforzato. Una conseguenza della forma d'onda è anche lo smorzamento del rumore acustico proveniente dal motore.

Oltre alle caratteristiche del filtro du/dt, il filtro sinusoidale riduce anche danneggiamenti all'isolamento e le correnti parassite nel motore, assicurando così una durata prolungata del motore e intervalli di manutenzione più lunghi. I filtri sinusoidali consentono l'uso di cavi motore più lunghi in applicazioni nelle quali il motore è installato lontano dal convertitore di frequenza. Sfortunatamente la lunghezza è limitata perché il filtro non riduce le correnti di dispersione nei cavi.

## **3.7 Opzioni High Power**

#### **3.7.1 Installazione del kit di raffreddamento condotti nelle custodie unità**

Questa sezione tratta l'installazione dei convertitori di frequenza con kit di raffreddamento condotti in custodie Rittal. In aggiunta alla custodia è necessaria una base/supporto di 200 mm.

**3** 

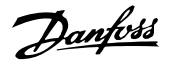

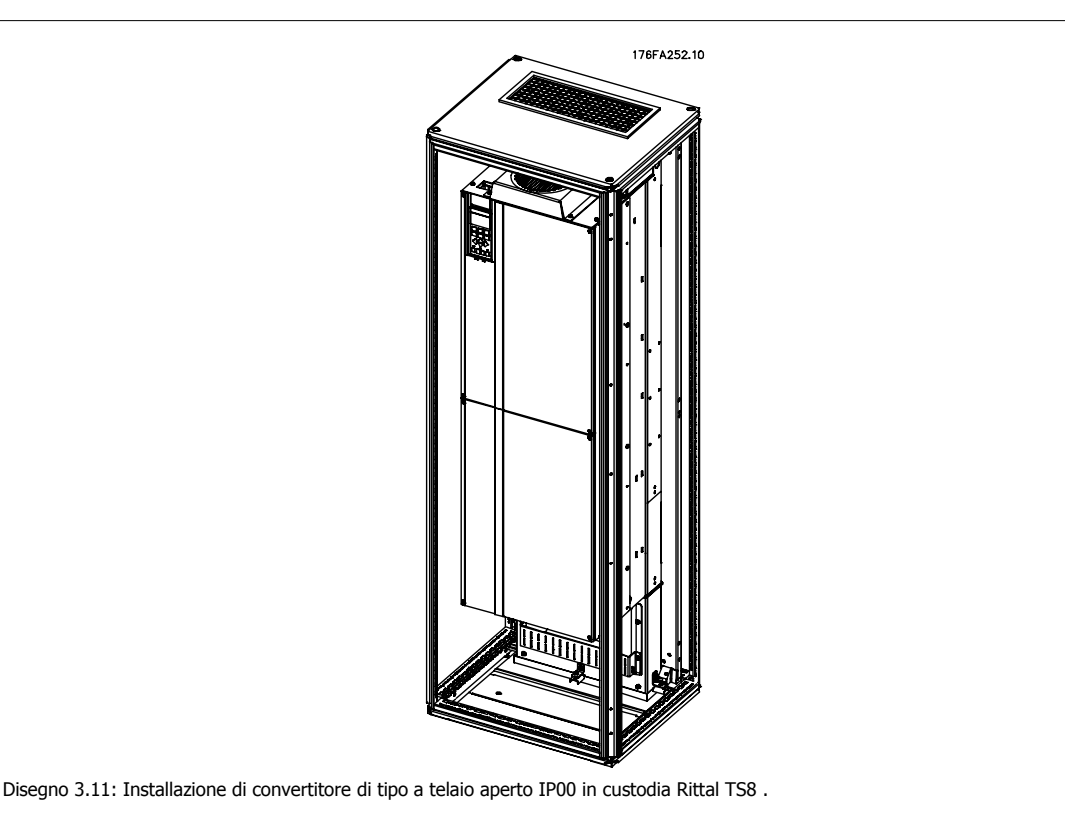

#### **La dimensione minima della custodia è:**

- Telai D3 e D4: Profondità 500 mm e larghezza 600 mm.
- Telaio E2: Profondità 600 mm e larghezza 800 mm.

La profondità e ampiezza massima sono quelle richieste per l'installazione. Se si utilizzano più convertitori di frequenza in una custodia si consiglia di montare ciascun convertitore di frequenza nel proprio pannello posteriore e di supportarlo per tutta la sezione centrale del pannello. Questi kit di condotti non supportano il montaggio "in telaio" del pannello (vedere il catalogo Rittal TS8 per i dettagli). I kit di raffreddamento condotti elencati nella tabella sotto sono adatti solo per l'utilizzo con convertitori di frequenza con telaio / IP 00 in custodie Rittal TS8 IP 20 e UL e NEMA 1 e IP 54 e UL e NEMA 12.

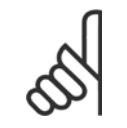

#### **NOTA!**

Per i telai E2 è importante montare la piastra di installazione sulla parte posteriore della custodia Rittal a causa del peso del convertitore di frequenza.

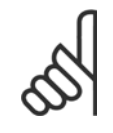

#### **NOTA!**

Per rimuovere le perdite di calore non smaltite dalla scanalatura posteriore del convertitore di frequenza ed eliminare qualsiasi perdita supplementare generata da altri componenti installati all'interno della custodia, è necessaria una ventola a sportello sull'armadio elettrico. È necessario calcolare il flusso d'aria totale richiesto in modo che possano essere scelte delle ventole adeguate. Alcuni produttori di custodie offrono dei software per l'esecuzione dei calcoli (ad esempio il software Rittal Therm). Se il VLT è il solo componente che genera calore all'interno della custodia, il flusso d'aria minimo richiesto a una temperatura ambiente di 45°C per i convertitori di frequenza D3 e D4 è 391 m<sup>3</sup>/h (230 cfm). Il flusso d'aria minimo richiesto per il convertitore di frequenza E2 ad una temperatura ambiente di 45°C è 782 m3/h (460 cfm).

#### **Informazioni per l'ordinazione**

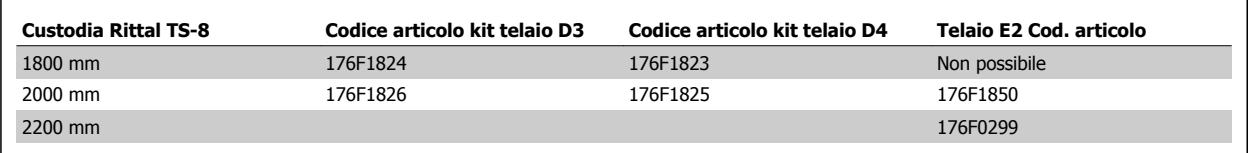

Guida alla Progettazione del convertitore di frequenza VLT® AQUA **3** Selezione VLT AQUA

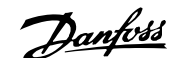

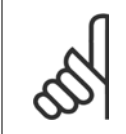

#### **NOTA!**

Per maggiori informazioni consultare il Manuale di Funzionamento del kit di condotti, 175R5640

#### **Condotti esterni**

Se viene aggiunto ulteriore condotto di lavoro esterno all'armadio Rittal, occorre calcolare la caduta di pressione nel condotto. Consultare la sezione Raffreddamento e flussi dell'aria per maggiori informazioni.

#### **3.7.2 Kit installazione esterna / NEMA 3R per custodie Rittal**

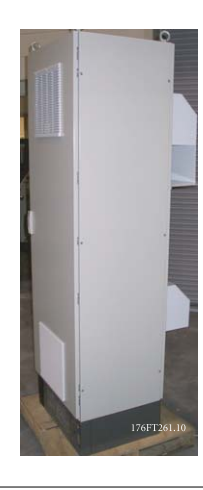

Questa sezione descrive l'installazione dei kit NEMA 3R disponibili per i convertitori di frequenza telai D3, D4 e E2. Questi kit sono progettati e collaudati per essere utilizzati con le versioni IP00/telaio di questi telai in custodie Rittal TS8 NEMA 3R o NEMA 4 . La custodia NEMA 3R è una custodia da esterno resistente al ghiaccio e alla pioggia. La custodia NEMA 4 è una custodia da esterno resistente alle intemperie e all'acqua dai tubi. La profondità minima della custodia è 500 mm (600 mm per telai E2) e il kit è progettato per custodie larghe 600 mm (800 mm per telai E2). È possibile utilizzare altri tipi di custodie ma in tal caso è necessario ulteriore hardware Rittal. La profondità e ampiezza massima sono quelle richieste per l'installa-

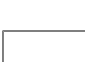

zione.

#### **NOTA!**

La corrente nominale del convertitore di frequenza con telai D3 e D4 si riduce del 3% se viene aggiunto il kit NEMA 3R. I convertitori di frequenza con telai E2 non richiedono alcun declassamento.

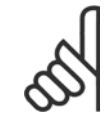

#### **NOTA!**

Per rimuovere le perdite di calore non smaltite dalla scanalatura posteriore del convertitore di frequenza ed eliminare qualsiasi perdita supplementare generata da altri componenti installati all'interno della custodia, è necessaria una ventola a sportello sull'armadio elettrico. È necessario calcolare il flusso d'aria totale richiesto in modo che possano essere scelte delle ventole adeguate. Alcuni produttori di custodie offrono dei software per l'esecuzione dei calcoli (ad esempio il software Rittal Therm). Se il VLT è il solo componente che genera calore all'interno della custodia, il flusso d'aria minimo richiesto a una temperatura ambiente di 45°C per i convertitori di frequenza D3 e D4 è 391 m<sup>3</sup>/h (230 cfm). Il flusso d'aria minimo richiesto per il convertitore di frequenza E2 ad una temperatura ambiente di 45°C è pari a 782 m3/h (460 cfm).

#### **Informazioni per l'ordinazione**

Taglia del telaio D3: 176F4600 Taglia del telaio D4: 176F4601 Taglia del telaio E2: 176F1852

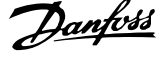

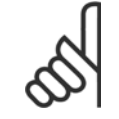

**3** 

#### **NOTA!**

Per ulteriori informazioni, vedere le istruzioni 175R5922.

## **3.7.3 Installazione sul piedistallo**

Questa sezione descrive l'installazione di un'unità piedistallo disponibile per i telai D1 e D2 dei convertitori di frequenza telai D1 e D2. Si tratta di un piedistallo alto 200 mm che consente di montare questi telai a pavimento. La parte anteriore del piedistallo presenta aperture per l'ingresso dell'aria verso i componenti di potenza.

La piastra passacavi del convertitore di frequenza deve essere installata in modo tale da fornire una ventilazione sufficiente per il raffreddamento dei componenti di comando del convertitore di frequenza tramite la ventola a sportello e per assicurare il grado di protezione delle custodie IP21/ NEMA 1 o IP54/NEMA 12.

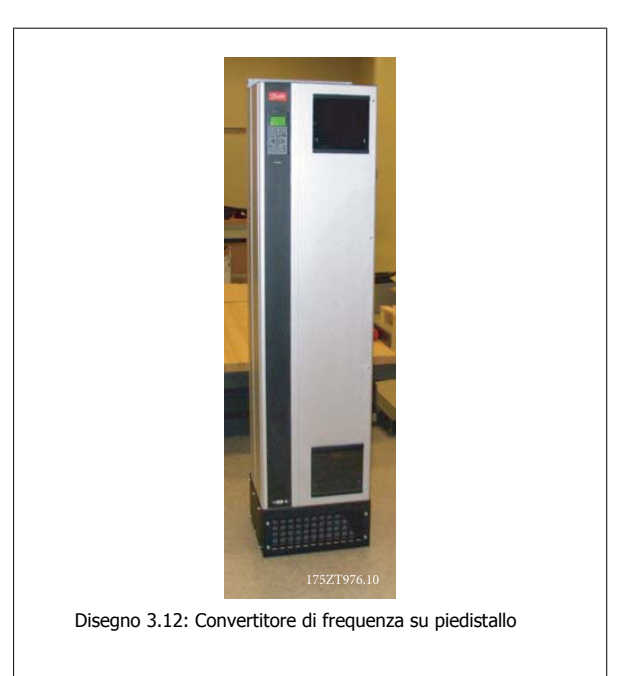

È disponibile un piedistallo utilizzabile sia con telai D1 e D2. Il suo numero d'ordine è 176F1827. Il piedistallo è standard per telaio E1.

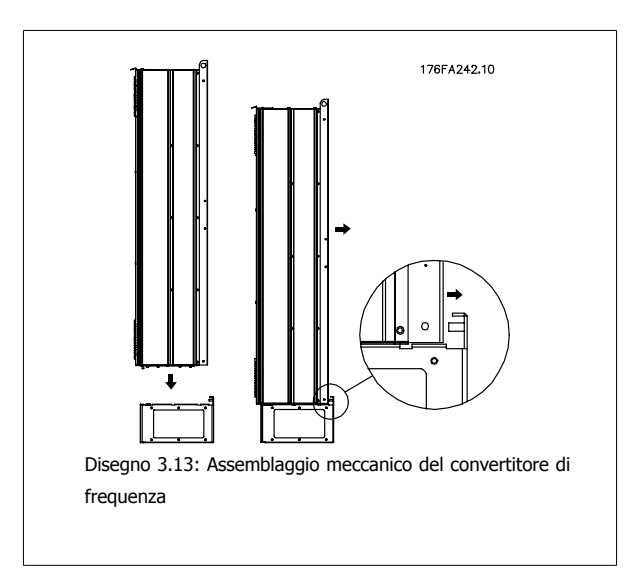

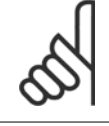

#### **NOTA!**

Per ulteriori informazioni, vedere il Manuale di Funzionamento Kit Piedistallo, 175R5642,.

Guida alla Progettazione del convertitore di frequenza VLT® AQUA **3** Selezione VLT AQUA

 **3**

## **3.7.4 Installazione in sito di opzioni**

**NOTA!**

Questa sezione descrive l'installazione in sito dei kit opzionali di ingresso disponibili per i convertitori di frequenza in tutti i telai D ed E. Non tentare di rimuovere i filtri RFI dalle piastre di ingresso. La rimozione dei filtri RFI dalla piastra di ingresso può causare danni.

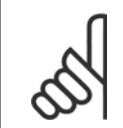

Quando i filtri RFI sono disponibili, possono essere di due tipi, in funzione della combinazione di piastra di ingresso e filtri RFI intercambiabili. I kit di installazione in sito possono in certi casi essere gli stessi per tutte le tensioni.

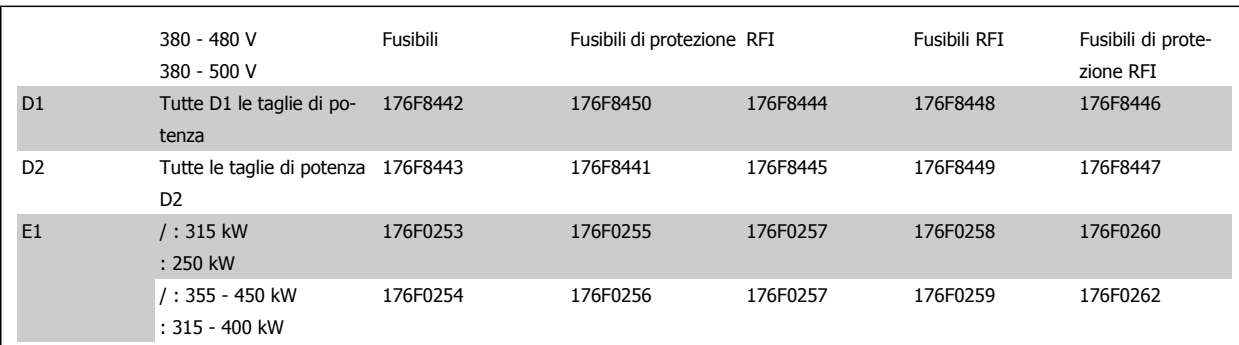

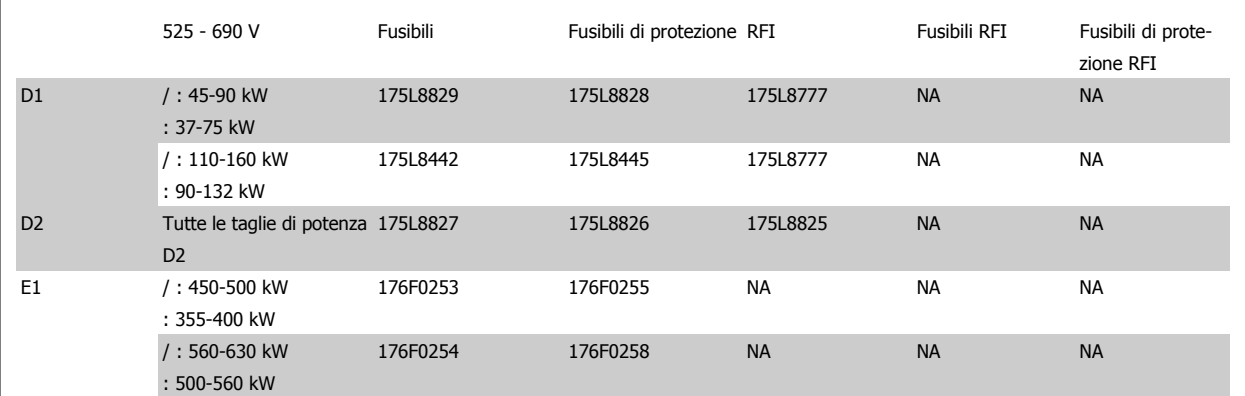

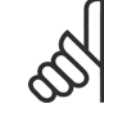

#### **NOTA!**

Per ulteriori informazioni, vedere la Scheda Istruzioni, 175R5795

### **3.7.5 Installazione di schermature di rete per convertitori di frequenza**

Questa sezione descrive l'installazione delle schermature di rete per la serie di convertitori di frequenza con telai D1, D2 ed E1. Non è possibile installarle sulle versioni IP00/ Chassis tipi poiché queste sono racchiuse in un contenitore metallico standard. Queste schermature sono conformi alle specifiche VBG-4.

**Codici d'ordine:** Telai D1 e D2: 176F0799 Telaio E1: 176F1851

**NOTA!**

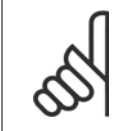

Per ulteriori informazioni, vedere la Scheda Istruzioni, 175R5923

#### **Riscaldatori e termostato**

Montati all'interno dell'armadio dei convertitori di frequenza in telai di taglia F, i riscaldatori controllati da termostati automatici controllano il livello di umidità all'interno della custodia, prolungando la vita dei componenti negli ambienti umidi. Le impostazioni di default del termostato fanno sì che questo accenda i riscaldatori a 10° C (50° F) e li spegne a 15,6° C (60° F).

#### **Luce armadio con presa di uscita**

Una luce montata all'interno dell'armadio dei convertitori di frequenza con telai di taglia F, aumenta la visibilità in caso di interventi di manutenzione e assistenza. L'alloggiamento della fonte luminosa include una presa elettrica per collegare temporaneamente utensili o altri dispositivi, disponibile con due livelli di tensione:

- 230V, 50Hz, 2.5A, CE/ENEC
- 120V, 60Hz, 5A, UL/cUL

#### **Impostazione del commutatore del trasformatore**

Se nell'armadio sono installati riscaldatori e termostato e/o luce e uscite di corrente, è necessario impostare alla tensione corretta le prese del trasformatore T1. Un convertitore di frequenza da 380 - 480/ 500 V 380 - 480 V sarà impostato inizialmente sulla presa 525 V mentre uno da 525 - 690 V sarà impostato sulla presa 690 V per evitare la presenza di sovratensioni agli apparati secondari se le prese non vengono modificate prima di collegare l'alimentazione. Nella tabella seguente è indicato come impostare correttamente la presa sul morsetto T1 posizionato nell'armadio del raddrizzatore. Per individuare la posizione nel convertitore di frequenza, vedere il disegno del raddrizzatore nella sezione Collegamenti elettrici.

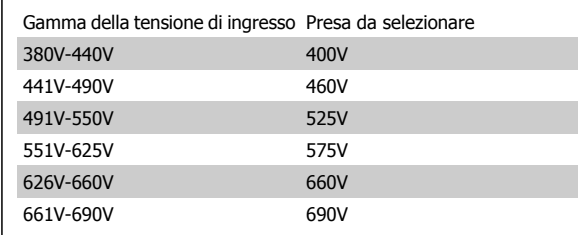

#### **Morsetti NAMUR**

NAMUR è un'associazione internazionale di aziende utenti di tecnologie di automazione nell'industria di processo, principalmente industrie chimiche e farmaceutiche tedesche. Selezionando questa opzione, i morsetti di ingresso del convertitore di frequenza e i morsetti di uscita vengono forniti già organizzati ed etichettati in modo conforme alle specifiche dello standard NAMUR. Questa richiede la scheda termistore PTC MCB 112 e la scheda relè MCB 113.

#### **RCD (Dispositivo a corrente residua)**

Utilizzare il metodo del differenziale per monitorare le correnti di guasto verso terra nei sistemi con messa a terra e messa a terra tramite alta resistenza (sistemi TN e TT nella terminologia IEC). È presente un pre-avviso (50% del set-point allarme principale) e il set-point dell'allarme principale. A ogni setpoint è associato un relè di allarme SPDT per l'utilizzo esterno. Richiede un trasformatore di corrente esterno del "tipo a finestra" (fornito e installato dal cliente).

- Integrato nel circuito di Arresto di sicurezza del convertitore di frequenza
- Il dispositivo IEC 60755 Tipo B monitora le correnti di guasto verso terra CC, CC a impulsi o CA
- Indicatore grafico a barre a LED per il livello della corrente di guasto verso terra dal 10% al 100% del set-point
- Memoria di guasto
- Tasto TEST / RESET

#### **Controllo resistenza di isolamento (IRM)**

Monitora la resistenza di isolamento nei sistemi senza messa a terra (sistemi IT nella terminologia IEC) tra i conduttori di fase del sistema e terra. È disponibile un preavviso ohmico e un set-point dell'allarme principale per il livello di isolamento. A ogni set-point è associato un relè di allarme SPDT per l'utilizzo esterno. Nota: è possibile collegare solo un monitoraggio della resistenza di isolamento a ogni sistema senza messa a terra (IT).

- Integrato nel circuito di Arresto di sicurezza del convertitore di frequenza
- Display LCD del valore ohmico della resistenza di isolamento
- Memoria di guasto
- Tasti INFO, TEST, e RESET

#### **Arresto di emergenza IEC con relè di sicurezza Pilz**

Comprende un pulsante di arresto di emergenza ridondante a quattro fili montato sul pannello frontale della custodia e un relè Pilz che lo controlla insieme al circuito di arresto di emergenza del convertitore di frequenza e al contattore principale posizionato nell'armadio opzionale.

 **3**

#### **Avviatori manuali motore**

Forniscono l'alimentazione trifase per i compressori elettrici che spesso sono necessari per i motori più grandi. L'alimentazione per gli avviatori viene prelevata sul lato carico di qualsiasi contattore, interruttore o sezionatore disponibile. L'alimentazione è protetta da fusibili prima di ogni avviatore e è scollegata quando l'alimentazione in ingresso al convertitore di frequenza è scollegata. Sono ammessi al massimo due avviatori (solo uno se viene ordinato un circuito protetto da fusibili da 30 A). Integrato nel circuito di Arresto di sicurezza del convertitore di frequenza Le caratteristiche dell'unità comprendono:

- Interruttore di funzionamento (on/off)
- Protezione da cortocircuiti e sovraccarichi con funzione di test.
- Funzione di ripristino manuale

#### **Morsetti da 30 A, protetti da fusibili**

- Adattamento della tensione trifase di rete in ingresso per alimentare apparati accessori del cliente.
- Non disponibile se vengono selezionati due avviatori manuali motore
- I morsetti sono scollegati quando l'alimentazione in ingresso al convertitore di frequenza è scollegata
- L'alimentazione ai morsetti protetti da fusibili viene prelevata dal lato carico di un qualsiasi contattore, interruttore o sezionatore disponibile.

#### **Alimentazione 24 VCC**

- 5 A, 120 W, 24 VCC
- Protezione contro sovracorrenti in uscita, sovraccarichi, cortocircuiti e sovratemperature.
- Per alimentare dispositivi accessori forniti dal cliente, ad esempio sensori, I/O di PLC, contattori, sonde di temperatura, luci di indicazione e/o altri apparati.
- La diagnostica include un contatto pulito DC-ok, un LED verde DC-ok e un LED rosso per sovraccarico.

#### **Monitoraggio temperatura esterna**

Progettato per controllare la temperatura dei componenti esterni del sistema, ad esempio gli avvolgimenti motore e o i cuscinetti. Include otto moduli di ingresso universali oltre a due moduli di ingresso specifici per il termistore. Tutti i dieci moduli sono integrati nel circuito di arresto sicuro del convertitore di frequenza e possono essere controllati tramite una rete su bus di campo (richiede l'acquisto di un modulo separato di accoppiamento bus).

#### **Ingressi universali (8)**

Tipi di segnale:

- Ingressi RTD (compreso Pt100) a 3 o 4 fili
- **Termocoppie**
- Corrente analogica o tensione analogica

#### Altre caratteristiche

- Un'uscita universale, configurabile per tensioni o correnti analogiche
- Due relè di uscita (NO)
- Display LC a due righe e LED di diagnostica
- Sensore di interruzione contatti, cortocircuito e rilevamento polarità non corretta
- Software di installazione interfaccia

#### **Ingressi specifici per il termistore (2)**

Funzioni:

- Ogni modulo è in grado di monitorare fino a sei termistori in serie
- Diagnostica per interruzione conduttori o cortocircuito sui terminali dei sensori
- Certificazione ATEX/UL/CSA
- Se necessario, un terzo ingresso termistore può essere fornito dalla scheda opzionale termistore PTC MCB 112.

4 Ordinazione

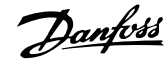

Guida alla Progettazione del convertitore di frequenza VLT® AQUA **4** Ordinazione

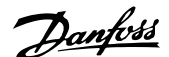

## **4 Ordinazione**

## **4.1 Modulo d'ordine**

### **4.1.1 Configuratore del convertitore di frequenza**

È possibile progettare un convertitore di frequenza VLT AQUA in base ai requisiti dell'applicazione utilizzando il sistema dei numeri d'ordine.

Per il VLT AQUA è possibile ordinare un apparecchio standard e con opzioni integrate inviando un codice identificativo che descrive il prodotto a un ufficio vendite Danfoss, ad es.:

FC-202P18KT4E21H1XGCXXXSXXXXAGBKCXXXXDX

Il significato dei caratteri nella stringa può essere desunto dalle pagine che contengono i codici d'ordine nel capitolo Criteri di scelta del VLT. Nell'esempio di sopra, il convertitore di frequenza è dotato di un'opzione Profibus LON works e di un'opzione I/O generali.

I numeri d'ordine per le varianti standard del VLT AQUA Drive sono riportati anche nel capitolo Criteri di scelta del VLT.

Il configuratore prodotti basato su Internet, il configuratore del convertitore di frequenza, consente ai clienti di configurare il convertitore di frequenza adatto all'applicazione e di generare il codice identificativo. Se la variante è gia stata ordinata prima, il configuratore genererà automaticamente un numero di vendita di otto cifre.

Inoltre si ha la possibilità di stabilire una lista di progetto con vari prodotti e inviarla ad un rivenditore Danfoss.

Il configuratore del convertitore di frequenza è disponibile nel sito Internet: www.danfoss.com/drives.

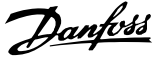

## **4.1.2 Codice identificativo - potenza media**

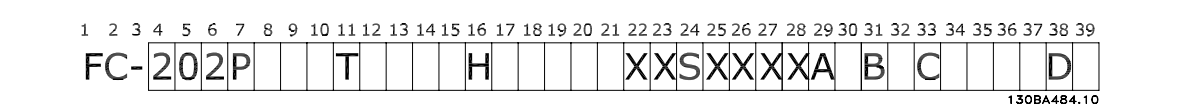

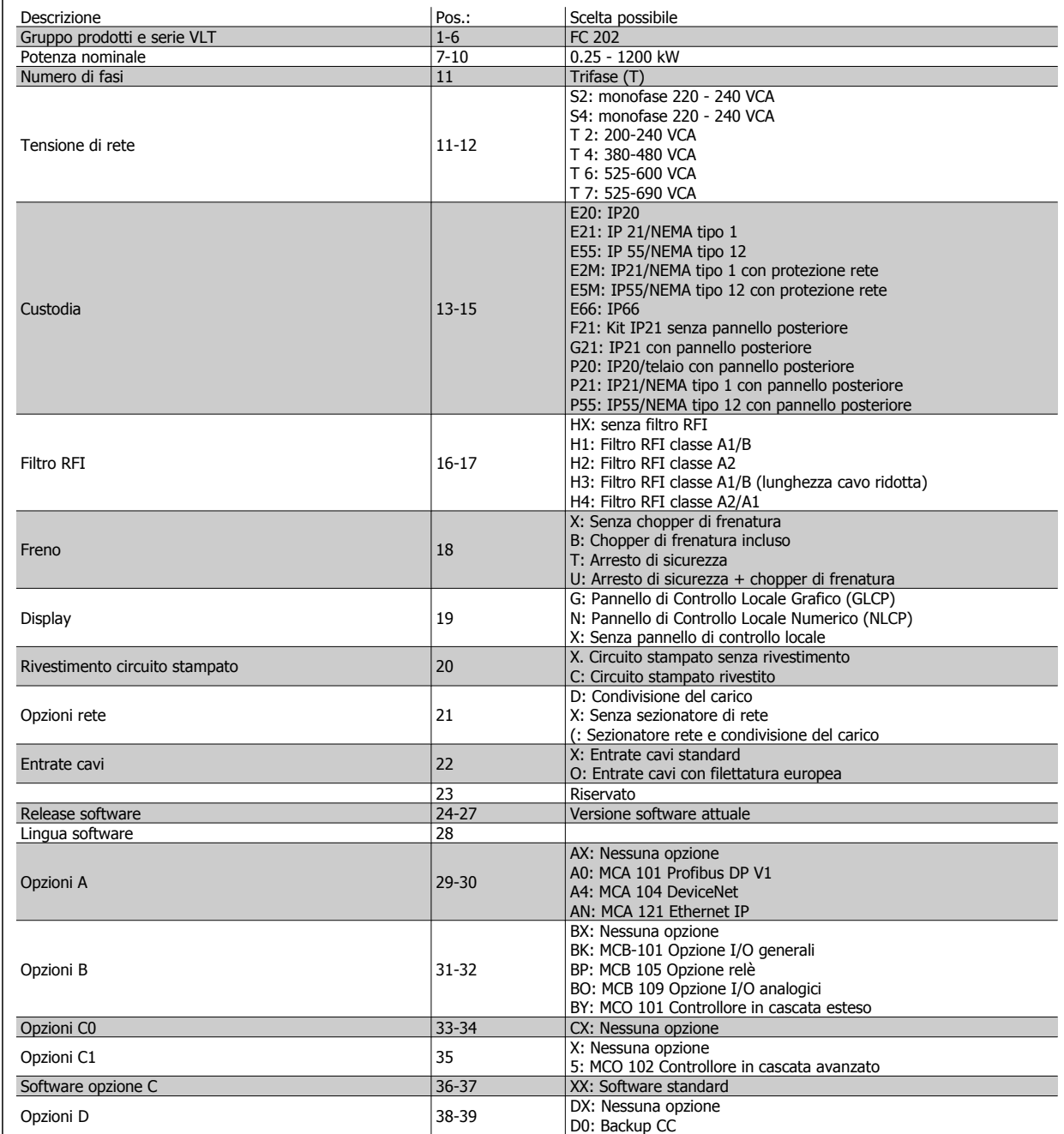

Le varie opzioni sono descritte in dettaglio nella Guida alla progettazione.

Tabella 4.1: Descrizione del codice tipo.

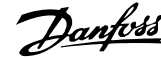

 **4**

## **4.1.3 Type Code String High Power**

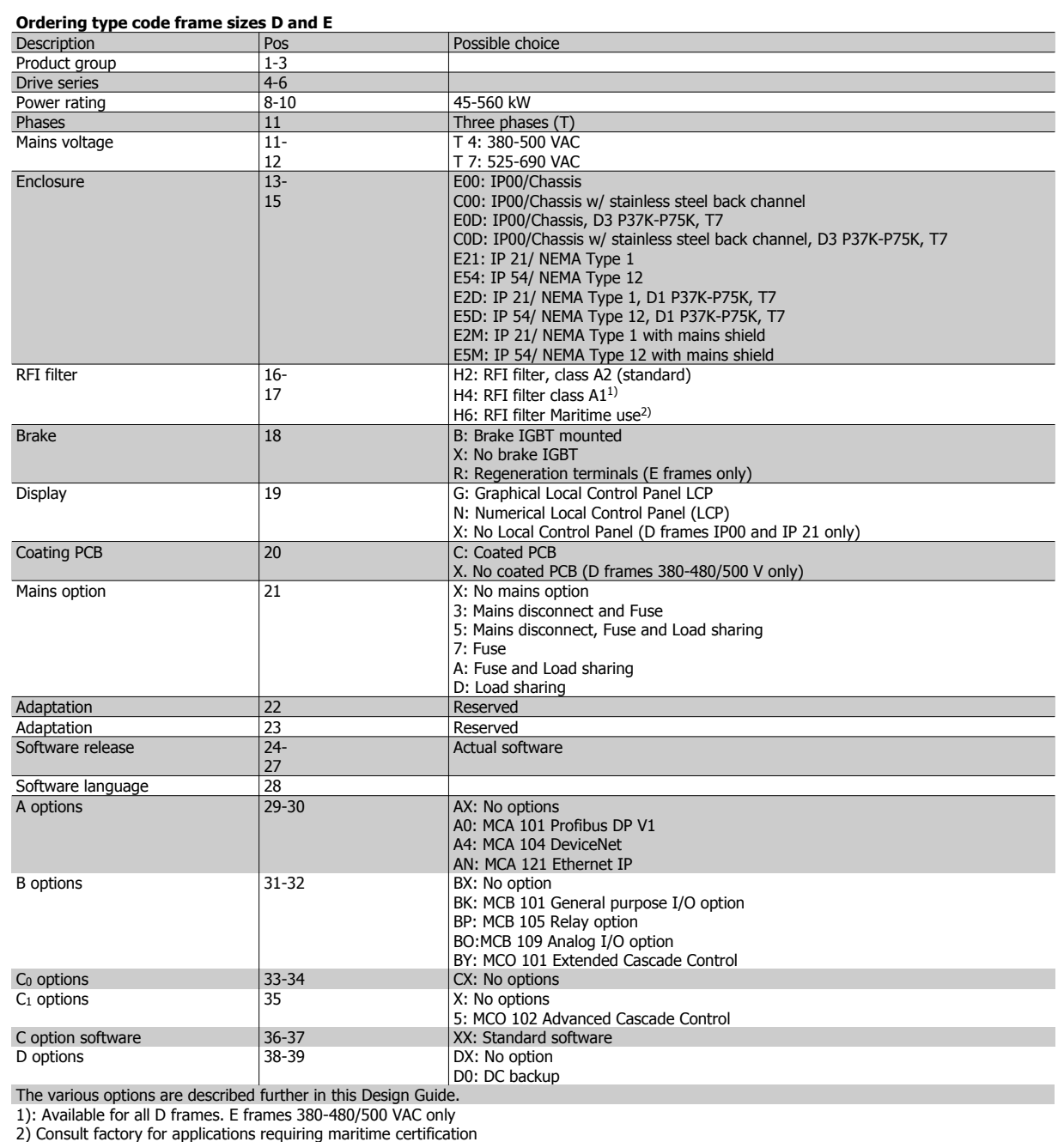

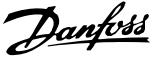

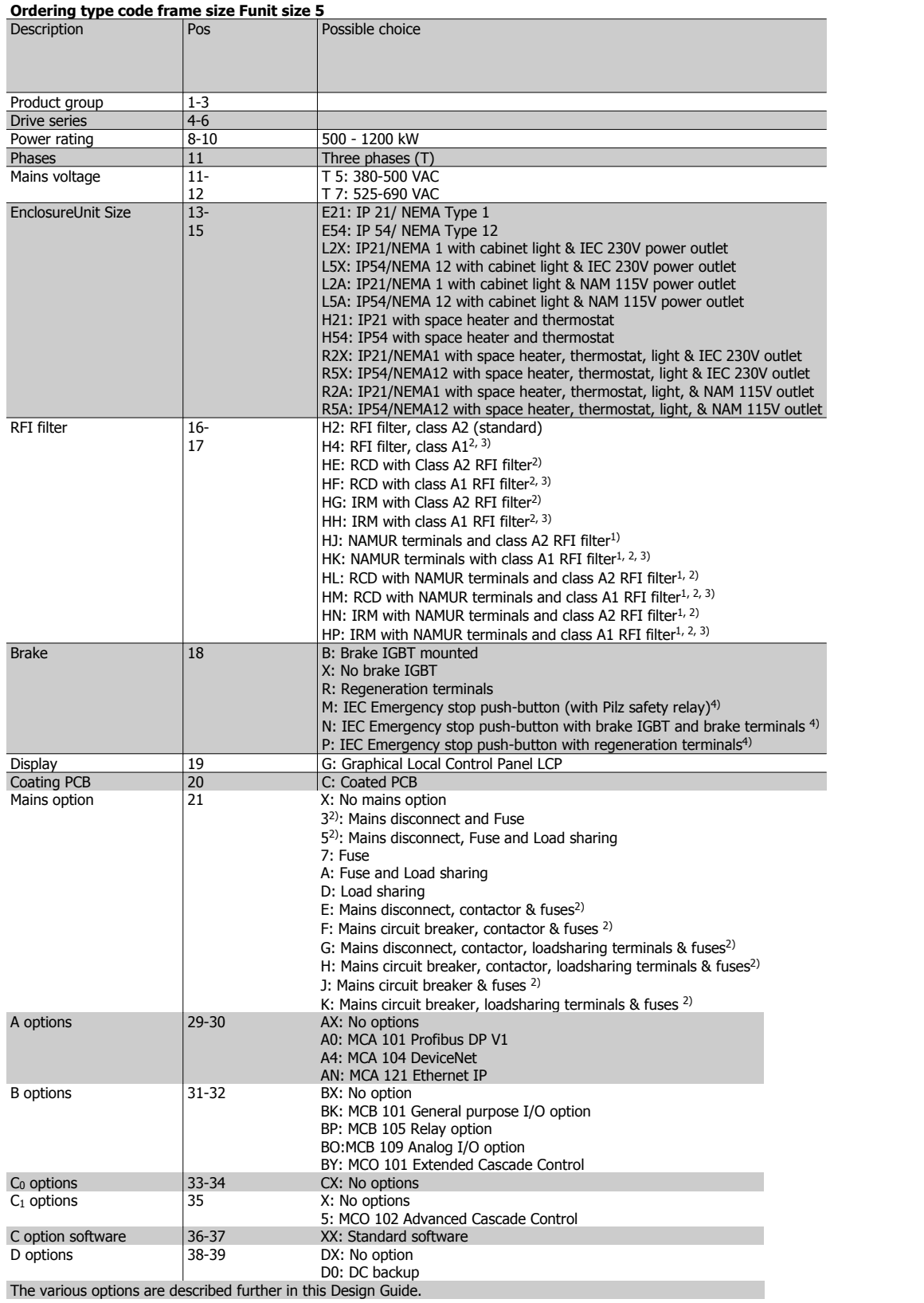

Guida alla Progettazione del convertitore di frequenza VLT® AQUA **4** Ordinazione

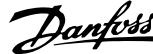

## **4.2 Codici d'ordine**

## **4.2.1 Codici d'ordine: Opzioni e accessori**

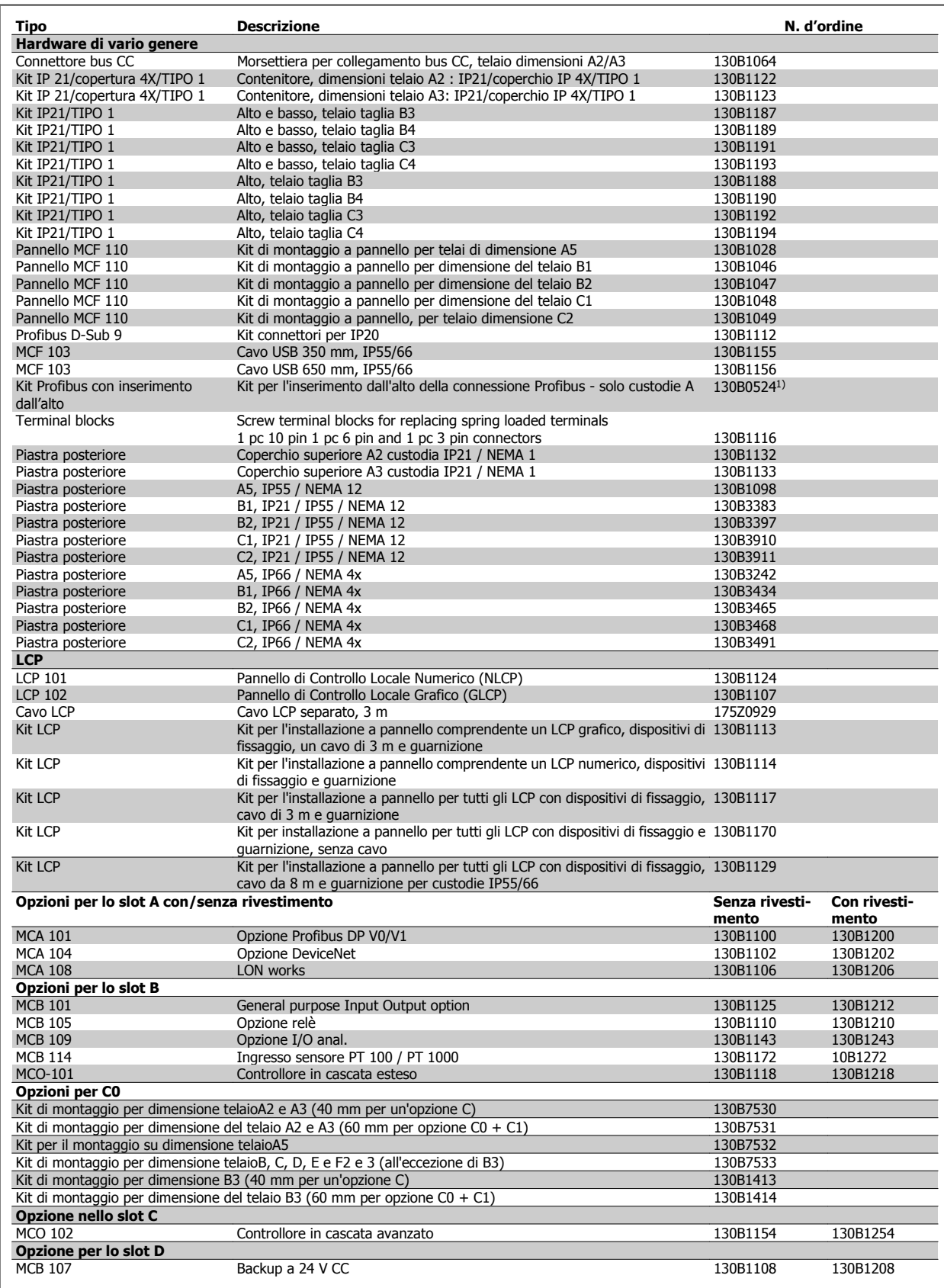

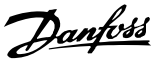

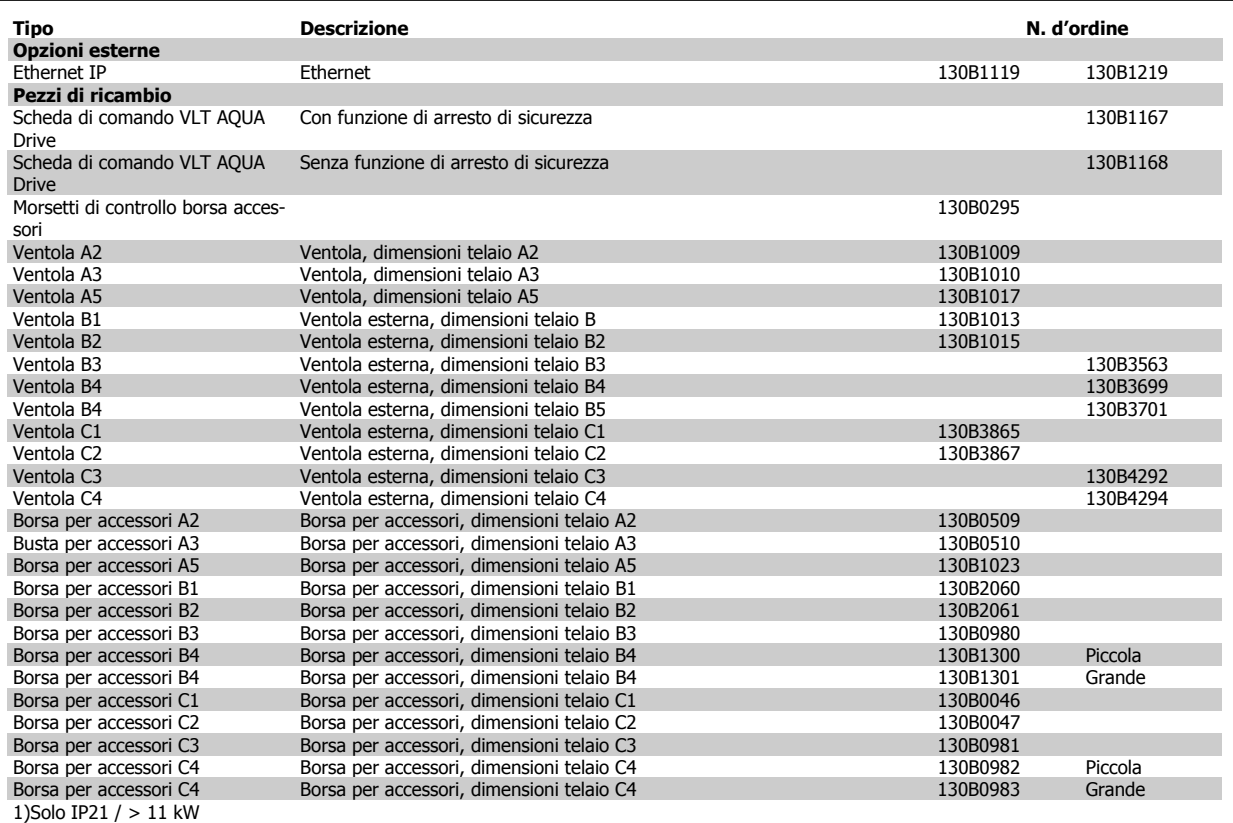

I componenti opzionali possono essere ordinati come opzioni incorporate. Vedere le informazioni relative all'ordinazione.

Per informazioni sulla compatibilità tra le opzioni fieldbus e dell'applicazione e le precedenti versioni del software, contattare il fornitore Danfoss locale.

## **4.2.2 Codici d'ordine: filtri armoniche**

I filtri antiarmoniche sono utilizzati per ridurre le armoniche di rete.

- AHF 010: 10% di distorsione di corrente
- AHF 005: 5% di distorsione di corrente

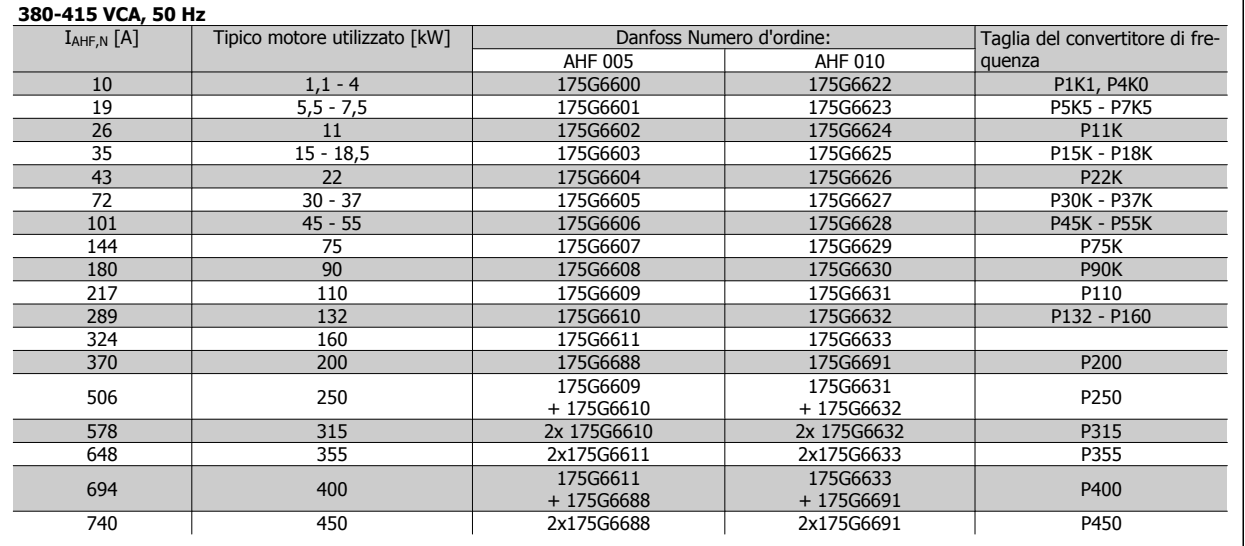

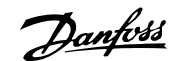

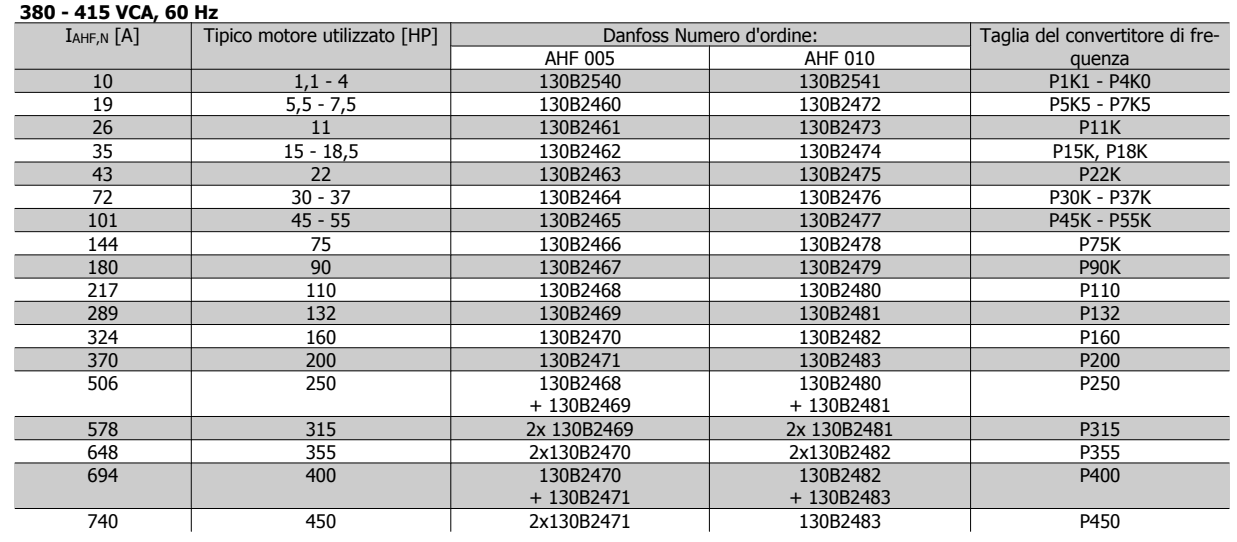

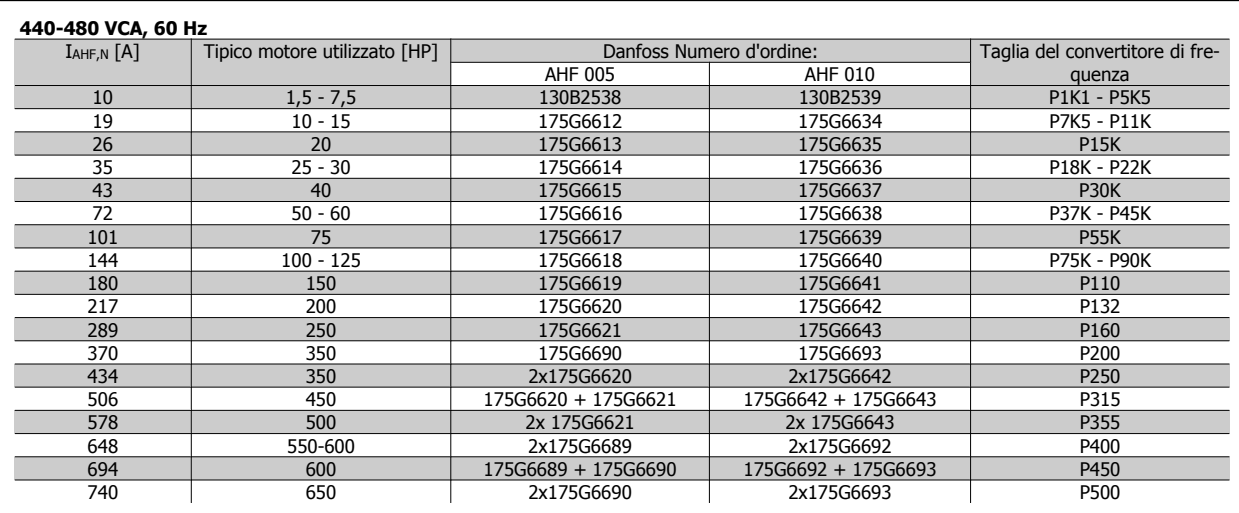

La corrispondenza tra convertitore di frequenza e filtro è precalcolata in base a una tensione di 400V/480 V e supponendo un carico tipico del motore (4 poli) e una coppia del 110 %.

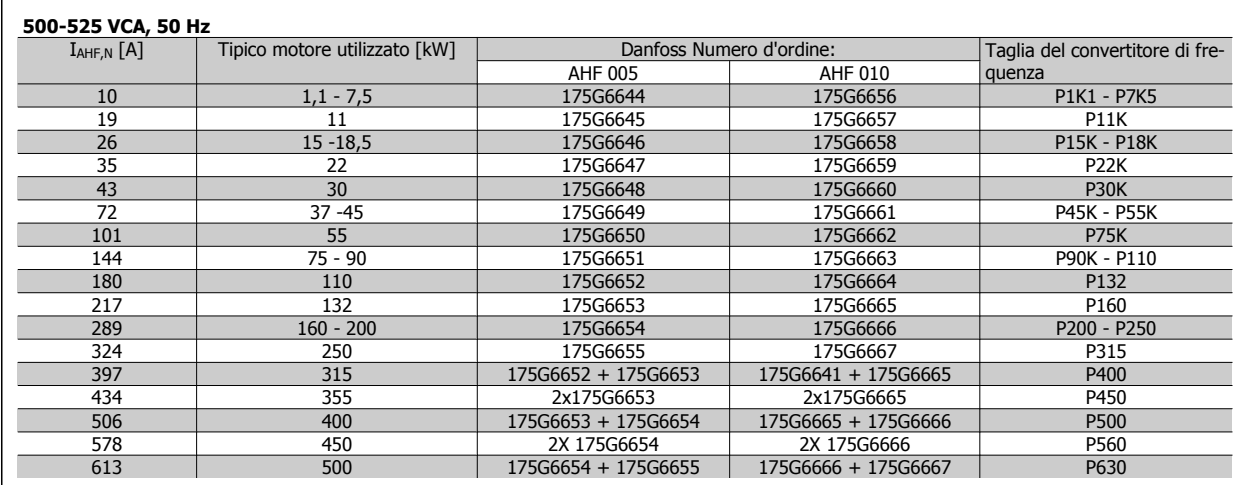

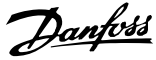

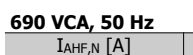

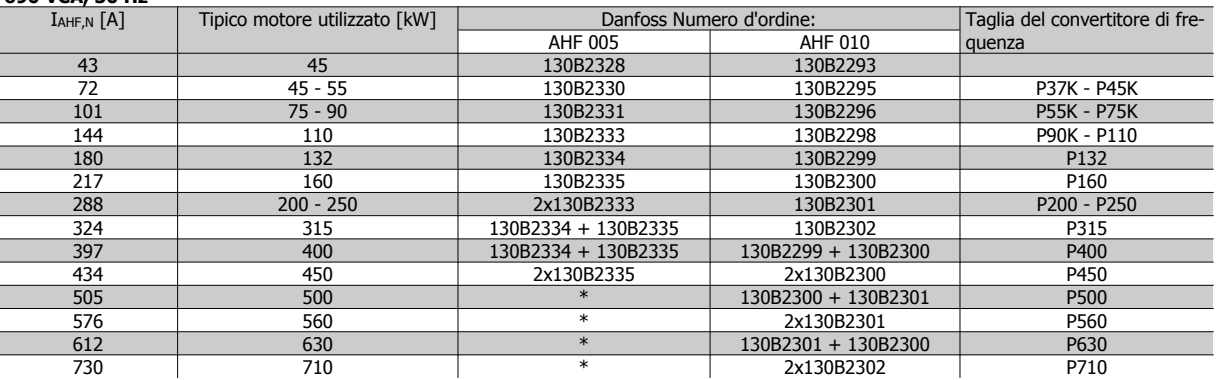

Tabella 4.2: \* Per correnti maggiori, contattare Danfoss.

## **4.2.3 Codici d'ordine: Moduli filtro onda sinusoidale, 200-500 VCA**

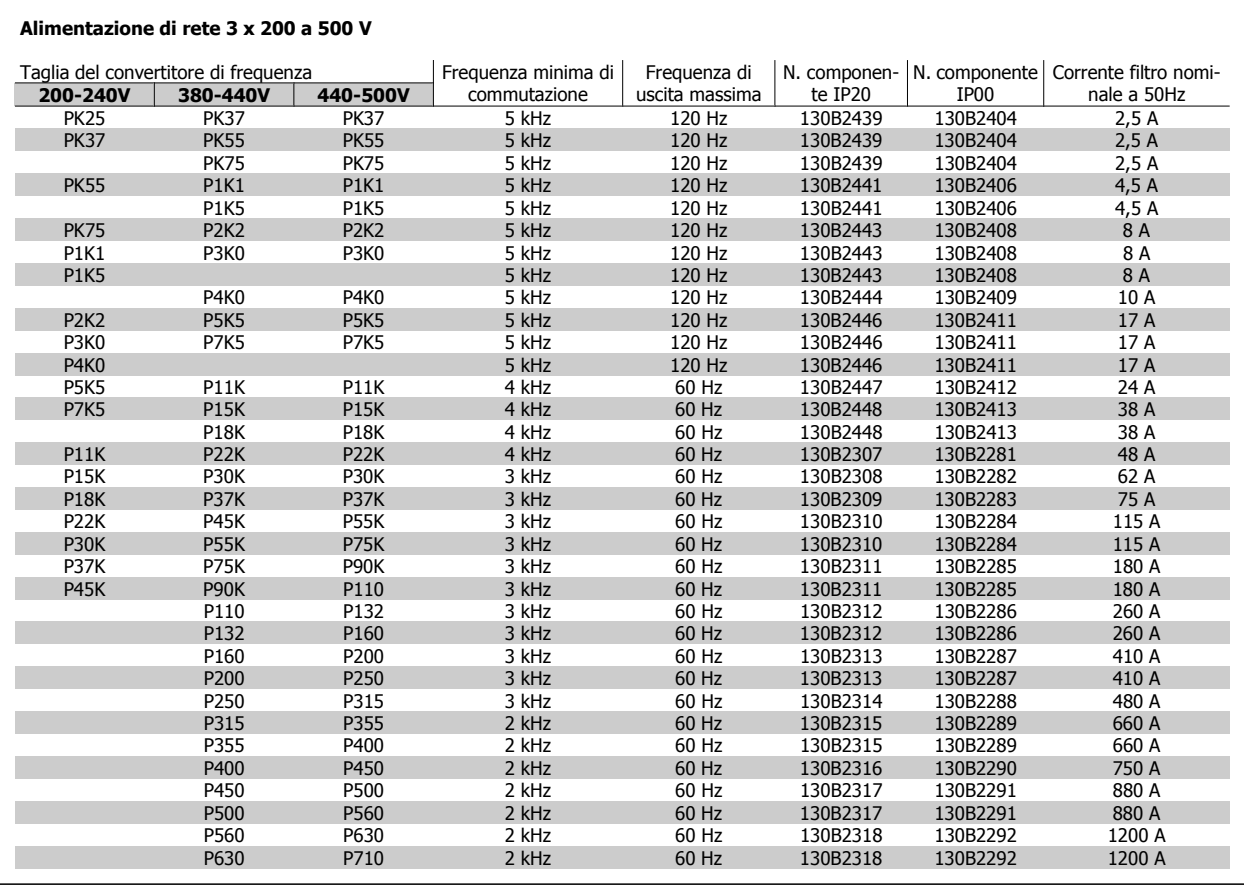

**NOTA!**

Quando si utilizzano filtri sinusoidali, la frequenza di commutazione dovrebbe essere conforme alle specifiche del filtro in par. 14-01 Switching Frequency.

## **NOTA!**

Vedere anche la Guida alla progettazione del filtro di uscita, MG.90.Nx.yy

## **4.2.4 Codici d'ordine: Moduli filtro onda sinusoidale, 200-500 VCA**

#### **Alimentazione di rete 3 x 200 a 500 V**

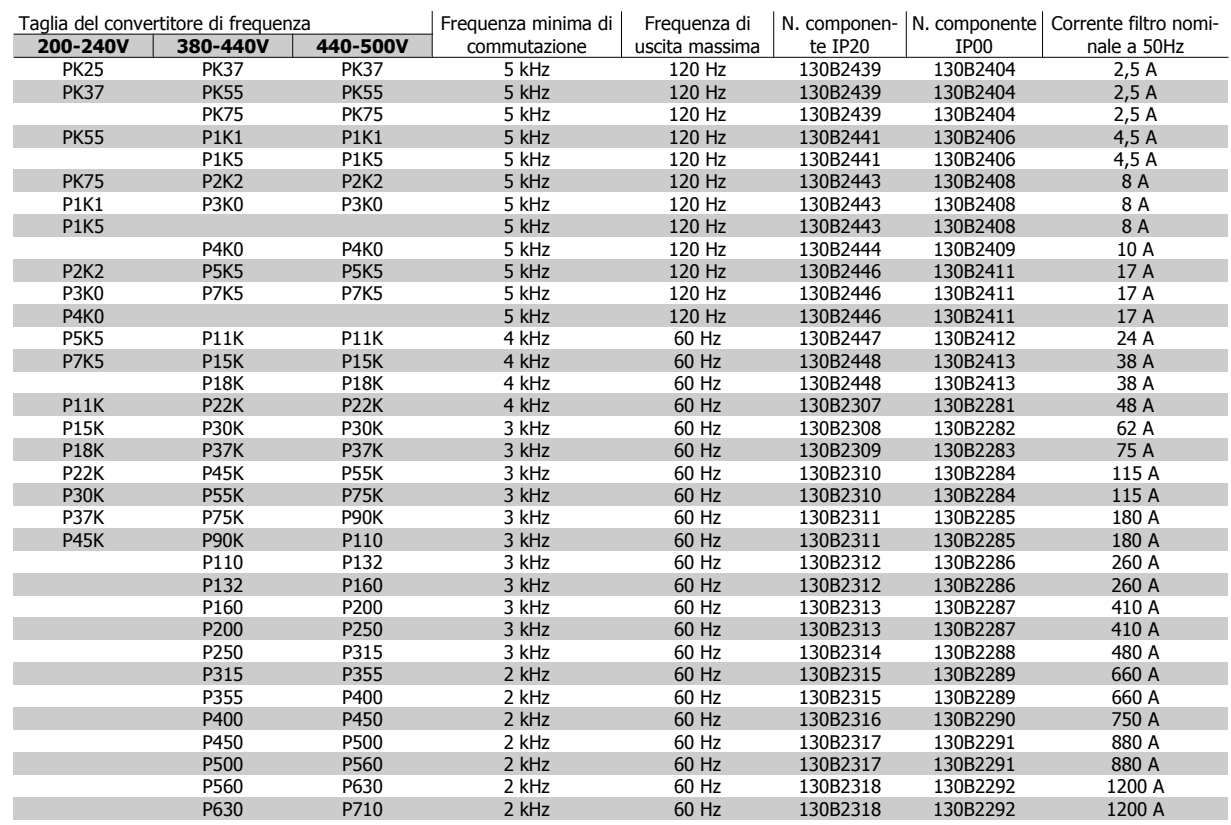

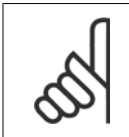

#### **NOTA!**

Quando si utilizzano filtri sinusoidali, la frequenza di commutazione dovrebbe essere conforme alle specifiche del filtro in par. 14-01 Switching Frequency.

#### **NOTA!**

Vedere anche la Guida alla progettazione del filtro di uscita, MG.90.Nx.yy

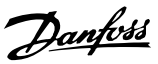

## **4.2.5 Codici d'ordine: Moduli filtro onda sinusoidale, 525 - 600/690 VCA**

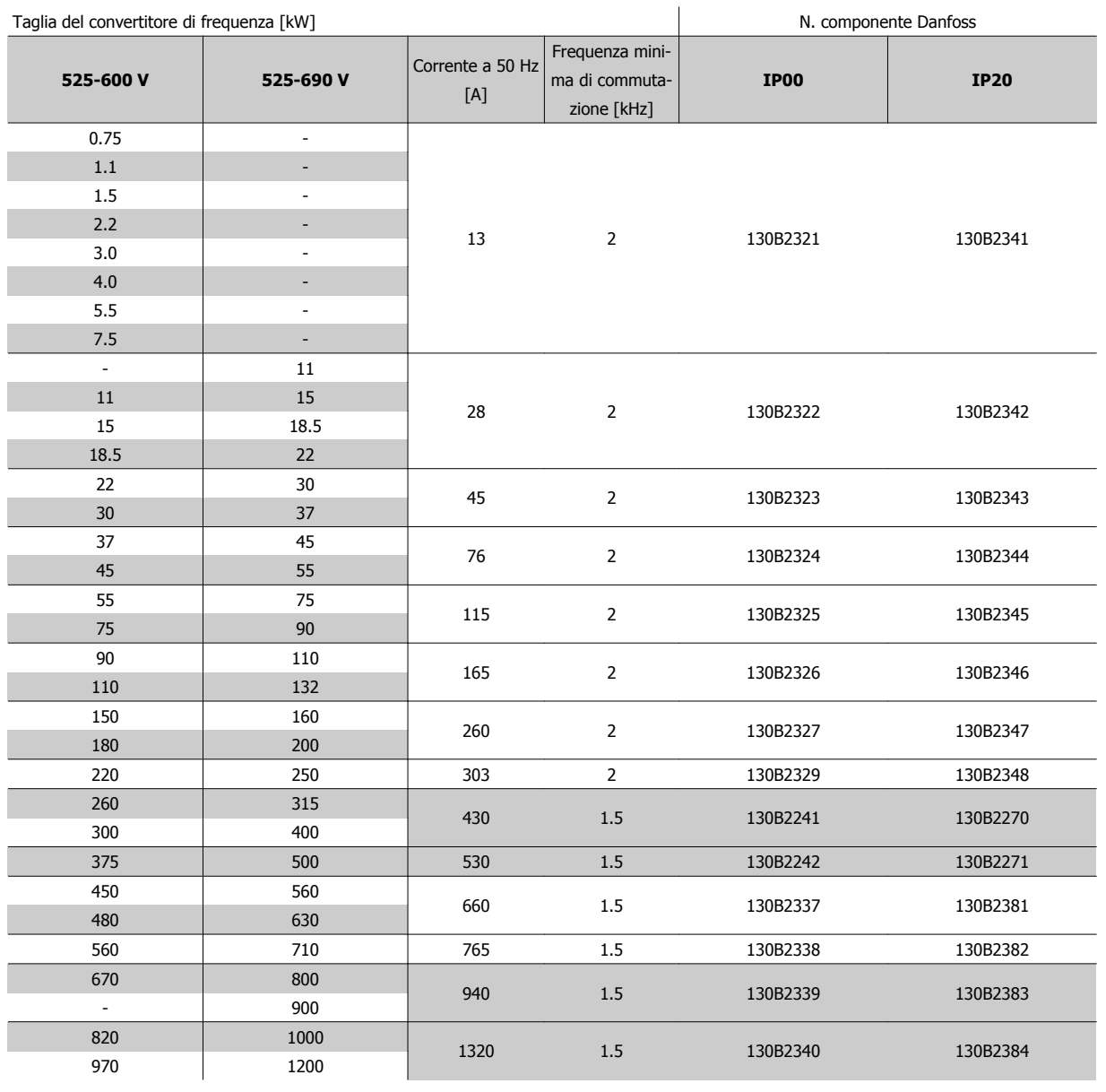

Tabella 4.3: Alimentazione di rete 3x525-690 V

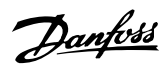

 **4**

## **4.2.6 Codici d'ordine: Filtri du/dt, 380-480 VCA**

#### **Alimentazione di rete 3x380 to 3x480 VCA**

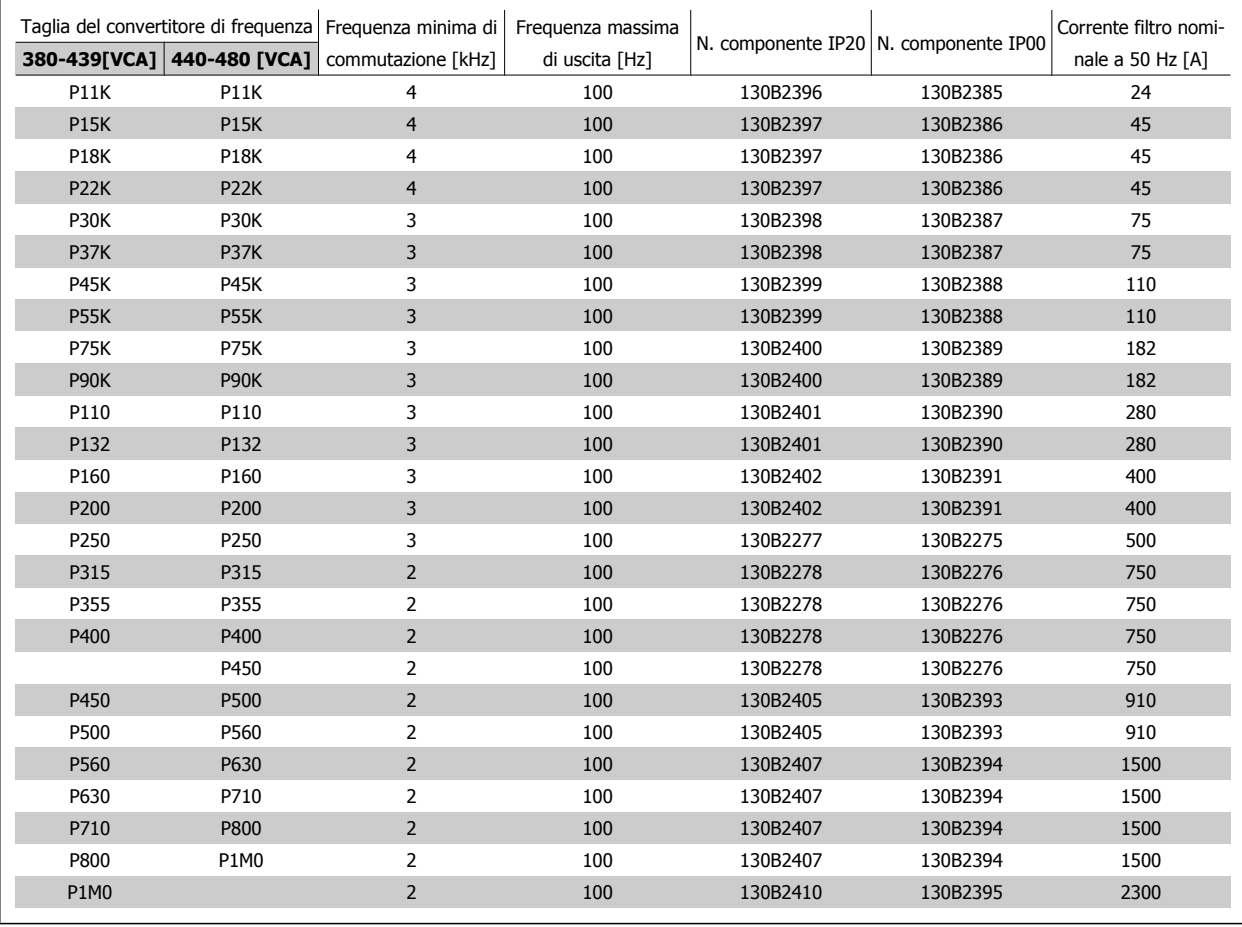

#### **NOTA!**

Guida alla progettazione del filtro di uscita, MG.90.Nx.yy

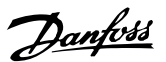

## **4.2.7 Codici d'ordine: Filtri du/dt, 525 - 600/690 VCA**

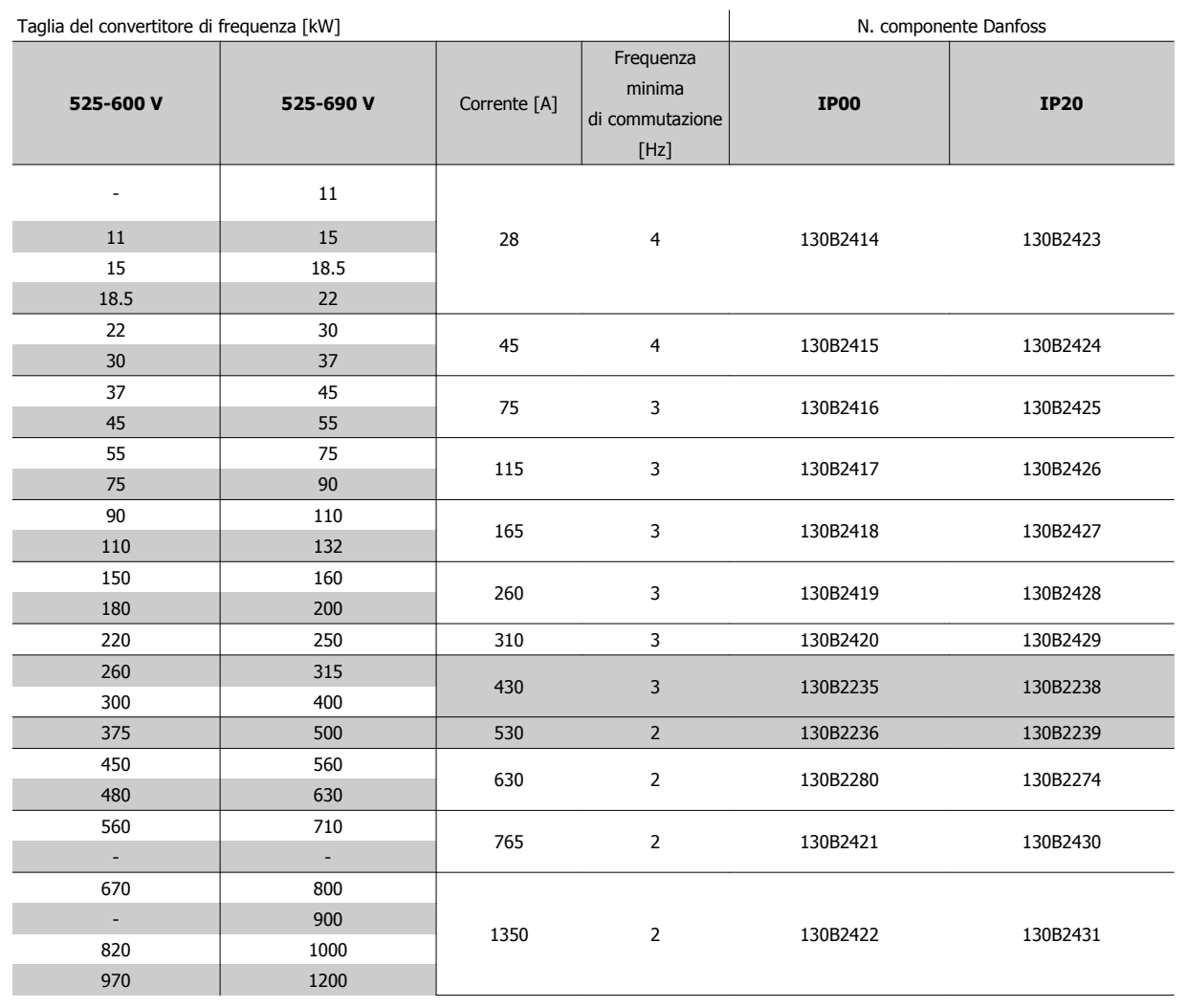

Tabella 4.4: Alimentazione di rete 3x525-690 V

**4** 

## **4.2.8 Numeri d'ordine: resistenze di frenatura**

## **NOTA!**

 $\Gamma$ 

Quando nella tabella sono elencati due resistori, ordinare due resistori.

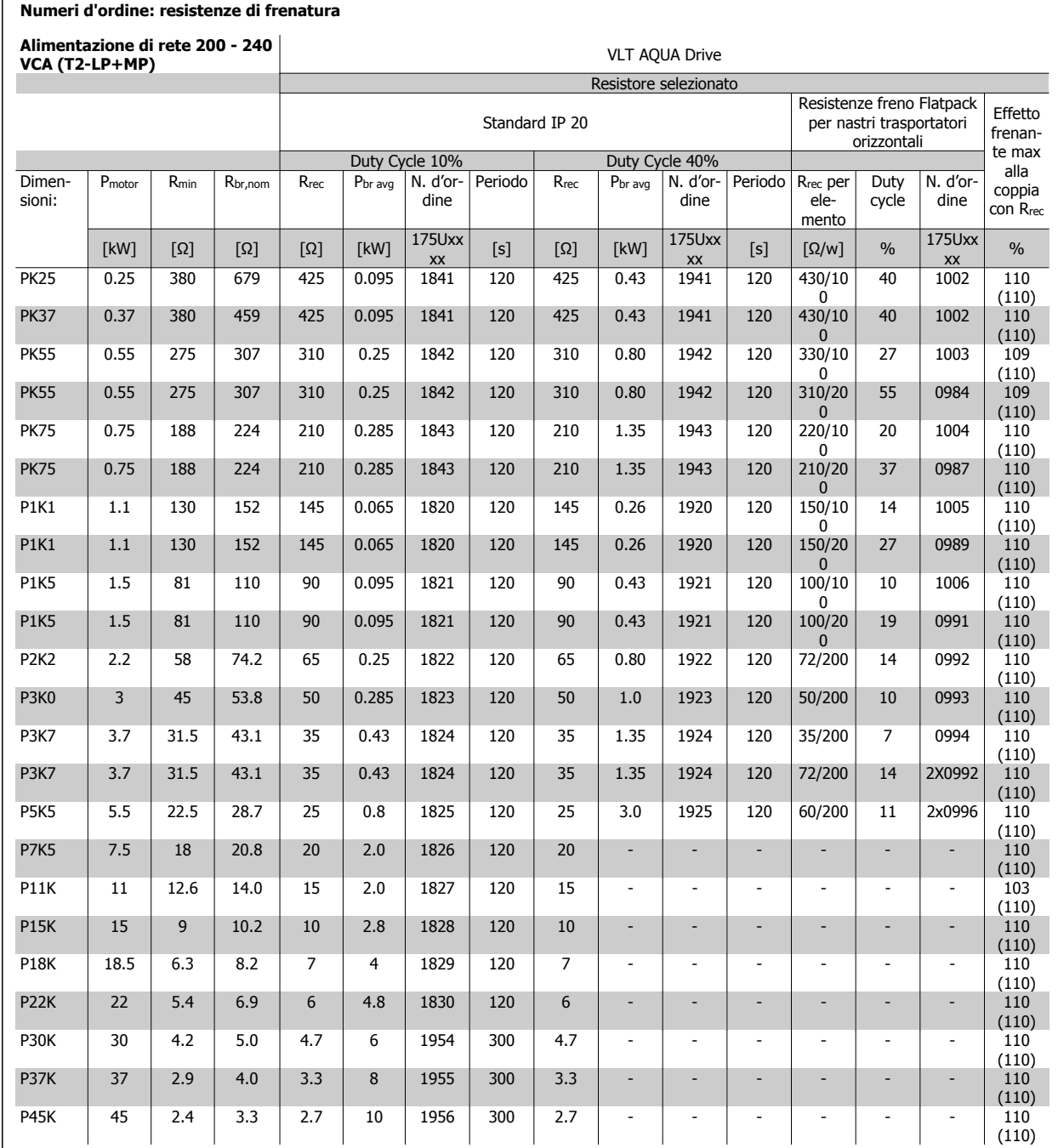

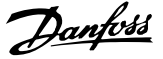

#### **Numeri d'ordine: resistenze di frenatura**

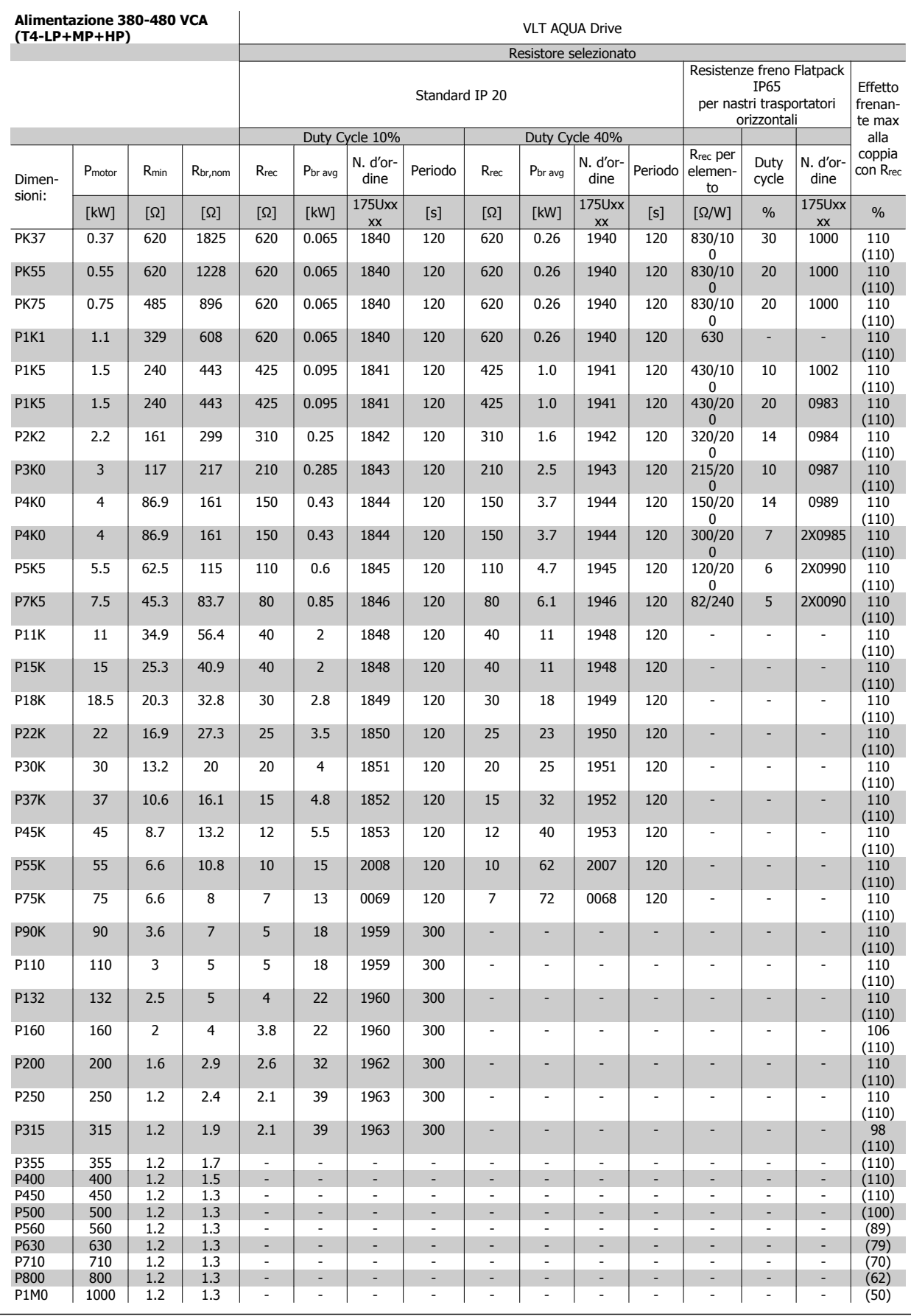

**4** 

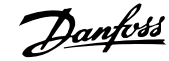

### **Numeri d'ordine: resistenze di frenatura**

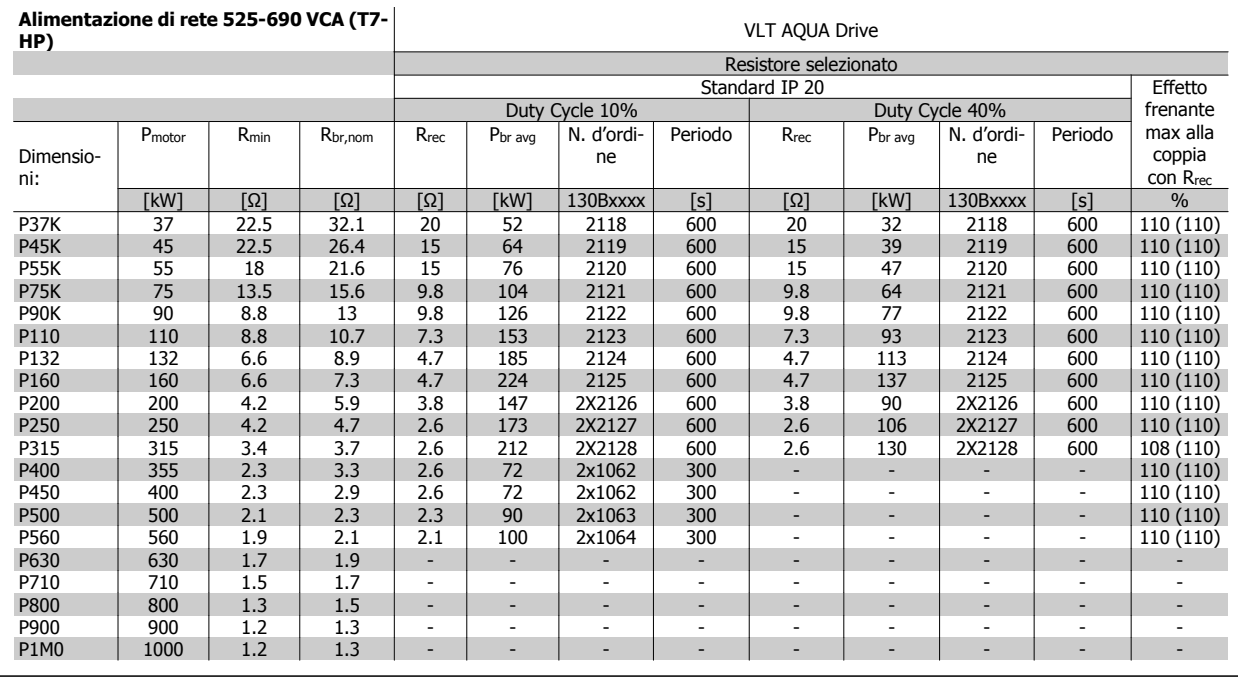

5 Installazione

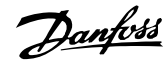

Guida alla Progettazione del convertitore di frequenza VLT® AQUA **1999 installazione** 5 Installazione

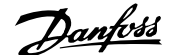

## **5 Installazione**

## **5.1 Installazione meccanica**

## Pagina lasciata vuota intenzionalmente!

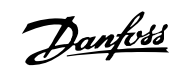

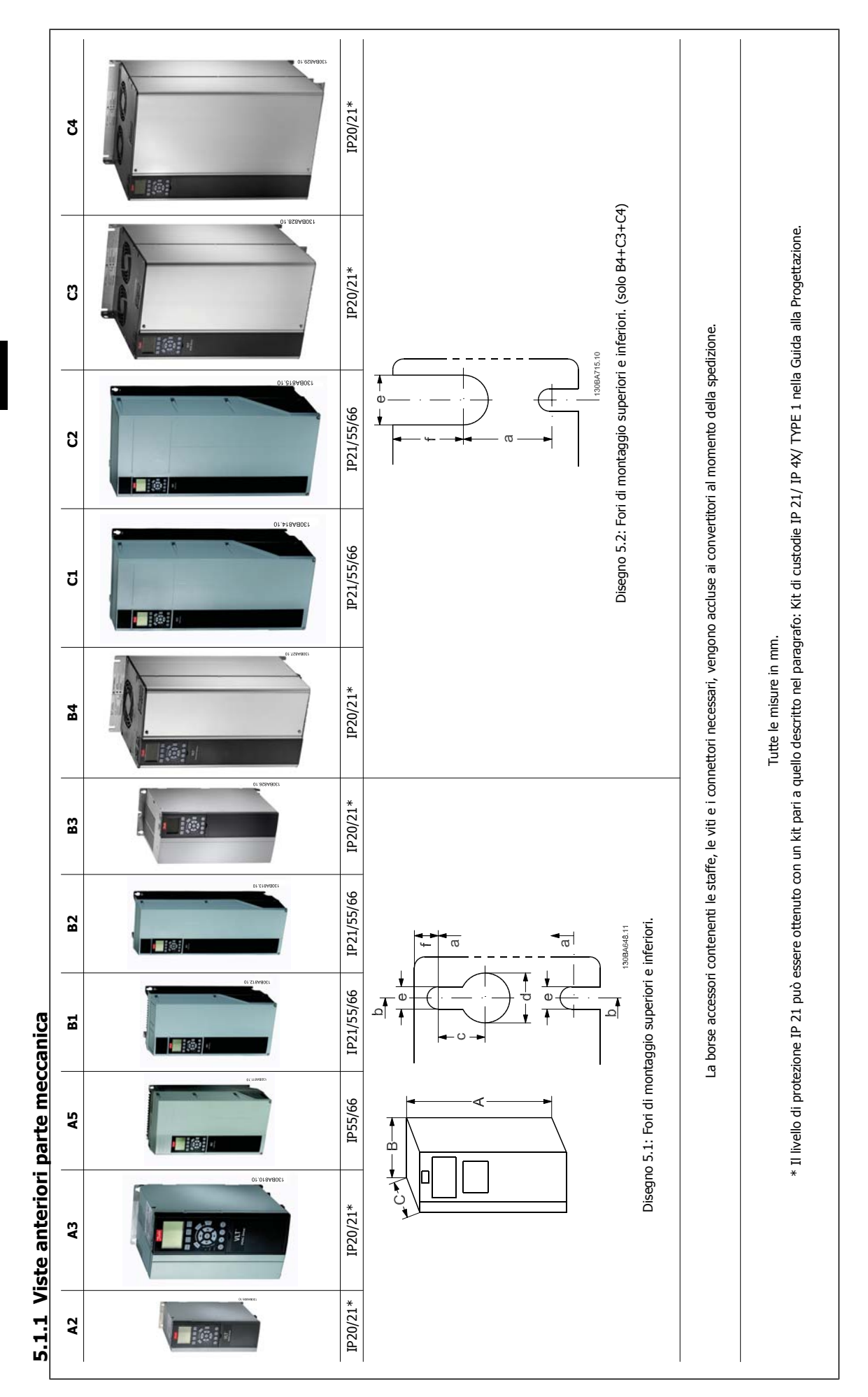

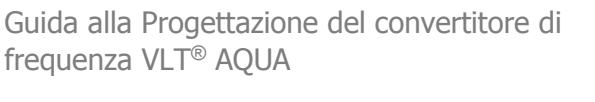

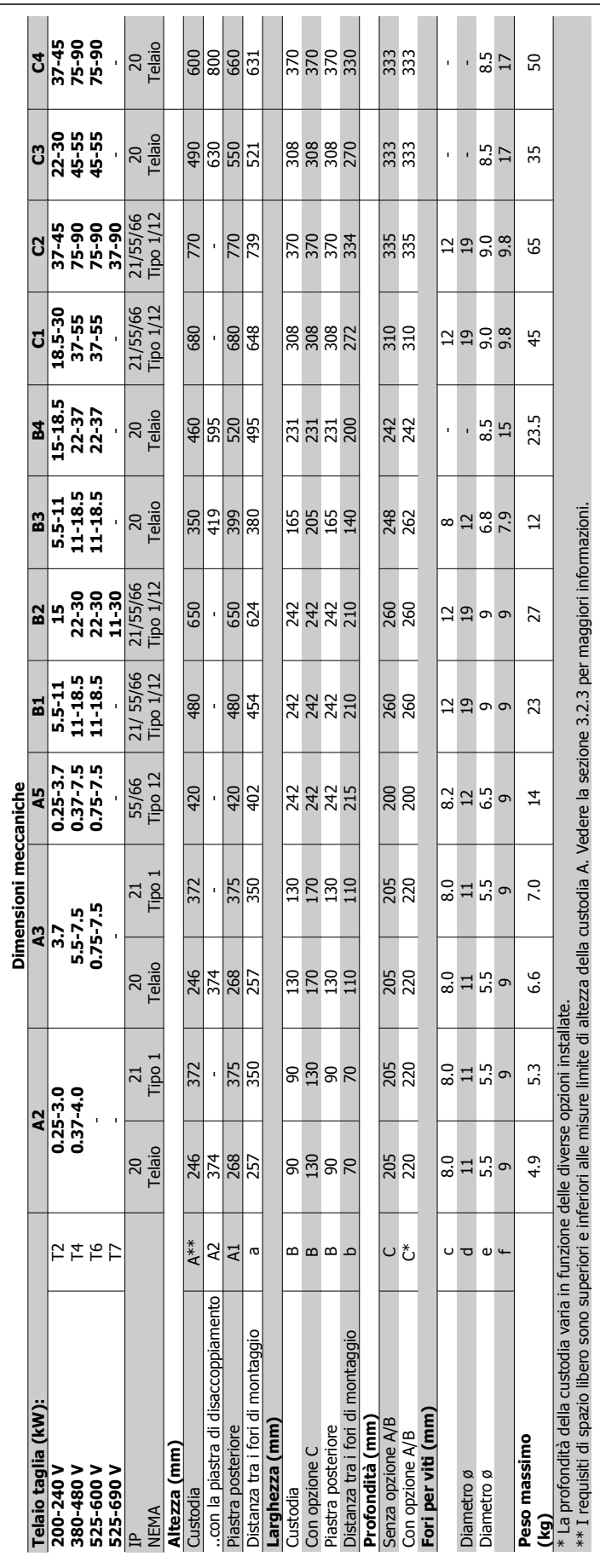

5.1.2 Dimensioni meccaniche **5.1.2 Dimensioni meccaniche**

MG.20.N5.06 - VLT® è un marchio registrato di Danfoss  $105$ 

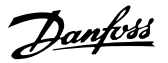

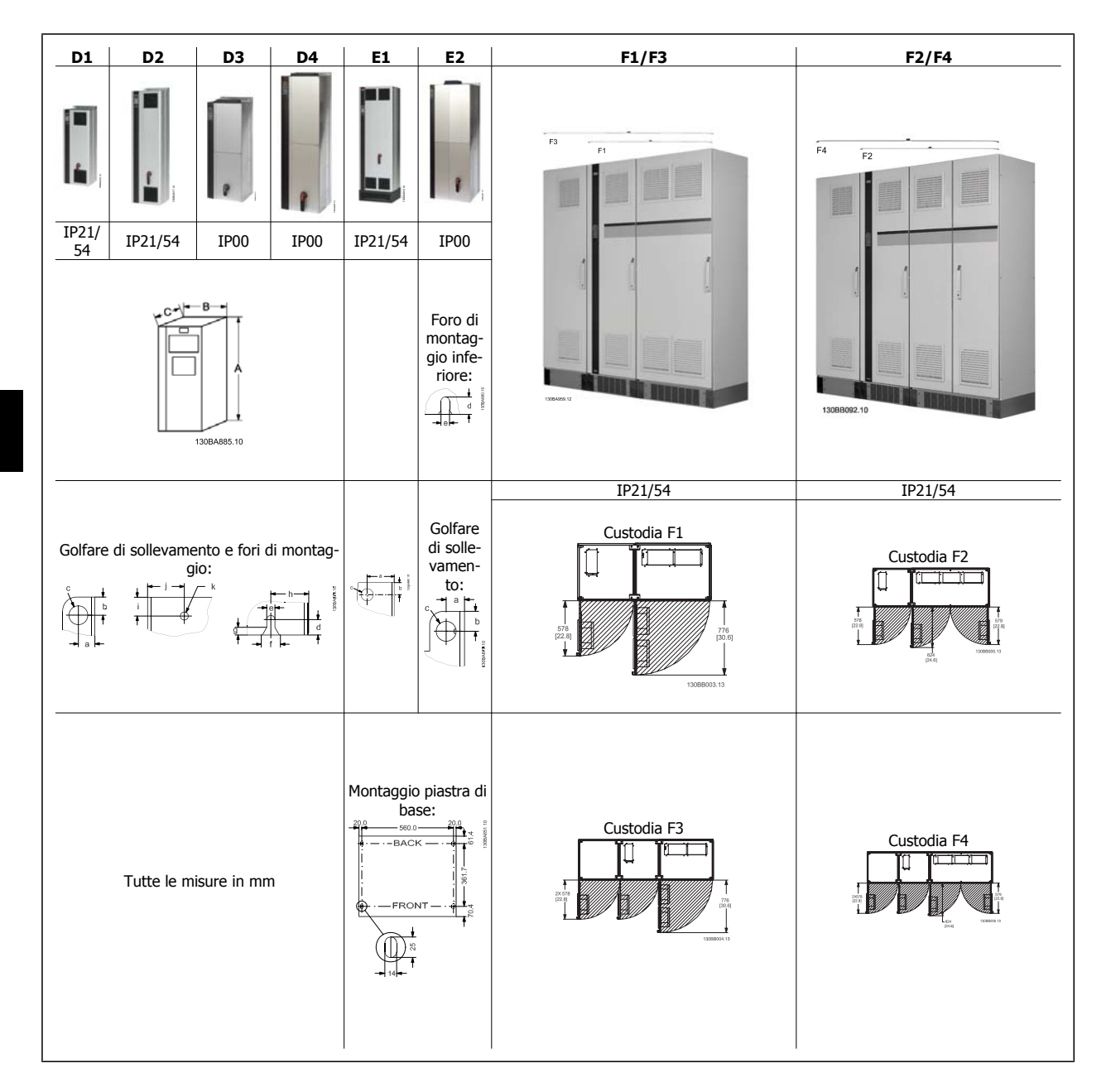

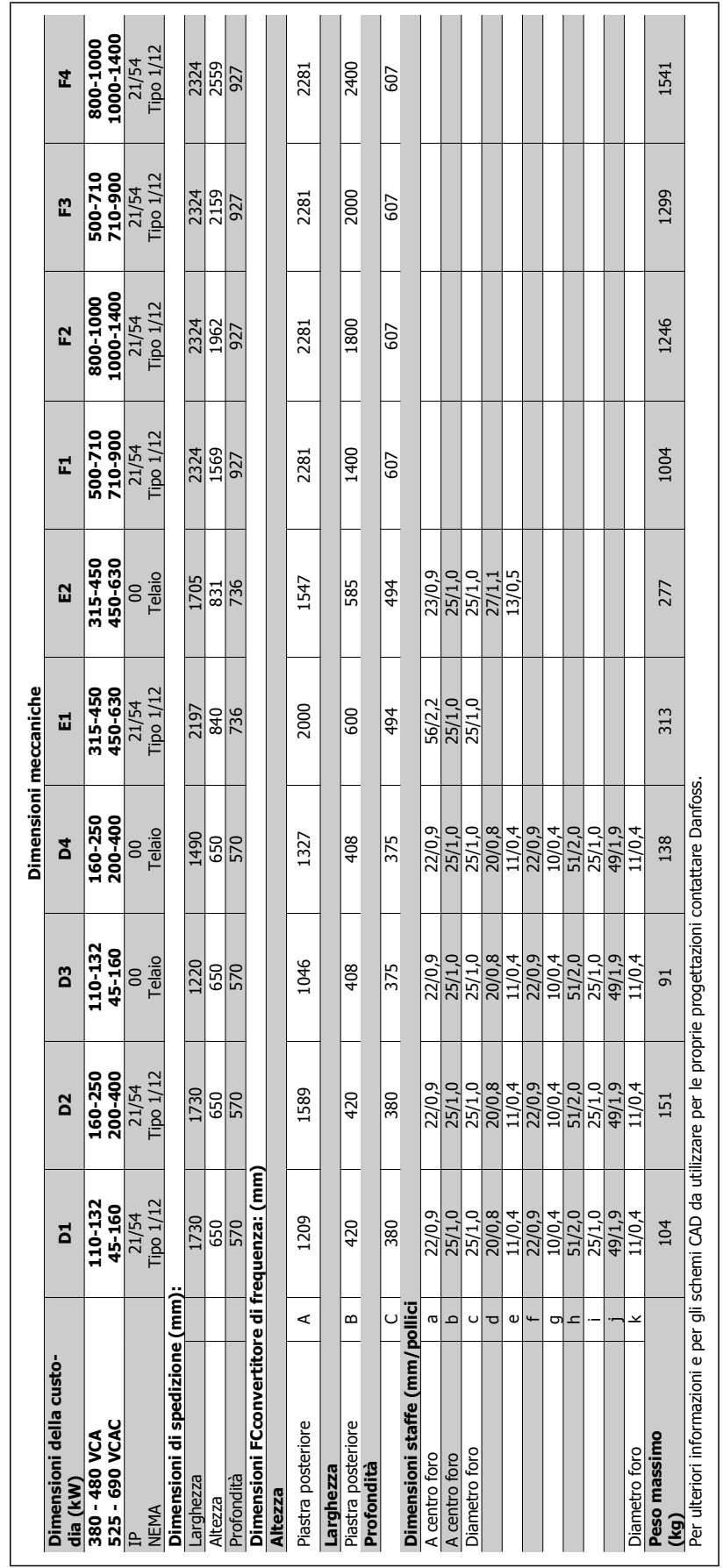

Guida alla Progettazione del convertitore di frequenza VLT® AQUA **1999 installazione** 5 Installazione

 **5**

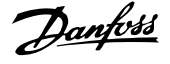

## **5.1.3 Montaggio meccanico**

- 1. Realizzare i fori in base alle misure fornite.
- 2. Procurarsi delle viti adeguate alla superficie sulla quale si desidera montare il convertitore di frequenza. Serrare tutte le quattro viti.

Il convertitore di frequenza consente l'installazione fianco a fianco.

La parete posteriore deve sempre essere solida.

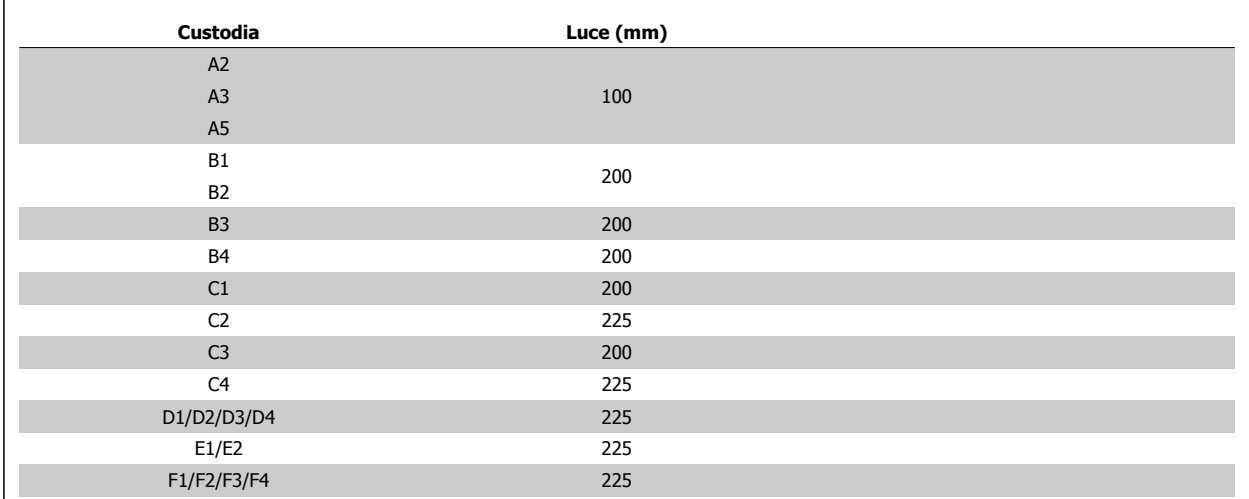

Tabella 5.1: Luce richiesta sopra e sotto il convertitore di frequenza.

### **5.1.4 Requisiti di sicurezza dell'installazione meccanica**

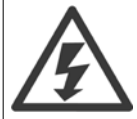

Prestare attenzione ai requisiti concernenti l'integrazione e il kit di montaggio in sito. Rispettare le informazioni nella lista per evitare gravi danni alle apparecchiature e infortuni, in modo particolare in caso di installazione di impianti di grandi dimensioni.

# **NOTA!**

Il convertitore di frequenza viene raffreddato mediante ventilazione.

Per proteggere l'apparecchio dal surriscaldamento, verificare che la temperatura ambiente non superi la temperatura massima indicata per il convertitore di frequenza e che non sia superata la temperatura media nelle 24 ore. Individuare la temperatura massima e la temperatura media nelle 24 ore nel paragrafo Declassamento in base alla temperatura ambiente.

Se la temperatura ambiente è compresa tra 45 °C - 55 ° C, sarà necessario il declassamento del convertitore di frequenza. Vedere a tale scopo Declassamento in base alla temperatura ambiente.

La durata del convertitore di frequenza risulterà ridotta qualora non venga preso in considerazione un declassamento in base alla temperatura ambiente.

## **5.1.5 Montaggio in sito**

Per il montaggio in sito sono raccomandati i kit con livello di protezione IP 21/coperchio IP 4X /TIPO 1 oppure unità IP 54/55 .
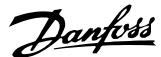

# **5.2 Preinstallazione**

**NOTA!**

### **5.2.1 Pianificazione del sito di installazione**

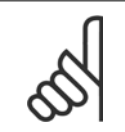

Prima di effettuare l'installazione è importante pianificare l'installazione del convertitore di frequenza. Trascurare questo aspetto potrebbe richiedere ulteriori interventi durante e dopo l'installazione.

**Selezionare il miglior sito operativo possibile considerando i punti riportati di seguito (consultare i dettagli nelle pagine seguenti e le rispettive Guide alla Progettazione):**

- Temperatura ambiente operativa
- Metodo di installazione
- Metodi di raffreddamento dell'unità
- Posizione del convertitore di frequenza
- Instradamento dei cavi
- Assicurarsi che la sorgente di alimentazione sia in grado di fornire la tensione corretta e la corrente necessaria
- Assicurarsi che la corrente nominale del motore sia inferiore al limite massimo di corrente del convertitore di frequenza
- Se convertitore di frequenza non è dotato di fusibili incorporati, assicurarsi che i fusibili esterni siano dimensionati correttamente.

### **5.2.2 Ricezione del convertitore di frequenza**

Alla ricezione del convertitore di frequenza assicurarsi che l'imballaggio sia intatto e rilevare qualsiasi danneggiamento derivante dal trasporto dell'unità. In presenza di tali danneggiamenti, contattare immediatamente lo spedizioniere per denunciare il danno.

### **5.2.3 Trasporto e disimballaggio**

Prima del disimballaggio del convertitore di frequenza si consiglia di posizionare lo stesso convertitore il più vicino possibile al sito di installazione definitivo. Rimuovere la scatola e movimentare sempre su pallet, quando possibile, il convertitore di frequenza.

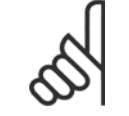

#### **NOTA!**

Il coperchio della scatola contiene una dima di foratura per i fori di montaggio in telai D. Per custodie di taglia E, consultare la sezione Dimensioni Meccaniche più avanti in questo capitolo.

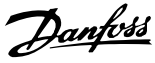

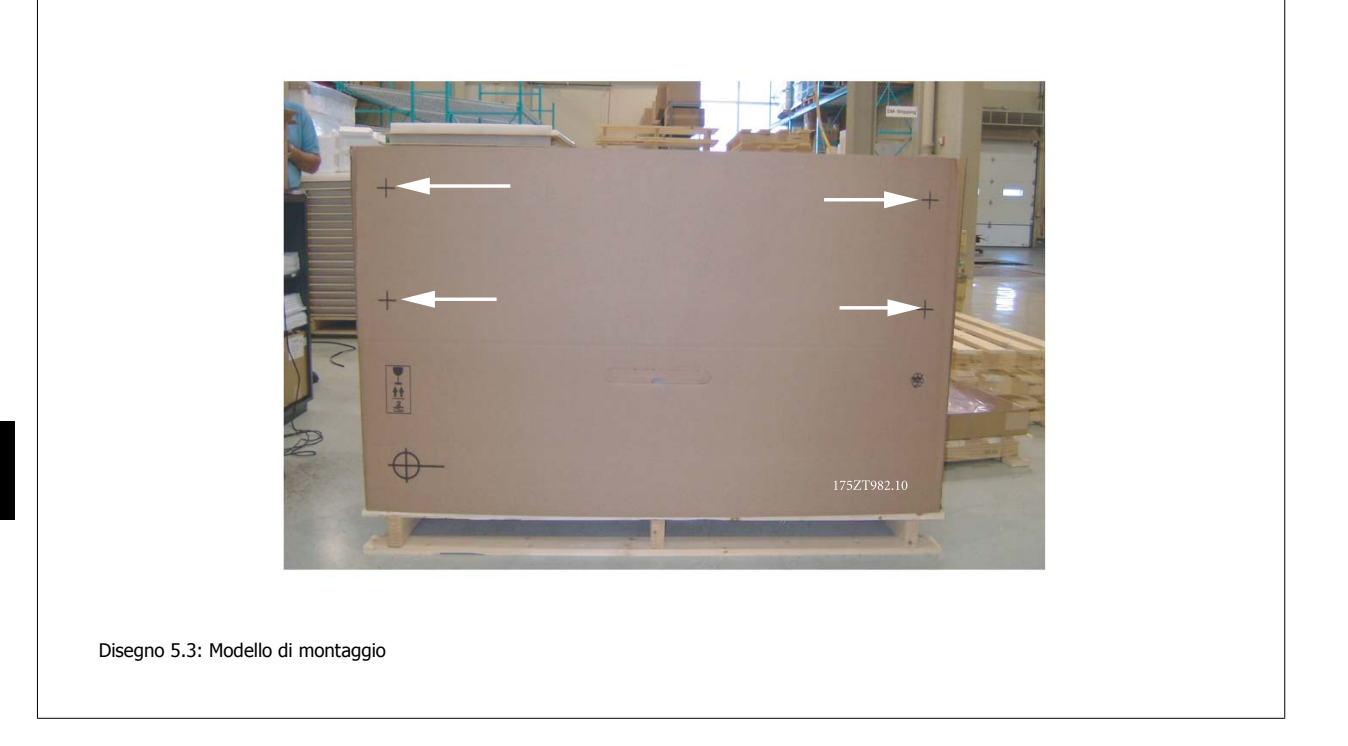

# **5.2.4 Sollevamento**

Sollevare sempre il convertitore di frequenza utilizzando gli occhielli di sollevamento appositi. Per tutte le D e E2 (IP00) custodie, utilizzare una sbarra per evitare di piegare i fori di sollevamento del convertitore di frequenza.

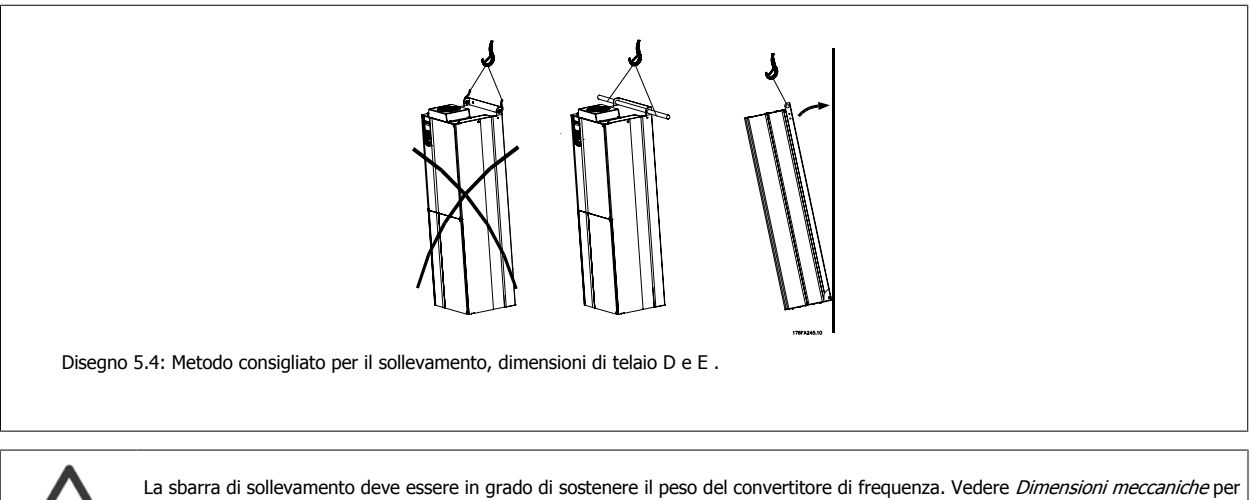

del convertitore di frequenza e il cavo di sollevamento dovrebbe essere di almeno 60° C.

conoscere il peso delle diverse dimensioni di telaio. Il diametro massimo della sbarra è 2,5 cm (1 in.) L'angolo tra la parte superiore

Guida alla Progettazione del convertitore di frequenza VLT® AQUA **1999 1999 1999 1999 1999 1999 5** Installazione

 **5**

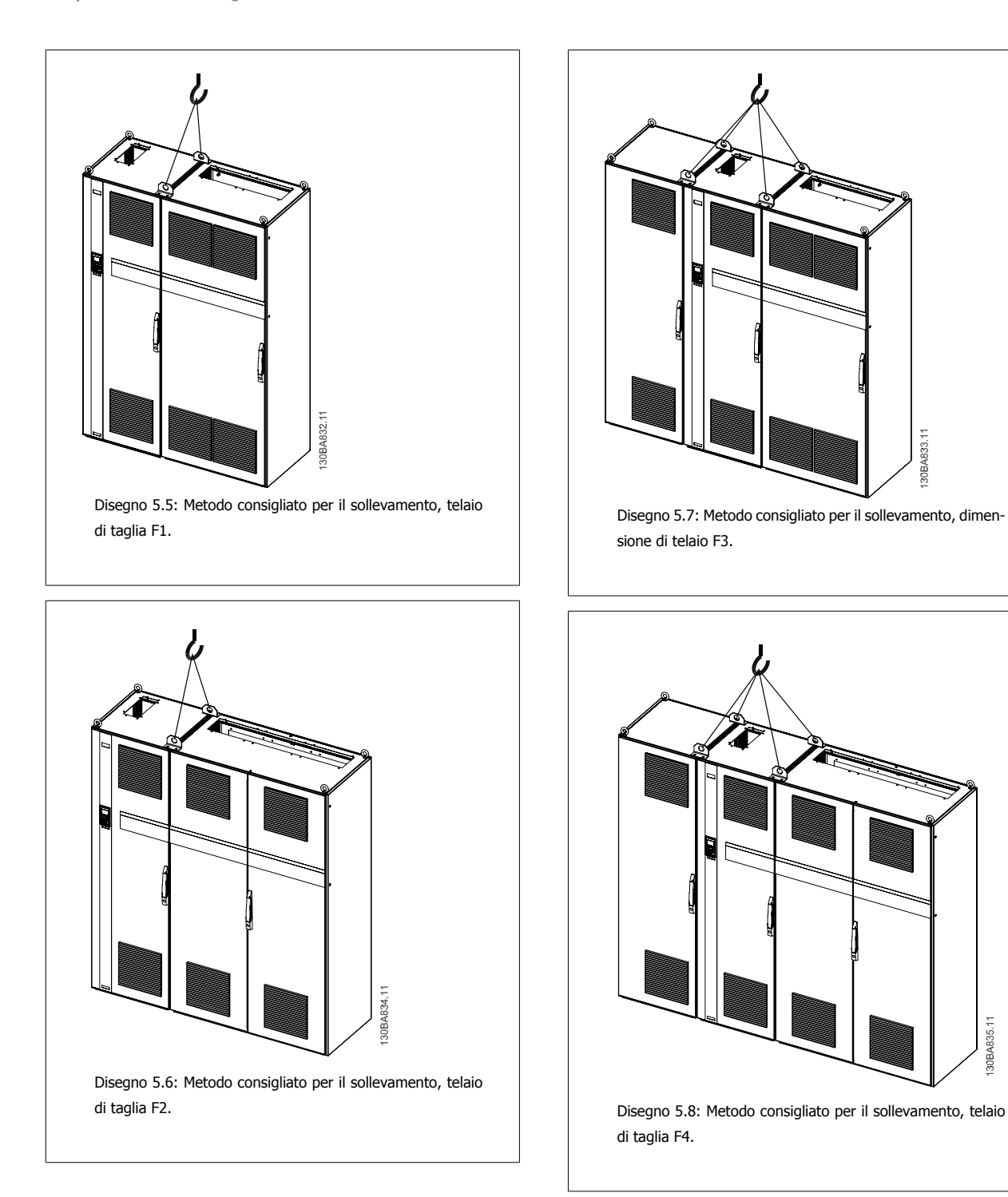

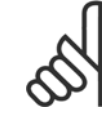

### **NOTA!**

È necessario notare che piedistallo viene fornito all'interno della stessa confezione del convertitore di frequenza ma non è unito alle dimensioni di telaio F1-F4 al momento della fornitura. Il piedistallo è necessario per permettere il flusso dell'aria per un corretto raffreddamento del convertitore. Le F telai devono essere posizionate sopra il piedistallo nella zona di installazione definitiva. L'angolo tra la parte superiore del convertitore di frequenza e il cavo di sollevamento dovrebbe essere di almeno 60° C. Oltre agli schemi precedenti per sollevare un telaio F è possibile utilizzare una barra.

30BA835.11

# **5.2.5 Utensili necessari**

**Per eseguire l'installazione meccanica sono necessari gli utensili seguenti:**

- Trapano con punte da 10 o 12 mm
- Metro
- Chiave a bussola (7-17 mm)
- Prolunghe per la chiave
- Pinza punzonatrice per passacavi o conduit con IP 21/Nema 1 e unità IP 54
- Sbarra di sollevamento per sollevare l'unità (asta o tubo da Ø 25 mm (1 pollice) in grado di sollevare almeno 400 kg (880 libbre)).
- Paranco o altro mezzo di sollevamento per spostare il convertitore di frequenza
- Per installare la E1in tipi di custodia IP21 e IP54 è necessaria una chiave Torx T50.

## **5.2.6 General Considerations**

#### **Space**

Ensure proper space above and below the frequency converter to allow airflow and cable access. In addition space in front of the unit must be considered to enable opening of the door of the panel.

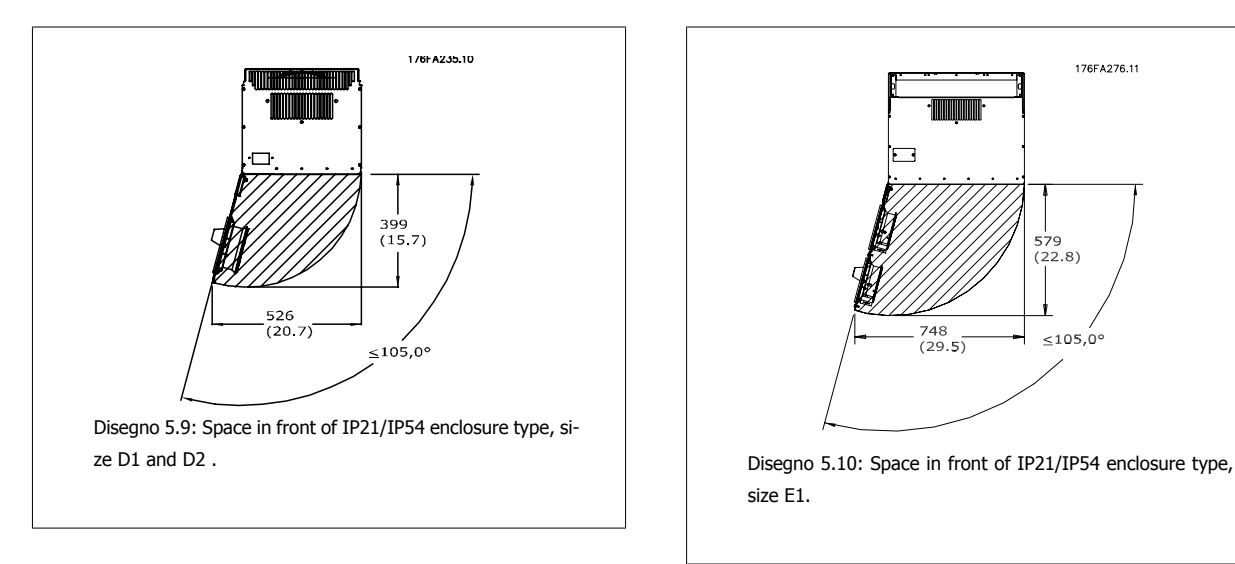

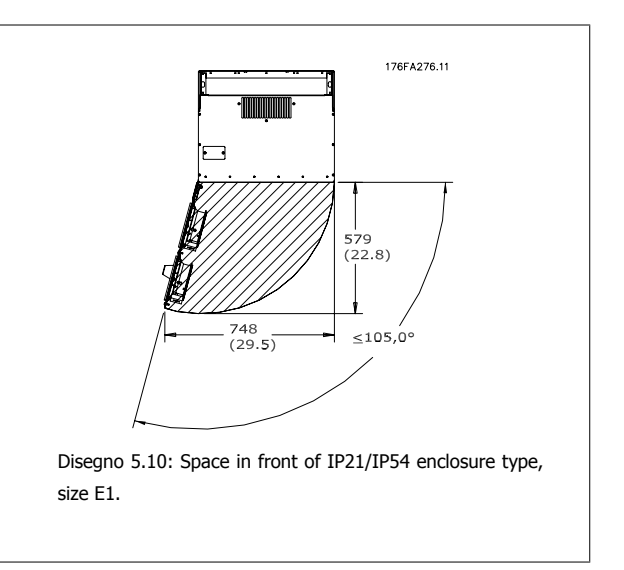

### **NOTA!**

For size F, please see section Mechanical Installation High Power.

#### **Wire access**

Ensure that proper cable access is present including necessary bending allowance. As the IP00 enclosure is open to the bottom cables must be fixed to the back panel of the enclosure where the frequency converter is mounted, i.e. by using cable clamps.

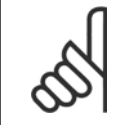

**NOTA!**

All cable lugs/ shoes must mount within the width of the terminal bus bar

# **5.2.7 Raffreddamento e flussi dell'aria**

#### **Raffreddamento**

Esistono vari metodi di raffreddamento: si possono utilizzare i condotti di raffreddamento nella parte inferiore e superiore dell'unità, i condotti nella parte posteriore dell'unità o combinare i metodi di raffreddamento.

#### **Raffreddamento dei condotti**

È stata sviluppata un'opzione dedicata per ottimizzare l'installazione dei convertitori di frequenza con telaio IP 00 in custodie Rittal TS8 che utilizzano la ventola del convertitore di frequenza per il raffreddamento ad aria forzato della scanalatura posteriore. L'aria al di sopra della custodiapuò essere condotta all'esterno dell'ambiente in modo tale che il calore dissipato non rimanga entro la stanza di controllo, riducendo quindi le esigenze di condizionamento ambientale.

Per ulteriori informazioni, vedere Installazione dei kit condotti di raffreddamento nelle custodie Rittal.

#### **Raffreddamento posteriore**

La scanalatura posteriore può essere ventilata dalla parte posteriore delle custodie Rittal TS8. Questo permette di prelevare aria dall'esterno dell'ambiente e restituire all'esterno il calore dissipato riducendo al minimo le esigenze di condizionamento locale.

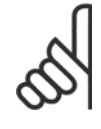

#### **NOTA!**

Per rimuovere le perdite di calore non smaltite dalla scanalatura posteriore del convertitore di frequenza ed eliminare qualsiasi perdita supplementare generata da altri componenti installati all'interno della custodia, è necessaria una ventola a sportello sull'armadio elettrico. È necessario calcolare il flusso d'aria totale richiesto in modo che possano essere scelte delle ventole adeguate. Alcuni produttori di custodie offrono dei software per l'esecuzione dei calcoli (ad esempio il software Rittal Therm). Se il VLT è il solo componente che genera calore all'interno della custodia, il flusso d'aria minimo richiesto per i convertitori di frequenza D3 e D4 a una temperatura ambiente di 45°C è pari a 391 m<sup>3</sup>/h (230 cfm). Il flusso d'aria minimo richiesto dal convertitore di frequenza E2 a una temperatura ambiente di 45°C è pari a 782 m<sup>3</sup>/h (460 cfm).

#### **Ventilazione**

È necessario garantire la ventilazione necessaria in corrispondenza del dissipatore. La portata è mostrata in basso.

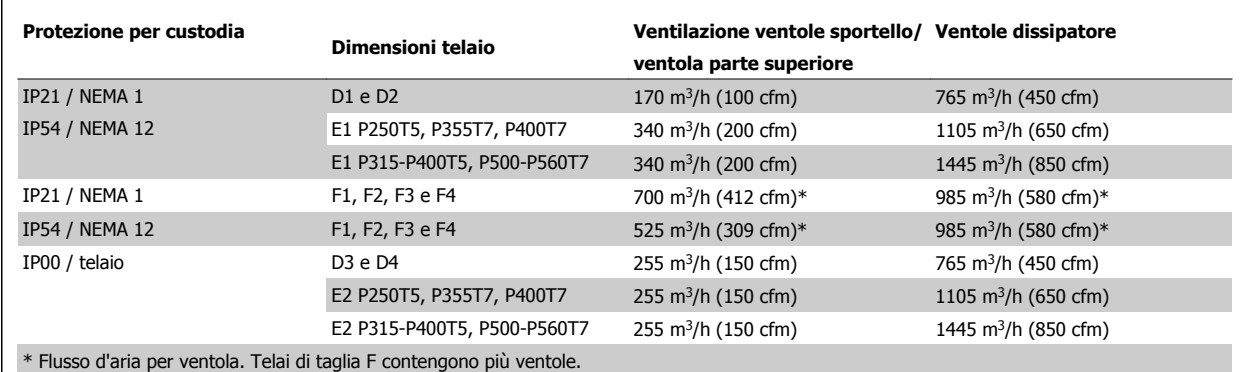

Tabella 5.2: Ventilazione del dissipatore

### **NOTA!**

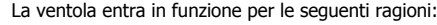

- 1. AMATaratura automatica
	- 2. Tenuta CC
	- 3. Pre-Mag
	- 4. Freno CC
	- 5. superato il 60% della corrente nominale
	- 6. La temperatura specifica del dissipatore è stata superata (funzione della taglia).

Quando la ventola parte continua a girare per almeno 10 minuti.

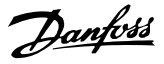

### **Condotti esterni**

**5** 

Se viene aggiunto ulteriore condotto di lavoro esterno all'armadio Rittal, occorre calcolare la caduta di pressione nel condotto. Utilizzare i grafici in basso per declassare il convertitore di frequenza in base alla caduta di pressione.

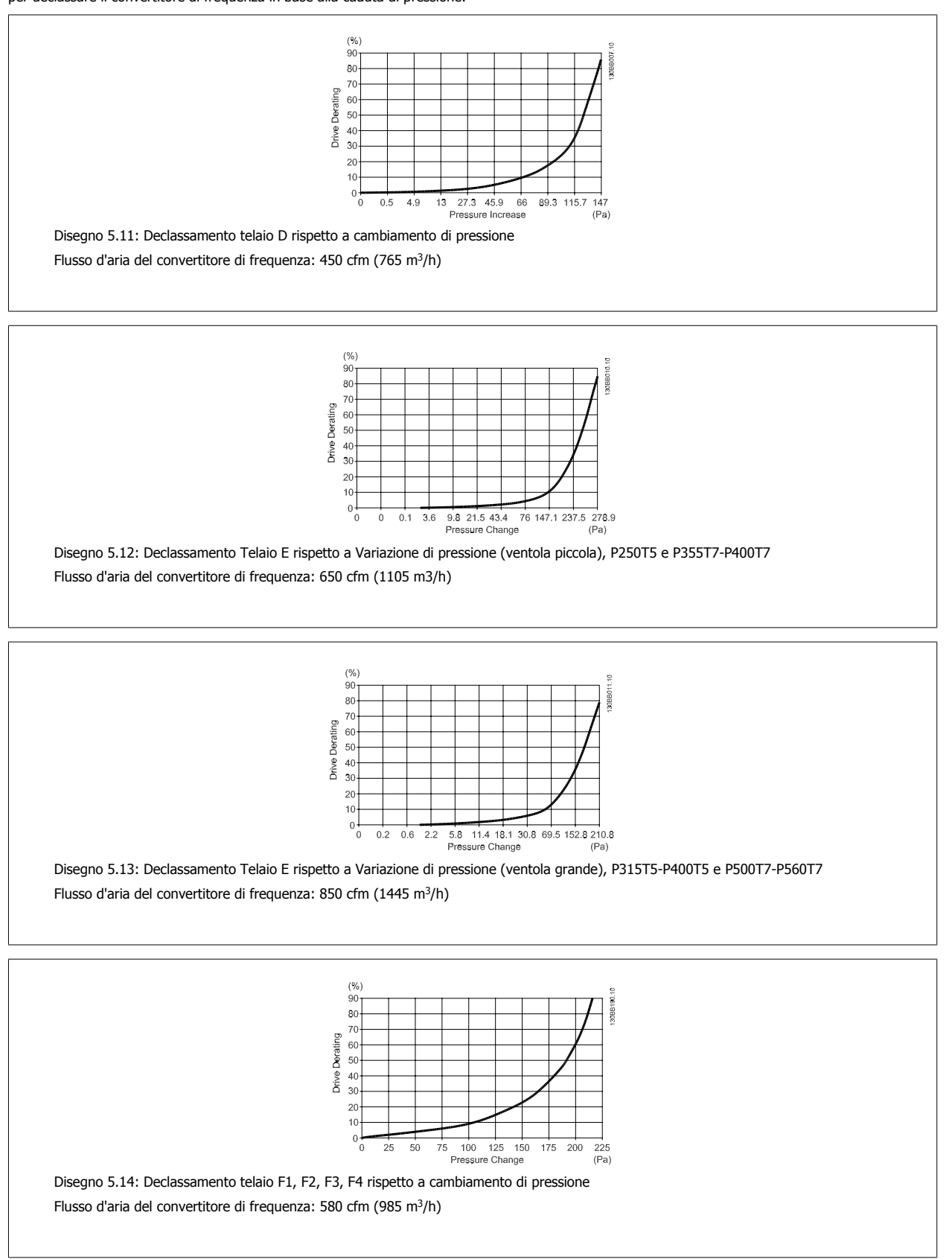

 **5**

# **5.2.8 Ingresso passacavo/conduit - IP21 (NEMA 1) e IP54 (NEMA12)**

I cavi sono collegati mediante la piastra passacavi dalla parte inferiore. Rimuovere la piastra e decidere dove posizionare l'ingresso di passacavi o conduit. Preparare i fori nelle aree contrassegnate a disegno.

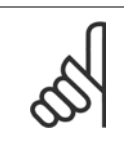

**NOTA!**

La piastra passacavi deve essere installata nel convertitore di frequenza per garantire il grado di protezione a specifica e per assicurare il corretto raffreddamento dell'unità. Se la piastra passacavi non viene montata, il convertitore di frequenza può scattare su Allarme 69, Temp. scheda pot.

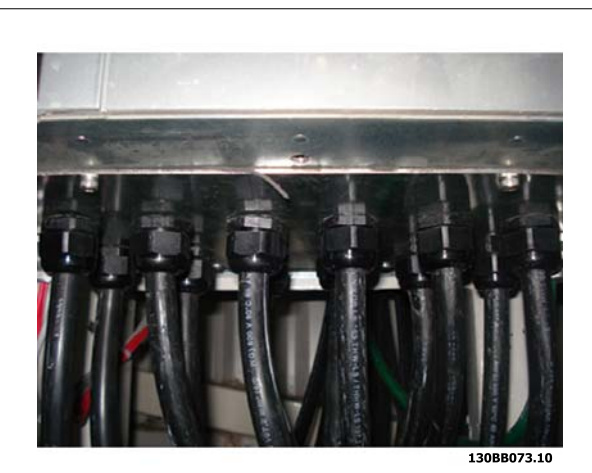

Disegno 5.15: Esempio di corretta installazione della piastra passacavi.

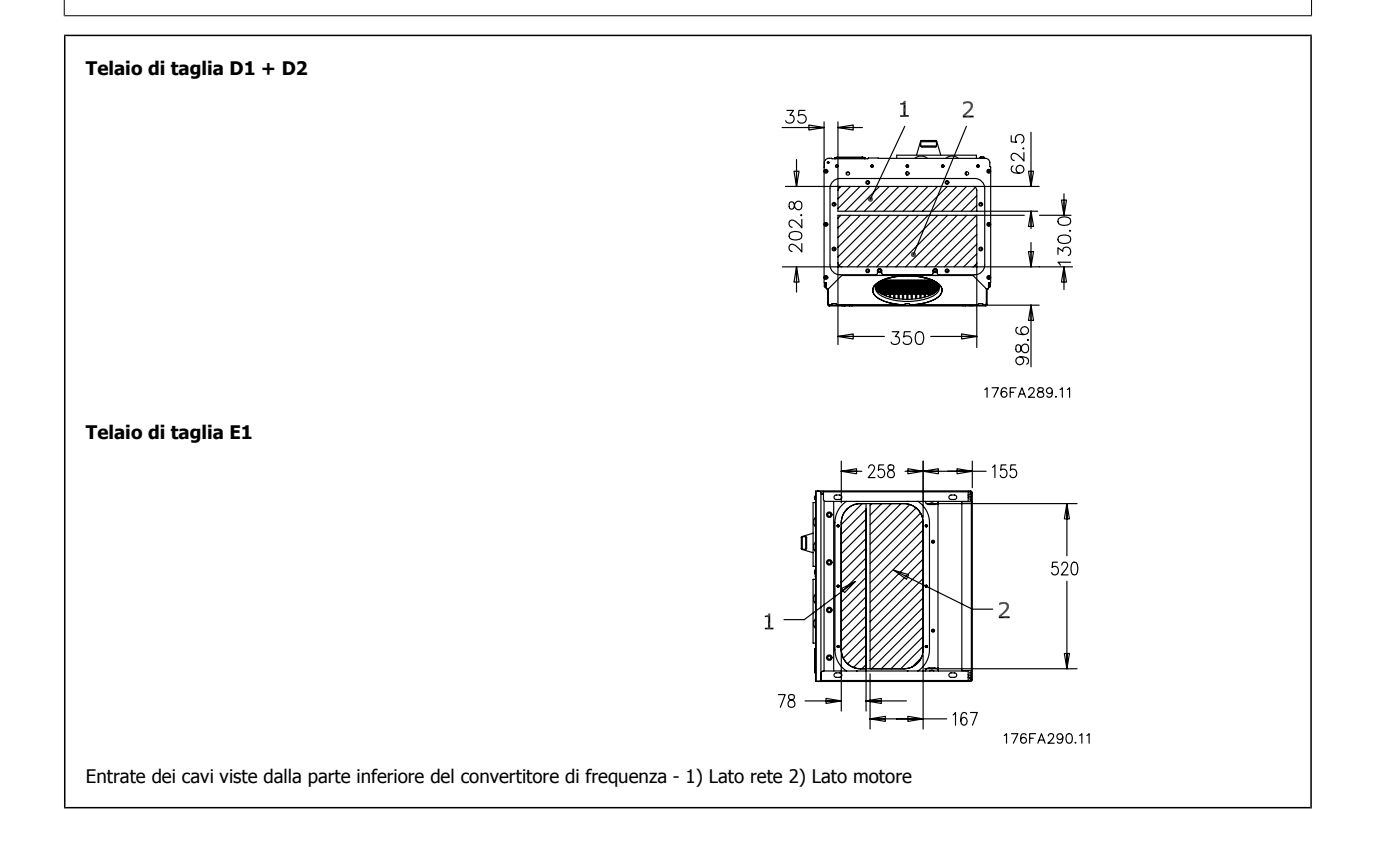

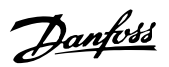

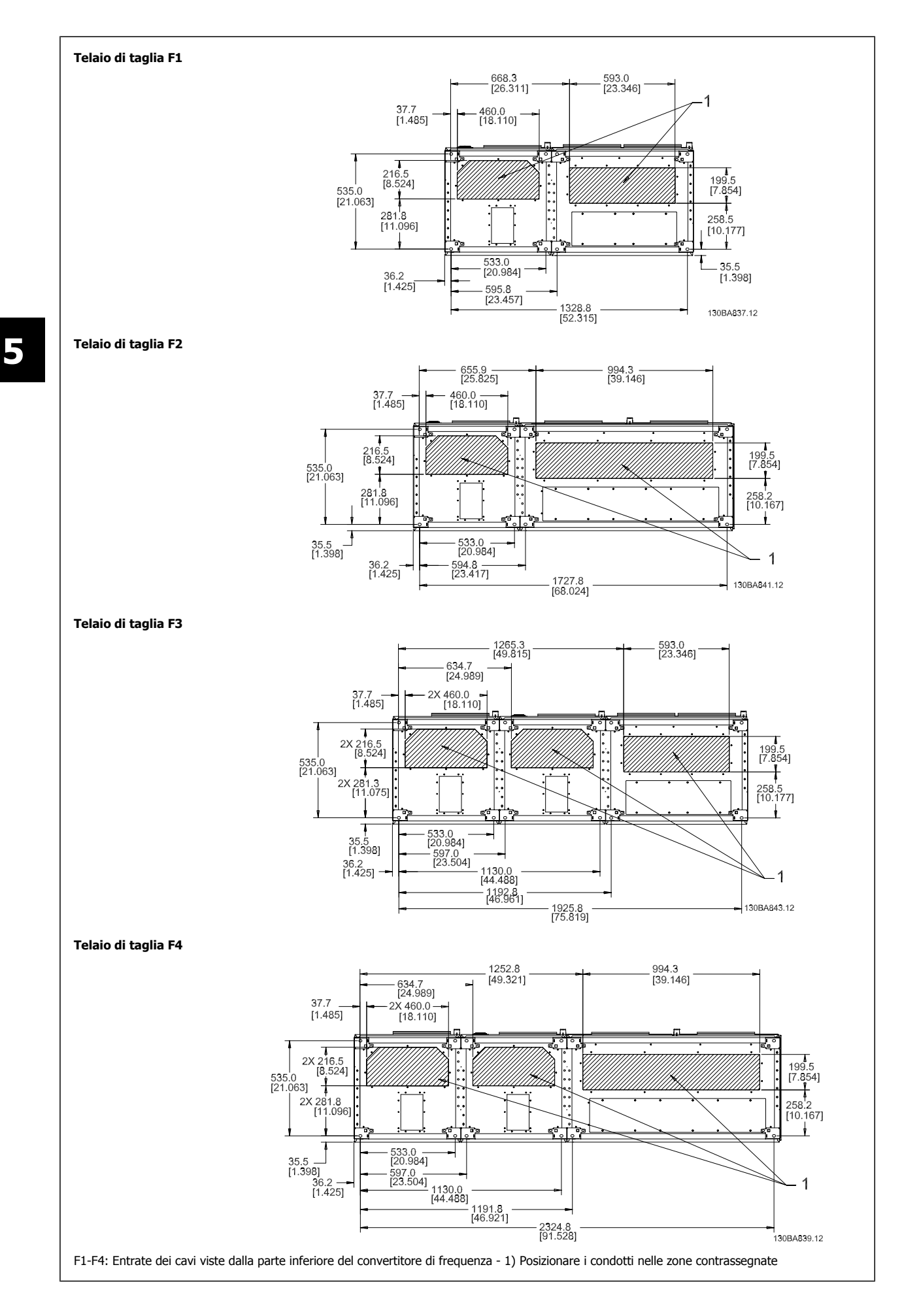

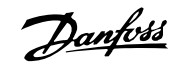

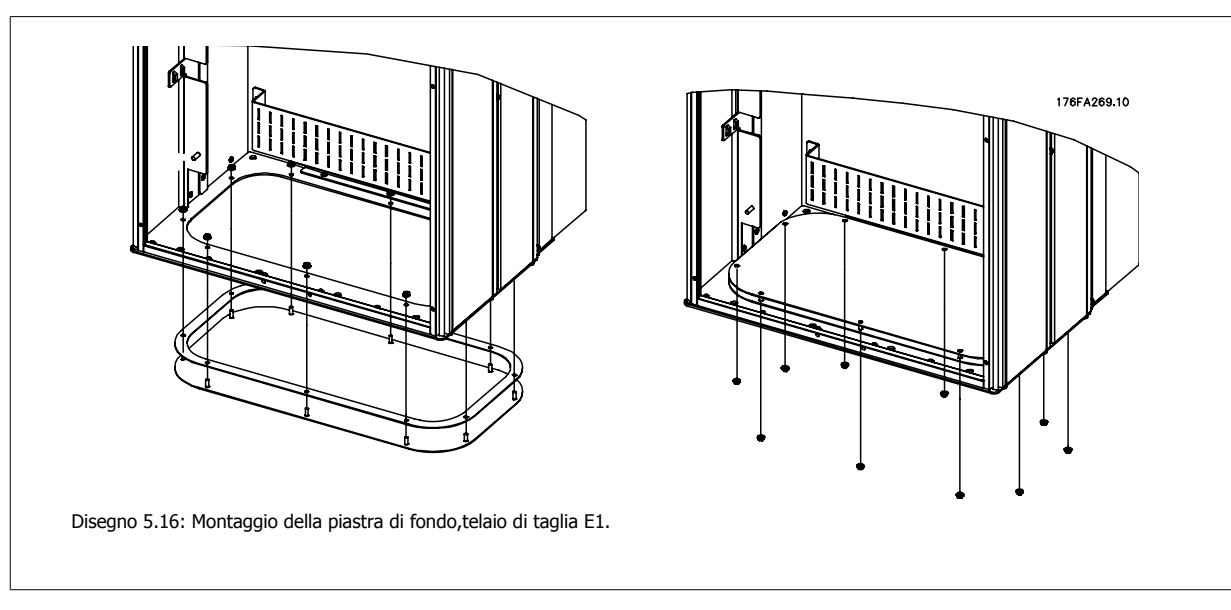

La piastra inferiore del telaio E1 può essere montata all'interno o all'esterno della custodia, può essere montata all'interno o all'esterno della custodia agevolando il processo di installazione. Se è montata dal basso è possibile montare i passacavi e i cavi prima di posizionare il convertitore di frequenza sul piedistallo.

# **5.2.9 IP21 Installazione dello schermo protettivo (Telaio di dimensioni D1 e D2 )**

**Per assicurare il grado di protezione IP21, deve essere installato uno schermo protettivo a parte, secondo quanto spiegato di seguito:**

- Rimuovere le due viti anteriori
- Inserire lo schermo protettivo e sostituire le viti
- Serrare le viti a una coppia di 5,6 Nm (50 poll.-libbre)

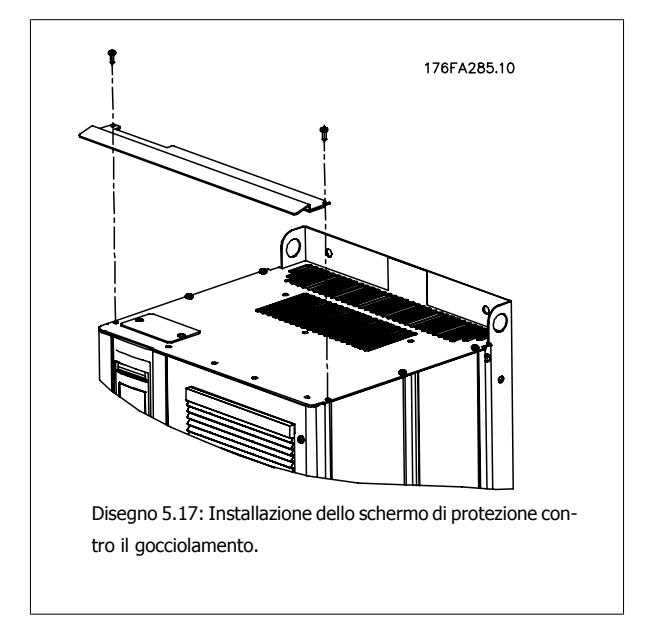

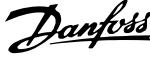

# **5.3 Installazione elettrica**

# **5.3.1 Caratteristiche dei cavi**

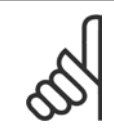

**NOTA!** Caratteristiche dei cavi

Rispettare sempre le normative nazionali e locali relative alle sezioni dei cavi.

### **Dettagli sulla coppia di serraggio dei morsetti.**

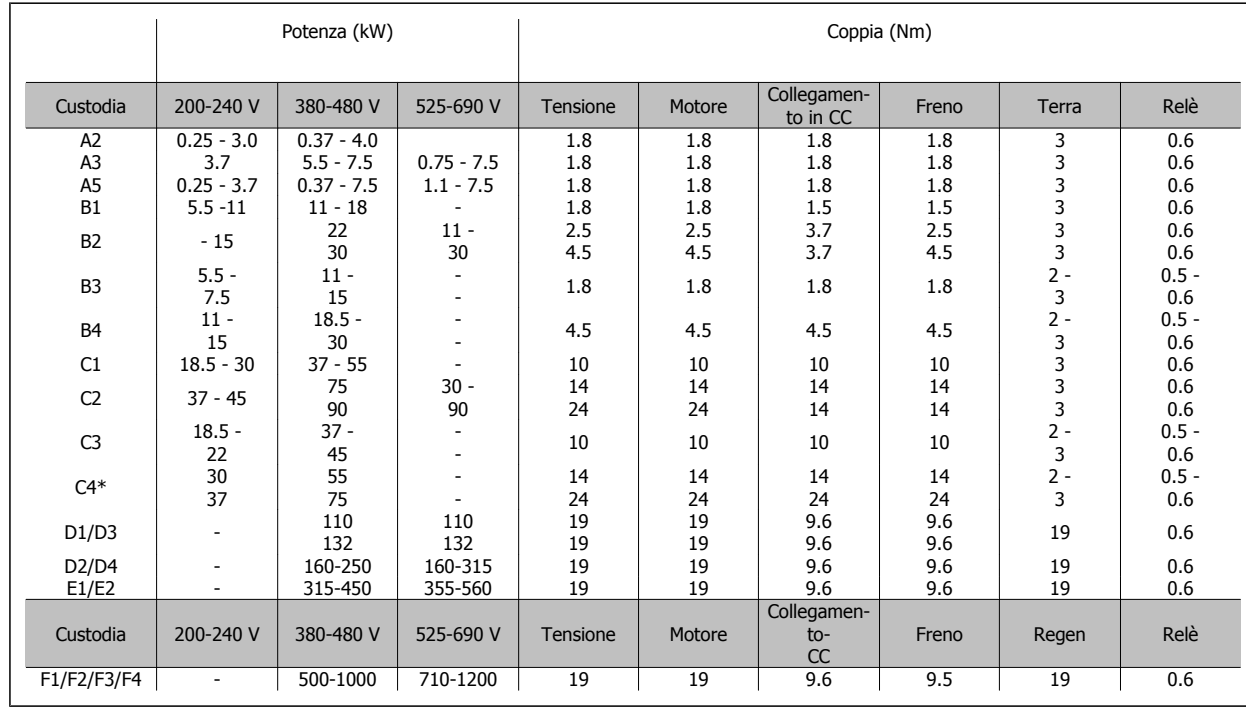

Tabella 5.3: Serraggio dei morsetti.

\* Per i telai C4, la forza di serraggio dipende dalle dimensioni dei cavi utilizzati - 35-95 mm2 o 120-150 mm2.

# **5.3.2 Apertura dei fori passacavi per eventuali cavi aggiuntivi**

- 1. Rimuovere l'area per l'ingresso del cavo dal convertitore di frequenza (evitando che residui entrino nel convertitore durante l'apertura dei fori passacavi)
- 2. È necessario sostenere il cavo nell'area in cui si intende rimuovere il passacavo.
- 3. Ora è possibile aprire il foro passacavi con un mandrino e un martello.
- 4. Rimuovere le bave dal foro.
- 5. Collegare l'ingresso del cavo al convertitore di frequenza.

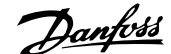

# **5.3.3 Collegamento alla rete e messa a terra**

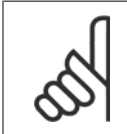

**NOTA!**

Il connettore di alimentazione può essere rimosso.

- 1. Accertarsi che il convertitore di frequenza sia adeguatamente messo a terra. Collegare alla presa di terra (morsetto 95). Utilizzare le viti contenute nella busta per accessori.
- 2. Posizionare i morsetti 91, 92, 93 contenuti nella borsa per accessori sui terminali contrassegnati MAINS (rete) nella parte inferiore del convertitore di frequenza.
- 3. Collegare i cavi di alimentazione al connettore di rete.

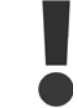

Il collegamento verso terra deve prevedere un cavo con una sezione di almeno 10 mm2 oppure 2 conduttori di terra a terminazioni separate secondo EN 50178.

Il collegamento di rete è collegato all'interruttore di rete, se in dotazione.

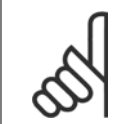

# **NOTA!**

**Rete IT**

Verificare che la tensione di rete corrisponda a quella indicata sulla targhetta del convertitore di frequenza.

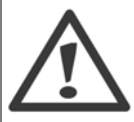

I convertitori di frequenza da 400 V dotati di filtri RFI non possono essere collegati ad alimentatori di rete in cui la tensione fra fase e terra sia superiore a 440 V.

Per la rete IT e il collegamento a terra a triangolo (con neutro), la tensione di rete può superare 440 V fra fase e terra.

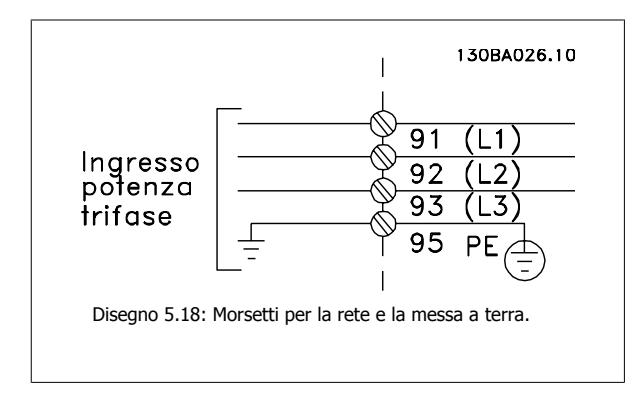

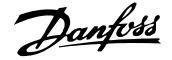

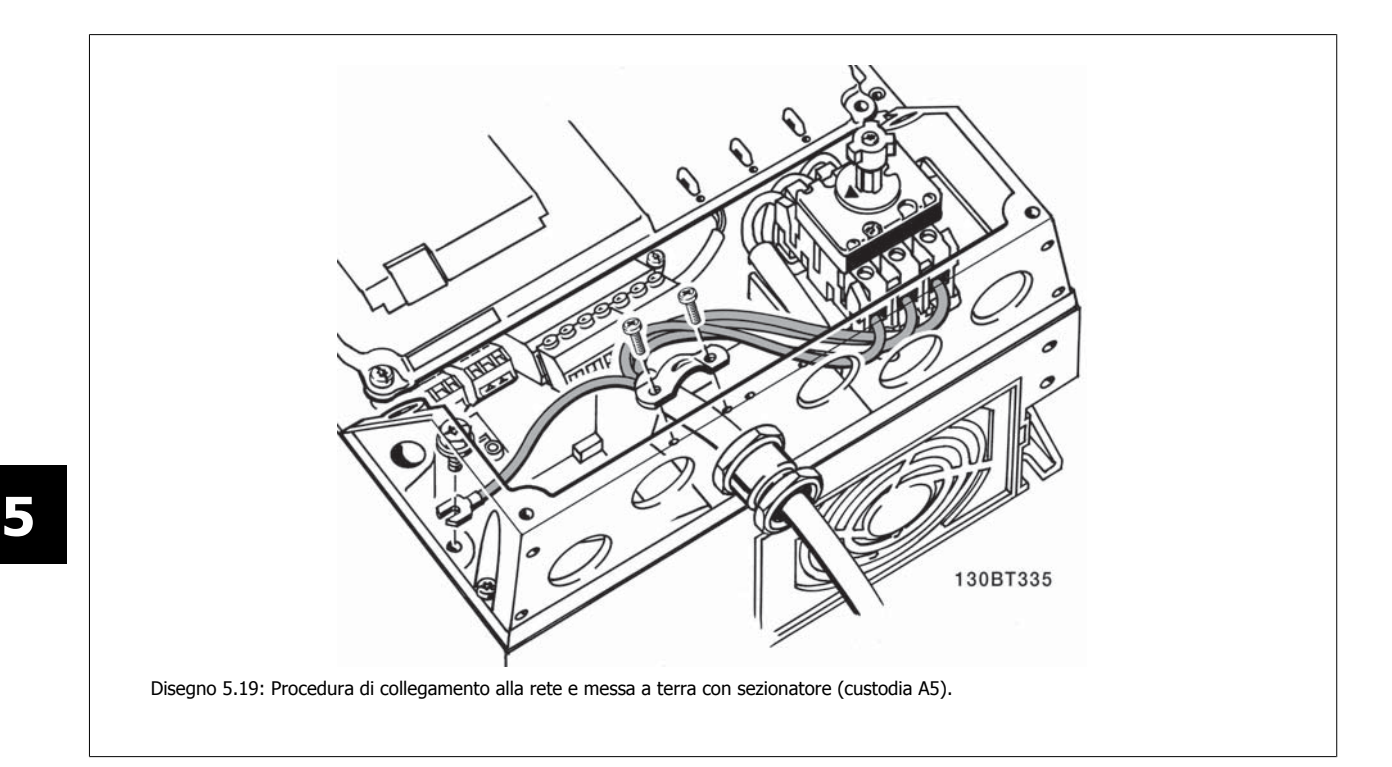

# **5.3.4 Collegamento cavo motore**

**NOTA!** Il cavo motore deve essere schermato/armato. Se si utilizzano cavi non schermati/non armati, alcuni requisiti EMC non vengono rispettati. Per maggiori informazioni, vedere le Specifiche EMC.

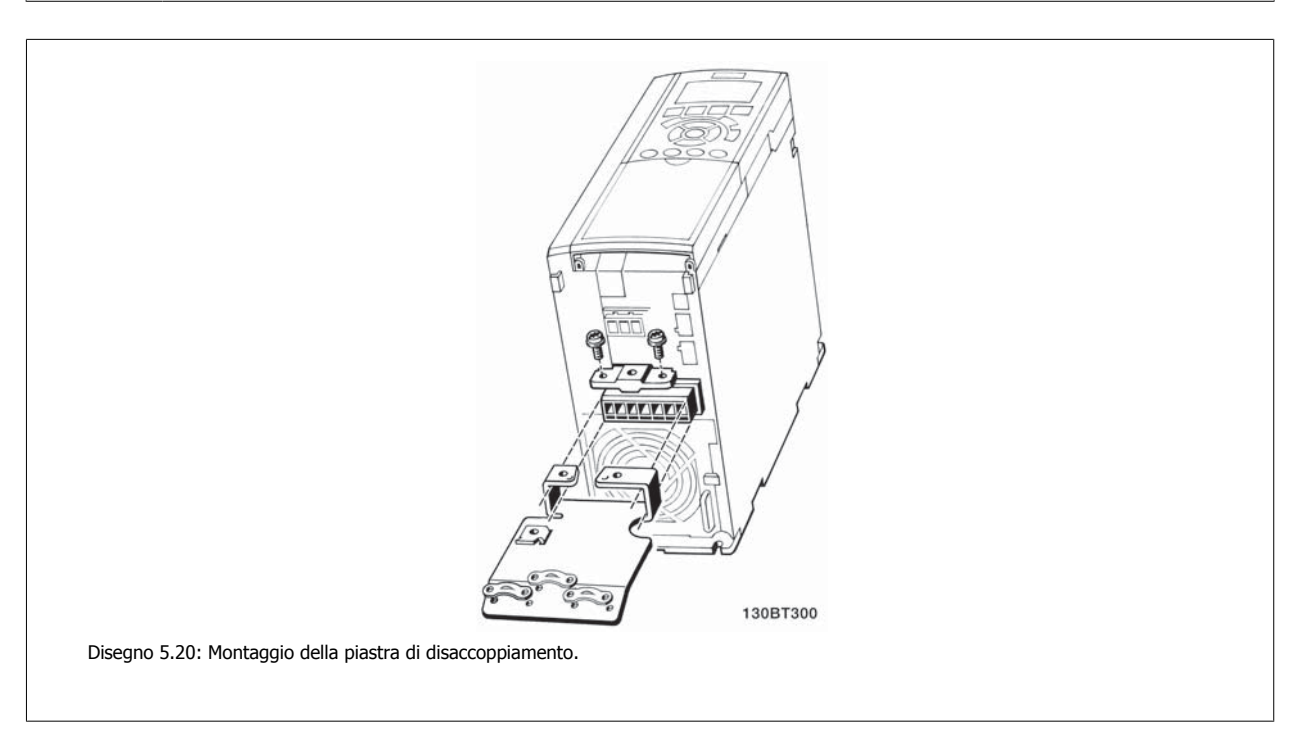

- 1. Fissare la piastra di disaccoppiamento nella parte inferiore del convertitore di frequenza con viti e rondelle contenute nella borsa per accessori.
- 2. Collegare il cavo motore ai morsetti 96 (U), 97 (V), 98 (W).
- 3. Connettere il collegamento di terra (morsetto 99) sulla piastra di disaccoppiamento con le viti contenute nella borsa per accessori.

- 4. Inserire i morsetti 96 (U), 97 (V), 98 (W) ed il cavo motore ai morsetti contrassegnati con MOTORE.
- 5. Collegare il cavo schermato alla piastra di disaccoppiamento con le viti e le rondelle contenute nella borsa per accessori.

Tutti i tipi di motori standard asincroni trifase possono essere collegati al convertitore di frequenza. Di norma, i motori di dimensioni ridotte (230/400 V, D/Y) vengono collegati a stella. I motori di dimensioni maggiori vengono collegati a triangolo (400/690 V, D/Y). Per la modalità di collegamento e la tensione opportuna, fare riferimento alla targhetta del motore.

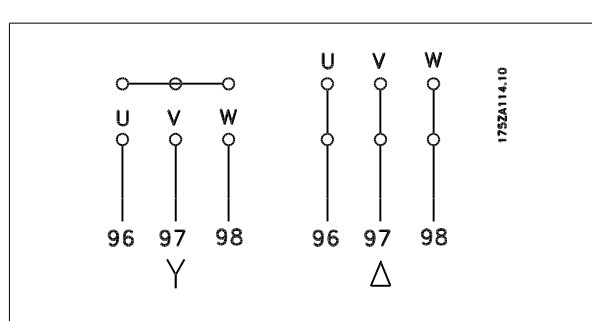

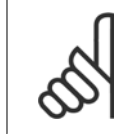

**NOTA!**

Nei motori senza lamina di isolamento tra le fasi o altro supporto di isolamento adatto al funzionamento con un'alimentazione di tensione (come un convertitore di frequenza), installare un filtro sinusoidale sull'uscita del convertitore di frequenza.

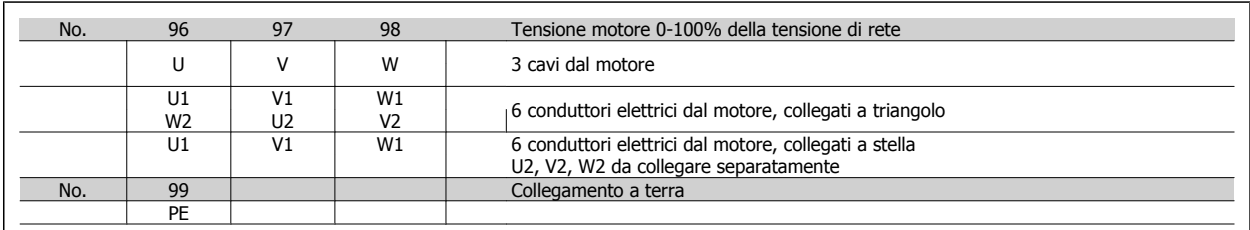

### **5.3.5 Cavi motore**

Vedere sezione Specifiche Generali per il massimo dimensionamento della sezione trasversale e della lunghezza del cavo motore.

- Utilizzare un cavo motore schermato/armato per garantire la conformità alle specifiche EMC relative all'emissione.
- Il cavo motore deve essere mantenuto il più corto possibile per ridurre al minimo il livello delle interferenze e le correnti di dispersione.
- La schermatura del cavo motore deve essere collegata alla piastra di disaccoppiamento del convertitore di frequenza e al contenitore metallico del motore.
- I collegamenti di schermatura devono essere realizzati impiegando la superficie più ampia possibile (pressacavi). Ciò viene effettuato utilizzando i dispositivi di montaggio forniti nel convertitore di frequenza.
- Evitare il montaggio con estremità delle schermature attorcigliate (spiraline), che comprometteranno gli effetti di schermatura alle alte frequenze.
- Se è necessario interrompere la schermatura per installare un isolatore motore o un relè motore, essa dovrà proseguire con un'impedenza alle alte frequenze minima.

#### **Requisiti telaio F**

Requisiti F1/F3: i cavi di fase del motore devono essere due, quattro, sei o otto (1 solo cavo non è consentito) per avere sempre un numero uguale di cavi collegati a entrambi i morsetti del modulo inverter. È preferibile che i cavi tra i morsetti dei moduli inverter e il primo punto comune di una fase siano di pari lunghezza. Il punto comune consigliato sono i morsetti del motore.

**Requisiti F2/F4** : i cavi di fase del motore devono essere multipli di 3, quindi tre, sei, nove o dodici (1 o 2 cavi non sono consentiti) per avere sempre un numero uguale di cavi collegati a ciascun morsetto del modulo inverter. È preferibile che la lunghezza dei cavi tra i morsetti dei moduli inverter e il primo punto comune di una fase sia uguale. Il punto comune consigliato sono i morsetti del motore.

**Requisiti della scatola di derivazione di uscita:** La lunghezza, minimo 2,5 m, e il numero dei cavi devono essere gli stessi da ogni modulo inverter al morsetto comune della scatola di derivazione.

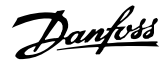

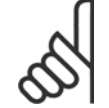

#### **NOTA!**

Se eventuali applicazioni di aggiornamento di installazioni preesistenti richiedono un numero di cavi diverso per le varie fasi, chiedere informazioni in fabbrica sui requisiti e consultare la documentazione oppure utilizzare l'opzione busbar per armadio laterale con inserimento dall'alto/dal basso.

# **5.3.6 Installazione elettrica di cavi motore**

#### **Schermatura dei cavi**

**5** 

Evitare un'installazione con estremità della schermatura attorcigliate (capicorda) che compromettono l'effetto di schermatura alle alte frequenze. Se è necessario interrompere la schermatura per installare una protezione del motore o relè motore, essa dovrà proseguire con un'impedenza alle alte frequenze minima.

#### **Lunghezza e sezione dei cavi**

Il convertitore di frequenza è stato provato con una data lunghezza di cavo e con una data sezione dello stesso. Se si aumenta la sezione, aumenta la capacità del cavo - e con lei la corrente di fuga - e si deve ridurre in proporzione la lunghezza del cavo.

#### **Frequenza di commutazione**

Quando i convertitori di frequenza vengono utilizzati con filtri sinusoidali per ridurre la rumorosità acustica di un motore, la frequenza di commutazione deve essere impostata in base alle istruzioni per il filtro sinusoidale nel par. 14-01 Switching Frequency.

#### **Conduttori di alluminio**

Non è consigliato l'uso di conduttori di alluminio. I morsetti possono accogliere anche conduttori di alluminio, ma la superficie del conduttore deve essere pulita e l'ossidazione deve essere rimossa e sigillata con grasso di vaselina neutro esente da acidi prima di collegare il conduttore. Inoltre la vite di terminazione deve essere stretta nuovamente dopo due giorni per via della dolcezza dell'alluminio. È decisivo mantenere la connessione strettissima, altrimenti la superficie dell'alluminio si ossiderà nuovamente.

### **5.3.7 Fusibili**

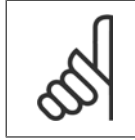

**NOTA!**

Tutti i fusibili citati sono i fusibili di valore massimo.

#### **Protezione del circuito di derivazione:**

Al fine di proteggere l'impianto contro i pericoli di scosse elettriche o di incendi, tutti i circuiti di derivazione in un impianto, un dispositivo di commutazione, nelle macchine ecc., devono essere protetti dai cortocircuiti e dalle sovracorrenti conformemente alle norme nazionali e locali.

#### **Protezione contro i cortocircuiti:**

Il convertitore di frequenza deve essere protetto contro i cortocircuiti per evitare il pericolo di folgorazione o di incendio. Danfoss raccomanda di utilizzare i fusibili menzionati nelle tabelle 5.3 e 5.4 per proteggere il personale di servizio o altri apparecchi in caso di un guasto interno nell'unità. Il convertitore di frequenza garantisce una completa protezione contro i corto circuiti nel caso di un corto circuito all'uscita del motore.

#### **Protezione da sovracorrente:**

Assicurare una protezione da sovraccarico per evitare il rischio d'incendio dovuto al surriscaldamento dei cavi nell'impianto. La protezione da sovracorrente deve essere eseguita sempre nel rispetto delle norme nazionali. Il convertitore di frequenza è dotato di una protezione interna contro la sovracorrente che può essere utilizzata per la protezione da sovraccarico a monte (escluse le applicazioni UL). Vedere il par. 4-18. I fusibili devono essere dimensionati per la protezione in un circuito in grado di fornire un massimo di 100.000 A<sub>rms</sub> (simmetrici), 500 V/600 V massimi.

#### **Senza conformità UL:**

Se non si devono soddisfare le norme UL/cUL, Danfoss consiglia di utilizzare i fusibili menzionati nella tabella 5.2, i quali garantiranno la conformità alla norma EN50178:

Nel caso di un malfunzionamento, la mancata osservanza delle raccomandazioni potrebbe provocare danni evitabili al convertitore di frequenza.

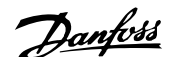

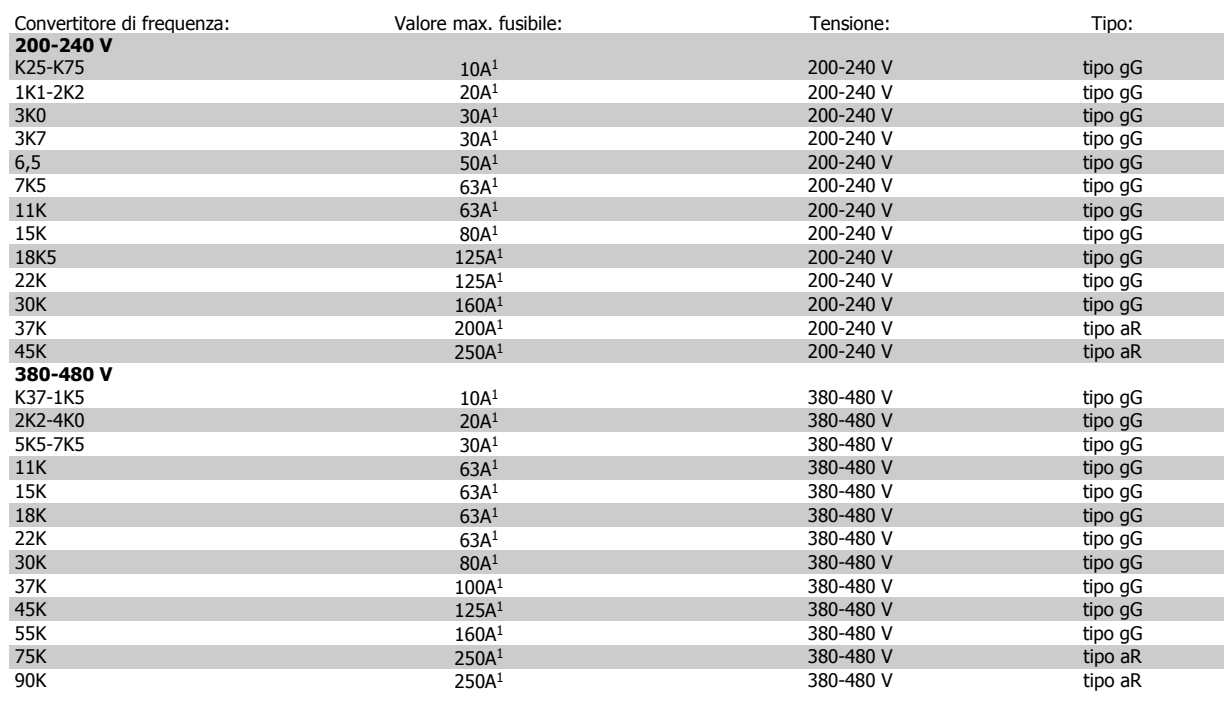

Tabella 5.4: Nessun fusibile UL da 200 V a 480 V

1) Mis. max. fusibile - vedere le disposizioni nazionali/internazionali per selezionare una misura di fusibile applicabile.

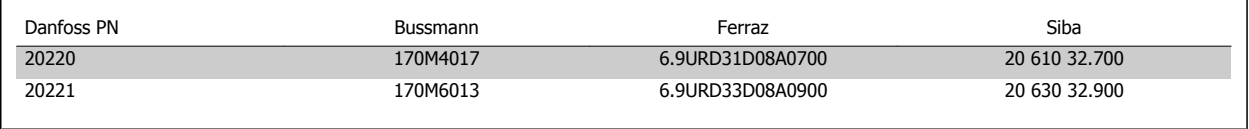

Tabella 5.5: **Fusibili aggiuntivi per applicazioni non UL, custodie E, 380-480 V**

#### **Conformità UL**

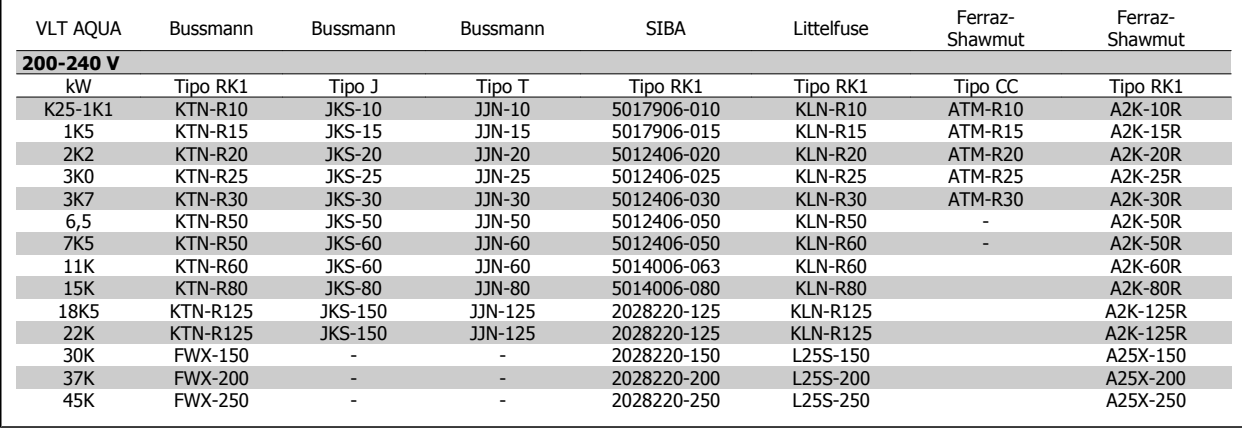

Tabella 5.6: Fusibili UL 200 - 240 V

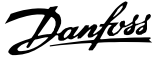

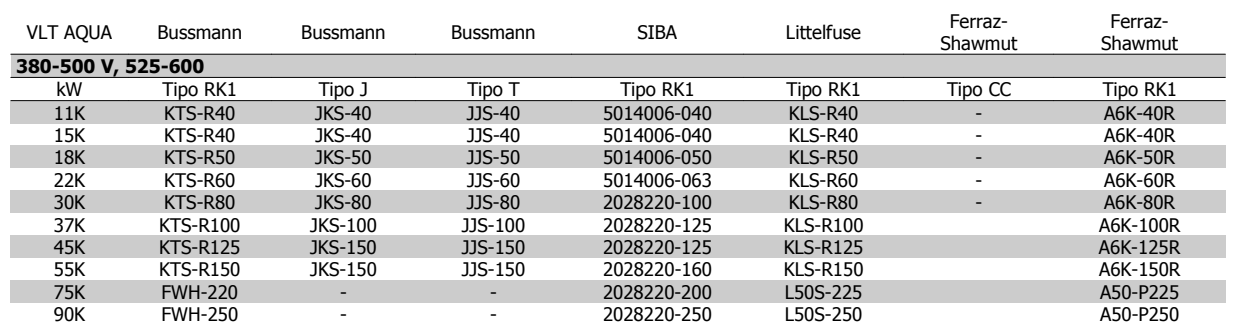

Tabella 5.7: Fusibili UL 380 - 600 V

I fusibili KTS della Bussmann possono sostituire i fusibili KTN nei convertitori di frequenza a 240 V.

I fusibili FWH della Bussmann possono sostituire i fusibili FWX nei convertitori di frequenza a 240 V.

I fusibili KLSR della LITTELFUSE possono sostituire i fusibili KLNR nei convertitori di frequenza a 240 V.

I fusibili L50S della LITTELFUSE possono sostituire i fusibili L50S nei convertitori di frequenza a 240 V.

I fusibili A6KR della FERRAZ SHAWMUT possono sostituire i fusibili A2KR nei convertitori di frequenza a 240 V.

I fusibili A50X della FERRAZ SHAWMUT possono sostituire i fusibili A25X nei convertitori di frequenza a 240 V.

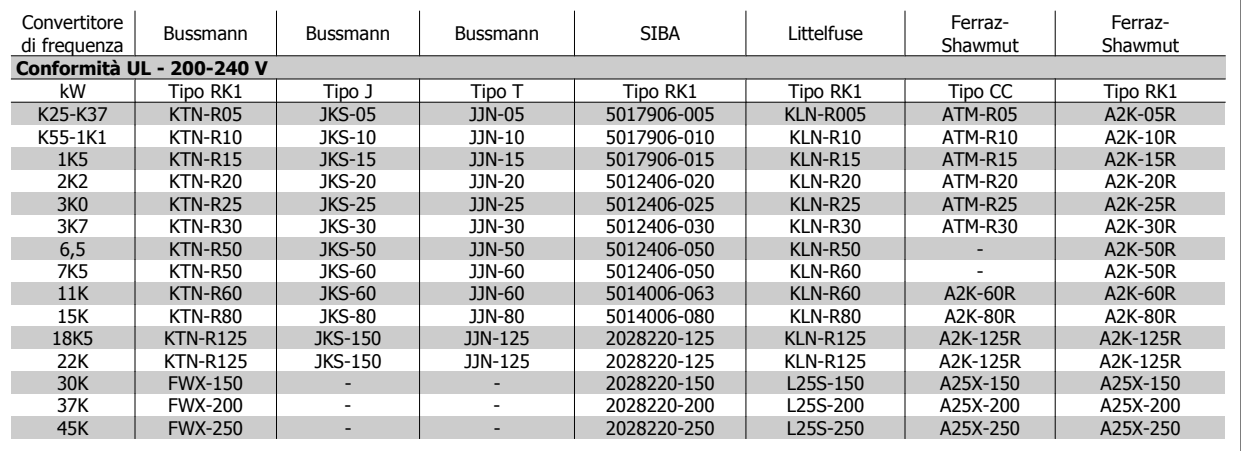

Tabella 5.8: **Fusibili UL 200 - 240 V**

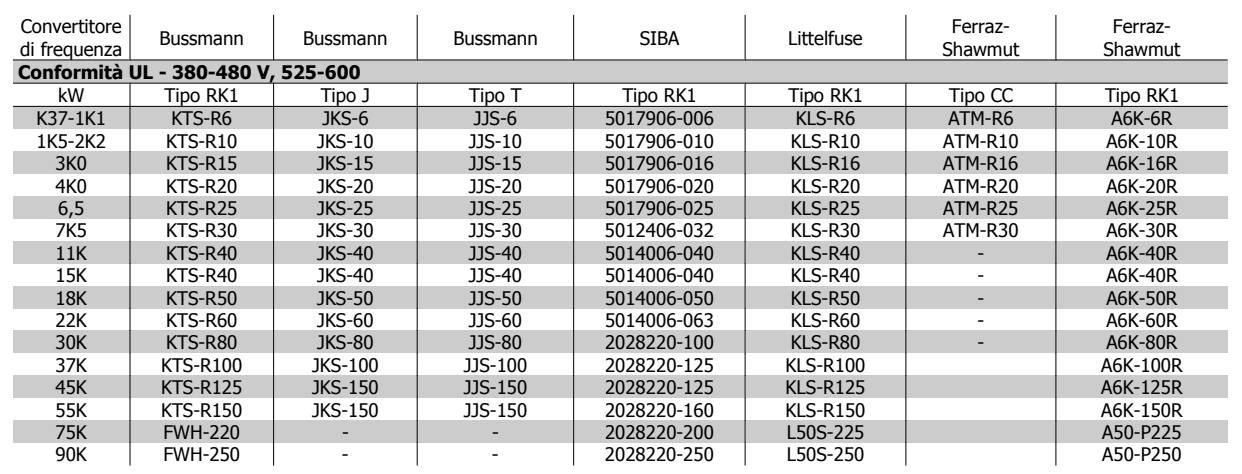

Tabella 5.9: **Fusibili UL 380 - 600 V**

I fusibili KTS della Bussmann possono sostituire i fusibili KTN nei convertitori di frequenza a 240 V.

I fusibili FWH della Bussmann possono sostituire i fusibili FWX nei convertitori di frequenza a 240 V.

I fusibili KLSR della LITTELFUSE possono sostituire i fusibili KLNR nei convertitori di frequenza a 240 V.

I fusibili L50S della LITTELFUSE possono sostituire i fusibili L50S nei convertitori di frequenza a 240 V.

I fusibili A6KR della FERRAZ SHAWMUT possono sostituire i fusibili A2KR nei convertitori di frequenza a 240 V.

I fusibili A50X della FERRAZ SHAWMUT possono sostituire i fusibili A25X nei convertitori di frequenza a 240 V.

#### **380-500 V, telai di taglia D, E e F**

I fusibili in basso sono adatti per l'uso su un circuito in grado di fornire 100,000 ampere simmetrici (rms), 240V, 480V, o 500V, o 600V in funzione della tensione nominale del convertitore di frequenza. Con la fusione appropriata, la corrente nominale di corto circuito (SCCR) è pari a 100.000 Arm.

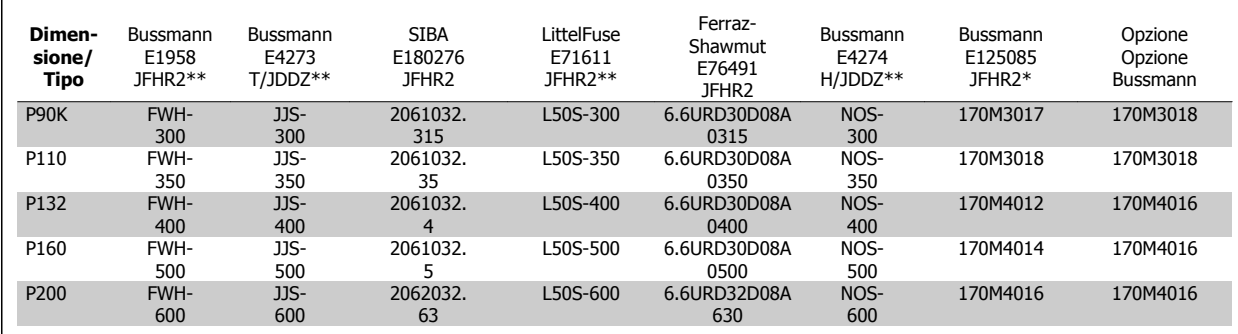

Tabella 5.10: Telaio di taglia D, fusibili di linea, 380-500 V

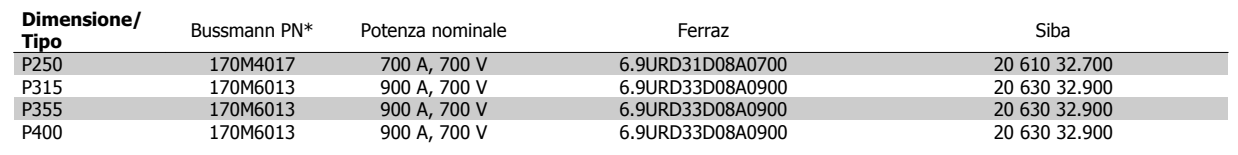

Tabella 5.11: Telaio di taglia E, fusibili di linea, 380-500 V

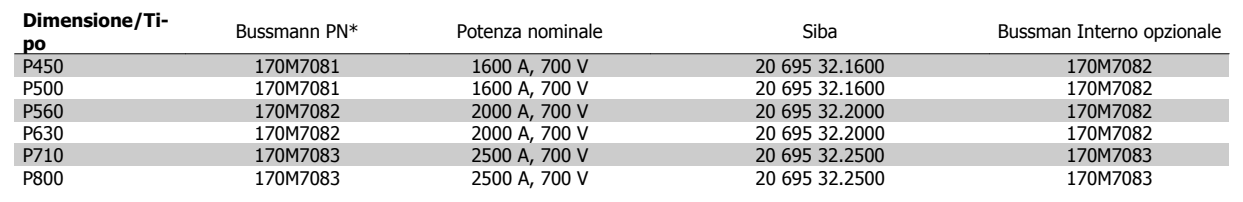

Tabella 5.12: Telaio di taglia F, fusibili di linea, 380-500 V

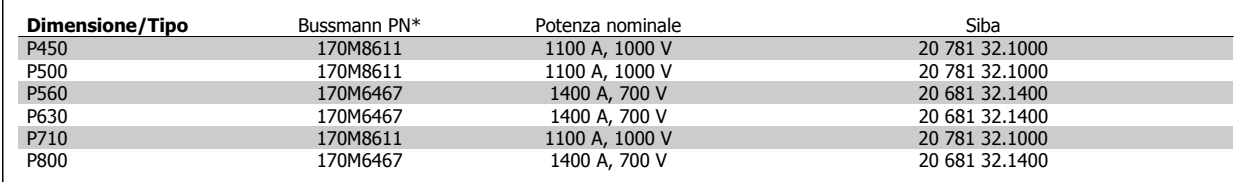

Tabella 5.13: Telaio di taglia F, Fusibili collegamento CC modulo inverter, 380-500 V

\*I fusibili 170M Bussmann mostrati utilizzano l'indicatore visivo -/80. È possibile sostituirli con i fusibili con indicatore -TN/80 tipo T, -/110 o TN/110 tipo T di ugual dimensione e amperaggio per l'utilizzo esterno

\*\*È possibile utilizzare fusibili UL di almeno 500 V con il valore nominale di corrente adatto per soddisfare i requisiti UL.

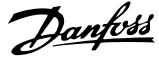

#### **525-690 V, telai di taglia D, E e F**

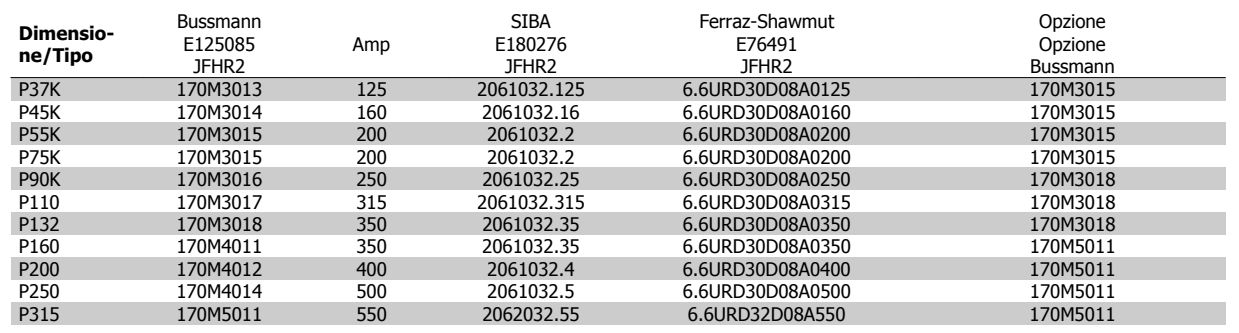

Tabella 5.14: Telaio di taglia D, 525-690 V

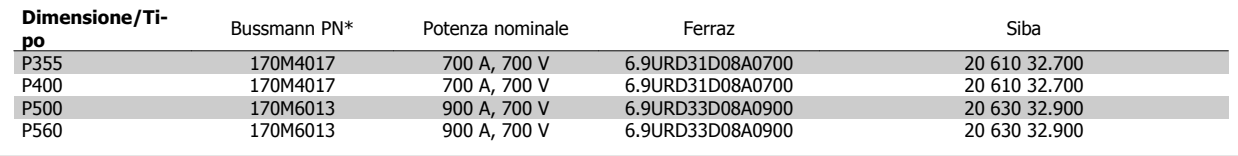

Tabella 5.15: Telaio di taglia E, 525-690 V

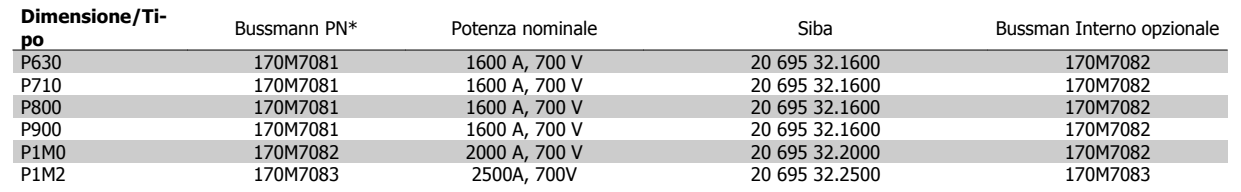

Tabella 5.16: Telaio di taglia F, fusibili di linea, 525-690 V

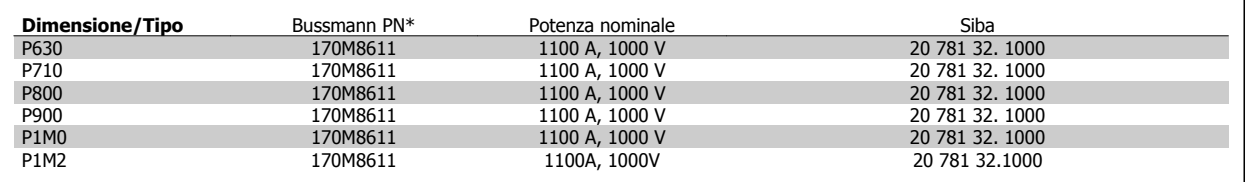

Tabella 5.17: Telaio di taglia F, fusibili collegamento CC modulo inverter, 525-690 V

\*I fusibili 170M Bussmann mostrati utilizzano l'indicatore visivo -/80. È possibile sostituirli con i fusibili con indicatore -TN/80 tipo T, -/110 o TN/110 tipo T di ugual dimensione e amperaggio per l'utilizzo esterno

L'unità è adatta per essere usata su un circuito in grado di fornire non oltre 100.000 amp. RMS simmetrici, 500/600/690 V max. quando è protetta dai fusibili suddetti.

 **5**

# **5.3.8 Accesso ai morsetti di controllo**

Tutti i morsetti dei cavi di comando sono situati sotto il coprimorsetti nella parte anteriore del convertitore di frequenza. Rimuovere il coprimorsetto con un cacciavite (vedere il disegno).

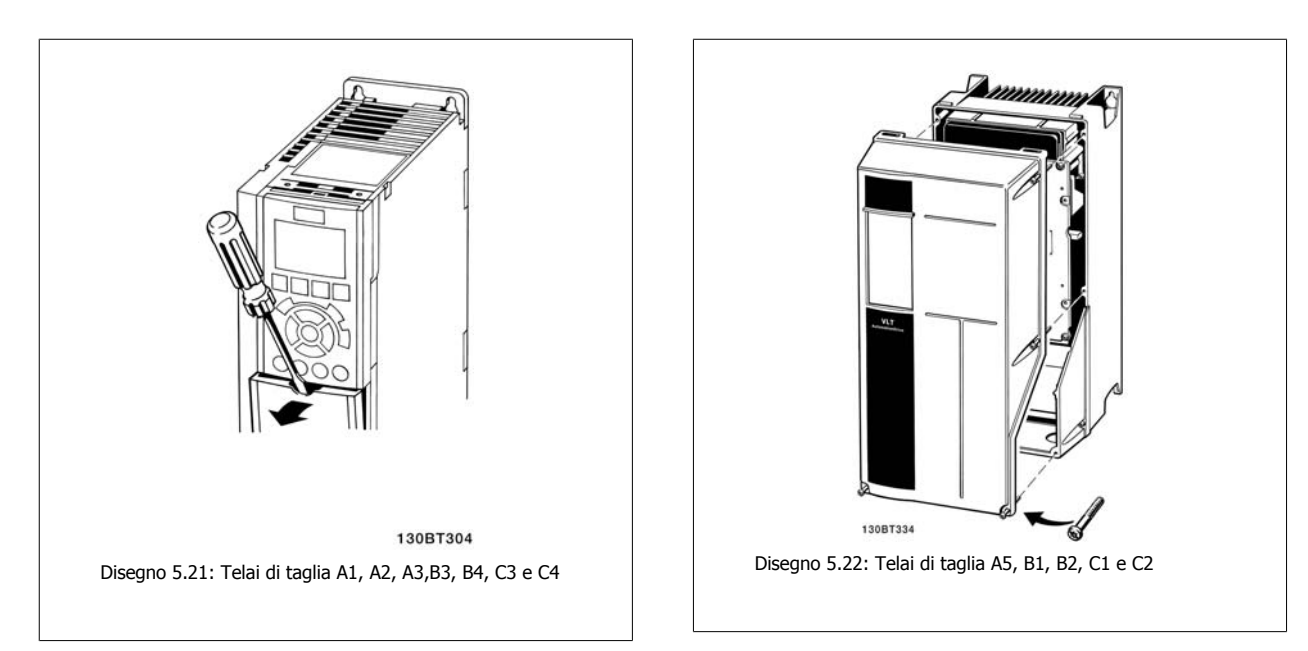

## **5.3.9 Morsetti di controllo**

Numeri riferimento disegno:

- 1. Spina a 10 poli I/O digitale.
- 2. Spina a 3 poli bus RS485.
- 3. I/O analogico a 6 poli.
- 4. Collegamento USB.

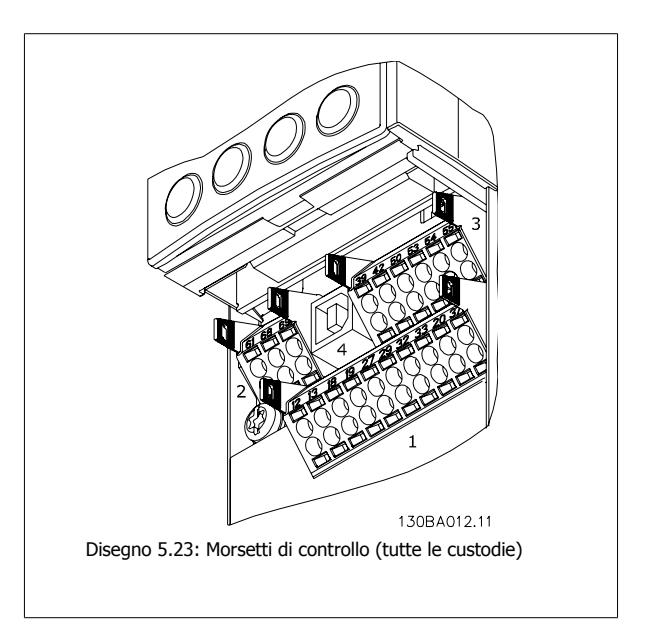

## **5.3.10 Morsetti cavi di controllo**

Per fissare il cavo al morsetto:

- 1. Spelare 9-10 mm di rivestimento isolante
- 2. Inserire un cacciavite<sup>1)</sup> nel foro quadrato.
- 3. Inserire il cavo nel foro circolare adiacente.
- 4. Rimuovere il cacciavite. Il cavo è ora installato sul morsetto.

Per rimuovere il cavo dal morsetto:

- 1. Inserire un cacciavite<sup>1)</sup> nel foro quadrato.
- 2. Estrarre il cavo.
- 1) Max. 0,4 x 2,5 mm

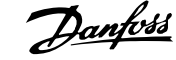

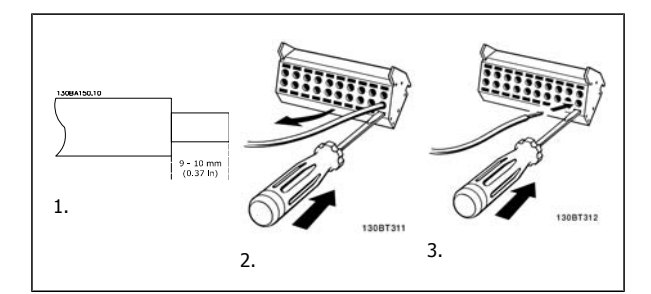

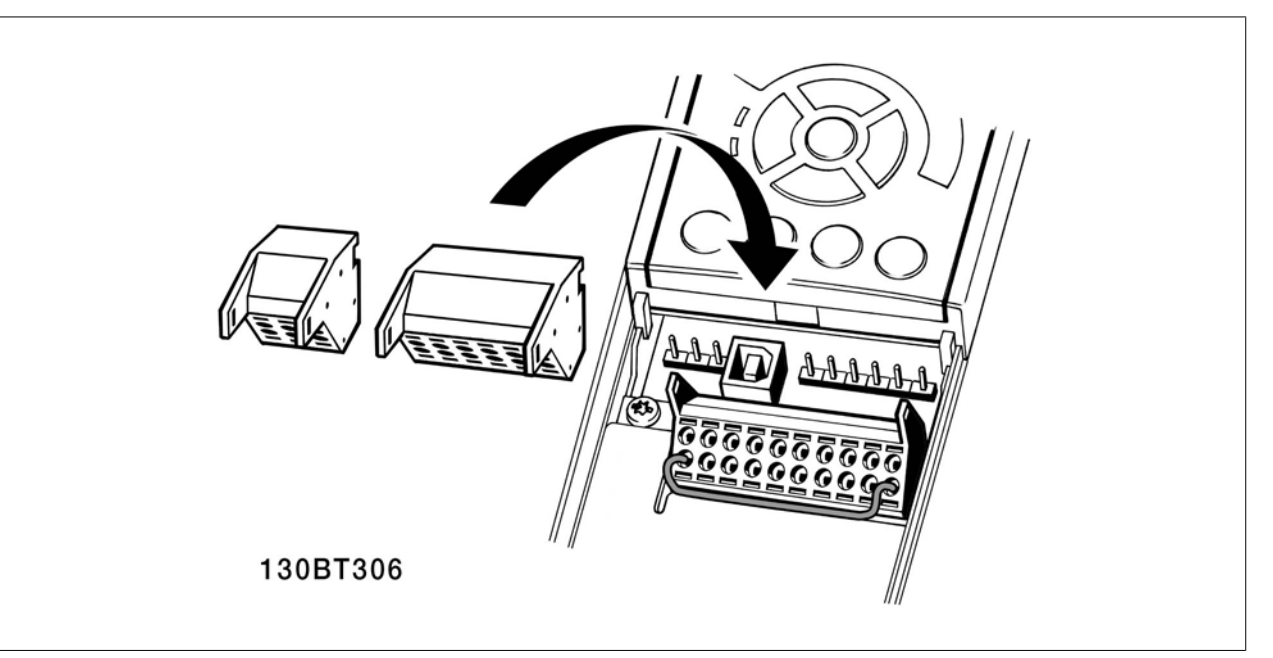

# **5.3.11 Esempio di cablaggio base**

- 1. Montare i morsetti contenuti nella borsa per accessori sulla parte anteriore del convertitore di frequenza.
- 2. Collegare i morsetti 18 e 27 a +24 V (morsetto 12/13)

Impostazioni di default:

 $18 =$  Avviam.

27 = arresto, comando attivo basso

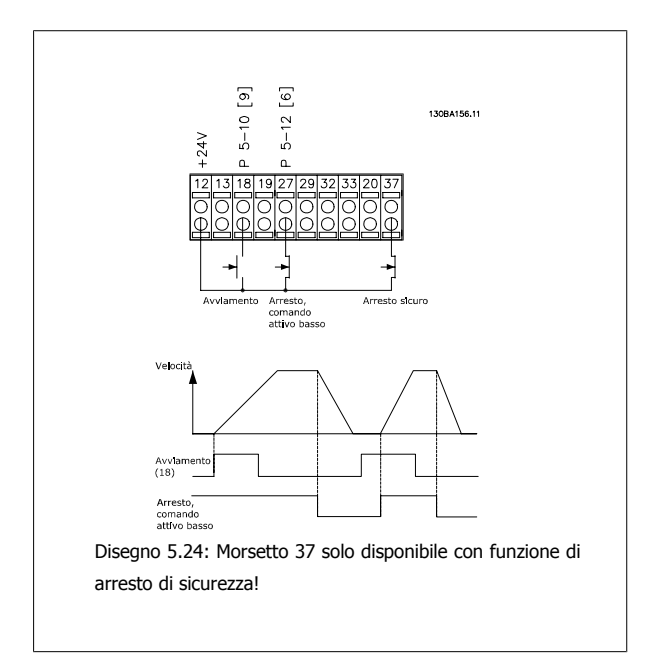

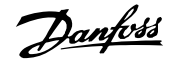

**I/O analogici**

lunghezza del cavo.

Anche in questo caso il tipo di circuito elettronico impone dei limiti alla

 **5**

### **5.3.12 Lunghezza del cavo di controllo**

#### **I/O digitali**

A seconda del tipo di circuito elettronico utilizzato, l'impedenza massima del cavo può essere calcolata in funzione dell'impedenza di ingresso da 4 kΩ del convertitore di frequenza.

#### **NOTA!**

Il rumore è un fattore da tenere sempre presente.

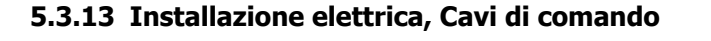

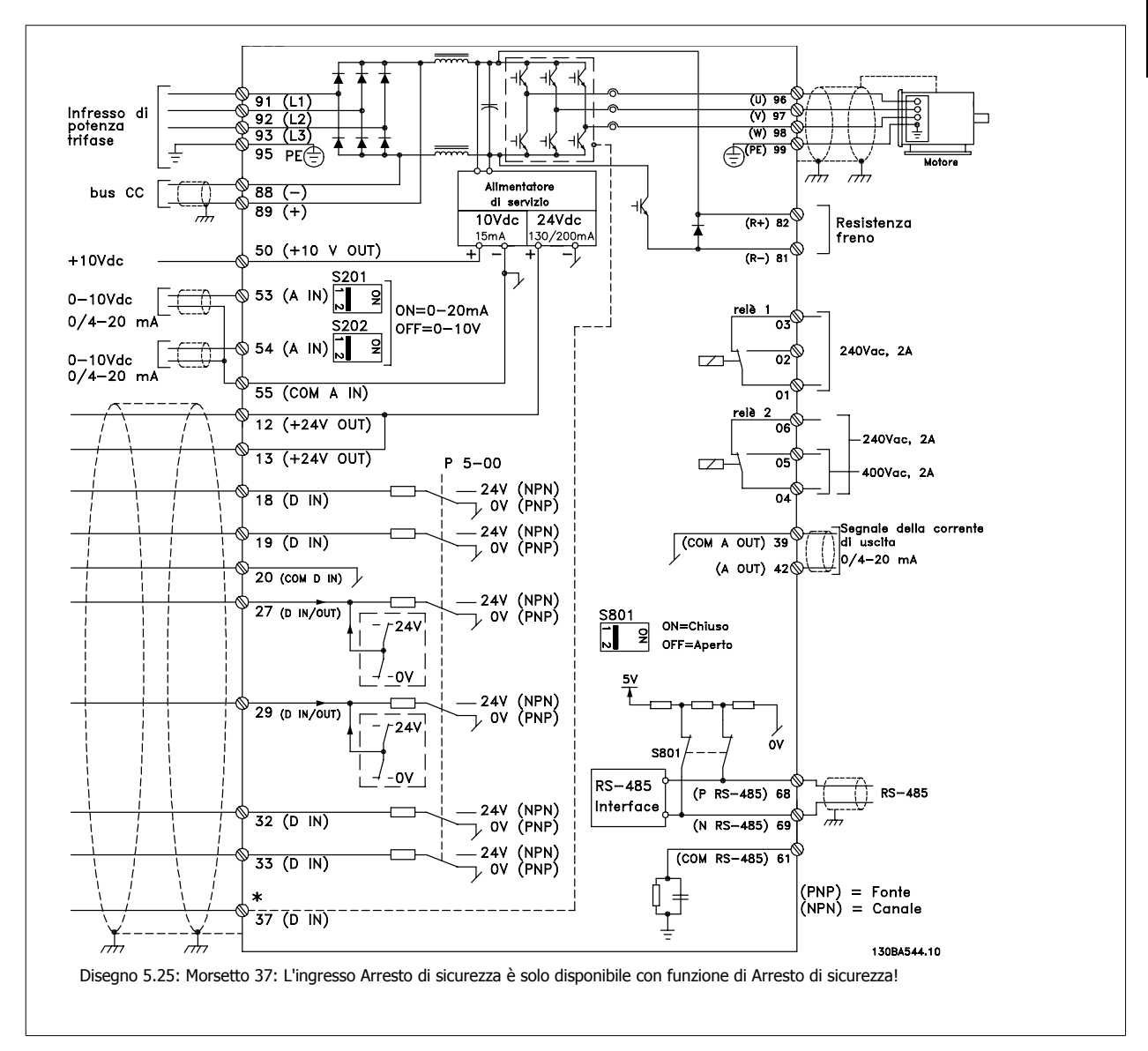

Con cavi di comando molto lunghi e segnali analogici, si possono verificare raramente e a seconda dell'installazione anelli di ondulazione a 50/60 Hz, causati dai disturbi trasmessi dai cavi di rete.

In tali circostanze può essere necessario interrompere la schermatura o inserire un condensatore da 100 nF fra la schermatura ed il telaio.

## 5 Installazione

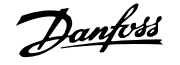

Gli ingressi e le uscite digitali e analogiche vanno collegate separatamente agli ingressi comuni del VLT AQUA Drive (morsetto 20, 55, 39) per evitare che le correnti di terra provenienti da entrambi i gruppi incidano su altri gruppi. Per esempio, commutazioni sull'ingresso digitale possono disturbare il segnale d'ingresso analogico.

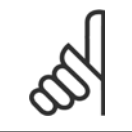

**NOTA!**

I cavi di comando devono essere schermati.

1. Utilizzare un morsetto contenuto nella borsa per accessori per collegare la schermatura alla piastra di disaccoppiamento del convertitore di frequenza per i cavi di comando.

Vedere la sezione intitolata Messa a terra di cavi di controllo schermati/ armati per la corretta terminazione dei cavi di controllo.

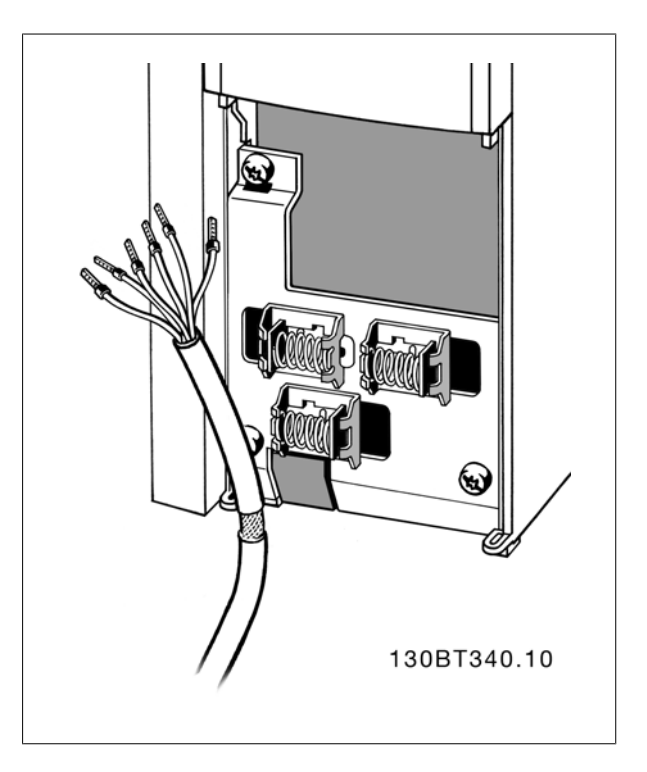

### **5.3.14 Interruttori S201, S202 e S801**

Gli interruttori S201(A53) e S202 (A54) vengono utilizzati per selezionare una configurazione di corrente (0-20 mA) o di tensione (da -10 a 10 V) dei morsetti d'ingresso analogici 53 e 54 rispettivamente.

L'interruttore S801 (BUS TER.) può essere utilizzato per consentire la terminazione sulla porta RS-485 (morsetti 68 e 69).

Vedere il disegno Diagramma che mostra tutti i morsetti elettrici nel paragrafo Installazione elettrica.

#### Impostazione di default:

S201 (A53) = OFF (ingresso di tensione)

S20 2 (A54) = OFF (ingresso di tensione)

S801 (terminazione bus) = OFF

#### **NOTA!**

Si consiglia di commutare l'interruttore solo a sistema spento.

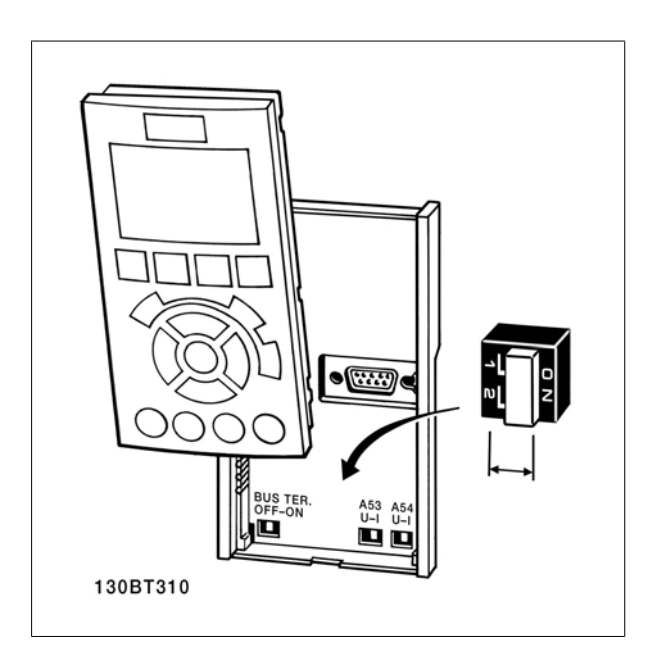

# **5.4 Collegamenti - telai di taglia D, E ed F**

# **5.4.1 Coppia**

È importante serrare tutti i collegamenti elettrici alla coppia corretta. Una coppia troppo bassa o troppo alta causa un collegamento elettrico non ottimale. Utilizzare una chiave dinamometrica per assicurare la coppia corretta.

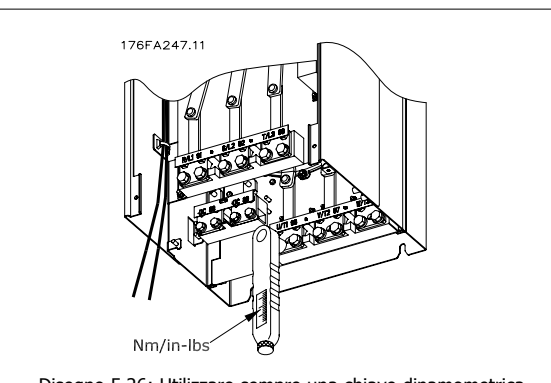

Disegno 5.26: Utilizzare sempre una chiave dinamometrica per serrare i bulloni.

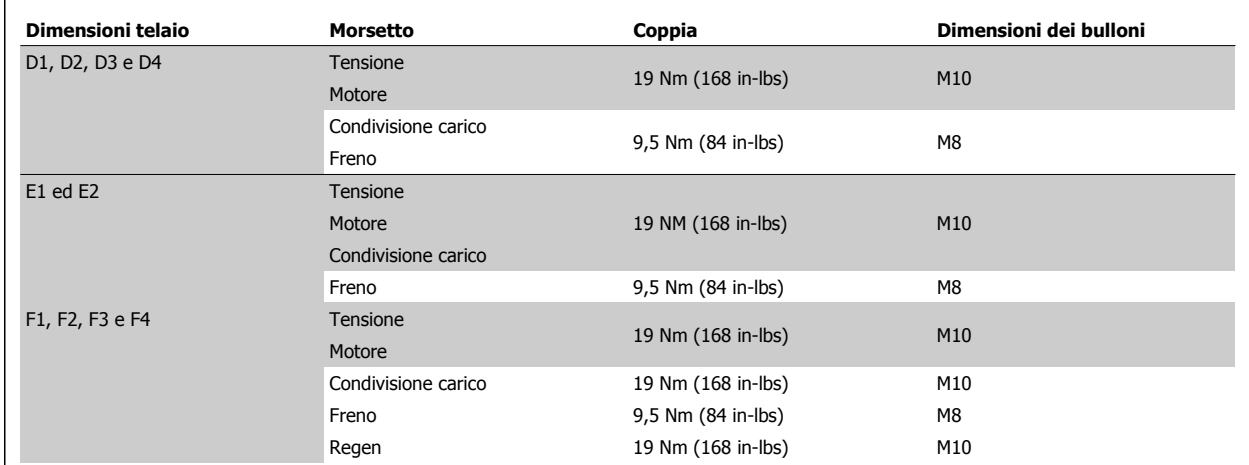

Tabella 5.18: Coppia per i morsetti

**NOTA!**

# **5.4.2 Collegamenti di alimentazione**

#### **Cablaggio e fusibili**

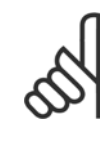

### **Caratteristiche dei cavi**

Tutto il cablaggio deve rispettare sempre le norme nazionali e locali relative alle sezioni dei cavi e alla temperatura ambiente. Le applicazioni UL richiedono conduttori di rame (75 °C). I conduttori di rame da 75 e 90 °C sono accettabili dal punto di vista termico per il convertitore di frequenza in applicazioni non UL.

I collegamenti per il cavo di alimentazione si trovano dove mostrato di seguito. Il dimensionamento della sezione del cavo deve rispettare i valori nominali di corrente e le regolamentazioni locali. Vedere la sezione Specifiche per informazioni dettagliate.

Per la protezione del convertitore di frequenza utilizzare i fusibili raccomandati oppure utilizzare convertitori con fusibili incorporati. I fusibili consigliati sono elencati nelle tabelle della sezione Fusibili. Assicurarsi sempre di utilizzare fusibili in conformità alle regolamentazioni locali.

La connessione di rete è collegata all'interruttore di rete, se in dotazione.

# 5 Installazione

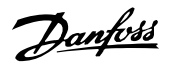

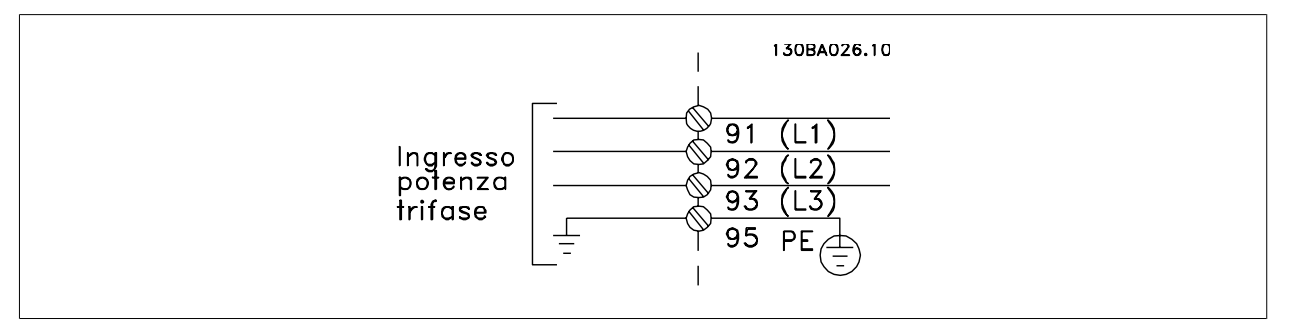

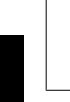

**5** 

### **NOTA!**

Il cavo motore deve essere schermato/armato. Se si utilizzano cavi non schermati/non armati, alcuni requisiti EMC non vengono soddisfatti. Utilizzare un cavo motore schermato/armato per garantire la conformità alle specifiche EMC relative all'emissione. Per maggiori informazioni vedere le Specifiche EMC nella Guida alla progettazione.

Vedere sezione Specifiche Generali per un corretto dimensionamento della sezione trasversale e della lunghezza del cavo motore.

#### **Schermatura dei cavi:**

Evitare un'installazione con estremità della schermatura attorcigliate (capicorda) che compromettono l'effetto di schermatura alle alte frequenze. Se è necessario interrompere la schermatura per installare una protezione del motore o relè motore, essa dovrà proseguire con un'impedenza alle alte frequenze minima.

La schermatura del cavo motore deve essere collegata alla piastra di disaccoppiamento del convertitore di frequenza e al contenitore metallico del motore.

I collegamenti di schermatura devono essere realizzati impiegando la superficie più ampia possibile (pressacavi). Questo risultato può essere ottenuto utilizzando i dispositivi di montaggio forniti con il convertitore di frequenza.

#### **Lunghezza e sezione dei cavi:**

Il convertitore di frequenza è stato sottoposto a verifiche CEM con una data lunghezza di cavo. Il cavo motore deve essere mantenuto il più corto possibile per ridurre al minimo il livello delle interferenze e le correnti di dispersione.

#### **Frequenza di commutazione:**

Quando i convertitori di frequenza vengono utilizzati con filtri sinusoidali per ridurre la rumorosità acustica di un motore, la frequenza di commutazione deve essere impostata in base alle istruzioni in par. 14-01 Freq. di commutaz..

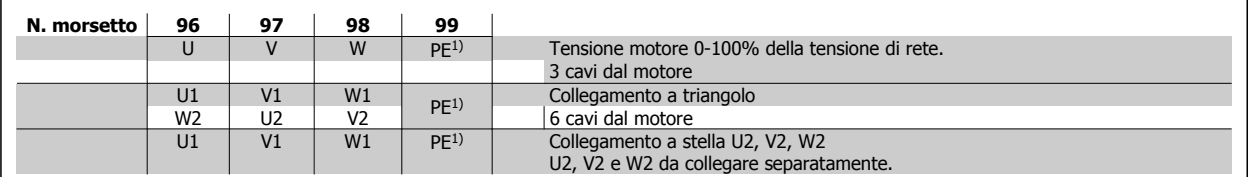

1)Collegamento della terra di protezione

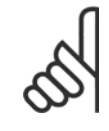

#### **NOTA!**

Nei motori senza lamina di isolamento tra le fasi o altro supporto di isolamento adatto al funzionamento con un'alimentazione di tensione (come un convertitore di frequenza), installare un filtro sinusoidale sull'uscita del convertitore di frequenza.

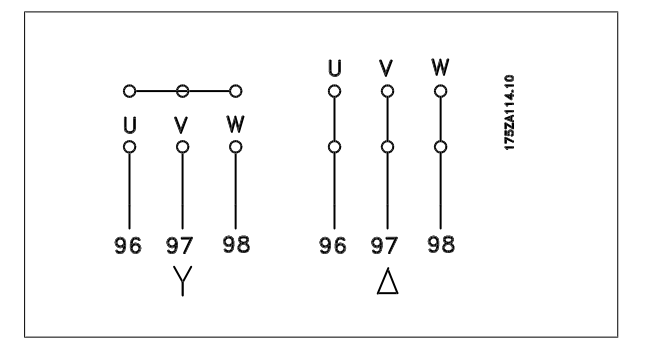

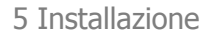

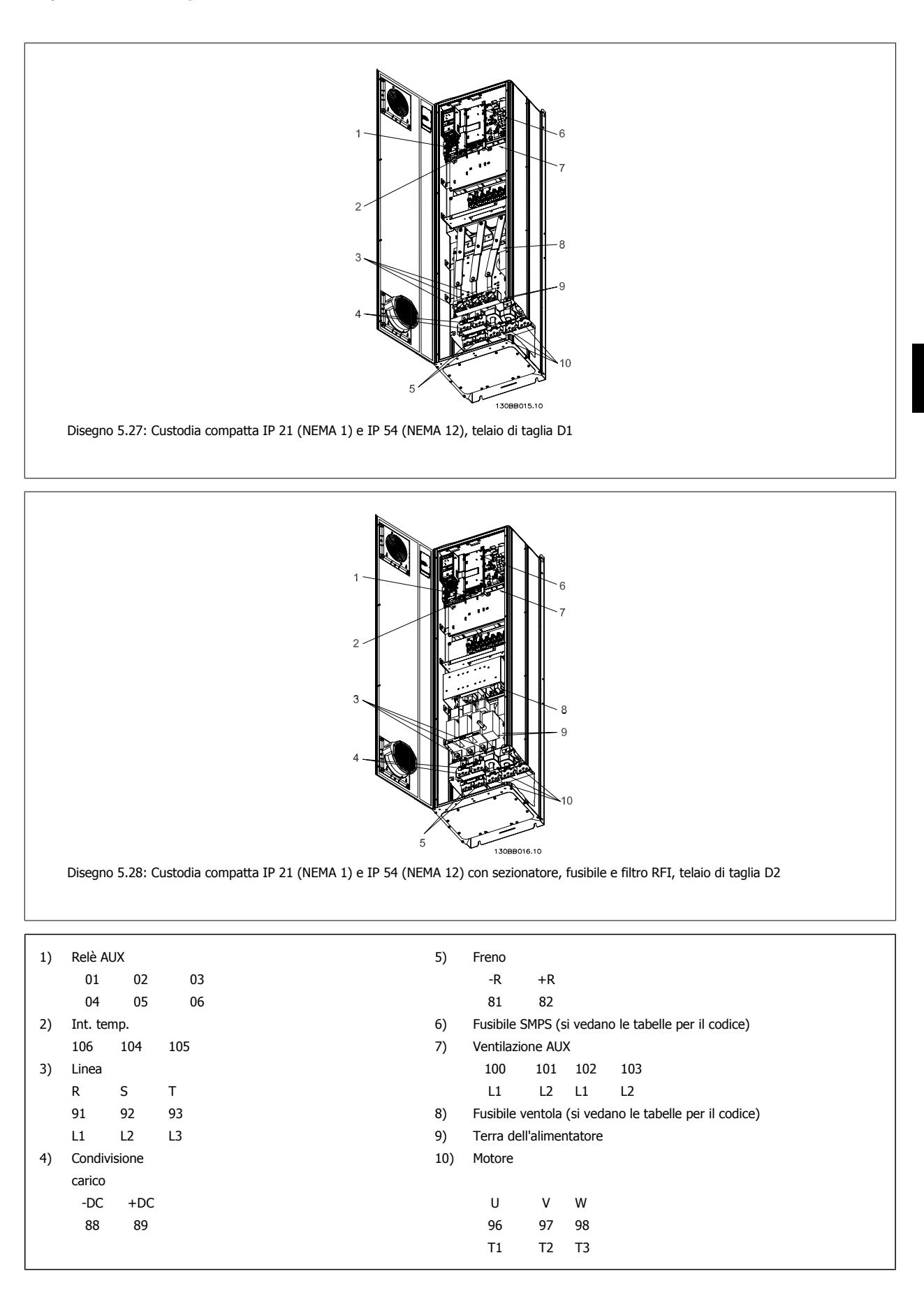

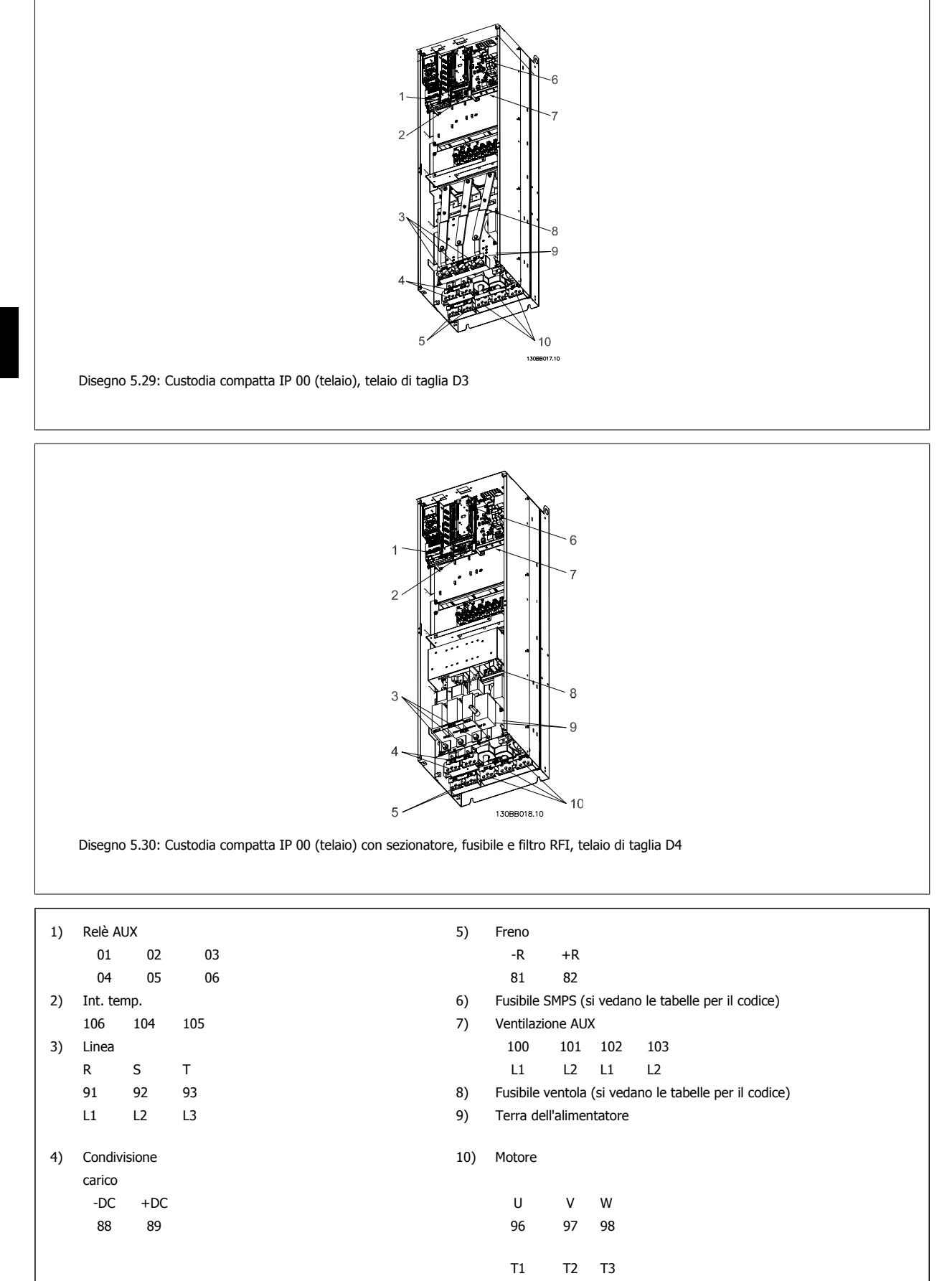

5 Installazione

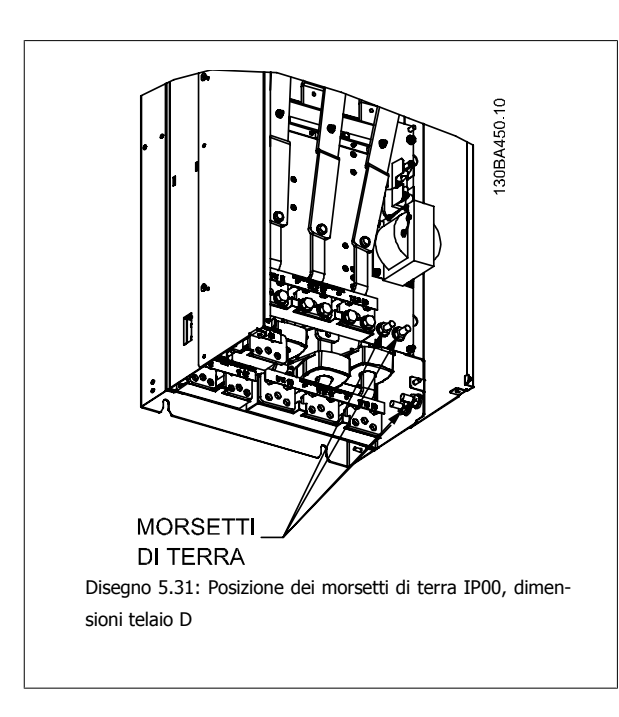

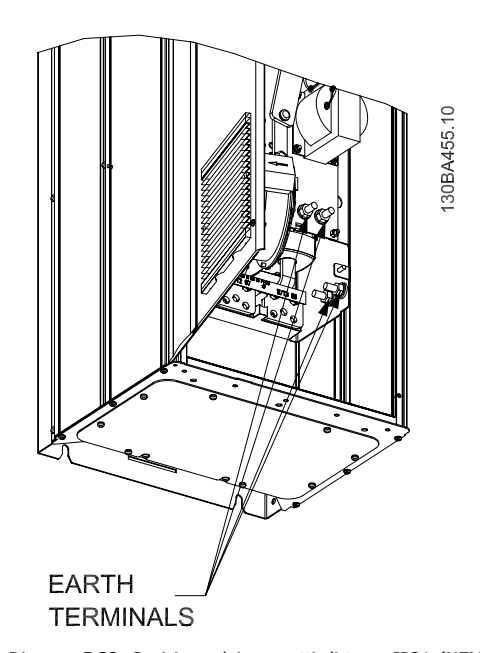

Disegno 5.32: Posizione dei morsetti di terra IP21 (NEMA tipo 1) e IP54 (NEMA tipo 12)

**NOTA!**

D2 e D4 sono mostrati a titolo di esempio. Di e D3 sono equivalenti.

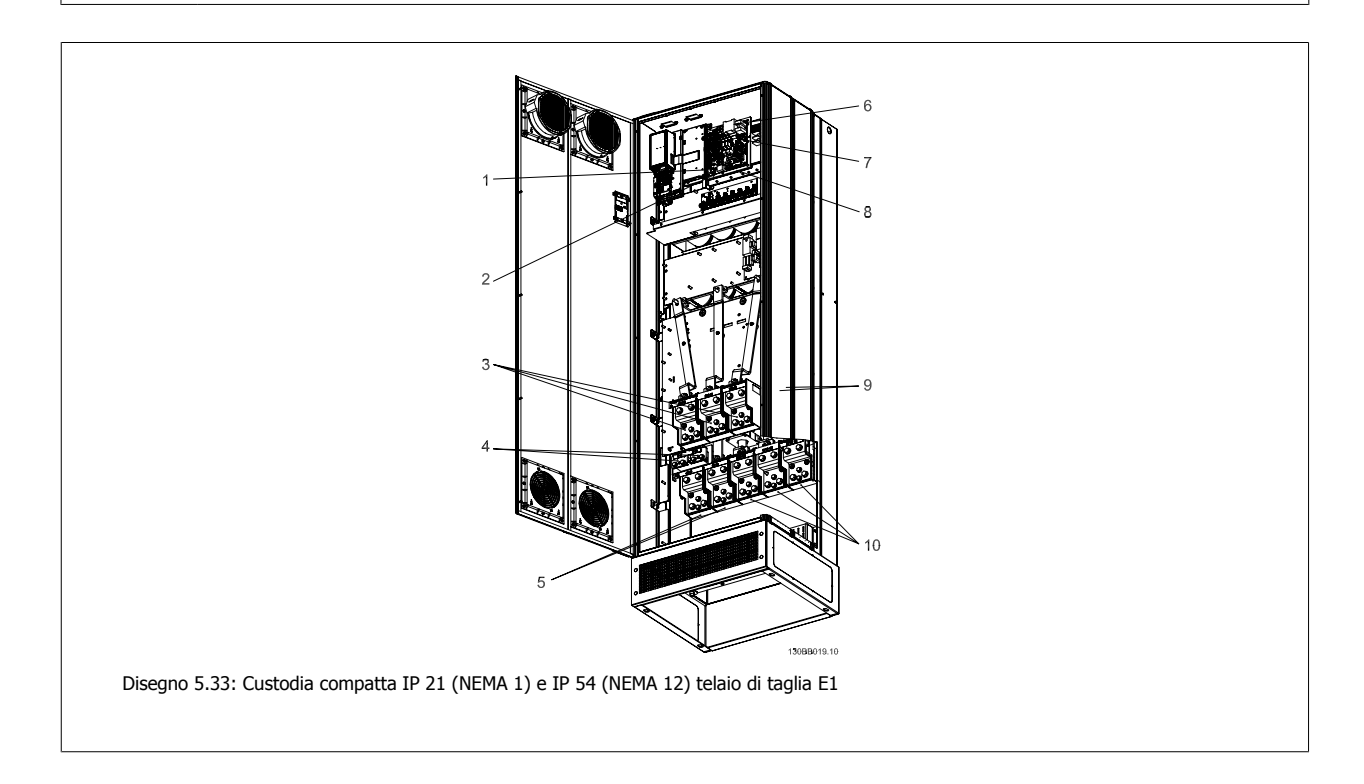

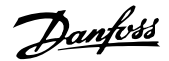

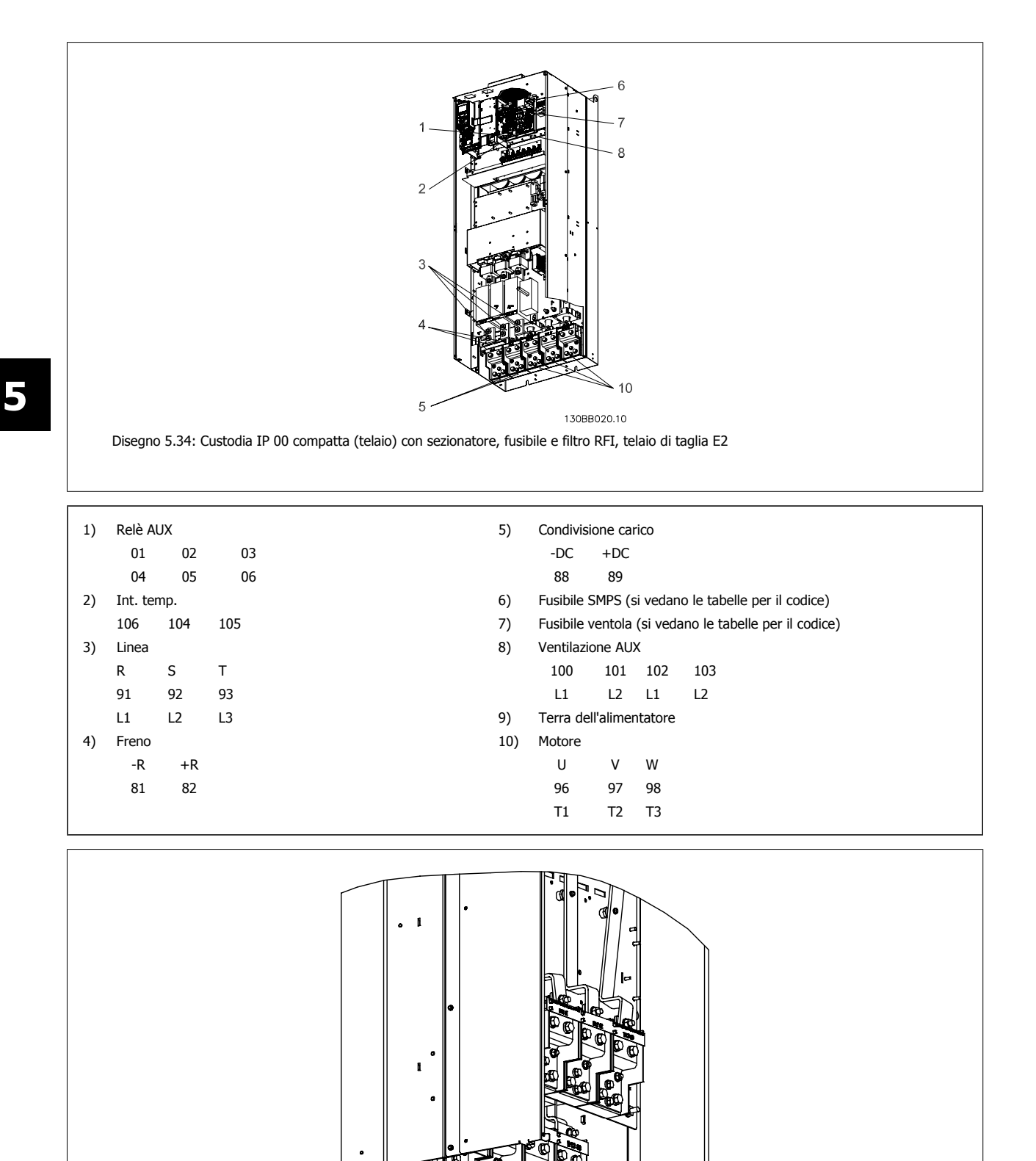

VEarth Terminals

Disegno 5.35: Posizione dei morsetti di terra IP00, dimensioni telaio E

176FA259.10

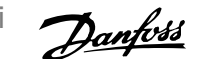

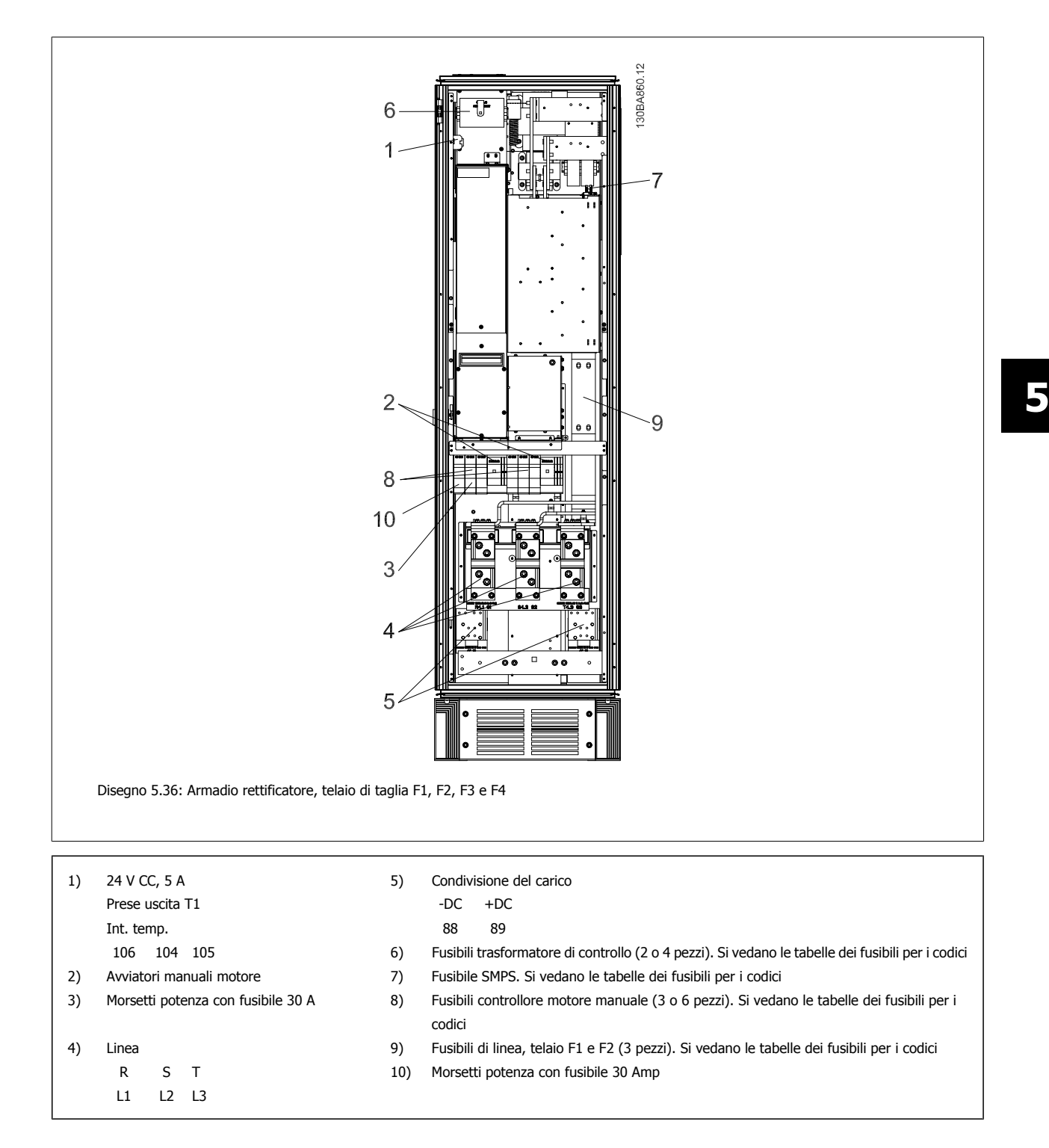

# 5 Installazione

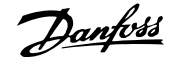

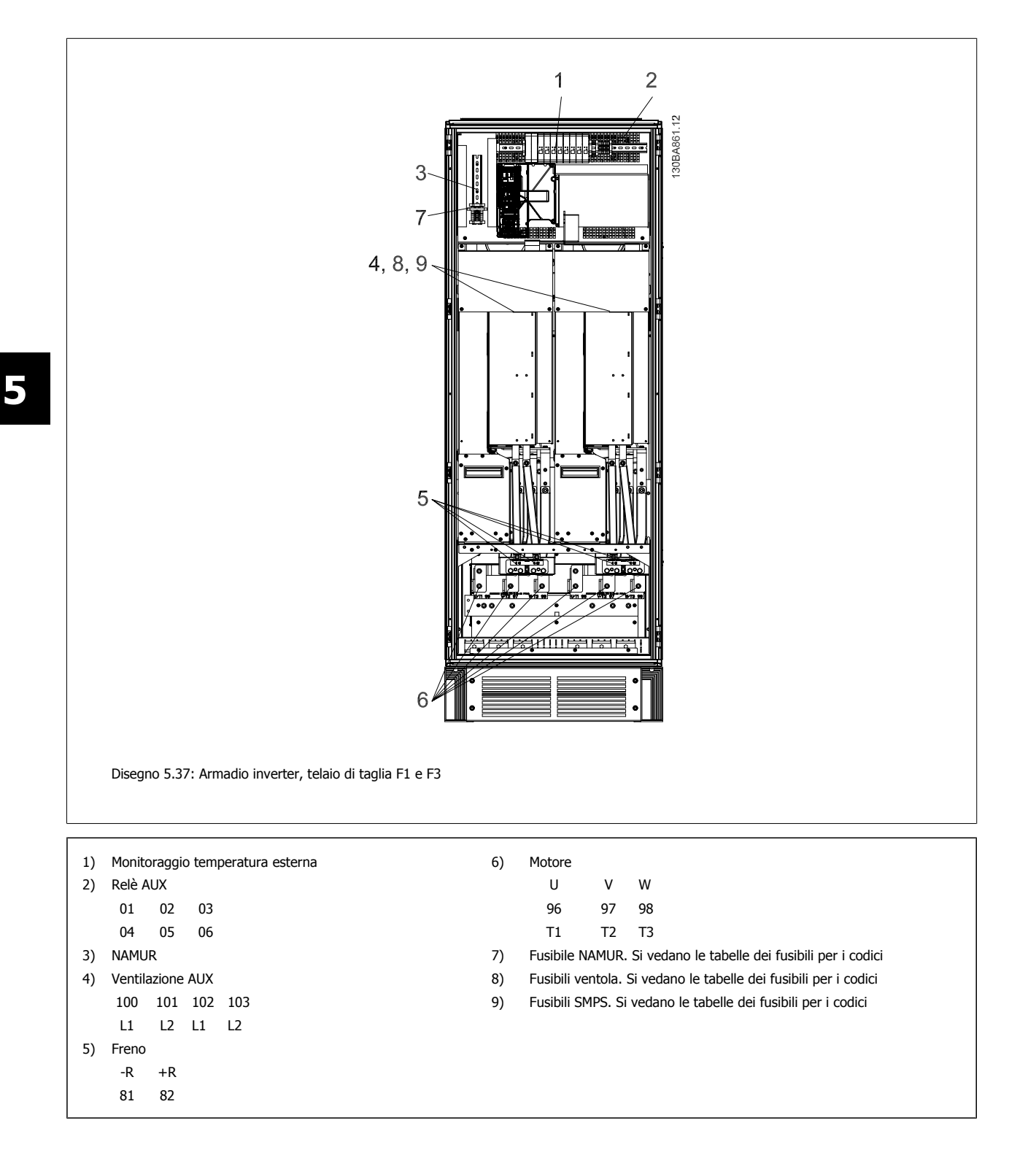

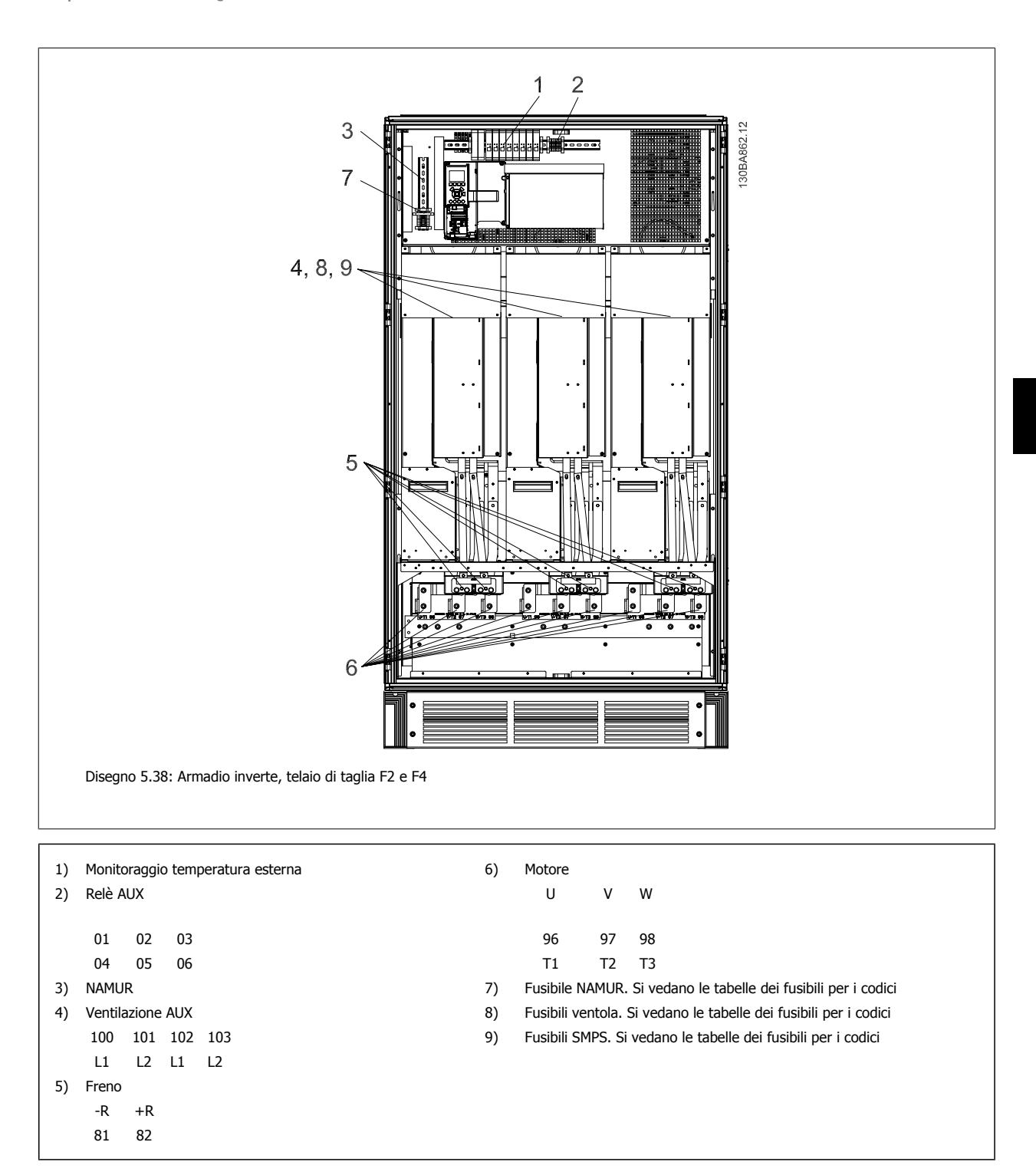

**5** 

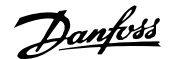

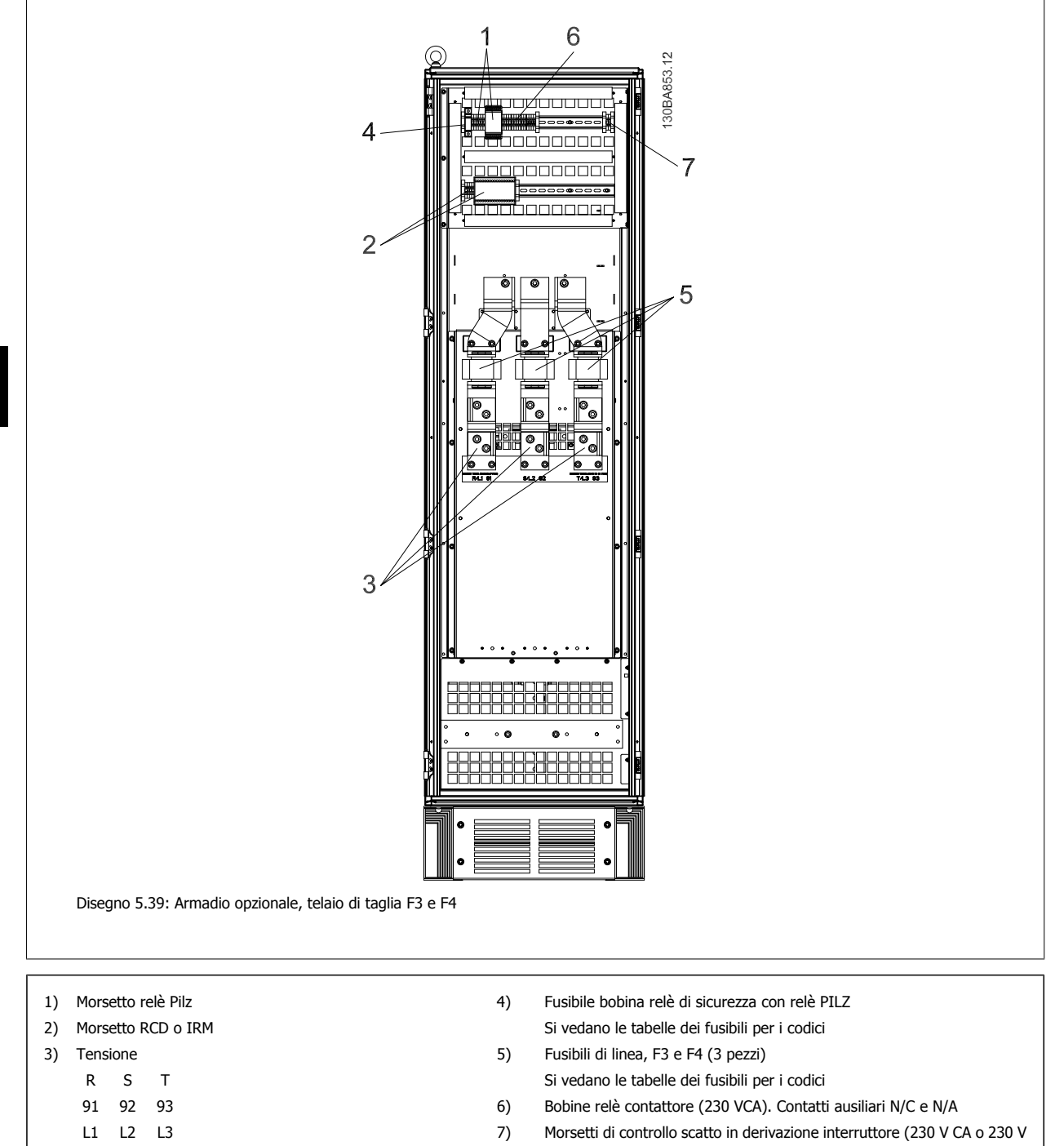

CC)

# **5.4.3 Filtri contro il rumore elettrico**

Prima di montare il cavo di alimentazione, montare la copertura metallica EMC per assicurare le migliori prestazioni EMC.

NOTA: La copertura metallica EMC è presente solo nelle unità con un filtro RFI.

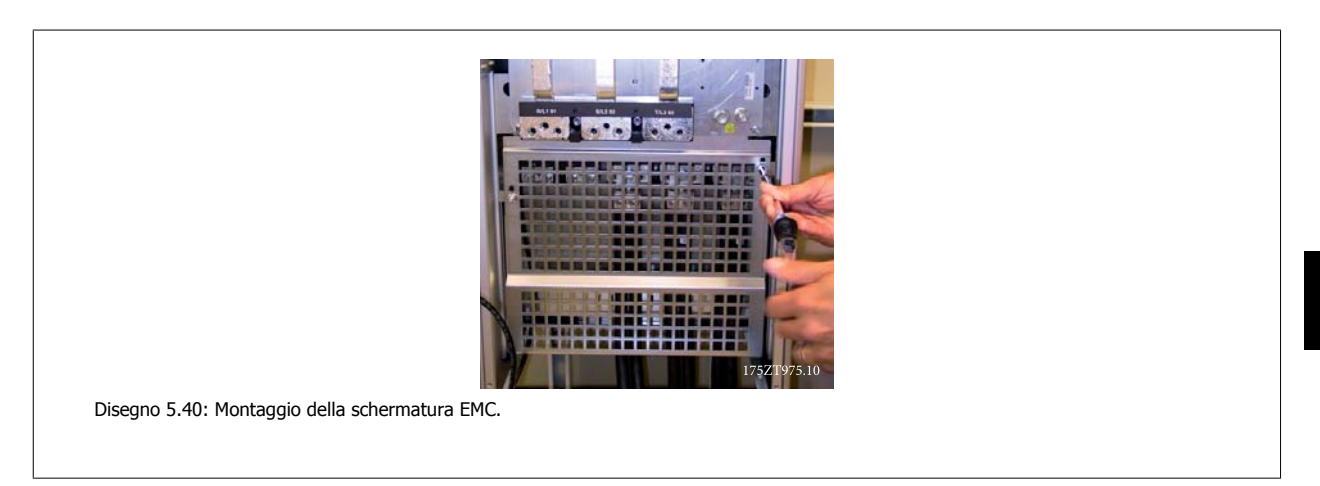

### **5.4.4 Alimentazione ventola esterna**

#### **Telaio di taglia D-E-F**

In caso di alimentazione a CC del convertitore di frequenza o se la ventola deve funzionare in modo indipendente dall'alimentazione, può essere prevista un'alimentazione esterna. Il collegamento viene effettuato sulla scheda di potenza.

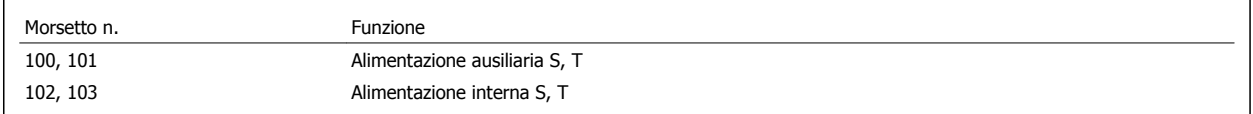

Il connettore sulla scheda di alimentazione fornisce il collegamento della tensione di linea alle ventole di raffreddamento. Le ventole vengono collegate in fabbrica per essere alimentate da una linea CA comune (ponticelli tra 100-102 e 101-103). Se serve l'alimentazione esterna, è necessario rimuovere i ponticelli e collegare l'alimentazione ai morsetti 100 e 101. Per la protezione dovrebbe essere usato un fusibile A 5 Amp. Nelle applicazioni UL si raccomanda LittelFuse KLK-5 o equivalente.

# **5.5 Sezionatori, interruttori e contattori**

# **5.5.1 Sezionatori di rete**

Installazione di IP55 / NEMA Tipo 12 (armadio A5) con sezionatore di rete

L'interruttore di rete si trova sul lato sinistro telai di taglia B1, B2, C1 e C2 . L'interruttore di rete su telaiA5 si trova sul lato destro.

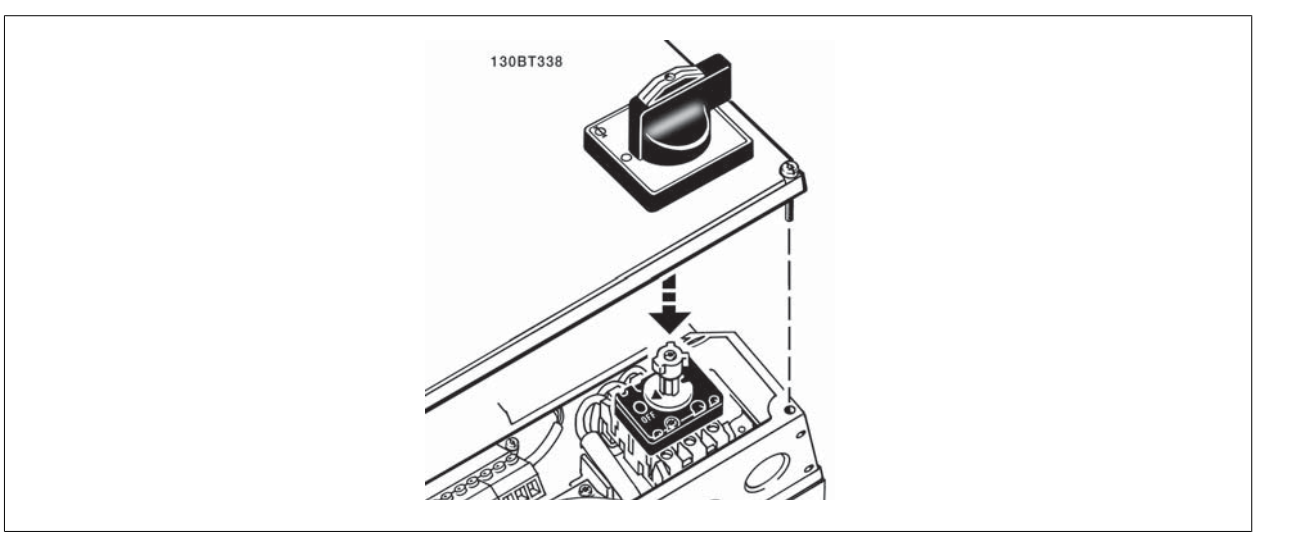

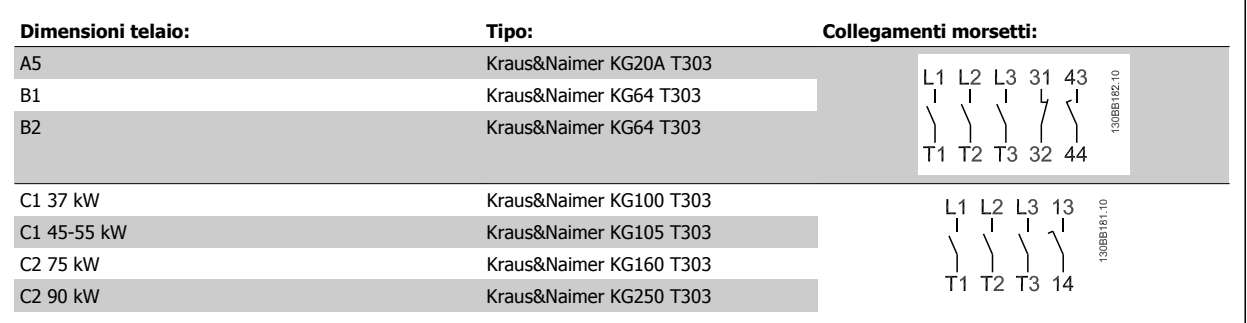

# **5.5.2 Sezionatori di rete - telaio di taglia D, E e F**

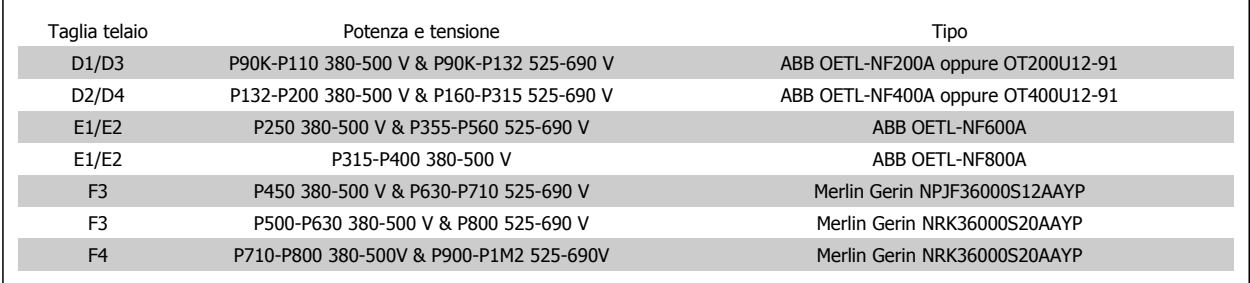

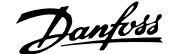

# **5.5.3 Interruttori Telaio F**

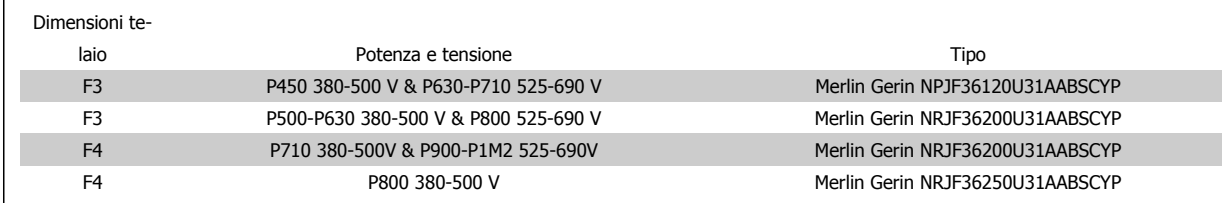

### **5.5.4 Contattori di rete Unità di taglia 6X**

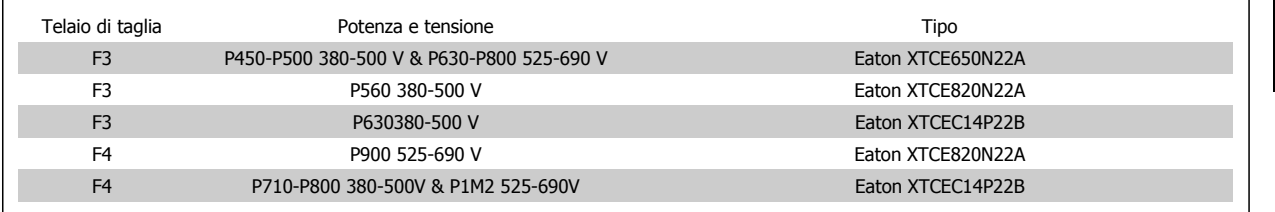

### **5.5.5 Relè, uscita**

#### **Relè 1**

- Morsetto 01: comune
- Morsetto 02: normalmente aperto 240 V CA
- Morsetto 03: normalmente chiuso 240 V CA

Il relè 1 e il relè 2 sono programmati in par. 5-40 Function Relay, par. 5-41 On Delay, Relay, e par. 5-42 Off Delay, Relay.

Ulteriori uscite a relè, utilizzando il modulo opzionale MCB 105.

#### **Relè 2**

- Morsetto 04: comune
- Morsetto 05: normalmente aperto 400 V CA
- Morsetto 06: normalmente chiuso 240 V CA

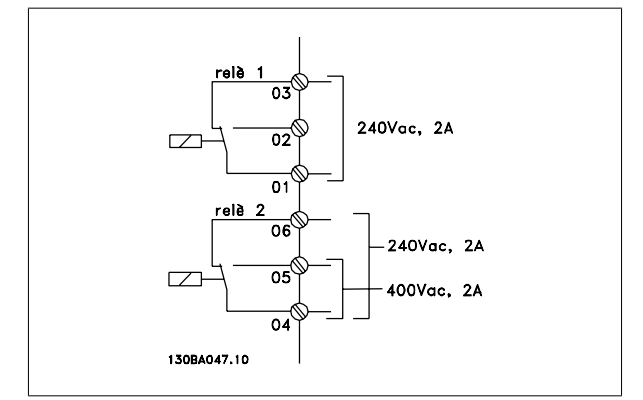

**5** 

### **5.5.6 Collegamento in parallelo dei motori**

Il convertitore di frequenza è in grado di controllare diversi motori collegati in parallelo. L'assorbimento totale di corrente dei motori non deve superare la corrente nominale di uscita IINV del convertitore di frequenza.

Se i motori sono collegati in parallelo, par. 1-29 Automatic Motor Adaptation (AMA) non può essere utilizzato.

Potrebbero insorgere dei problemi all'avviamento e a bassi regimi se le dimensioni dei motori si differenziano notevolmente, in quanto la resistenza ohmica relativamente elevata nello statore dei motori di piccole dimensioni richiede una tensione superiore in fase di avviamento e a bassi regimi.

Il relè termico elettronico (ETR) del convertitore di frequenza non può essere utilizzato come protezione del motoree per il singolo motore di sistemi con motori collegati in parallelo. Fornire una protezione supplementare al motore, ad es. installando termistori in ogni motore oppure relè termici individuali. (Gli interruttori automatici non sono adatti come protezione).

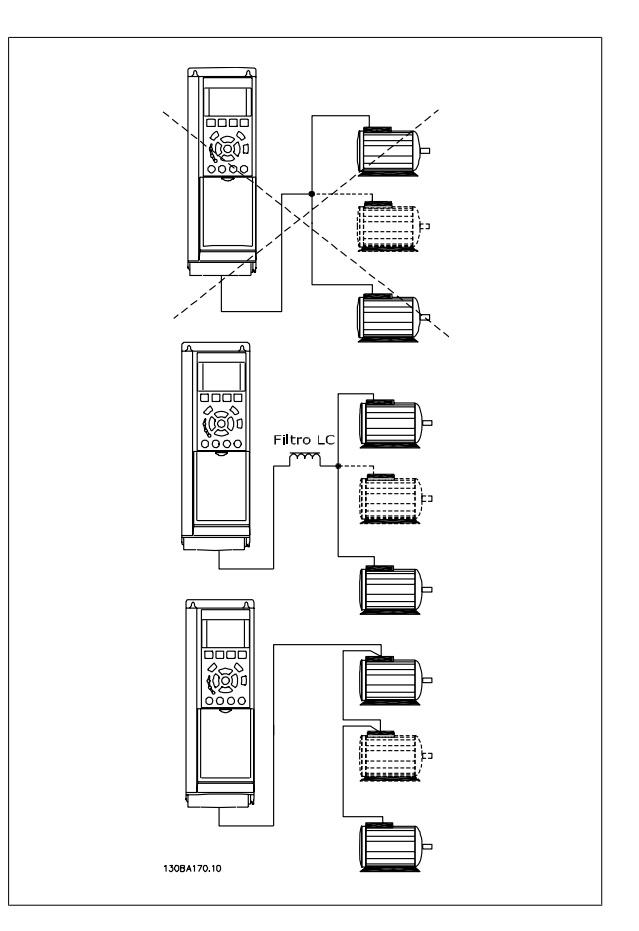
Guida alla Progettazione del convertitore di frequenza VLT® AQUA **1999 installazione** 5 Installazione

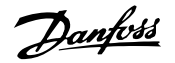

#### **5.5.7 Senso di rotazione del motore**

L'impostazione di default prevede una rotazione in senso orario se l'uscita del convertitore di frequenza è collegata come segue.

Morsetto 96 collegato alla fase U Morsetto 97 collegato alla fase V Morsetto 98 collegato alla fase W

Il senso di rotazione del motore può essere invertito scambiando due cavi di fase del motore.

Il controllo rotazione motore può essere eseguito usando il par. 1-28 Motor Rotation Check e seguendo i passi indicati dal display.

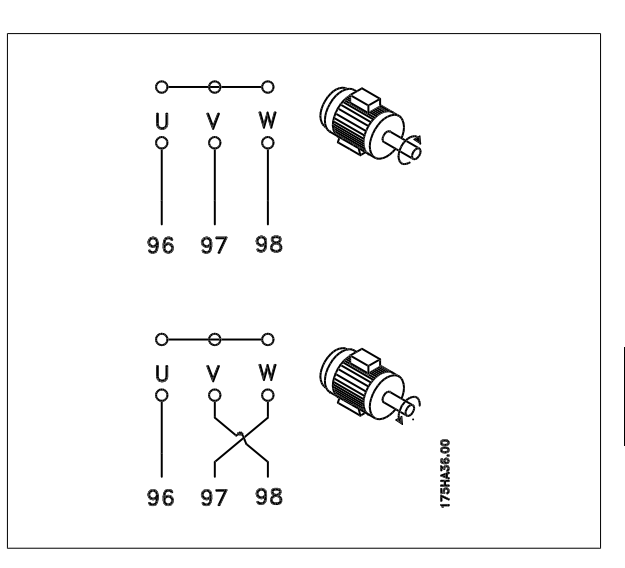

#### **5.5.8 Protezione termica del motore**

Il relè termico elettronico nel convertitore di frequenza ha ottenuto l'approvazione UL per la protezione di un motore singolo, quando par. 1-90 Motor Thermal Protection è impostato su Scatto ETR e par. 1-24 Motor Current è impostato alla corrente nominale del motore (vedere targhetta del motore).

## **5.6 Installazione finale e collaudo**

Per collaudare l'installazione e accertarsi che il convertitore di frequenza è in funzione, seguire le fasi riportate di seguito.

**Fase 1. Individuare la targhetta del motore. NOTA! NOTA!** 

Il motore è collegato a stella (Y) o a triangolo (Δ) (Δ). Questa informazione è riportata sulla targhetta dati del motore.

#### **Fase 2. Inserire i dati della targhetta del motore nel seguente elenco dei parametri.**

Per accedere a questa lista, premere il tasto [QUICK MENU] e quindi selezionare "Q2 Setup rapido".

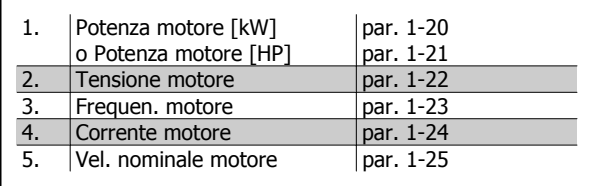

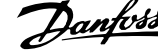

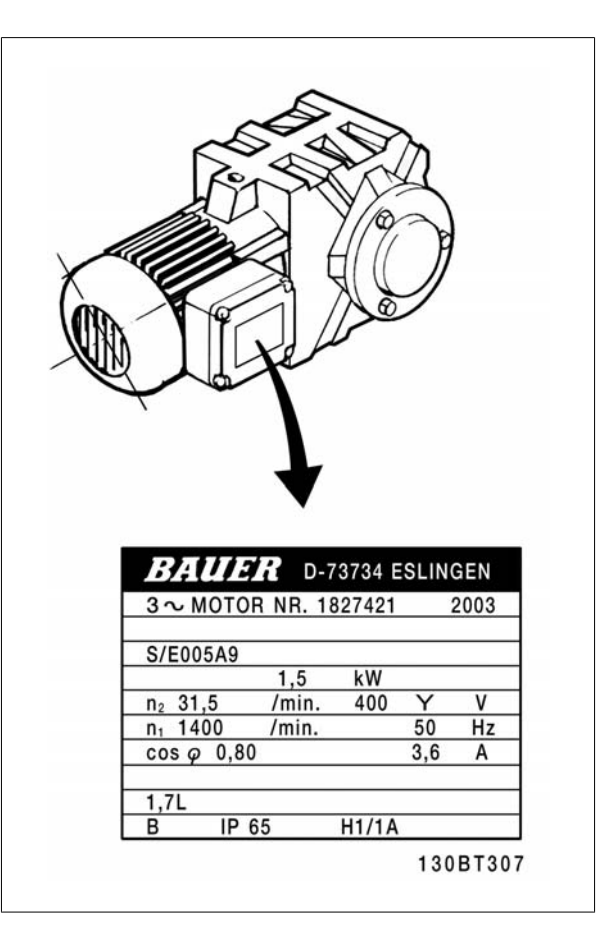

#### **Fase 3. Attivare Adattamento automatico motore (AMA)**.

#### **L'esecuzione di un AMA assicurerà una prestazione ottimale del motore. L'AMA misura i valori del diagramma equivalente al modello del motore.**

- 1. Collegare il morsetto 27 al morsetto 12 o impostare il par. 5-12 su 'Nessuna funz.' (par. 5-12 [0])
- 2. Attivare il par. AMA 1-29.
- 3. Scegliere tra AMA completo o ridotto. Se è montato un filtro LC, eseguire solo l'AMA ridotto oppure rimuovere il filtro LC durante la procedura AMA.
- 4. Premere il tasto [OK]. Sul display appare "Press [Hand on] to start".
- 5. Premere il tasto [Hand on]. Una barra di avanzamento indica se l'AMA è in esecuzione.

#### **Arrestare l'AMA durante il funzionamento**

1. Premere il tasto [OFF] - il convertitore di frequenza si troverà in modo allarme e il display indicherà che l'AMA è stato terminato dall'utente.

#### **AMA riuscito**

- 1. Il display indica "Press [OK] to finish AMA".
- 2. Premere il tasto [OK] per uscire dallo stato AMA.

#### **AMA non riuscito**

- 1. Il convertitore di frequenza entra in modo allarme. Una descrizione dell'allarme è riportata nella sezione Ricerca guasti.
- 2. "Report Value" nell'[Alarm Log] indica l'ultima sequenza di misurazione effettuata dall'AMA, prima che il convertitore di frequenza entrasse in modo allarme. Questo numero insieme alla descrizione dell'allarme assisteranno l'utente nella ricerca guasti. Se si contatta l'Assistenza Danfoss, accertarsi di menzionare il numero e la descrizione dell'allarme.

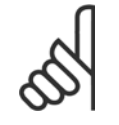

#### **NOTA!**

Un AMA non riuscito è spesso causato dalla registrazione imprecisa dei dati di targa del motore o da una differenza troppo grande tra la taglia del motore e la taglia del VLT AQUA Drive.

Guida alla Progettazione del convertitore di frequenza VLT® AQUA **1999 installazione** 5 Installazione

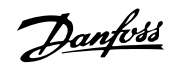

ne 1 [s]

#### **Fase 4. Impostare il limite di velocità ed il tempo di rampa**.

Programmare i limiti desiderati per la velocità ed il tempo di rampa.

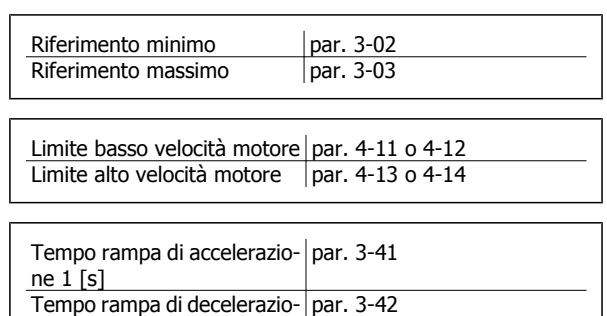

#### **5.7.1 Installazione dell'Arresto di Sicurezza**

**Per eseguire un'installazione di un arresto di categoria 0 (EN60204) in conformità alla categoria di sicurezza 3 (EN954-1), osservare le seguenti istruzioni:**

- 1. Il ponticello (jumper) tra il morsetto 37 e i 24 V CC dell'FC 202 devono essere rimossi. Non è sufficiente tagliare o rompere il ponticello. Toglierlo completamente per evitare cortocircuiti. Vedere il jumper nel disegno.
- 2. Collegare il morsetto 37 ai 24 V CC mediante un cavo protetto dai cortocircuiti. La tensione di alimentazione a 24 V CC deve poter essere interrotta da un sezionatore conforme alla categoria 3 dell'EN954-1. Se il sezionatore e il convertitore di frequenza vengono collocati nello stesso pannello di installazione, è possibile utilizzare un cavo normale al posto di uno protetto.

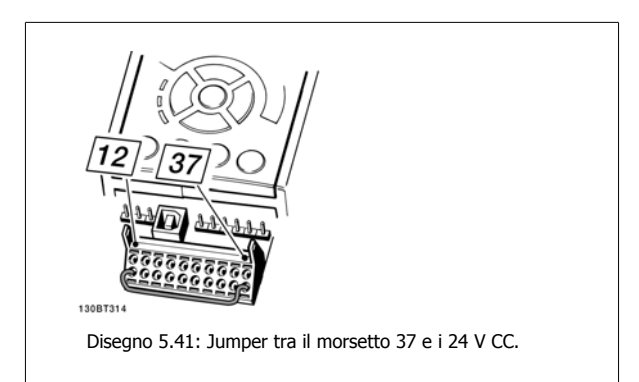

Il disegno in basso mostra un arresto di categoria 0 (EN 60204-1) con cat. di sicurezza 3 (EN 954-1). L'interruzione del circuito viene provocata dall'apertura di un contatto della porta. Il disegno mostra anche come collegare l'ingresso digitale 'hardware coast' non di sicurezza.

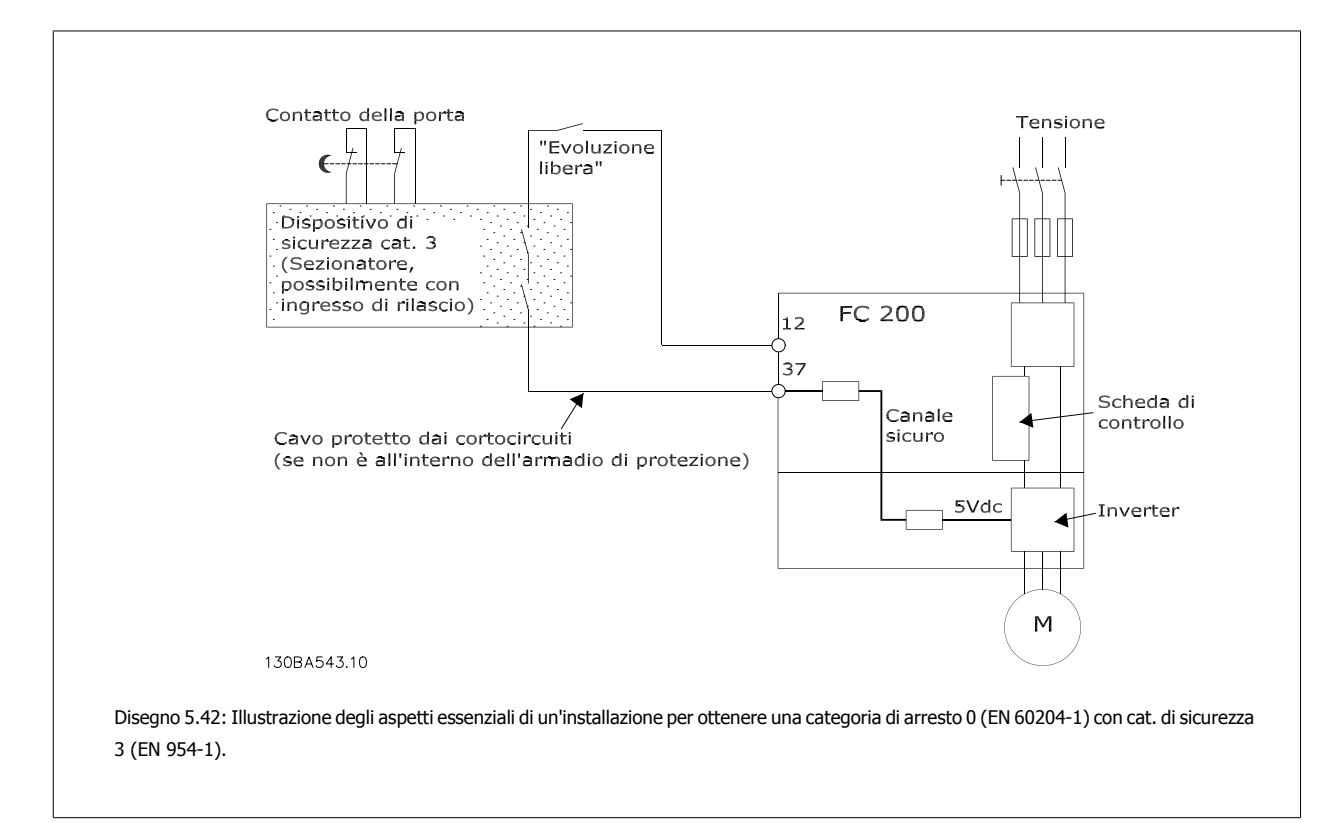

## **5.7.2 Test di funzionamento dell'Arresto di Sicurezza.**

Dopo l'installazione e prima della prima messa in funzione, eseguire un test di collaudo di un impianto o di un'applicazione che utilizza l'Arresto d'emergenza FC 200.

Inoltre, eseguire il test dopo ogni modifica dell'impianto o dell'applicazione, della quale fa parte l'Arresto d'emergenza del FC 200.

#### **Test di funzionamento:**

- 1. Rimuovere la tensione di alimentazione di 24 V CC al morsetto 37 mediante il sezionatore mentre il motore è azionato dall'FC 202 (vale a dire che l'alimentazione di rete non è interrotta). Questa fase del test viene superata se il motore reagisce con un'evoluzione libera e viene attivato il freno meccanico (se collegato).
- 2. Quindi inviare un segnale di Reset (tramite bus, I/O digitale o il tasto [Reset]). La fase del test viene superata se il motore rimane nello stato di Arresto d'emergenza e il freno meccanico rimane attivato (se collegato).
- 3. Quindi riapplicare i 24 V CC al morsetto 37. La fase del test viene superata se il motore rimane nello stato di evoluzione libera e il freno meccanico rimane attivato (se collegato).
- 4. Quindi inviare un segnale di Reset (tramite bus, I/O digitale o il tasto [Reset]). La fase del test viene superata se il motore torna nuovamente in funzione.
- 5. Il test di funzionamento è superato se vengono superate tutte e quattro le fasi del test.

## **5.8 Connessioni supplementari**

#### **5.8.1 Relè, uscita**

#### **Relè 1**

- Morsetto 01: comune
- Morsetto 02: normalmente aperto 240 V CA
- Morsetto 03: normalmente chiuso 240 V CA

Il relè 1 e il relè 2 sono programmati in par. 5-40 Function Relay, par. 5-41 On Delay, Relay, e par. 5-42 Off Delay, Relay.

Ulteriori uscite a relè, utilizzando il modulo opzionale MCB 105.

**Relè 2**

- Morsetto 04: comune
- Morsetto 05: normalmente aperto 400 V CA
- Morsetto 06: normalmente chiuso 240 V CA

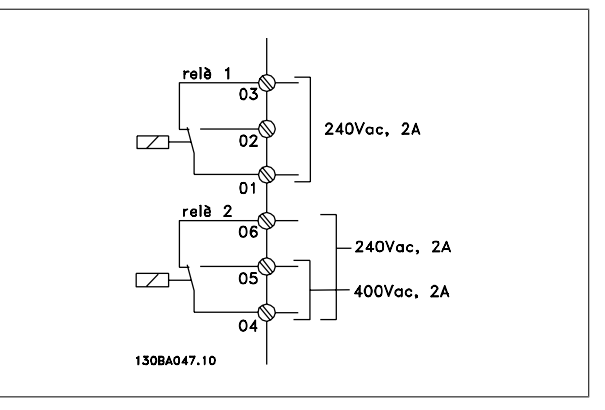

#### **5.8.2 Collegamento in parallelo dei motori**

Il convertitore di frequenza è in grado di controllare diversi motori collegati in parallelo. L'assorbimento totale di corrente dei motori non deve superare la corrente nominale di uscita I<sub>INV</sub> del convertitore di frequenza.

Se i motori sono collegati in parallelo, par. 1-29 Automatic Motor Adaptation (AMA) non può essere utilizzato.

Potrebbero insorgere dei problemi all'avviamento e a bassi regimi se le dimensioni dei motori si differenziano notevolmente, in quanto la resistenza ohmica relativamente elevata nello statore dei motori di piccole dimensioni richiede una tensione superiore in fase di avviamento e a bassi regimi.

Il relè termico elettronico (ETR) del convertitore di frequenza non può essere utilizzato come protezione del motoree per il singolo motore di sistemi con motori collegati in parallelo. Fornire una protezione suppleGuida alla Progettazione del convertitore di frequenza VLT® AQUA **1999 installazione** 5 Installazione

 **5**

mentare al motore, ad es. installando termistori in ogni motore oppure relè termici individuali. (Gli interruttori automatici non sono adatti come protezione).

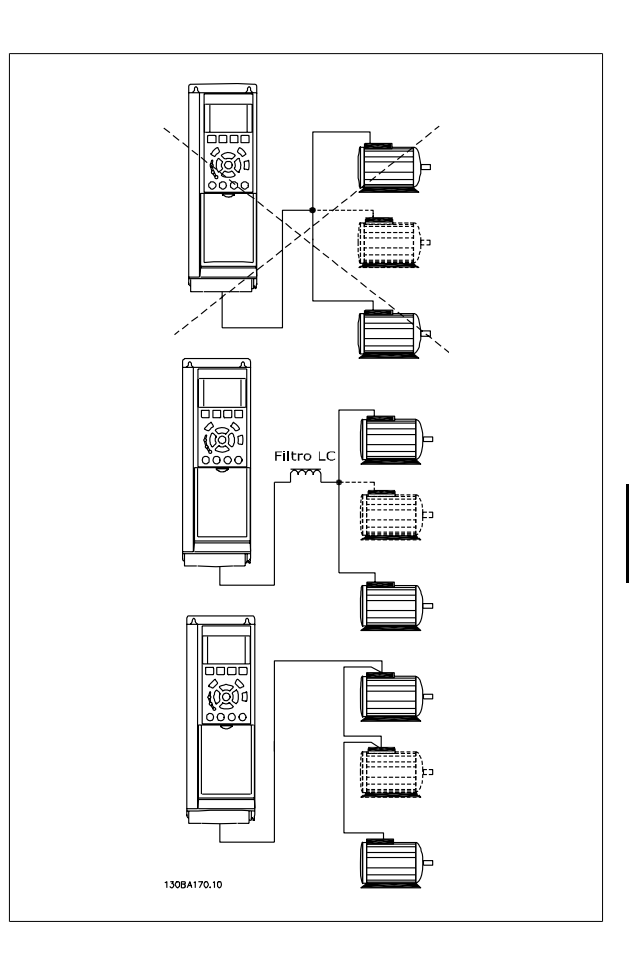

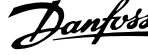

### **5.8.3 Senso di rotazione del motore**

L'impostazione di default prevede una rotazione in senso orario se l'uscita del convertitore di frequenza è collegata come segue.

Morsetto 96 collegato alla fase U Morsetto 97 collegato alla fase V Morsetto 98 collegato alla fase W

Il senso di rotazione del motore può essere invertito scambiando due cavi di fase del motore.

Il controllo rotazione motore può essere eseguito usando il par. 1-28 Motor Rotation Check e seguendo i passi indicati dal display.

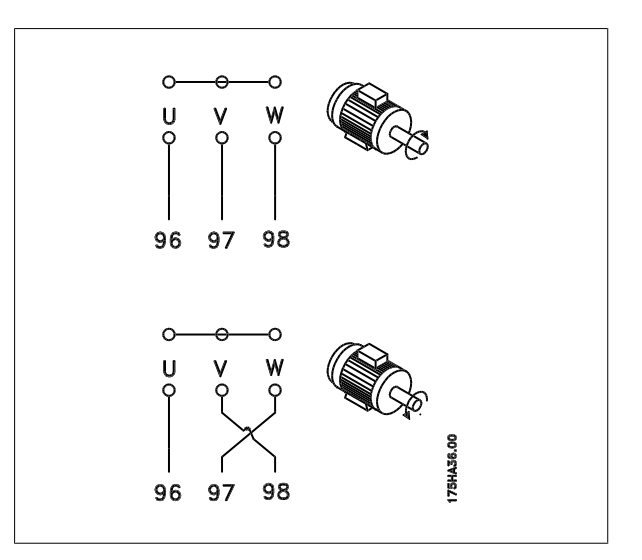

#### **5.8.4 Protezione termica del motore**

Il relè termico elettronico nel convertitore di frequenza ha ottenuto l'approvazione UL per la protezione di un motore singolo, quando par. 1-90 Motor Thermal Protection è impostato su Scatto ETR e par. 1-24 Motor Current è impostato alla corrente nominale del motore (vedere targhetta del motore).

## **5.9 Installazione di connessioni varie**

## **5.9.1 Connessione bus RS 485**

Uno o più convertitori di frequenza possono essere collegati a un regolatore (o master) mediante l'interfaccia standardizzata RS485. Il morsetto 68 viene collegato al segnale P (TX+, RX+), mentre il morsetto 69 viene collegato al segnale N (TX-,RX-).

Se più di un convertitore di frequenza viene collegato a un master, usare collegamenti paralleli.

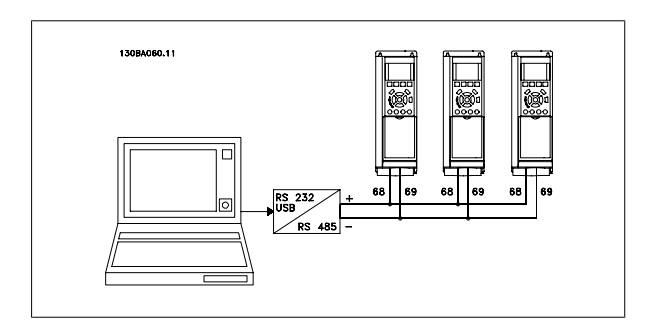

Per evitare potenziali correnti di equalizzazione di potenziale nella schermatura, collegare a terra la schermatura del cavo mediante il morsetto 61, che è collegato al telaio tramite un collegamento RC.

#### **Terminazione bus**

Il bus RS485 deve avere una rete resistiva a entrambe le estremità. A tale scopo, impostare l'interruttore S801 sulla scheda di controllo su "ON". Per maggiori informazioni, vedere il paragrafo Interruttori S201, S202 e S801.

Il protocollo di comunicazione deve essere impostato su par. 8-30 Protocollo.

Guida alla Progettazione del convertitore di frequenza VLT® AQUA **1999 installazione** 5 Installazione

## **5.9.2 Come collegare un PC al VLT AQUA Drive**

Per controllare o programmare il convertitore di frequenza da un PC, installare il software di installazione MCT 10. Il PC viene collegato tramite un cavo (host/device) USB standard, oppure tramite l'interfaccia RS-485 come mostrato nella **Guida alla Progettazione VLT AQUA** Installazione > Installazione di connessioni varie.

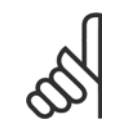

#### **NOTA!**

Il collegamento USB è isolato galvanicamente dalla tensione di rete (PELV) nonché da altri morsetti ad alta tensione. Il collegamento USB è collegato alla terra di protezione sul convertitore di frequenza. Usare solo computer portatili isolati come collegamento PC al connettore USB sul VLT AQUA Drive.

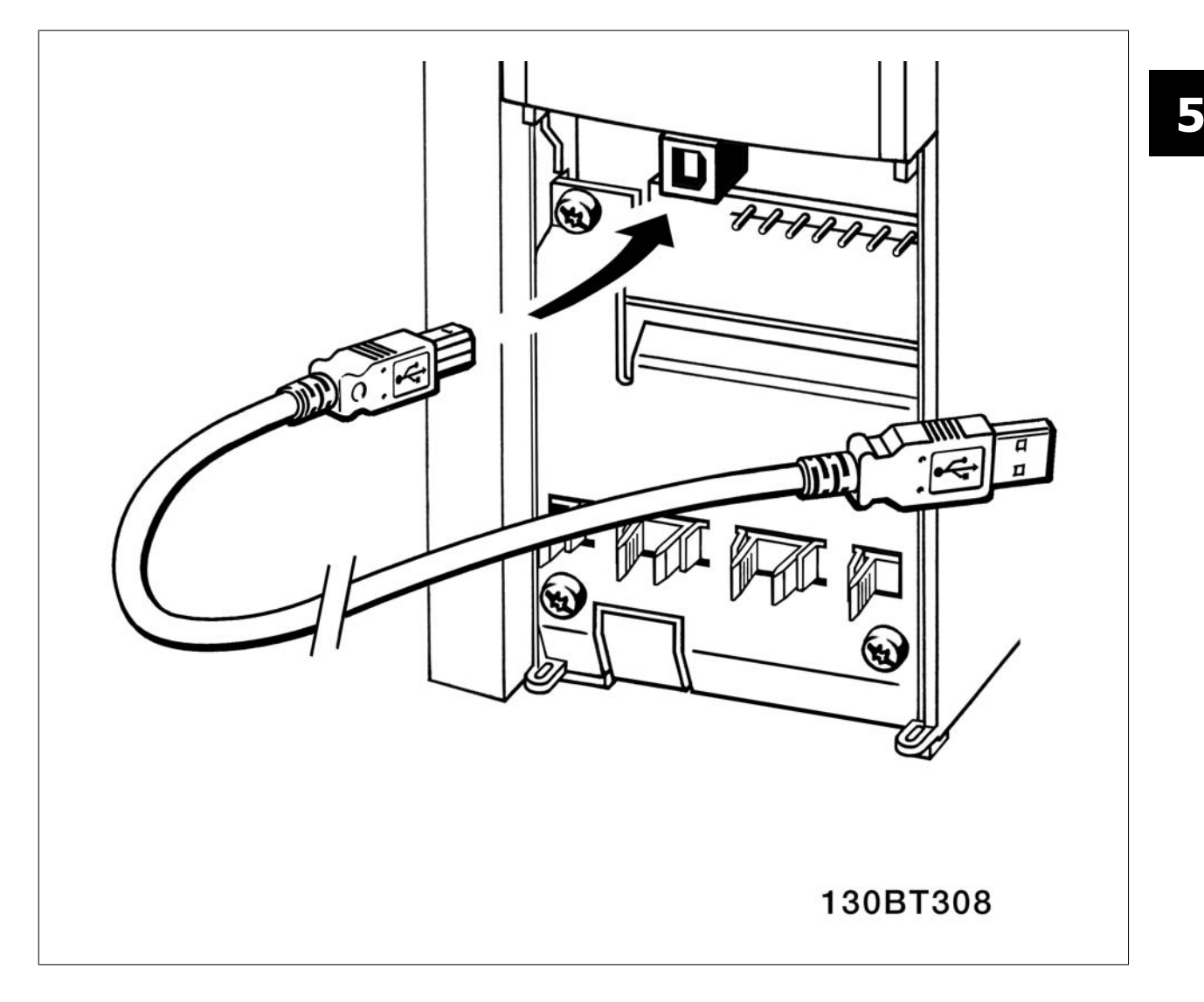

#### **Software PC - MCT 10**

Tutte le unità sono dotate di una porta per comunicazioni seriale. Danfoss fornisce uno strumento PC per la comunicazione tra il PC e il convertitore di frequenza, il software di installazione VLT Motion Control Tool MCT 10.

#### **Software di installazione MCT 10**

Il software MCT 10 è stato progettato come strumento interattivo facile da utilizzare per l'impostazione dei parametri nei nostri convertitori di frequenza.

#### **Il software di installazione MCT 10 sarà utile per:**

- Pianificare una rete di comunicazione fuori linea. L'MCT 10 contiene un database completo di convertitori di frequenza
- Collaudo dei convertitori di frequenza in linea
- Salvare le impostazioni di tutti i convertitori di frequenza
- Sostituire un'unità in una rete

### 5 Installazione

- Espandere la rete esistente
- Supportare lo sviluppo di unità future

#### **MCT 10**

Il software di setup supporta il Profibus DP-V1 mediante una connessione Master di classe 2. In questo modo è possibile modificare in linea i parametri di lettura/scrittura di un convertitore di frequenza mediante la rete Profibus. Non sarà quindi necessaria una rete di comunicazione supplementare.

#### **Salvare le impostazioni del convertitore di frequenza:**

- 1. Collegare il PC all'unità mediante la porta USB com
- 2. Aprire il software di installazione MCT 10
- 3. Selezionare "Read from drive"
- 4. Selezionare "Save as"

Tutti i parametri sono ora memorizzati nel PC

#### **Caricare le impostazioni del convertitore di frequenza:**

- 1. Collegare il PC all'unità mediante la porta USB com
- 2. Aprire il software di installazione MCT 10
- 3. Selezionare "Open" verranno visualizzati i file memorizzati
- 4. Aprire il file appropriato
- 5. Selezionare "Write to drive"

Le impostazioni dei parametri memorizzate vengono ora trasferite al convertitore di frequenza.

È disponibile un manuale separato per il software di installazione MCT 10.

#### **Moduli del software di installazione MCT 10**

Nel pacchetto software sono compresi i seguenti moduli:

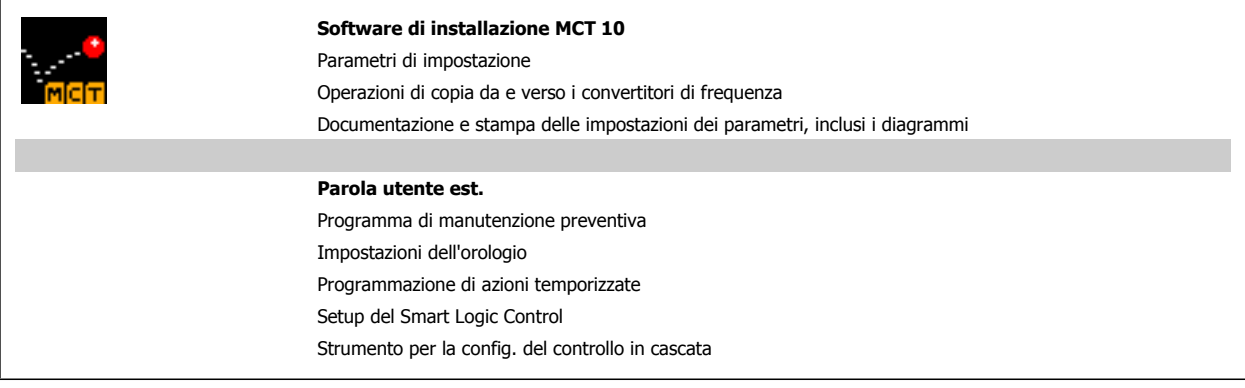

#### **Numero d'ordine:**

Si prega di ordinare il CD contenente il Software per la programmazione di MCT 10 utilizzando il numero di codice 130B1000.

L'MCT 10 può anche essere scaricato dal sito web di Danfoss: www.DANFOSS.COM, area: Motion Control.

#### **MCT 31**

Lo strumento PC MCT 31 per il calcolo delle armoniche consente una facile valutazione della distorsione armonica in una data applicazione. Possono essere calcolati sia la distorsione armonica dei convertitori di frequenza Danfoss che di quelli fabbricati da terzi con diversi dispositivi aggiuntivi per la riduzione delle armoniche, come i filtri AHF Danfoss e i raddrizzatori a 12-18 impulsi.

#### **Numero d'ordine:**

Si prega di ordinare il CD contenente lo strumento PC MCT 31 utilizzando il numero di codice 130B1031.

L'MCT 31 può anche essere scaricato dal sito web di Danfoss: WWW.DANFOSS.COM, area: Motion Control.

Guida alla Progettazione del convertitore di frequenza VLT® AQUA **1999 installazione** 5 Installazione

## **5.10 Sicurezza**

#### **5.10.1 Collaudo alta tensione**

Eseguire una prova d'alta tensione cortocircuitando i morsetti U, V, W, L<sub>1</sub>, L<sub>2</sub> e L<sub>3</sub>. Fornire un massimo di 2,15 kV CC per convertitori di frequenza 380-500V e 2.525 kV CC per convertitori di frequenza 525-690V per un secondo fra questo cortocircuito e il telaio.

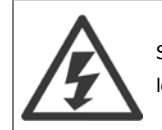

Se l'intera apparecchiatura viene sottoposta a prove ad alta tensione, interrompere i collegamenti alla rete e al motore nel caso in cui le correnti di dispersione siano troppo elevate.

#### **5.10.2 Messa a terra di sicurezza**

Il convertitore di frequenza determina un'elevata corrente di dispersione a terra e deve essere opportunamente collegato a terra per motivi di sicurezza in conformità alle norme EN 50178.

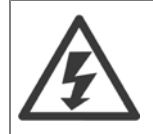

La corrente di dispersione verso terra dal convertitore di frequenza supera i 3,5 mA. Per assicurare che il cavo di terra abbia un buon collegamento meccanico con la connessione di terra (morsetto 95), il cavo deve avere una sezione trasversale di almeno 10 mm<sup>2</sup> oppure essere formato da 2 conduttori di terra a terminazioni separate.

## **5.11 Installazione conforme ai requisiti EMC**

#### **5.11.1 Installazione elettrica - precauzioni EMC**

Di seguito vengono fornite le linee guida per una corretta procedura di installazione di convertitori di frequenza. Seguire queste indicazioni per conformarsi alla norma EN 61800-3 Ambiente domestico. Se l'installazione è nel Secondo ambiente EN 61800-3, cioè in reti industriali o in un'installazione che ha il proprio trasformatore, è possibile discostarsi da queste istruzioni, ma non è raccomandato. Vedere anche i paragrafi Marchio CE, Considerazioni generali sulle emissioni EMC e Risultati dei test EMC.

#### **Una buona procedura tecnica per garantire una corretta installazione elettrica conforme ai requisiti EMC:**

- Usare solo cavi motore e cavi di controllo intrecciati e schermati/armati. La schermatura deve fornire una copertura minima dell'80%. La schermatura deve essere in metallo, in genere rame, alluminio, acciaio o piombo, sebbene non sia limitata a questi materiali. Non vi sono requisiti speciali per il cavo dell'alimentazione di rete.
- Per le installazioni che utilizzano tubi protettivi rigidi in metallo non è richiesto l'uso di cavi schermati; tuttavia il cavo motore deve essere installato in un tubo protettivo separato dai cavi di controllo e di rete. Si richiede il collegamento completo del tubo protettivo dal convertitore di frequenza al motore. Le prestazioni EMC dei tubi protettivi flessibili variano notevolmente. Richiedere le relative informazioni al produttore.
- Per i cavi motore e i cavi di comando, collegare la schermatura/armatura/ tubo protettivo a terra a entrambe le estremità. In alcuni casi, non è possibile collegare la schermatura a entrambe le estremità. In questi casi, collegare la schermatura al convertitore di frequenza. Vedere anche la sezione Messa a terra di cavi di comando intrecciati schermati/armati.
- Evitare che la schermatura/l'armatura termini con cavi attorcigliati (capocorda). Tale tipo di terminazione aumenta l'impedenza della schermatura ad alte frequenze, riducendone l'efficacia alle alte frequenze. Utilizzare invece pressacavi o anelli per cavi EMC a bassa impedenza.
- Evitare, se possibile, l'uso di cavi motore o cavi di controllo non schermati/armati negli armadi di installazione delle unità.

Lasciare la schermatura il più vicino possibile ai connettori.

L'illustrazione che segue mostra l'installazione elettrica conforme ai requisiti EMC di un convertitore di frequenza IP 20. Il convertitore di frequenza è stato inserito in un armadio di (protezione per) l'installazione con morsettiera e collegato a un PLC, installato in un armadio separato. Per la conformità alle norme EMC è anche possibile utilizzare altri metodi di installazione, purché vengano osservate le indicazioni generali riportate sopra.

 **5**

## 5 Installazione

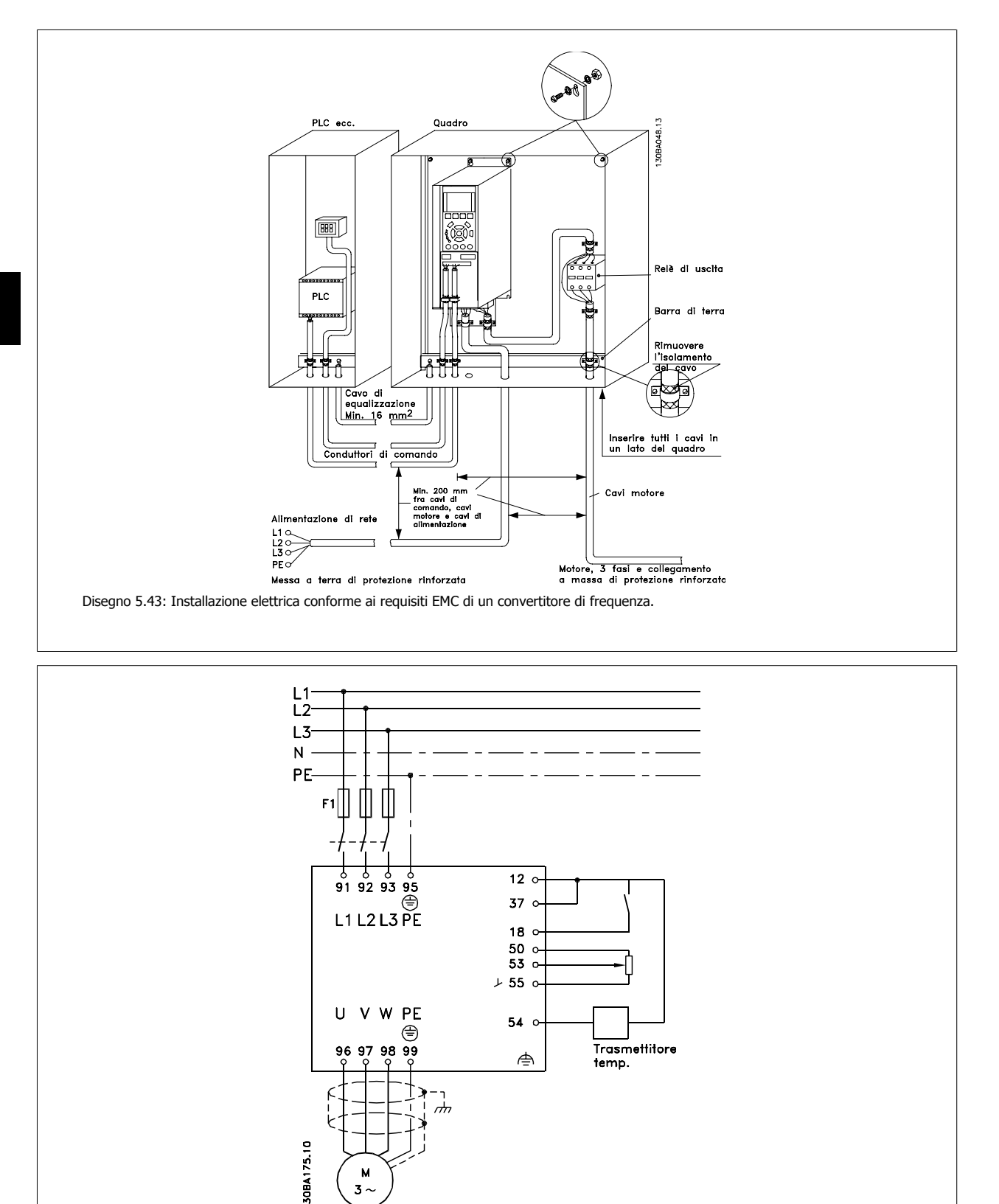

Se l'installazione non viene eseguita in base alle indicazioni fornite o se si utilizzano cavi e cavi di controllo non schermati, è possibile che alcuni requisiti relativi alle emissioni non vengano soddisfatti, anche se i requisiti di immunità sono soddisfatti. Vedere il paragrafo Risultati test EMC.

**5** 

Disegno 5.44: Schema collegamenti elettrici.

Guida alla Progettazione del convertitore di frequenza VLT® AQUA **1999 installazione** 5 Installazione

## **5.11.2 Cavi conformi ai requisiti EMC**

Danfoss consiglia l'utilizzo di cavi schermati/armati intrecciati per ottimizzare l'immunità EMC dei cavi di controllo e l'emissione EMC dei cavi del motore.

La capacità di un cavo di ridurre la radiazione entrante e uscente di un rumore elettrico dipende dall'impedenza di trasferimento (Z<sub>T</sub>). Lo schermo di un cavo è normalmente progettato per ridurre il trasferimento di un rumore elettrico; tuttavia una schermatura con un'impedenza di trasferimento inferiore  $(Z_T)$  è più efficace di una schermatura con un'impedenza di trasferimento superiore  $(Z_T)$ .

Anche se l'impedenza di trasferimento ( $Z_T$ ) viene specificata di rado dai produttori dei cavi, è spesso possibile stimarla ( $Z_T$ ) sulla base delle caratteristiche fisiche del cavo.

#### L'impedenza di trasferimento (Z<sub>T</sub>) può essere valutata considerando i seguenti fattori:

- **-** La conducibilità del materiale di schermatura.
- **-** La resistenza di contatto fra i singoli conduttori schermati.
- **-** La copertura di schermatura, ovvero l'area fisica di cavo coperta dalla schermatura, spesso indicata come un valore percentuale.
- **-** Il tipo di schermatura, cioè intrecciata o attorcigliata.
- a. Conduttore m in rame c on rivestimento in alluminio.
- b. Cavo attorcigliato con conduttori in rame o armato con conduttori in acciaio.
- c. Conduttore in rame intrecciato a strato singolo con percentuale variabile di schermatura di copertura. Si tratta del tipico cavo di riferimento Danfoss.
- d. Conduttore in rame intrecciato a strato doppio.
- e. Doppio strato di un conduttore in rame intrecciato con uno strato intermedio magnetico schermato.
- f. Cavo posato in un tubo in rame o in acciaio.
- g. Cavo conduttore con guaina di 1,1 mm di spessore.

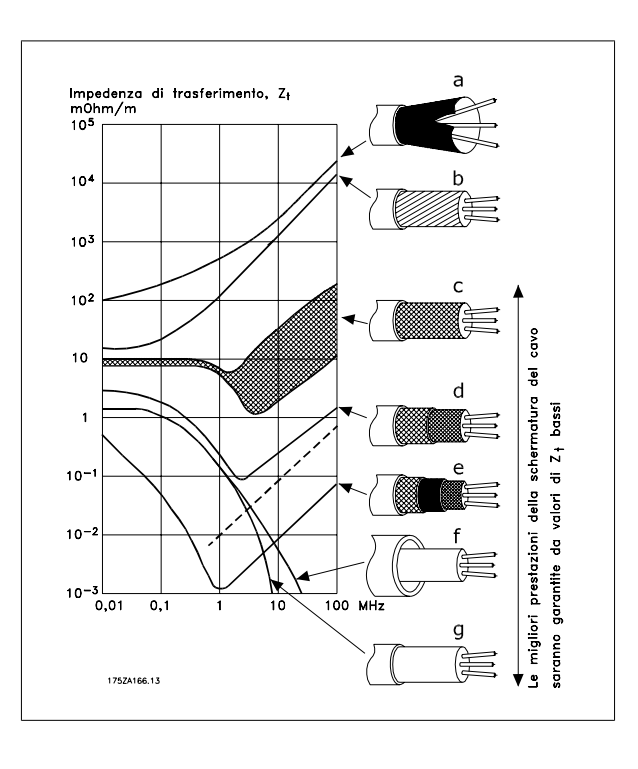

## **5.11.3 Messa a terra di cavi di controllo schermati/armati**

In linea generale, i cavi di controllo devono essere intrecciati schermati/armati e la schermatura deve essere collegata mediante unpressacavo con entrambe le estremità all'armadio metallico dell'apparecchio.

Il disegno sottostante indica l'esecuzione di una messa a terra corretta e cosa fare in caso di dubbi.

#### a. **Messa a terra corretta**

I cavi di comando e i cavi di comunicazione seriale devono essere provvisti di fascette per cavi a entrambe le estremità per garantire il contatto elettrico migliore possibile.

#### b. **Messa a terra errata**

Non usare estremità dei cavi attorcigliate (capicorda). Queste aumentano l'impedenza della schermatura alle alte frequenze.

c. **Protezione in considerazione del potenziale di terra fra PLC e convertitore di frequenza**

Se il potenziale di terra fra il convertitore di frequenza e il PLC (ecc.) è diverso, si possono verificare disturbi elettrici nell'intero sistema. Risolvere questo problema installando un cavo di equalizzazione, da inserire vicino al cavo di controllo. Sezione minima del cavo: 16 mm 2.

#### d. **Per ritorni di massa a 50/60 Hz**

Se si usano cavi di controllo molto lunghi, si possono avere ritorni di massa a 50/60 Hz. Risolvere questo problema collegando a terra una terminazione della schermatura tramite un condensatore da 100 nF (tenendo i cavi corti).

#### e. **Cavi per comunicazione seriale**

Eliminare le correnti di disturbo a bassa frequenza fra due convertitori di frequenza collegando una terminazione della schermatura al morsetto 61. Questo morsetto è collegato a massa mediante un collegamento RC interno. Utilizzare cavi a coppia intrecciata per ridurre il disturbo di modo differenziale fra i conduttori.

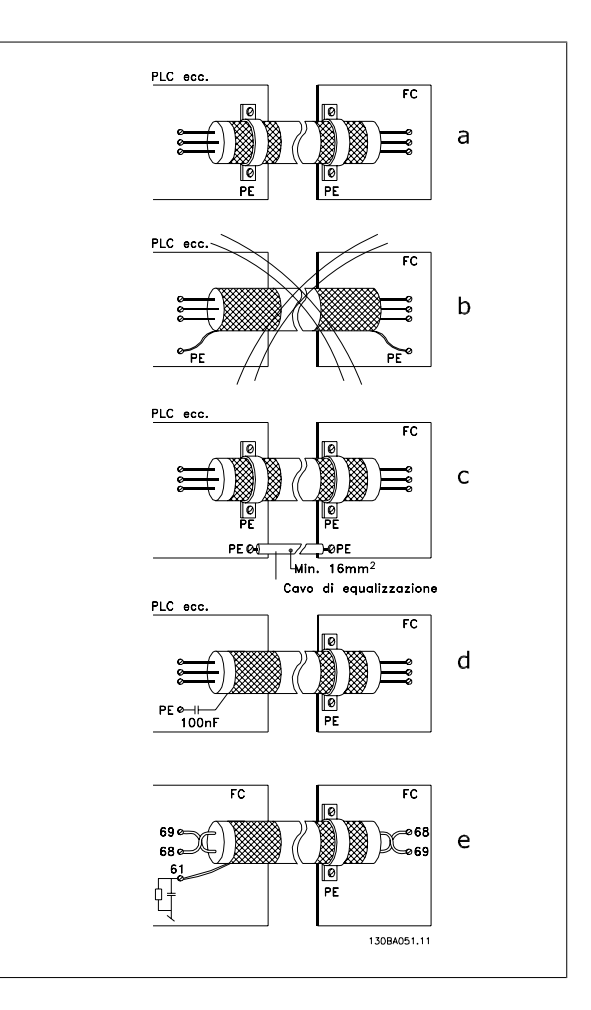

#### **5.12.1 Dispositivo a corrente residua**

Possono essere utilizzati relè RCD, una messa a terra di sicurezza multipla o normale come protezione supplementare, a condizione che siano rispettate le norme di sicurezza locali.

Se si verifica un guasto di terra, si potrebbe sviluppare una componente CC nella corrente di guasto.

Se vengono impiegati relè RCD, è necessario osservare le norme locali. I relè devono essere adatti per la protezione di apparecchiature trifase con un raddrizzatore a ponte e per una scarica di breve durata all'accensione. Vedere la sezione Corrente di dispersione verso terra per maggiori informazioni.

Guida alla Progettazione del convertitore di frequenza VLT® AQUA **6** Esempi applicativi

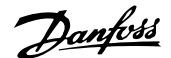

# **6 Esempi applicativi**

#### **6.1.1 Avviamento/Arresto**

Morsetto 18 = Avviamento/arresto par. 5-10 [8] Avviamento Morsetto 27 = Nessuna funzione par. 5-12 [0] Nessuna funzione (default Evol. libera neg.)

Par. 5-10 *Ingresso digitale, morsetto 18* = Avviamento (default)

Par. 5-12 Ingresso digitale, morsetto 27 = Evol. libera neg. (default)

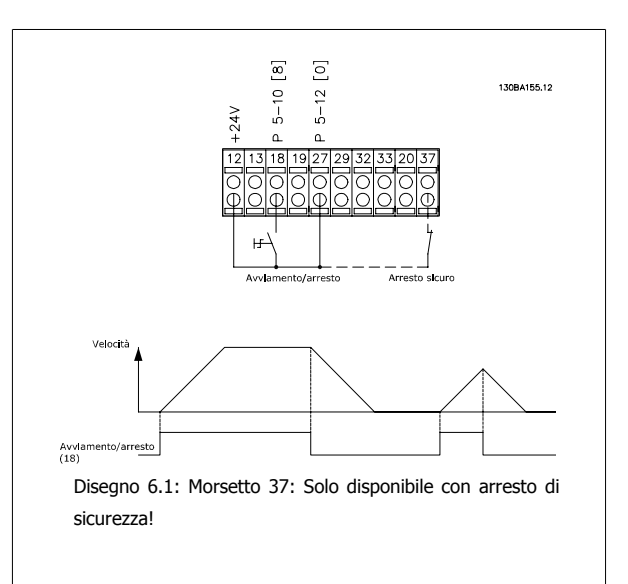

## **6.1.2 Avviamento/arresto impulsi**

Morsetto  $18 =$  Avviamento/arresto par. 5-10 [9] Avv. a impulsi Morsetto 27= Arresto par. 5-12 [6] Stop (negato)

> Par. 5-10 Ingresso digitale. morsetto  $18 = Avv$ . a impulsi Par. 5-12 Ingresso digitale, morsetto 27 = Stop (negato)

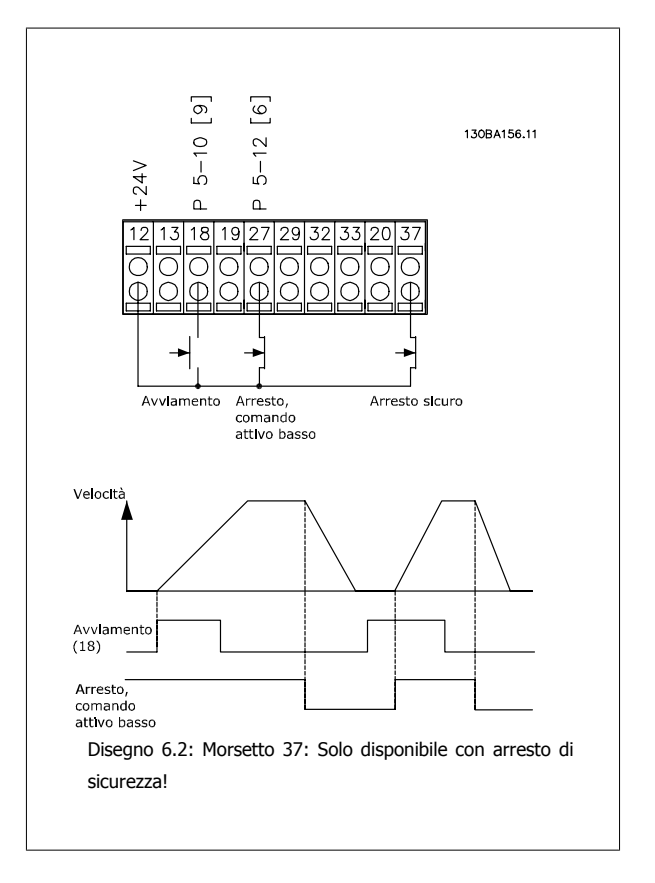

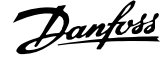

## **6.1.3 Riferimento del potenziometro**

Riferimento tensione mediante potenziometro.

par. 3-15 Reference 1 Source  $[1]$  = Ingr. analog. 53

par. 6-10 Terminal 53 Low Voltage = 0 Volt

par. 6-11 Terminal 53 High Voltage = 10 Volt

par. 6-14 Terminal 53 Low Ref./Feedb. Value = 0 giri/min.

par. 6-15 Terminal 53 High Ref./Feedb. Value = 1.500 giri/min

Interruttore  $S201 =$  OFF (U)

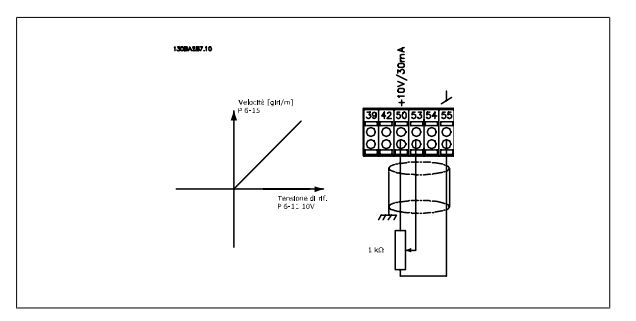

## **6.1.4 Adattamento automatico motore (AMA)**

**6** 

AMA è un algoritmo per misurare i parametri elettrici del motore quando questo non è in funzione. Ciò significa che AMA non fornisce alcuna coppia. AMA è utile per il collaudo dei sistemi e per ottimizzare la regolazione del convertitore di frequenza in funzione del motore utilizzato. Questa funzione viene usata in particolare quando l'impostazione di default non è adatta per il motore collegato.

Par. 1-29 Automatic Motor Adaptation (AMA)consente di selezionare un AMA completo con la determinazione di tutti i parametri elettrici del motore o un AMA ridotto con la sola determinazione della resistenza di statore Rs.

La durata di un AMA completo varia da pochi minuti, per motori di piccole dimensioni, a oltre 15 minuti, per motori di grandi dimensioni.

#### **Limiti e condizioni:**

- Per far sì che l'AMA sia in grado di determinare in modo ottimale i parametri del motore, immettere i dati di targa corretti del motore in par. 1-20 Motor Power [kW] fino a par. 1-28 Motor Rotation Check.
- Per la regolazione ottimale del convertitore di frequenza, eseguire l'AMA su un motore freddo. Ripetute esecuzioni di AMA possono causare il riscaldamento del motore, con un conseguente aumento della resistenza dello statore Rs. Di norma non si tratta di un problema critico.
- L'AMA può essere eseguito solo se la corrente nominale del motore è almeno il 35% della corrente di uscita nominale del convertitore di frequenza.AMA può essere eseguito su massimo un motore sovradimensionato.
- Può essere eseguito un test AMA ridotto con un filtro sinusoidale installato. Evitare di eseguire un AMA completo con un filtro sinusoidale. Se è necessaria una regolazione generale, rimuovere il filtro sinusoidale durante l'esecuzione di un AMA totale. Al completamento di AMA, reinserire il filtro sinusoidale.
- Se i motori sono accoppiati in parallelo, eseguire solo un AMA ridotto.
- Evitare di eseguire un AMA completo quando si utilizzano motori sincroni. In questo caso eseguire un AMA ridotto e impostare manualmente i dati motore estesi. La funzione AMA non è adatta per motori a magneti permanenti.
- Durante un AMA il convertitore di frequenza non genera alcuna coppia. Durante un AMA è obbligatorio assicurare che l'applicazione non forzi l'albero motore a girare, cosa che succede ad es. nel caso di flussi d'aria nei sistemi di ventilazione. Ciò ostacola la funzione AMA.

Lo Smart Logic Control (SLC) è essenzialmente una sequenza di azioni definite dall'utente (vedere par. 13-52 Azione regol. SL) le quali vengono eseguite dall'SLC quando l'evento associato definito dall'utente (vedere par. 13-51 Evento regol. SL) è valutato come TRUE dall'SLC.

Tutti gli eventi e le azioni sono numerati e collegati fra loro formando delle coppie nominate stati. Questo significa che quando l'evento [1] è soddisfatto (raggiunge il valore TRUE), viene eseguita *l'azione* [1]. In seguito le condizioni dell'evento [2] verranno valutate. Se verranno valutate come TRUE, verrà eseguita l'azione [2] e cosi via. Gli eventi e le azioni vengono inseriti in parametri array.

Verrà valutato un solo evento alla volta. Se un evento viene valutato come FALSE, durante l'intervallo di scansione in corso (nell'SLC) non succede nulla e non verranno valutati altri eventi. Questo significa che quando l'SLC inizia, valuta ogni intervallo di scansione l'evento [1] (e solo evento [1]). Solo se l'evento [1] viene valutato TRUE, l'SLC esegue l'azione [1] e inizia a valutare l'evento [2].

È possibile programmare da 0 a 20 eventi e azioni. Una volta eseguito l'ultimo evento / azione, la sequenza inizia da capo con evento [1] / azione [1]. La figura mostra un esempio con tre eventi / azioni:

Guida alla Progettazione del convertitore di frequenza VLT® AQUA **Exercise Contract Contract Contract** 6 Esempi applicativi

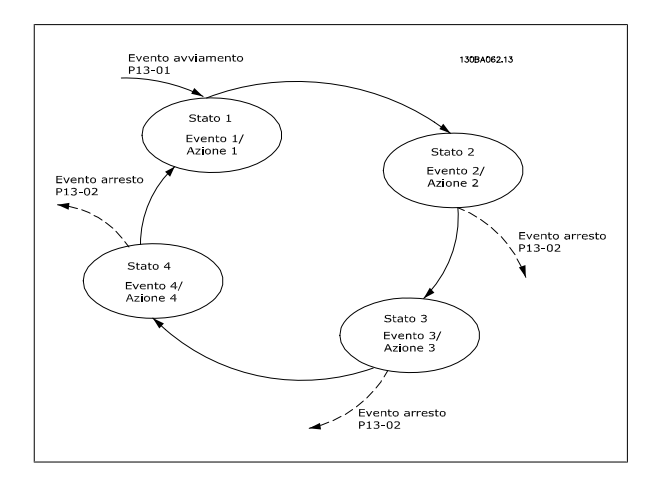

## **6.1.5 Programmazione Smart Logic Control**

Una nuova utile funzione nel VLT AQUA Drive è il Smart Logic Control (SLC).

Nelle applicazioni dove un PLC genera una semplice sequenza, l'SLC può assumere il controllo di operazioni elementari dal controllo principale. L'SLC è concepito per agire a partire dall'evento inviato o generato nel VLT AQUA Drive. Quindi il convertitore di frequenza eseguirà l'azione pre-programmata.

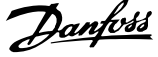

## **6.1.6 Esempio applicativo SLC**

#### Unica sequenza 1:

Avvio – accelerazione – funzionamento a velocità di riferimento 2 sec – decelerazione e mantenimento albero fino all'arresto.

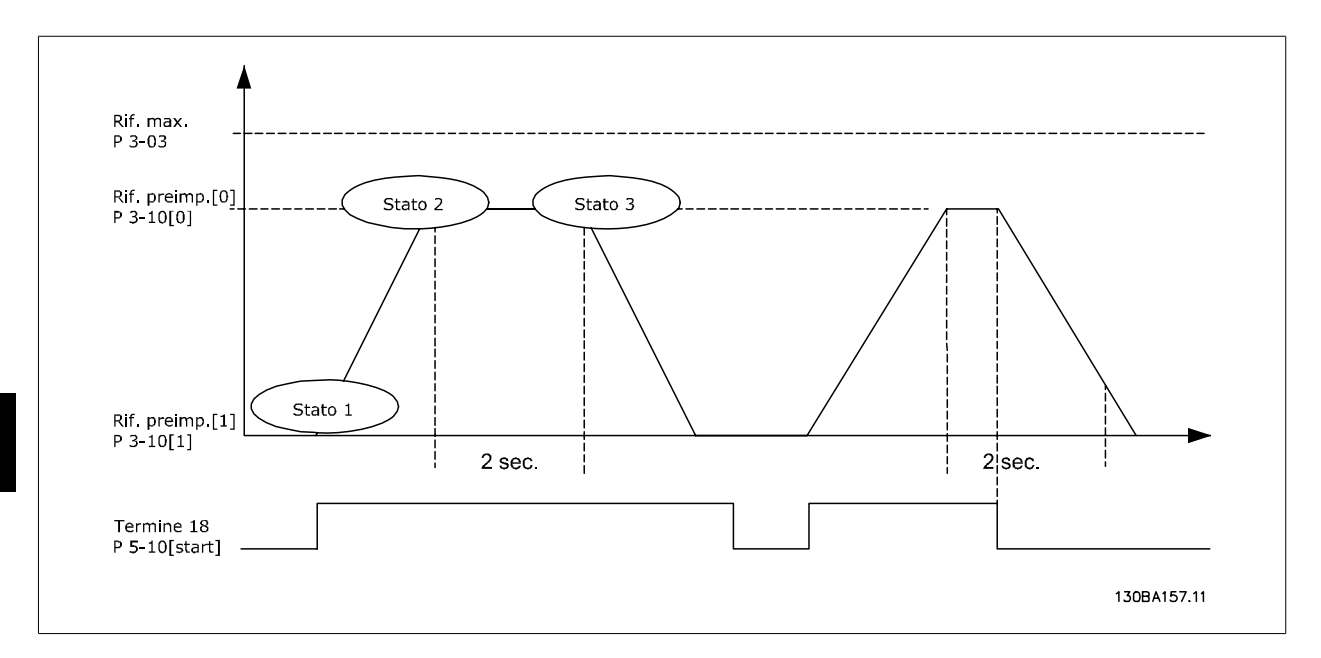

Impostare i tempi di rampa in par. 3-41 Ramp 1 Ramp Up Time e par. 3-42 Ramp 1 Ramp Down Time ai valori desiderati

$$
t_{rampa} = \frac{t_{acc} \times n_{norm}(par. 1 - 25)}{rif [Giri/min.]}
$$

Impostare il morsetto 27 su Nessuna funzione (par. 5-12 Terminal 27 Digital Input)

Impostare il riferimento preimpostato 0 alla prima velocità preimpostata (par. 3-10 Preset Reference [0]) come percentuale della velocità di riferimento max (par. 3-03 Maximum Reference). Es.: 60%

Impostare il riferimento preimpostato 1 alla seconda velocità preimpostata (par. 3-10 Preset Reference [1] Es.: 0 % (zero).

Impostare il contatore 0 su velocità di funzionamento costante in par. 13-20 SL Controller Timer [0]. Es.: 2 sec.

Impostare l'Evento 1 in par. 13-51 SL Controller Event [1] su Vero [1] Impostare l'Evento 2 in par. 13-51 SL Controller Event[2] su Riferimento on [4] Impostare l'Evento 3 in par. 13-51 SL Controller Event [3] su Timeout 0 [30] Impostare l'Evento 4 par. 13-51 SL Controller Event [1] su Falso [0]

Impostare l'Azione 1 in par. 13-52 SL Controller Action [1] su Seleziona preimp. 0 [10] Impostare l'Azione 2 in par. 13-52 SL Controller Action [2] su Avvio timer 0 [29] Impostare l'Azione 3 in par. 13-52 SL Controller Action [3] su Seleziona preimp. 1 [11] Impostare l'Azione 4 par. 13-52 SL Controller Action [4] su Nessun'azione [1]

Guida alla Progettazione del convertitore di frequenza VLT® AQUA **6** Esempi applicativi

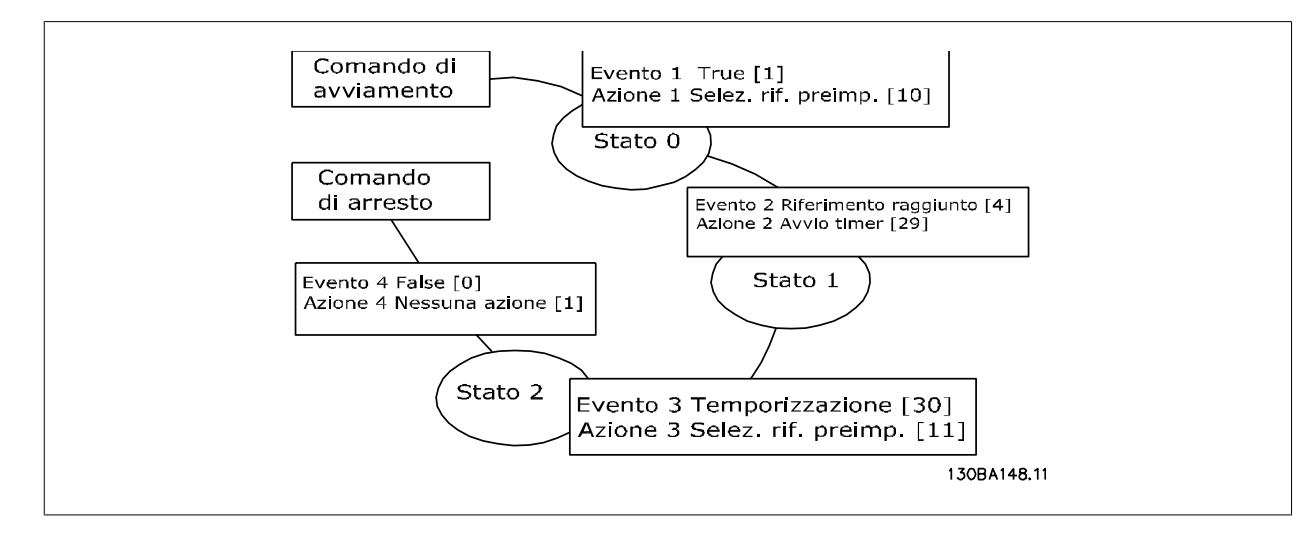

Impostare il Smart Logic Control in par. 13-00 SL Controller Mode su ON.

Il comando di avviamento / arresto viene applicato al morsetto 18. Se viene applicato un segnale di arresto, il convertitore di frequenza decelererà e andrà in evoluzione libera.

#### **6.1.7 Controllore in cascata BASIC**

Il controllore in cascata BASIC viene utilizzato per applicazioni con pompe che richiedono il mantenimento di una determinata pressione ("prevalenza") o di un determinato livello in un ampio intervallo dinamico. Far funzionare una grande pompa a velocità variabile in un ampio intervallo non è una soluzione ideale a causa della ridotta efficienza della pompa a velocità più ridotte. Esiste un limite pratico del 25% della velocità nominale a pieno carico per il funzionamento di una pompa.

Nel controllore in cascata BASIC, il convertitore di frequenza controlla un motore a velocità variabile come pompa a velocità variabile (lead) e può attivare e disattivare due pompe a velocità costante aggiuntive. Variando la velocità della pompa iniziale, viene fornita una regolazione della velocità variabile dell'intero sistema. Questo sistema mantiene una pressione costante eliminando i picchi di pressione, causando uno sforzo minore del sistema e un funzionamento più uniforme.

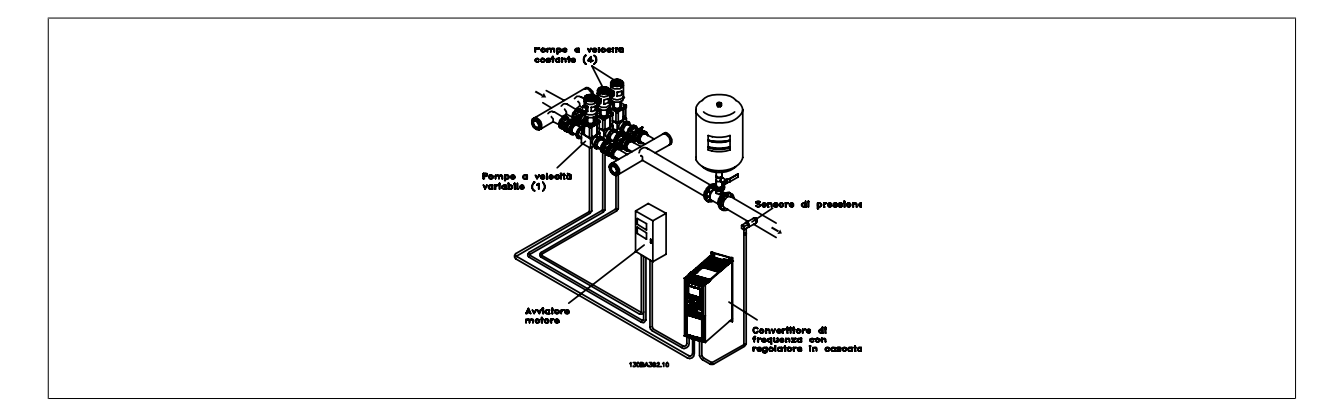

#### **Pompa primaria fissa**

I motori devono essere di dimensioni uguali. Il controllore in cascata BASIC consente al convertitore di frequenza di controllare fino a 3 pompe di taglia uguale utilizzando i due relè incorporati nel convertitore di frequenza. Quando la pompa variabile (lead) è collegata direttamente al convertitore di frequenza, le altre 2 pompe sono controllate dai due relè incorporati. Quando l'alternanza della pompa di comando è attivata, le pompe vengono collegate con i relè incorporati e il convertitore di frequenza è in grado di far funzionare 2 pompe.

#### **Altern. pompa primaria**

I motori devono essere di dimensioni uguali. Questa funzione consente di attivare ciclicamente il convertitore di frequenza utilizzando alternativamente le pompe nel sistema (al massimo 2 pompe). In questa operazione il tempo ciclo tra le pompe viene distribuito uniformemente riducendo la manutenzione della pompa richiesta e aumentando l'affidabilità e la durata del sistema. L'alternanza della pompa di comando può essere effettuata in occasione di un segnale di comando o durante l'attivazione (aggiunta di un'altra pompa).

Il comando può essere un'alternanza manuale o un segnale dell'evento di alternanza. Se viene selezionato l'evento di alternanza, l'alternanza della pompa di comando viene effettuata ogni volta che si verifica l'evento. La selezione può avvenire ogni volta che trascorre il tempo del timer di alternanza, a un'ora predefinita della giornata o quando la pompa primaria entra in modo pausa. L'attivazione viene determinata dall'attuale carico del sistema.

Un parametro separato limita l'alternanza in modo che avvenga solo se la capacità totale richiesta è > 50%. La capacità totale della pompa viene determinata sommando le capacità della pompa primaria alle capacità delle pompe a velocità fissa.

#### **Gestione della larghezza di banda**

Nei sistemi di regolazione in cascata, per evitare frequenti attivazioni/disattivazioni di pompe a velocità fissa, la pressione desiderata del sistema è mantenuta entro una larghezza di banda piuttosto che a un livello costante. La larghezza di banda di attivazione fornisce la larghezza di banda necessaria per il funzionamento. Quando si verifica un cambiamento rapido e di grandi proporzioni nella pressione del sistema, la larghezza di banda di esclusione esclude la larghezza di banda di attivazione per prevenire una risposta immediata a una cambiamento di pressione di breve durata. Un timer della larghezza di banda di esclusione può essere programmato per evitare l'attivazione finché la pressione del sistema non si è stabilizzata ed è stato stabilito il controllo normale.

Quando il controllore in cascata è attivato e il convertitore di frequenza emette un allarme di scatto, l'altezza del sistema viene mantenuta tramite attivazione e disattivazione delle pompe a velocità fissa. Per prevenire una frequente attivazione e disattivazione e per minimizzare le fluttuazioni di pressione, viene usata una larghezza di banda a velocità fissa più ampia rispetto alla larghezza di banda di attivazione.

#### **6.1.8 Attivazione della pompa con alternanza della pompa di comando**

Quando l'alternanza della pompa di comando è attivata, vengono controllate al massimo due pompe. In occasione di un comando di alternanza, il PID si arresta, la pompa di comando decelera fino alla frequenza minima (f<sub>min</sub>)) e dopo un ritardo accelera fino alla frequenza massima (fmax). Quando la velocità della pompa principale raggiunge la frequenza di disattivazione, la pompa a velocità fissa viene disinserita. La pompa di comando continua ad accelerare e quindi decelera fino all'arresto e i due relè vengono disinseriti.

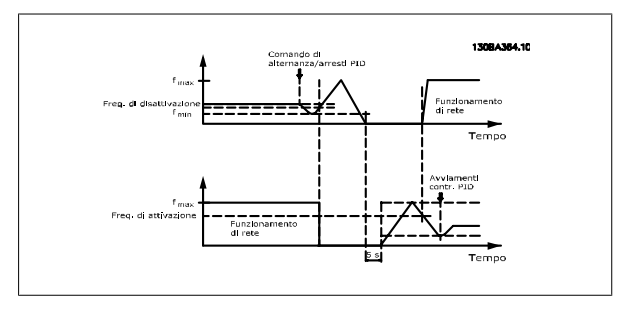

Dopo un ritardo, si inserisce (attivato) il relè per la pompa a velocità fissa che diventa la nuova pompa primaria. La nuova pompa di comando accelera fino alla velocità massima e quindi decelera fino alla velocità minima. Durante la rampa di decelerazione e il raggiungimento della frequenza di attivazione, la vecchia pompa di comando viene inserita (attivata) come nuova pompa a velocità fissa.

Se la pompa di comando ha funzionato a frequenza minima (fmin) per un periodo di tempo programmato, con una pompa a velocità fissa in funzione, la pompa di comando contribuisce poco al sistema. Quando il tempo programmato del timer scade, la pompa primaria viene rimossa, evitando il problema del ricircolo dell'acqua calda.

#### **6.1.9 Stato del sistema e funzionamento**

Se la pompa di comando entra in modo pausa, la funzione viene visualizzata su LCP. È possibile alternare la pompa di comando in una condizione modo pausa.

Quando è attivato il controllore in cascata, viene visualizzato lo stato di funzionamento di ogni pompa e il controllore in cascata viene visualizzato su LCP. Le informazioni visualizzate includono:

- Stato delle pompe, è una lettura dello stato per i relè assegnati a ogni pompa. Il display mostra le pompe che sono disattivate, disinserite, che funzionano con convertitore di frequenza o che funzionano sulla rete/avviatore motore.
- Stato cascata, è una lettura dello stato del controllore in cascata. Il display mostra che il controllore in cascata è disattivato, che tutte le pompe sono disinserite, che un'emergenza ha arrestato tutte le pompe, che tutte le pompe sono in funzione, che le pompe a velocità fissa sono in fase di attivazione/disattivazione e che sta avendo luogo l'alternanza della pompa di comando.
- La disattivazione a portata nulla assicura che tutte le pompe a velocità fissa vengono arrestate individualmente finché lo stato di portata nulla scompare.

Guida alla Progettazione del convertitore di frequenza VLT® AQUA **6** Esempi applicativi

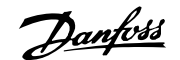

 **6**

## **6.1.10 Schema di cablaggio del controllore in cascata**

Lo schema di cablaggio mostra un esempio con il controllore in cascata BASIC incorporato con una pompa a velocità variabile (lead) e due pompe a velocità fissa, un trasmettitore di 4-20 mA e un interblocco di sicurezza del sistema.

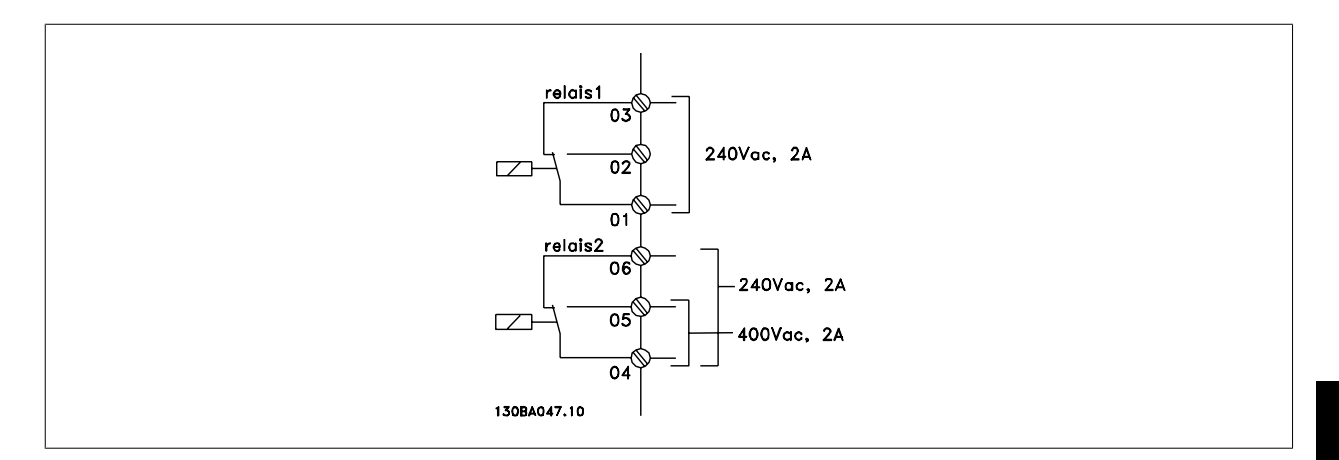

### **6.1.11 Schema di cablaggio pompa a velocità variabile fissa**

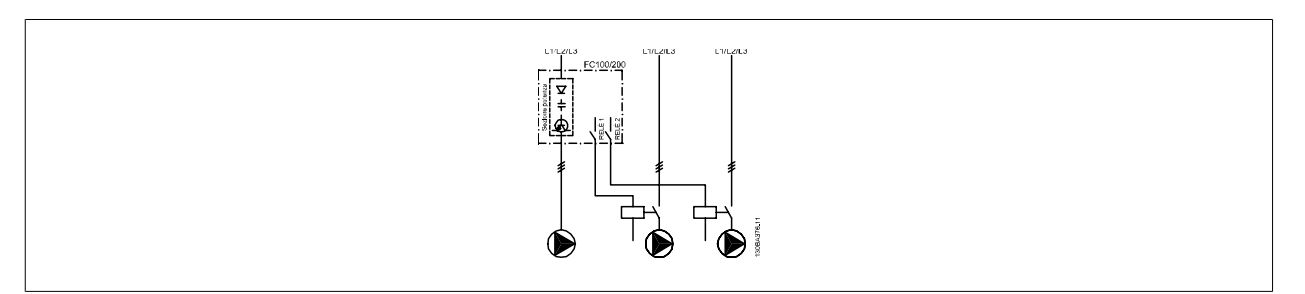

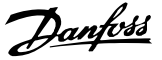

## **6.1.12 Schema di cablaggio dell'alternanza della pompa di comando**

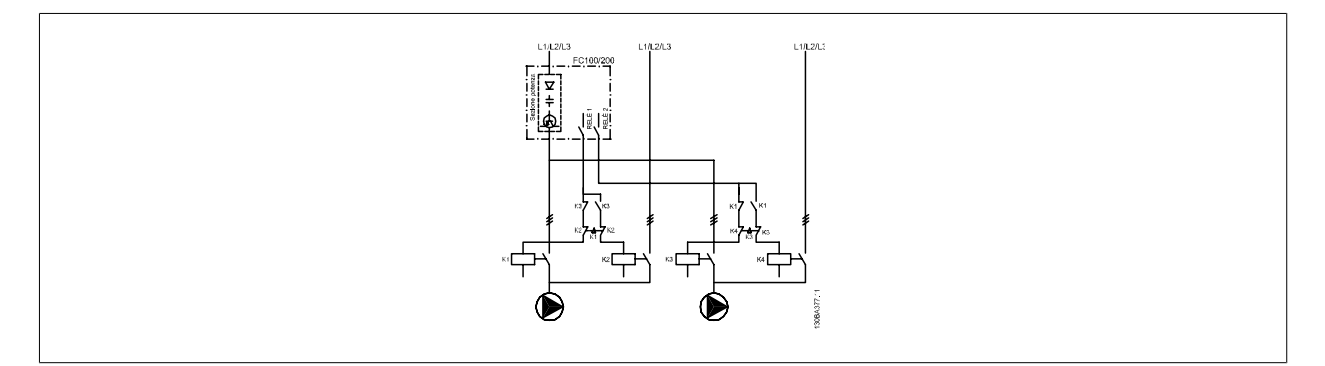

Ogni pompa deve essere collegata a due contattori (K1/K2 e K3/K4) con un interblocco meccanico. Relè termici o altri dispositivi di protezione del motore devono essere utilizzati secondo le norme locali e/o le esigenze individuali.

- RELAY 1 (R1) e RELAY 2 (R2) sono i relè integrati nel convertitore di frequenza.
- Quando tutti i relè sono diseccitati, il primo relè integrato ad essere eccitato inserirà il contattore che corrisponde alla pompa regolata dal relè. Ad esempio RELAY 1 inserisce il contattore di K1, che diventa la pompa principale.
- K1 blocca K2 tramite l'interblocco meccanico impedendo che l'alimentazione venga collegata all'uscita del convertitore di frequenza (tramite K1).
- Un contatto in apertura ausiliario su K1 impedisce che si inserisca K3.
- Il RELÈ 2 controlla il contattore K4 per il controllo ON/OFF della pompa a velocità fissa.
- Durante l'alternanza entrambi i relè si diseccitano e ora il RELÈ 2 verrà eccitato come primo relè.

## **6.1.13 Condizioni di avviamento/arresto**

Comandi assegnati agli ingressi digitali. Vedere Ingr. digitali, par.5-1\*.

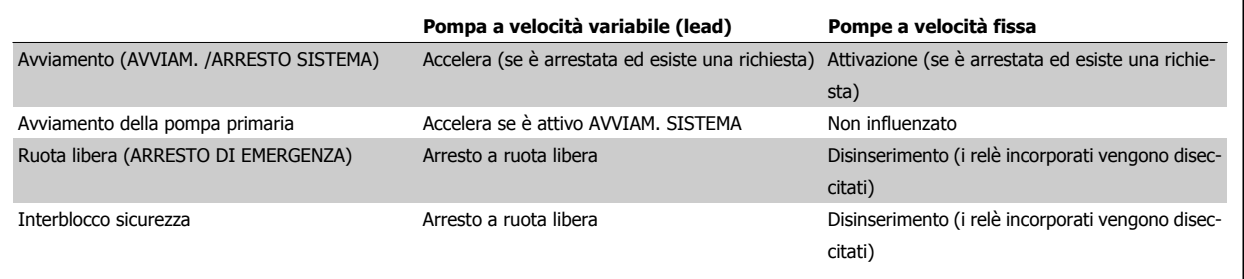

Funzione dei pulsanti sul Pannello di Controllo Locale

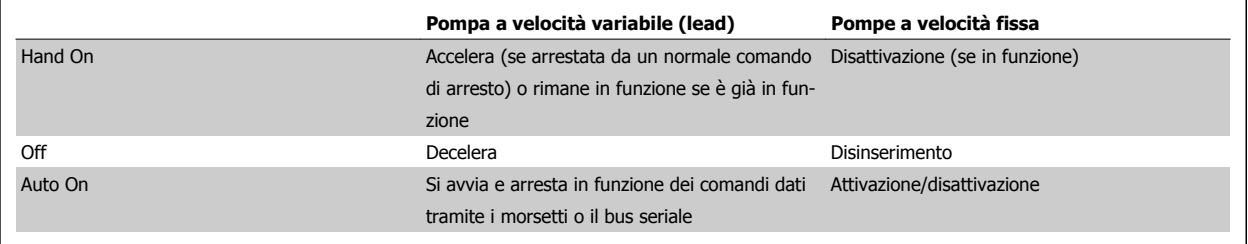

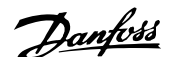

## **7 Installazione e setup RS-485**

## **7.1 Installazione e setup RS-485**

## **7.1.1 Panoramica**

L'RS-485 è un'interfaccia bus a due fili compatibile con topologia di rete multi-drop, vale a dire che i nodi possono essere collegati come un bus oppure tramite linee di discesa da una linea dorsale comune. Un totale di 32 nodi possono essere collegati a un segmento di rete.

I segmenti di rete sono suddivisi da ripetitori. È necessario tenere presente che ogni ripetitore funziona come un nodo all'interno del segmento nel quale è installato. Ogni nodo collegato all'interno di una data rete deve avere un indirizzo di nodo unico attraverso tutti i segmenti.

Terminare entrambe le estremità di ogni segmento utilizzando lo switch di terminazione (S801) dei convertitori di frequenza oppure una rete resistiva polarizzata di terminazione. Utilizzare sempre un cavo a coppia intrecciata (STP) per il cablaggio del bus e, nell'effettuare l'installazione, seguire sempre le procedure consigliate.

È molto importante assicurare un collegamento a massa a bassa impedenza della schermatura in corrispondenza di ogni nodo, anche alle alte frequenze. Ciò può essere ottenuto collegando a terra un'ampia superficie dello schermo, ad esempio mediante un pressacavo o un passacavo conduttivo. Può essere necessario utilizzare cavi di equalizzazione del potenziale per mantenere lo stesso potenziale di massa in tutta la rete, soprattutto nelle installazioni nelle quali sono presenti cavi molto lunghi.

Per prevenire un disadattamento d'impedenza, utilizzare sempre lo stesso tipo di cavo in tutta la rete. Quando si collega un motore al convertitore di frequenza, utilizzare sempre un cavo motore schermato.

Cavo: a coppia intrecciata schermata (STP) Impedenza: 120 Ohm Lunghezza del cavo: max 1200 m (incluse le diramazioni) Max. 500 m da stazione a stazione

## **7.1.2 Collegamento in rete**

**Collegare il convertitore di frequenza alla rete RS-485 nel modo seguente (vedi anche il diagramma):**

- 1. Collegare i fili di segnale al morsetto 68 (P+) e al morsetto 69 (N-) sul quadro di comando principale del convertitore di frequenza.
- 2. Collegare la schermatura del cavo ai pressacavi.

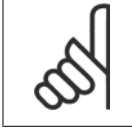

#### **NOTA!**

Sono consigliati cavi schermati a coppia intrecciata al fine di ridurre il disturbo tra i conduttori.

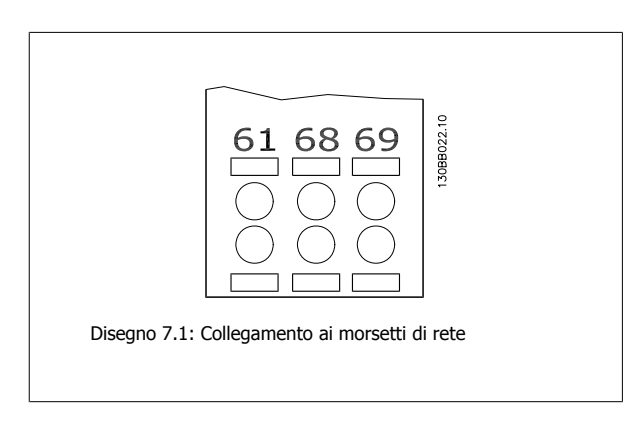

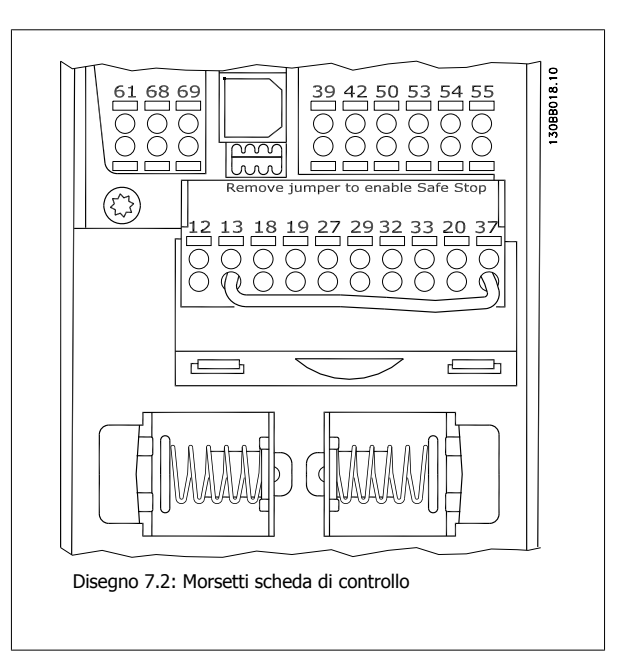

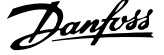

## **7.1.3 Installazione dell'hardware VLT AQUA**

Usare il microinterruttore di terminazione sulla scheda di comando principale del convertitore di frequenza per terminare il bus RS-485.

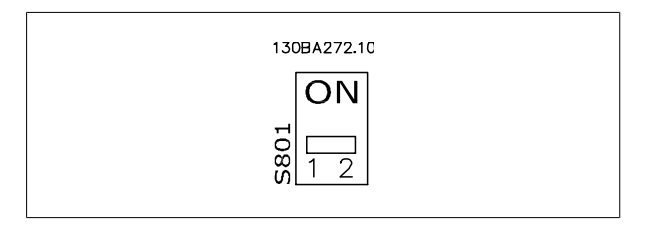

#### Impostazione di fabbrica dell'interruttore di terminazione

**NOTA!** L'impostazione di fabbrica del dip-switch è OFF.

## **7.1.4 Impostazione parametri VLT AQUA per la comunicazione Modbus**

I seguenti parametri valgono per l'interfaccia RS-485 (porta FC):

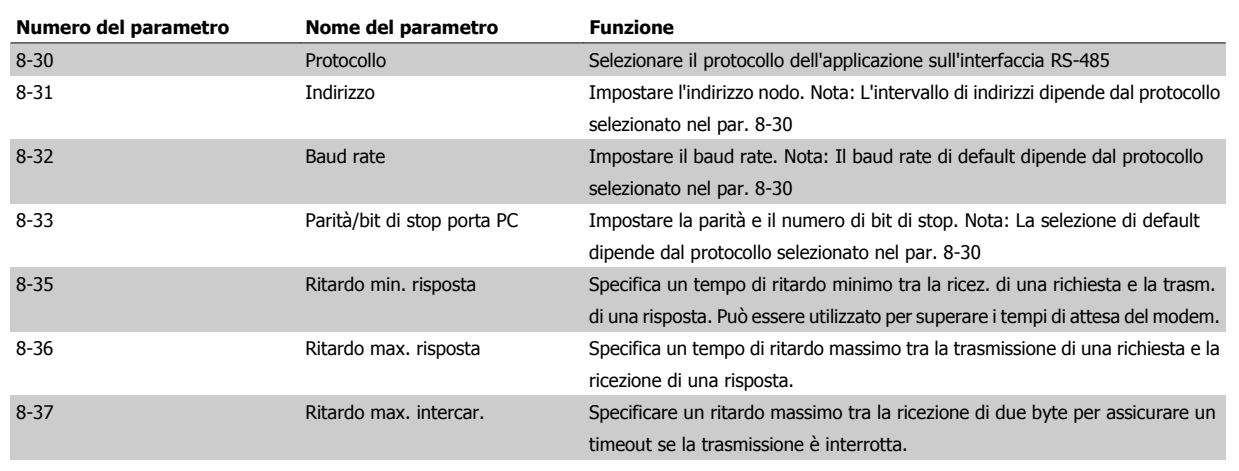

## **7.1.5 Precauzioni EMC**

Le seguenti precauzioni EMC sono consigliate per ottenere un funzionamento senza disturbi della rete RS-485.

#### **NOTA!**

È necessario rispettare le norme nazionali e locali in materia, ad esempio quelle riguardanti la messa a terra di protezione. Il cavo di comunicazione RS-485 deve essere tenuto lontano dai cavi motore e dai cavi della resistenza freno al fine di evitare l'accoppiamento di disturbi alle alte frequenze tra cavi. Generalmente, è sufficiente una distanza di 200 mm (8 pollici), ma generalmente è consigliato mantenere la maggiore distanza possibile tra i cavi, specialmente dove i cavi sono installati in parallelo per lunghe distanze. Quando la posa incrociata è inevitabile, il cavo RS-485 deve incrociare i cavi motore e i cavi della resistenza freno con un angolo di 90 gradi.

Guida alla Progettazione del convertitore di Guida alla Progettazione del convertitore di<br>
frequenza VLT® AQUA 7 Installazione e setup RS-485

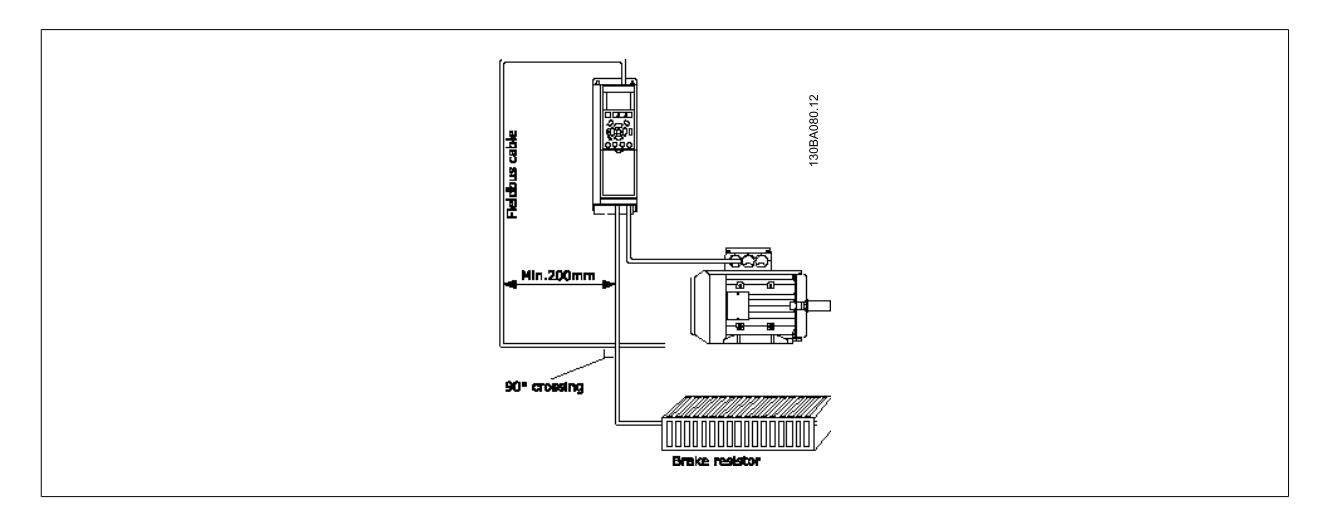

## **7.2 Panoramica protocollo FC**

Il protocollo FC, chiamato anche bus FC o Standard bus, è il bus di campoDanfoss standard. Definisce una tecnica di accesso secondo il principio masterslave per comunicazioni tramite un bus seriale.

Un master e un numero massimo di 126 slave possono essere collegati al bus. I singoli slave vengono selezionati dal master tramite un carattere di indirizzo nel telegramma. Uno slave stesso non può mai trasmettere senza essere prima attivato a tale scopo, e un trasferimento diretto di messaggi tra i singoli slave non è possibile. Le comunicazioni avvengono in modalità half duplex.

La funzione master non può essere trasferita a un altro nodo (sistema a master singolo).

Il livello fisico è RS-485, quindi utilizza la porta RS-485 integrata nel convertitore di frequenza. Il protocollo FC supporta vari formati di telegramma: un formato corto dai 8 byte per i dati di processo e un formato lungo da 16 byte che include anche un canale parametri. Un terzo formato di telegramma viene utilizzato per testi.

## **7.2.1 VLT AQUA con Modbus RTU**

Il protocollo FC consente l'accesso alla parola di controllo e al riferimento bus del convertitore di frequenza.

#### **La parola di controllo consente al master Modbus per controllare varie funzioni importanti del convertitore di frequenza:**

- **Avviamento**
- Arresto del convertitore di frequenza in vari modi:
	- Arresto a ruota libera
	- Arresto rapido
	- Arresto freno CC
	- Arresto normale (rampa)
- Ripristino dopo uno scatto in caso di guasto
- Funzionamento a varie velocità preimpostate
- Marcia in senso inverso
- Cambio del setup attivo
- Controllo dei due relè integrati nel convertitore di frequenza

Il riferimento bus è generalmente usato per il controllo di velocità. È anche possibile accedere ai parametri, leggere i loro valori e dove possibile, modificarli. Questo consente una serie di opzioni di controllo, incluso il controllo del riferimento del convertitore di frequenza quando viene utilizzato il suo controllore PID.

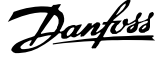

## **7.3 Configurazione della rete**

### **7.3.1 Setup del convertitore di frequenza VLT AQUA**

Impostare i seguenti parametri per abilitare il protocollo FC per il VLT AQUA.

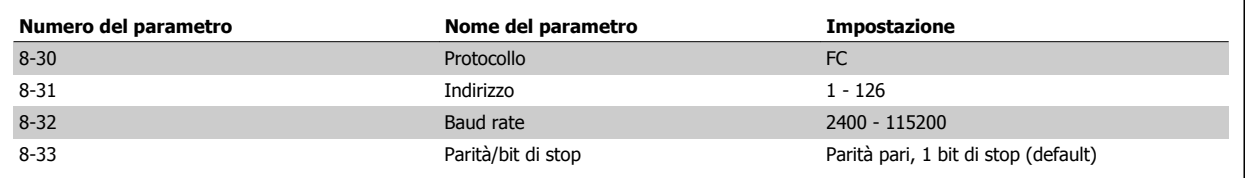

## **7.4 Struttura frame di messaggi protocollo FC**

### **7.4.1 Contenuto di un carattere (byte)**

**7** 

Ogni carattere trasmesso inizia con un bit di start. In seguito sono trasmessi 8 bit di dati, corrispondenti a un byte. Ogni carattere è indicato mediante un bit di parità impostato su "1" in caso di parità (cioè un numero pari di 1 binari negli 8 bit di dati e nel bit di parità). Un carattere è completato da un bit di stop ed è quindi formato da 11 bit.

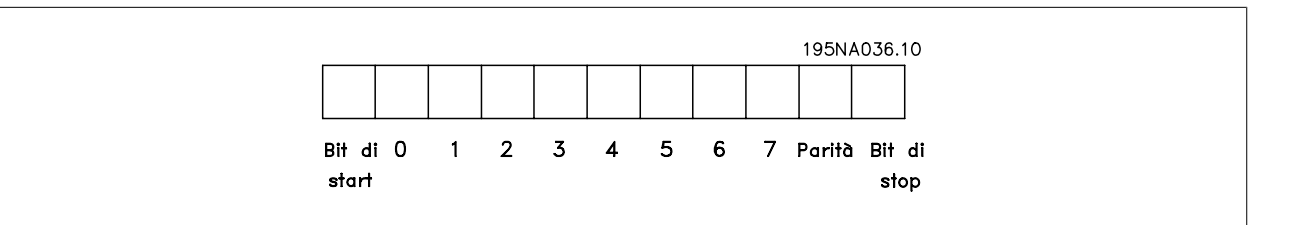

## **7.4.2 Struttura dei telegrammi**

Ogni telegramma inizia con un carattere di start (STX) = 02 Hex, seguito da un byte che indica la lunghezza del telegramma (LGE) e da un byte che indica l'indirizzo del convertitore di frequenza (ADR). Segue un numero di byte di dati (variabile in base al tipo del telegramma). Il telegramma termina con un byte di controllo dati (BCC).

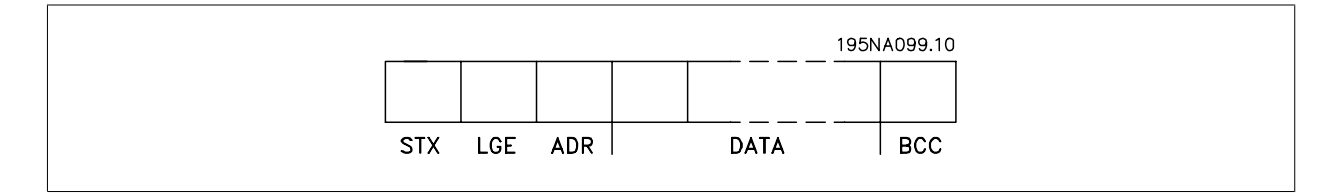

## **7.4.3 Lunghezza del telegramma (LGE)**

La lunghezza del telegramma è costituita dal numero di byte di dati, più il byte indirizzo ADR e il byte di controllo dati BCC.

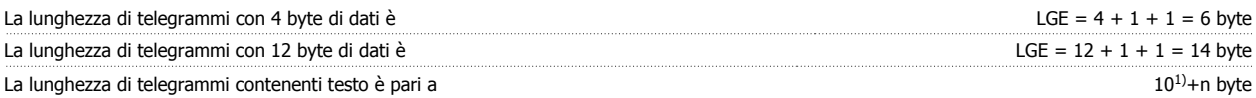

 $1)$  10 rappresenta i caratteri fissi mentre "n" è variabile e (dipende dalla lunghezza del testo).

Guida alla Progettazione del convertitore di frequenza VLT® AQUA  $\overline{C}$  7 Installazione e setup RS-485

#### **7.4.4 Indirizzo del convertitore di frequenza (ADR)**

Vengono utilizzati due diversi formati di indirizzo. Il campo di indirizzi del convertitore di frequenza è 1-31 o 1-126.

1. Formato indirizzo 1-31: Bit 7 = 0 (formato indirizzo 1-31 attivo) Bit 6 non utilizzato Bit 5 = 1: Broadcast, i bit di indirizzo (0-4) non sono usati Bit 5 = 0: nessuna circolare Bit 0-4 = Indirizzo convertitore di frequenza 1-31

2. Formato indirizzo 1-126: Bit 7 = 1 (formato indirizzi 1-126 attivo) Bit 0-6 = Indirizzo convertitore di frequenza 1-126 Bit  $0-6 = 0$  Broadcast

Lo slave restituisce il byte di indirizzo al master senza variazioni nel telegramma di risposta.

## **7.4.5 Byte di controllo dati (BCC)**

La checksum viene calcolata come una funzione XOR. Prima che sia ricevuto il primo carattere del telegramma, la checksum calcolata è 0.

## **7.4.6 Il campo dati**

La struttura dei blocchi di dati dipende dal tipo di telegramma. Esistono tre tipi di telegramma, utilizzati sia per la funzione di controllo telegrammi (master=>slave) che di risposta telegrammi (slave=>master).

I tre tipi di telegramma sono:

Blocco processo (PCD):

Il PCD è costituito da un blocco di dati di quattro byte (2 parole) e contiene:

- Parola di controllo e valore di riferimento (dal master allo slave)

- La parola di stato e la frequenza di uscita corrente (dallo slave al master).

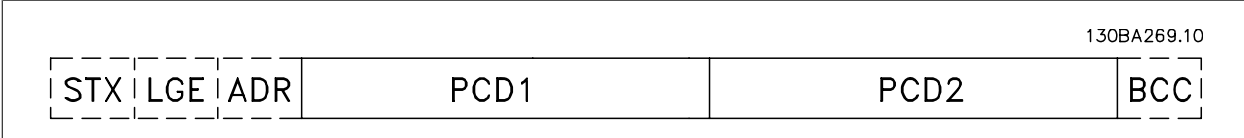

Blocco parametri:

Il blocco parametri, usato per la trasmissione dei parametri fra master e slave. Il blocco di dati è costituito da 12 byte (6 parole) e contiene anche il blocco di processo.

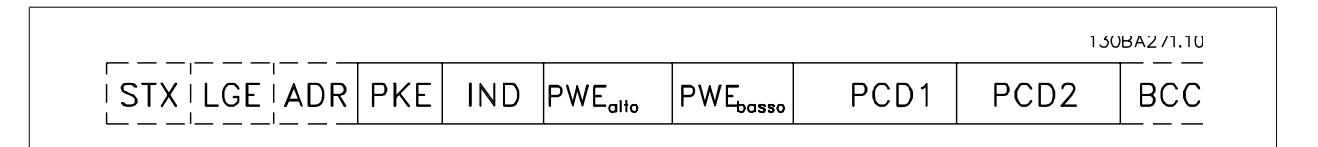

 **7**

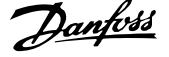

Blocco testo:

Il blocco di testo utilizzato per leggere o scrivere testi mediante il blocco di dati.

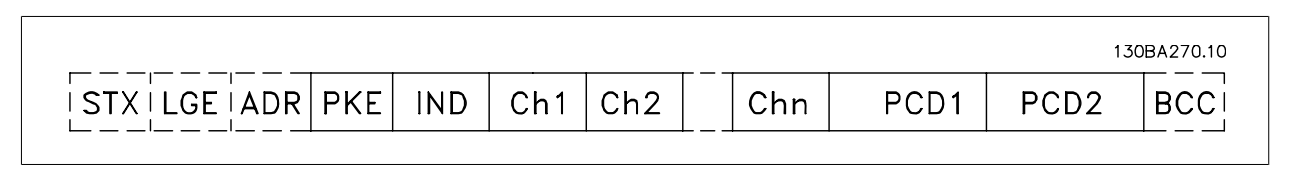

## **7.4.7 Il campo PKE**

Il campo PKE contiene due sottocampi: Comando parametri e risposta AK e PNU numero parametro:

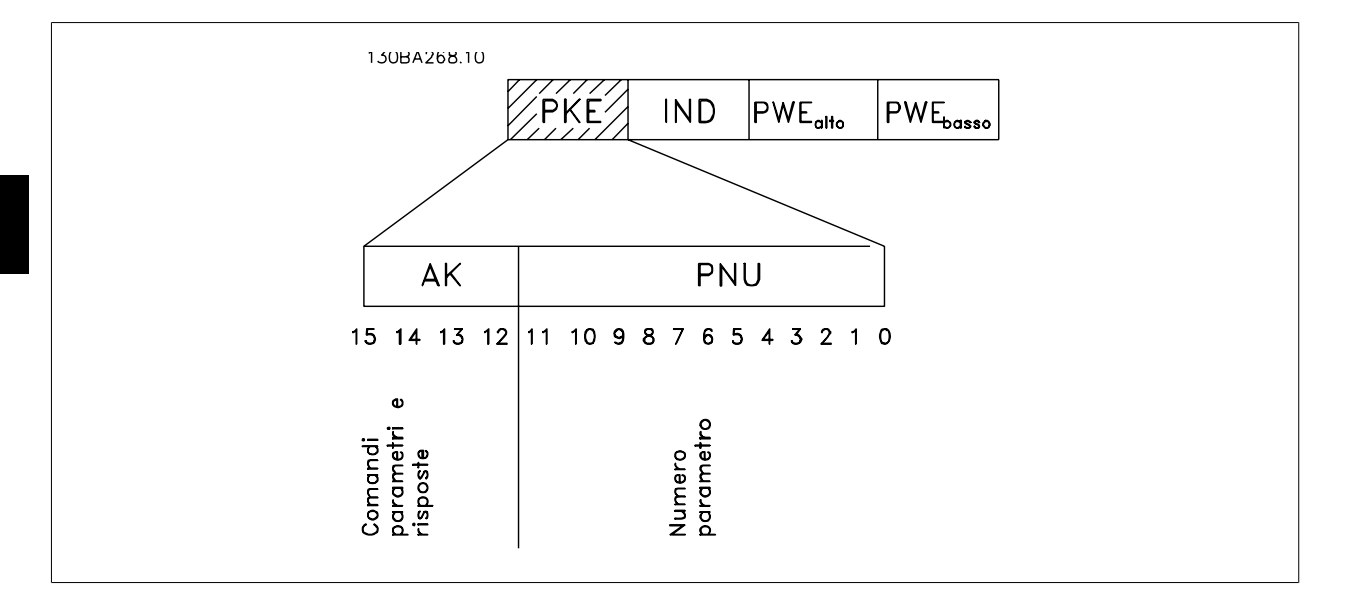

I bit n. 12-15 trasferiscono i comandi relativi ai parametri dal master allo slave e restituiscono le risposte elaborate dallo slave al master.

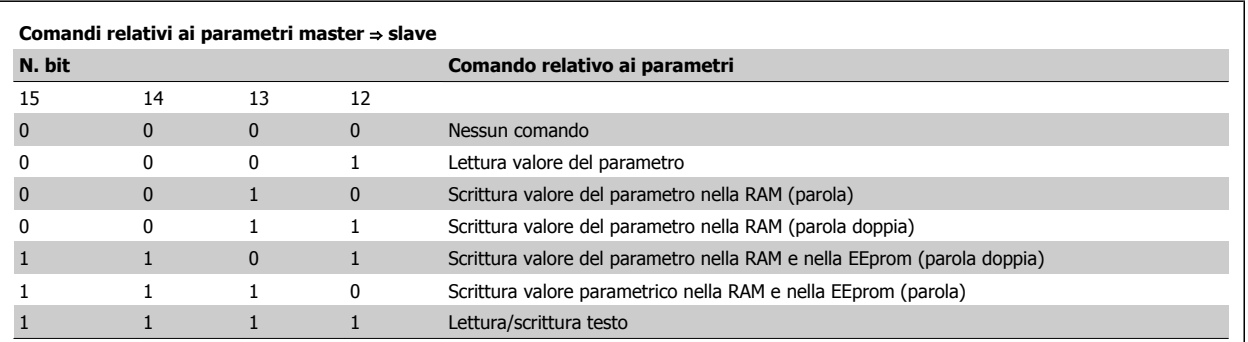

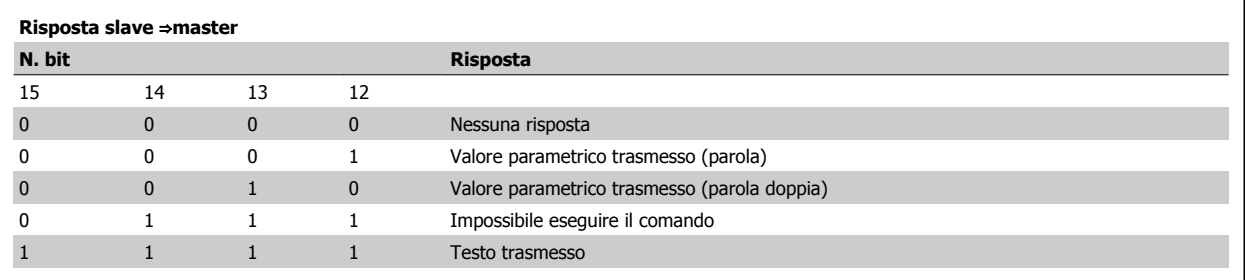

Se il comando non può essere eseguito, lo slave invia questa risposta:

0111 Comando non eseguibile

- e inserisce il seguente messaggio d'errore nel valore del parametro (PWE):

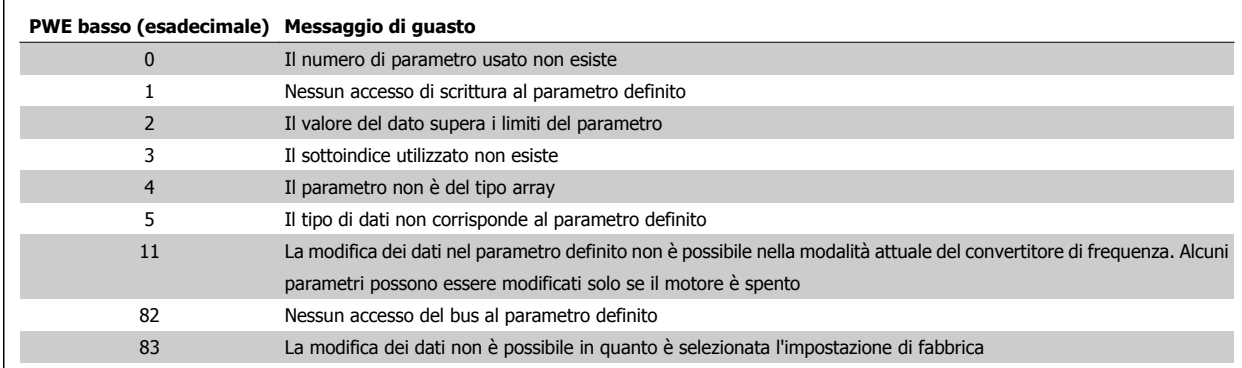

#### **7.4.8 Numeri dei parametri (PNU)**

I bit n. 0-11 trasmettono i numeri dei parametri. La funzione del parametro relativo è definita nella descrizione dei parametri presente nel capitolo Programmazione.

### **7.4.9 Indice (IND)**

L'indice è usato insieme al numero di parametro per un accesso di lettura/scrittura ai parametri con un indice, p.es. par. 15-30 Alarm Log: Error Code. L'indice consiste di 2 byte, un byte basso e un byte alto.

Solo il byte basso è utilizzato come un indice.

#### **7.4.10 Valore parametrico (PWE)**

Il blocco del valore parametrico consiste di 2 parole (4 byte) e il valore dipende dal comando definito (AK). Il master richiede un valore parametrico quando il blocco PWE non contiene alcun valore. Per cambiare un valore parametrico (scrittura), scrivere il nuovo valore nel blocco PWE e inviarlo dal master allo slave.

Se lo slave risponde alla richiesta di parametro (comando di lettura), il valore parametrico corrente nel blocco PWE è trasmesso e rinviato al master. Se un parametro non contiene un valore numerico ma diverse opzioni dati, quale ad esempio par. 0-01 Language, in cui [0] corrisponde a Inglese e [4] corrisponde a Danese, selezionare il valore del dato inserendone il valore nel blocco PWE. Vedere Esempio - Selezione di un valore dato. La comunicazione seriale è solo in grado di leggere parametri contenenti dati di tipo 9 (stringa di testo).

Par. 15-40 FC Type I par. da 15-40 a par. 15-53 Power Card Serial Number contengono il tipo di dati 9.

Ad esempio, leggere le dimensioni dell'unità e l'intervallo della tensione di rete in par. 15-40 FC Type. Quando viene trasmessa una stringa di testo (lettura), la lunghezza del telegramma è variabile e i testi sono di lunghezza variabile. La lunghezza del telegramma è definita nel secondo byte del telegramma, LGE. Quando si trasmettono testi, il carattere indice indica se si tratta di un comando di lettura o di scrittura.

Per leggere un testo mediante il blocco PWE, impostare il comando relativo ai parametri (AK) su 'F' esadecimale. Il carattere indice del byte alto deve essere "4".

Alcuni parametri contengono testo che può essere sovrascritto mediante il bus seriale. Per scrivere un testo mediante il blocco PWE, impostare il comando relativo ai parametri (AK) su 'F' esadecimale. I caratteri indice a byte alto devono essere "5".

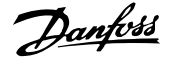

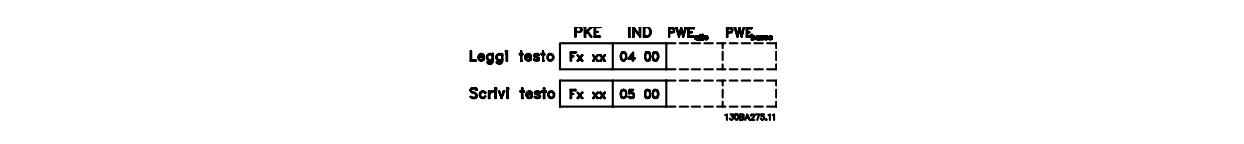

## **7.4.11 Tipi di dati supportati dal VLT AQUA**

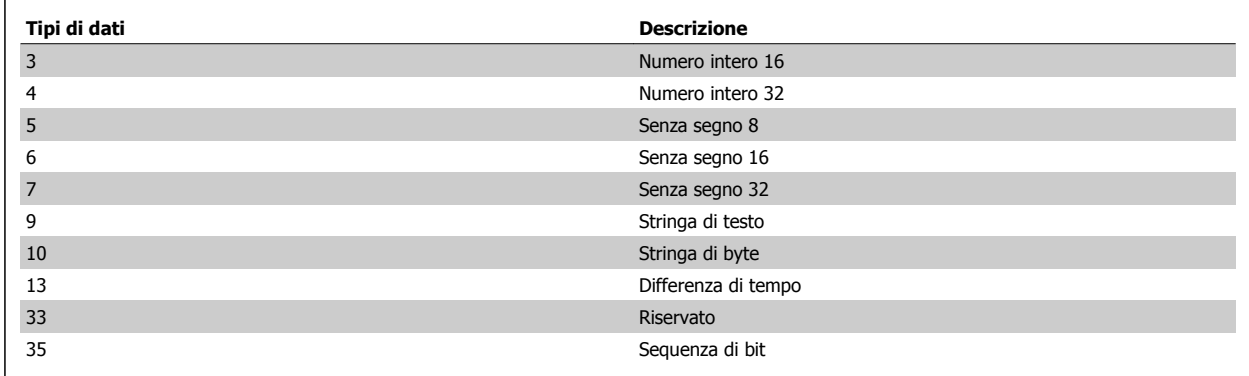

Senza segno significa che il telegramma non contiene alcun segno.

## **7.4.12 Conversione**

I vari attributi di ciascun parametro sono visualizzati nella sezione Impostazioni di fabbrica. I valori parametrici vengono trasferiti solo come numeri interi. Pertanto i fattori di conversione sono utilizzati per trasmettere i codici decimali.

Par. 4-12 Motor Speed Low Limit [Hz] ha un fattore di conversione di 0,1. Per preimpostare la frequenza minima a 10 Hz, trasmettere il valore 100. Un fattore di conversione di 0,1 significa che il valore trasmesso è moltiplicato per 0,1. Il valore 100 è quindi percepito come 10,0.

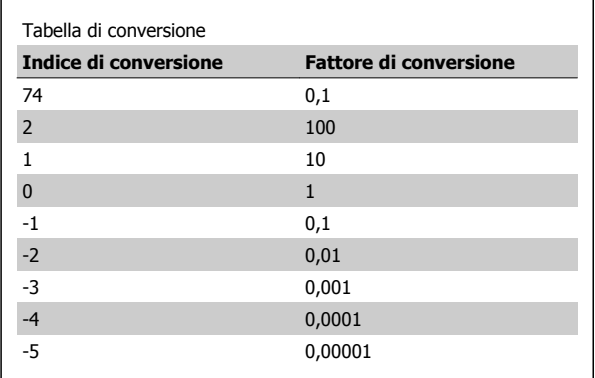

## **7.4.13 Parole di processo (PCD)**

Il blocco delle parole di processo è diviso in due blocchi di 16 bit, che si presentano sempre nella sequenza definita.

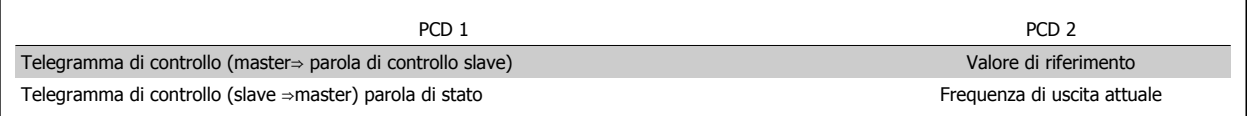

Guida alla Progettazione del convertitore di frequenza VLT® AQUA  $\overline{C}$  7 Installazione e setup RS-485

## **7.5 Esempi**

#### **7.5.1 Scrittura di un valore parametrico**

Cambio par. 4-14 Motor Speed High Limit [Hz] a 100 Hz. Scrivere i dati nella EEPROM.

PKE = E19E Hex - Scrittura parola singola in par. 4-14 Motor Speed High Limit [Hz]  $IND = 0000$  Hex

 $PWEHIGH = 0000$  Es. PWELOW = 03E8 Hex - Valore dato 1000, corrispondente a 100 Hz, vedere Conversione.

Il telegramma avrà il seguente aspetto:

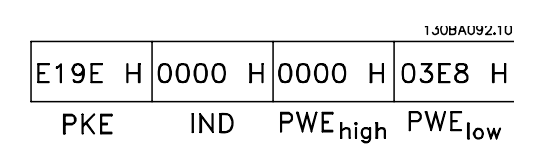

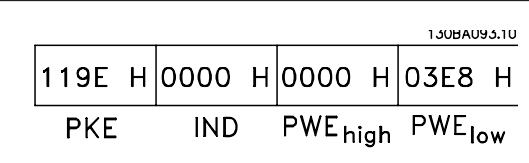

 **7**

Nota: par. 4-14 Limite alto velocità motore [Hz] è una parola singola e il comando relativo ai parametri per la scrittura nell'EEPROM è "E". Il numero di parametro 4-14 è 19E in caratteri esadecimali.

La risposta dallo slave al master sarà:

## **7.5.2 Lettura di un valore parametrico**

Leggere il valore in par. 3-41 Ramp 1 Ramp Up Time

PKE = 1155 Hex - Lettura valore del parametro in par. 3-41 Ramp 1 Ramp Up Time  $IND = 0000$  Hex  $PWEHIGH = 0000$  Es. PWELOW = 0000 Es.

Se il valore in par. 3-41 Ramp 1 Ramp Up Time è 10 s, la risposta dallo slave al master sarà:

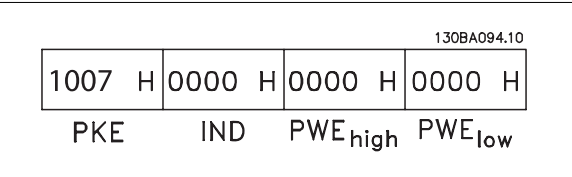

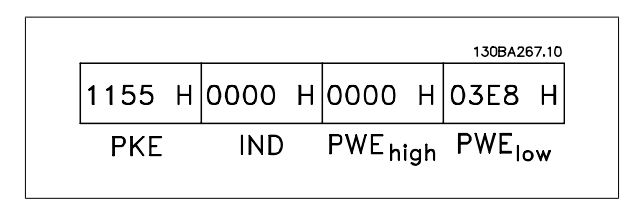

3E8 esadecimale corrisponde a 1000 decimale. L'indice di conversione per par. 3-41 Ramp 1 Ramp Up Time è -2, vale a dire 0,01. par. 3-41 Rampa 1 tempo di accel. è del tipo Senza segno 32.

## **7.6 Panoramica Modbus RTU**

## **7.6.1 Presupposti**

Le presenti istruzioni di funzionamento presuppongono che il controllore installato supporti le interfacce menzionate nel presente documento e che vengano osservati scrupolosamente tutti i requisiti richiesti dal regolatore nonché dal convertitore di frequenza insieme a tutte le restrizioni relative.

## **7.6.2 Ciò che l'utente dovrebbe già sapere**

Il Modbus RTU (Remote Terminal Unit) è progettato per comunicare con qualsiasi controllore che supporta le interfacce definite nel presente documento. Si presuppone che l'utente abbia piena conoscenza delle capacità e dei limiti del controllore.

#### **7.6.3 Panoramica Modbus RTU**

Indipendentemente dal tipo di reti di comunicazione fisiche, la panoramica Modbus RTU descrive il processo che un controller utilizza per richiedere l'accesso a un altro dispositivo. Ciò include il modo in cui risponderà a richieste da un'altra periferica e il modo in gli errori cui verranno rilevati e segnalati. Stabilisce anche un formato comune per il layout e i contenuti dei campi.

Durante le comunicazioni su una rete Modbus RTU, il protocollo determina come ogni controllore apprenderà il suo indirizzo di periferica, riconoscerà un messaggio indirizzato ad esso, determinare il tipo di azione da adottare, ed estrarre qualsiasi dato o altre informazioni contenute nel messaggio. Se è necessaria una richiesta, il controllore creerà il messaggio di risposta e inviarla.

I controllori comunicano utilizzando la tecnica master-slave nella quale una sola periferica (il master) può iniziare le transazioni (chiamate interrogazioni). Le altre periferiche (slave) rispondono fornendo al master i dati richiesti oppure eseguendo l'azione richiesta nell'interrogazione.

Il master può indirizzare degli slave individuali oppure iniziare un messaggio di broadcast a tutti gli slave. Gli slave restituiscono un messaggio (chiamato risposta) alle interrogazioni indirizzate a loro individualmente. Non vengono restituite risposte alle interrogazioni broadcast dal master. Il protocollo Modbus RTU stabilisce il formato per la richiesta del master posizionandolo nell'indirizzo di periferica (o broadcast), un codice funzione che definisce un'azione richiesta, qualsiasi dato da inviare e un campo per il controllo degli errori. Anche il messaggio di risposta dello slave è costruito usando il protocollo Modbus. Contiene campi che confermano l'azione adottata, qualsiasi dato da restituire e un campo per il controllo degli errori. Se si verifica un errore nella ricezione del messaggio o se lo slave non è in grado di effettuare l'azione richiesta, genererà un messaggio di errore e lo invierà come riposta oppure si verificherà un timeout.

## **7.7 Configurazione della rete**

## **7.7.1 VLT AQUA con Modbus RTU**

Per attivare il Modbus RTU sul VLT AQUA, impostare i seguenti parametri:

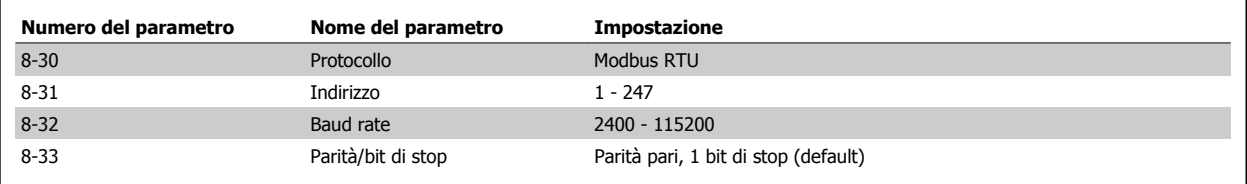

## **7.8 Struttura frame di messaggi Modbus RTU**

#### **7.8.1 Convertitore di frequenza con Modbus RTU**

I controllori sono impostati per comunicare sulla rete Modbus usando la modalità RTU (Remote Terminal Unit); ogni byte in un messaggio contiene due caratteri esadecimali a 4 bit. Il formato per ogni byte è mostrato di seguito.

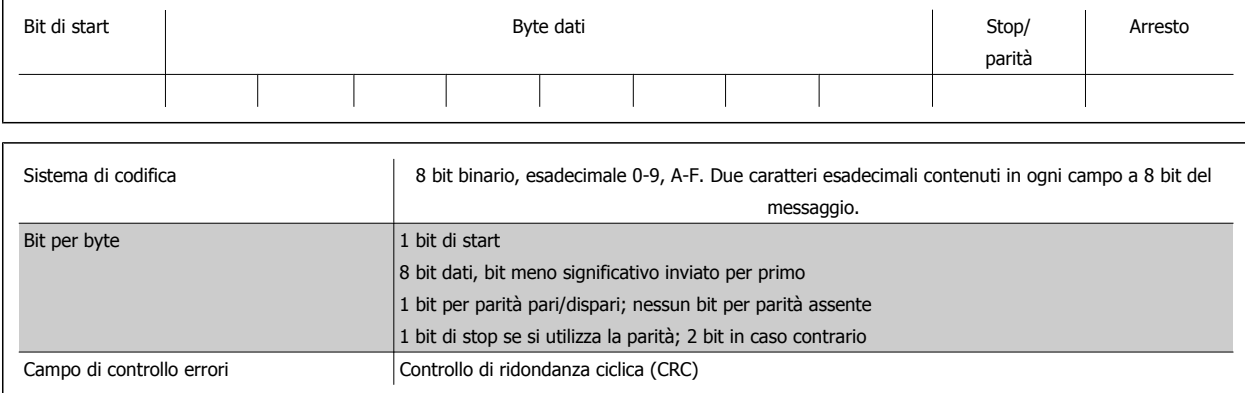

### **7.8.2 Struttura dei messaggi Modbus RTU**

Il dispositivo trasmittente inserisce un messaggio Modbus RTU in un frame con un punto di inizio e di fine noti. Questo consente ai dispositivi riceventi di iniziare all'inizio del messaggio, leggere la porzione di indirizzo, determinare quale è il dispositivo indirizzato (o tutti i dispositivi, se il messaggio viene inviato in broadcast), e riconoscere quando il messaggio è stato completato. I messaggi parziali vengono rilevati e come risultato vengono impostati errori. I caratteri per la trasmissione devono essere in formato esadecimale da 00 a FF in ogni campo. Il convertitore di frequenza monitora continuamente il bus di rete, anche durante gli intervalli 'silenti'. Quando viene ricevuto il primo campo (il campo indirizzo), ogni convertitore di frequenza o periferica lo decodifica al fine di determinare la periferica indirizzata. I messaggi Modbus RTU con indirizzo zero sono messaggi broadcast. Non è consentita alcuna risposta a messaggi broadcast. Un message frame tipico è mostrato di seguito.

#### **Struttura tipica dei messaggi Modbus RTU**

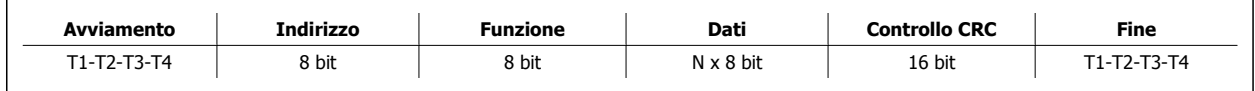

#### **7.8.3 Campo start / stop**

I messaggi iniziano con una pausa di almeno 3,5 intervalli di carattere. Questo è implementato come un multiplo di intervalli di carattere al baud rate selezionato della rete (mostrato come start T1-T2-T3-T4). Il primo campo che deve essere trasmesso è l'indirizzo. In seguito all'ultimo carattere trasmesso, un periodo simile di almeno 3,5 intervalli di carattere segna la fine del messaggio. Dopo questo periodo può iniziare un nuovo messaggio. L'intero message frame deve essere trasmesso come un flusso continuo. Se si verifica una pausa di oltre 1,5 caratteri prima che il frame sia completato, il dispositivo ricevente cancella il messaggio incompleto e assume che il byte successivo sarà il campo di indirizzo di un nuovo messaggio. Allo stesso modo, se un nuovo messaggio inizia prima di 3,5 intervalli di carattere dopo un precedente messaggio, il dispositivo ricevente lo considererà una continuazione del messaggio precedente. Ciò causerà un timeout (nessuna risposta dallo slave) poiché il valore nel campo CRC finale non sarà valido per i messaggi combinati.

#### **7.8.4 Campo di indirizzo**

Il campo di indirizzo di un message frame contiene 8 bit. Gli indirizzi validi della periferica slave sono compresi nell'intervallo tra 0 e 247. Alle singole periferiche slave vengono assegnati indirizzi nell'intervallo tra 1 e 247. (0 è riservato per la modalità broadcast, riconosciuta da tutti gli slave.) Un master indirizza uno slave inserendo l'indirizzo slave nel campo di indirizzo del messaggio. Quando lo slave invia la sua risposta, colloca il suo proprio indirizzo in questo campo di indirizzo per segnalare al master quale slave sta rispondendo.

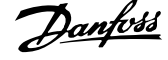

## **7.8.5 Campo funzione**

Il campo funzione di un message frame contiene 8 bit. I codici validi sono compresi nell'intervallo tra 1 e FF. I campi funzione sono usati per la trasmissione di messaggi tra master e slave. Quando un messaggio viene inviato da un master a una periferica slave, il campo del codice funzione segnala allo slave che tipo di azione deve effettuare. Quando lo slave risponde al master, usa il campo codice funzione per indicare una risposta normale (senza errori) oppure per indicare che si è verificato un errore (risposta di eccezione). Per una risposta normale lo slave restituisce semplicemente il codice funzione originale. Per una risposta di eccezione, lo slave restituisce un codice che è equivalente al codice funzione originale con il suo bit più significativo impostato su 1 logico. Inoltre lo slave colloca un codice unico nel campo dati del messaggio di risposta. Ciò segnala al master il tipo di errore occorso oppure la ragione dell'eccezione. Si prega di fare riferimento anche alle sezioni Codici funzione supportati da Modbus RTU e Codici di eccezione.

### **7.8.6 Campo dati**

Il campo dati è costruito usando serie di due cifre esadecimali nell'intervallo compreso tra 00 e FF esadecimale. Queste sono costituite da un carattere RTU. Il campo dati di messaggi inviati da un master a una periferica slave contiene informazioni supplementari che lo slave deve usare per effettuare l'azione definita dal codice funzione. Ciò può includere elementi come indirizzi di uscite digitali o indirizzi registro, la quantità di elementi da gestire e il conteggio di byte di dati effettivi nel campo.

## **7.8.7 Campo di controllo CRC**

I messaggi includono un campo per il controllo degli errori che funziona secondo il metodo di un controllo di ridondanza ciclica (CRC). Il campo CRC controlla i contenuti dell'intero messaggio. Viene applicato indipendentemente da qualsiasi metodo di controllo parità per i caratteri individuali del messaggio. Il valore CRC viene calcolato dal dispositivo trasmittente che aggiunge il CRC come ultimo campo nel messaggio. Il dispositivo ricevente ricalcola un CRC durante la ricezione del messaggio e confronta il valore calcolato con il valore effettivo ricevuto nel campo CRC. Se i due valori non corrispondono si verifica un timeout del bus. Il campo per il controllo degli errori contiene un valore binario a 16 bit implementato come due byte a 8 bit. Una volta effettuato questo, il byte di ordine inferiore del campo viene aggiunto per primo, seguito dal byte di ordine superiore. Il byte di ordine superiore CRC è l'ultimo byte inviato nel messaggio.

### **7.8.8 Indirizzamento registro uscita digitale**

In Modbus, tutti i dati sono organizzati in uscite digitali e registri di trasmissione. Le uscite digitali gestiscono un singolo bit, mentre i registri di trasmissione gestiscono una parole a 2 byte (vale a dire 16 bit). Tutti gli indirizzi di dati nei messaggi Modbus sono riferiti allo zero. Alla prima occorrenza di un elemento dati viene assegnato l'indirizzo dell'elemento numero zero. Ad esempio, l'uscita digitale nota come 'uscita digitale 1' in un controllore programmabile viene indirizzata come uscita digitale 0000 nel campo indirizzo dati di un messaggio Modbus. L'uscita digitale 127 in codice decimale viene indirizzata come uscita digitale 007EHEX (126 in codice decimale).

Il registro di trasmissione 40001 viene indirizzato come registro 0000 nel campo indirizzo dati del messaggio. Il campo codice funzione specifica già un funzionamento 'registro di trasmissione'. Pertanto il riferimento '4XXXX' è implicito. Il registro di trasmissione 40108 viene indirizzato come registro 006BHEX (107 in codice decimale).

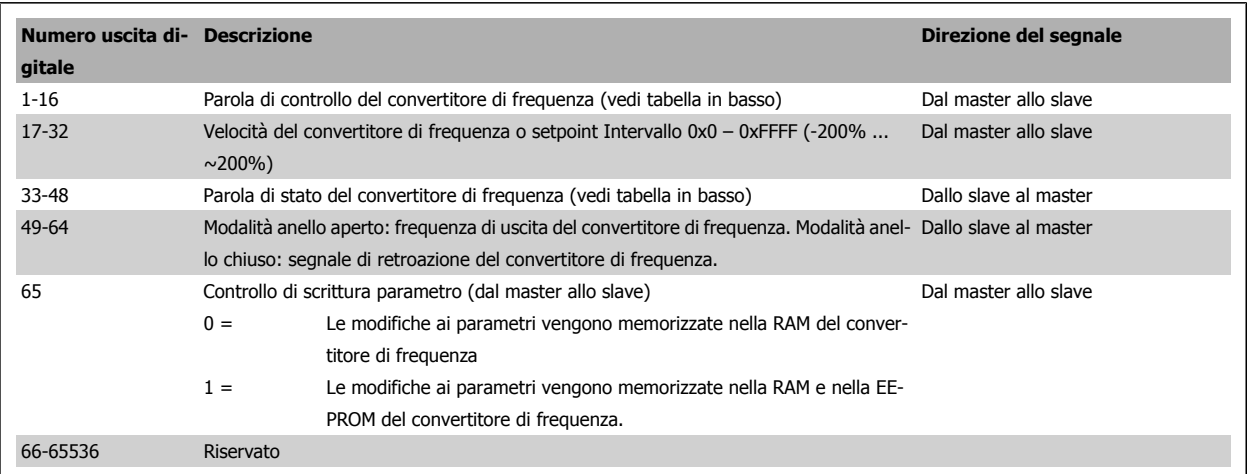

Guida alla Progettazione del convertitore di frequenza VLT® AQUA  $\overline{C}$  7 Installazione e setup RS-485

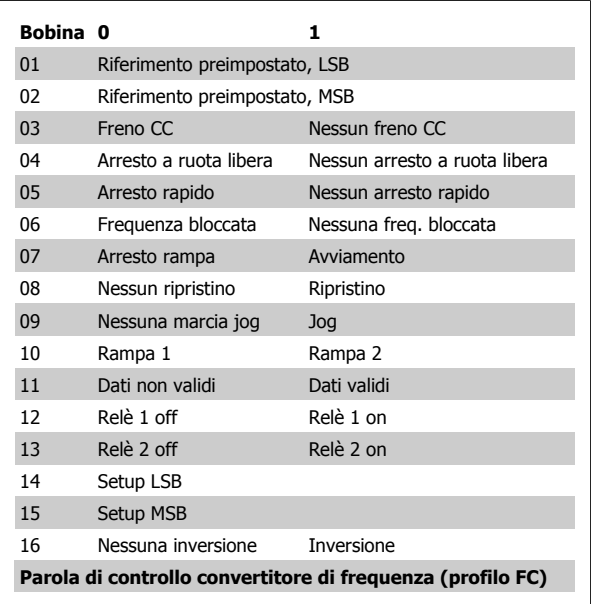

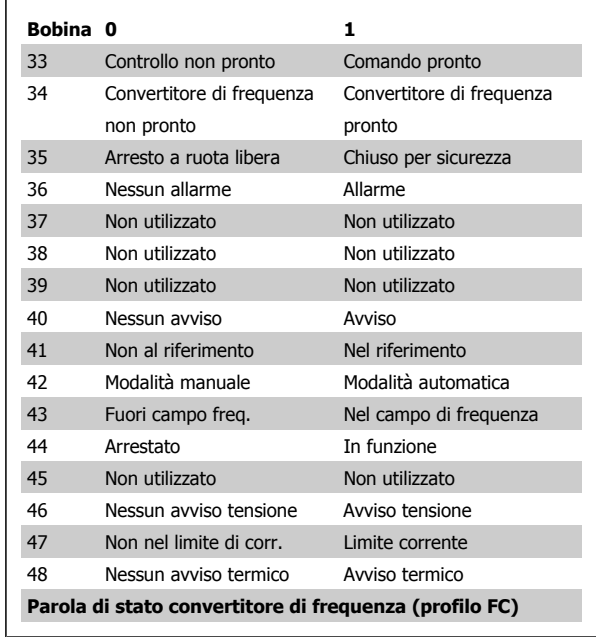

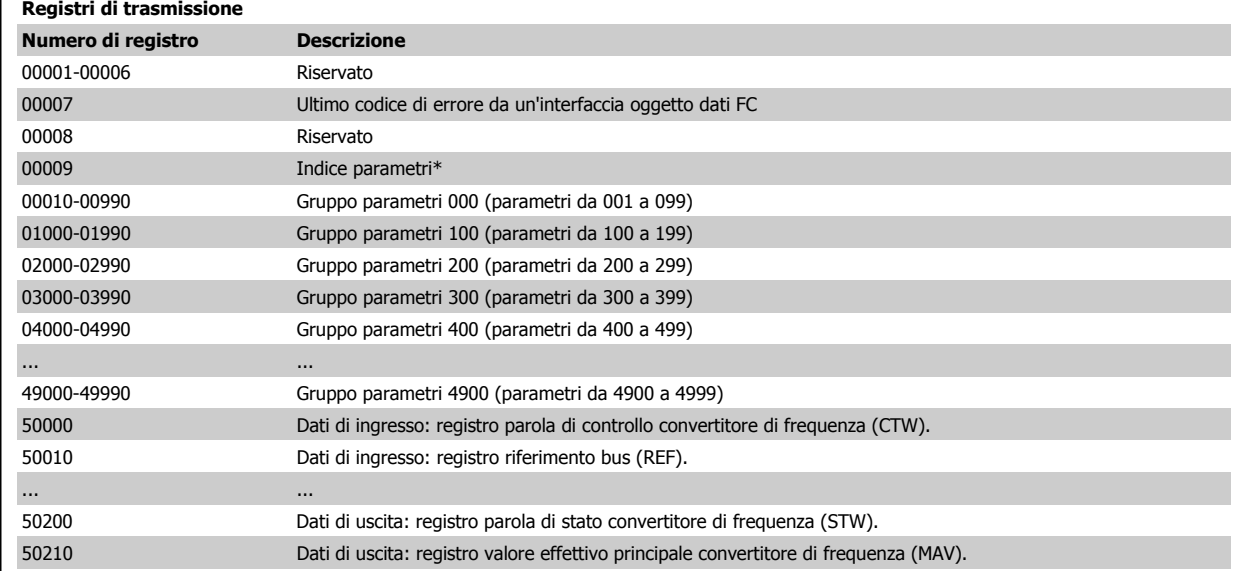

\* Utilizzato per specificare il numero di indice da utilizzare quando si accede a un parametro indicizzato.

## **7.8.9 Come controllare il VLT AQUA**

Questa sezione descrive i codici che possono essere utilizzati nei campi funzione e nei campi dati di un messaggio Modbus RTU. Per una descrizione completa di tutti i campi del messaggio fare riferimento alla sezione Struttura frame messaggi Modbus RTU.

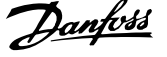

## **7.8.10 Codici funzione supportati da Modbus RTU**

Modbus RTU supporta l'uso dei seguenti codici funzione nel campo funzione di un messaggio:

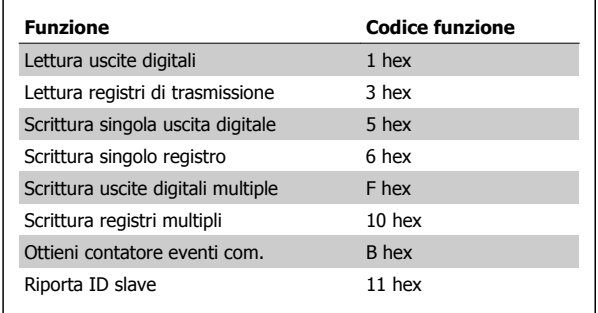

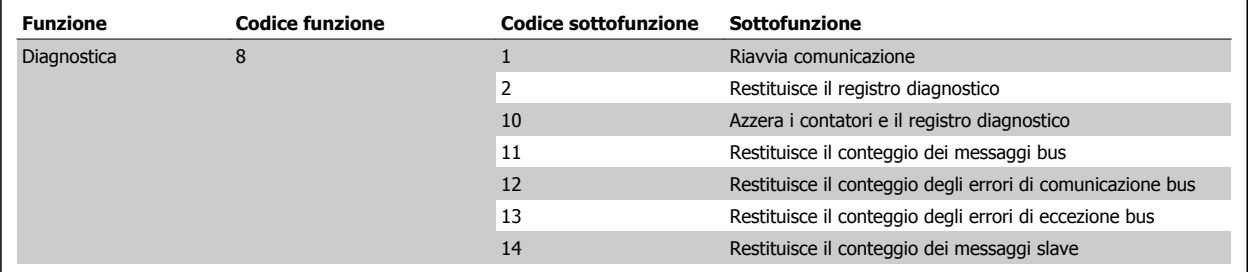

## **7.8.11 Codici di errore database**

Nel caso di un errore, nel campo dati di un messaggio di risposta possono essere presenti i seguenti codici di errore. Per una spiegazione completa della struttura di una risposta di eccezione (vale a dire un errore), fare riferimento alla sezione Struttura frame messaggi Modbus RTU, campo funzione.

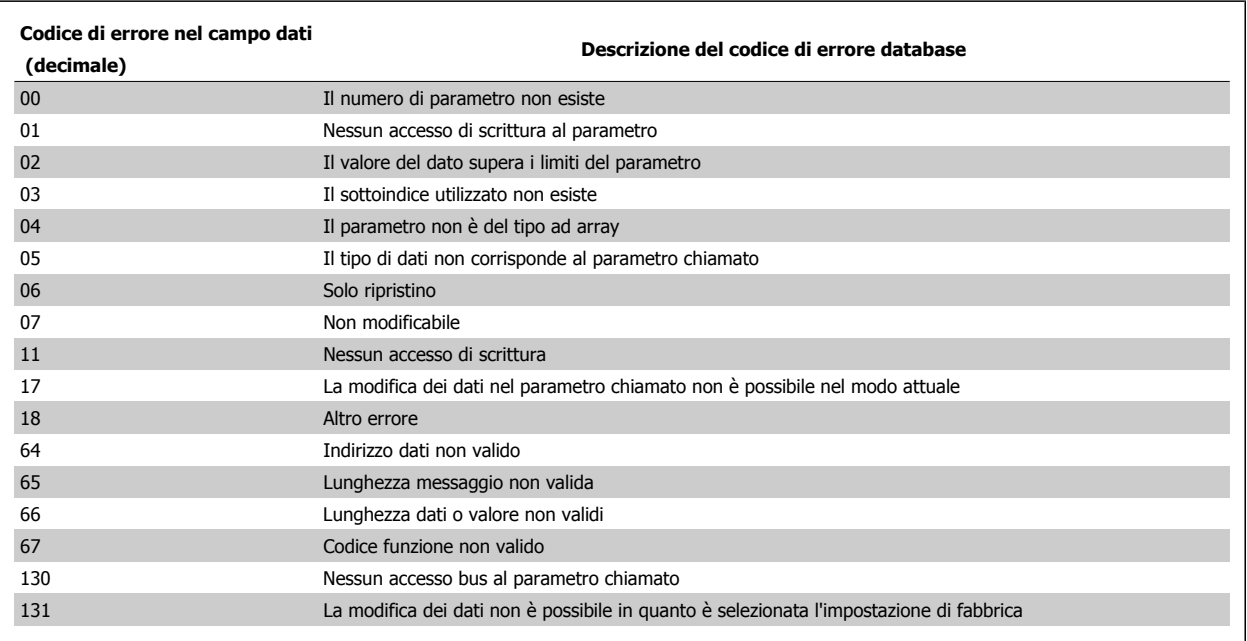

Guida alla Progettazione del convertitore di frequenza VLT® AQUA  $\overline{C}$  7 Installazione e setup RS-485

## **7.9 Come accedere ai parametri**

### **7.9.1 Gestione dei parametri**

Il PNU (numero di parametro) viene tradotto dall'indirizzo di registro contenuto nel messaggio di lettura o scrittura Modbus. Il numero di parametro viene convertito in Modbus come (10 x numero di parametro) CODICE DECIMALE.

### **7.9.2 Memorizzazione di dati**

L'uscita digitale 65 in codice decimale determina se i dati scritti in un convertitore di frequenza vengono memorizzati nell'EEPROM e nella RAM (uscita digitale  $65 = 1$ ) oppure solo nella RAM (uscita digitale  $65 = 0$ ).

### **7.9.3 IND**

L'indice array viene impostato nel registro di trasmissione 9 e utilizzato durante l'accesso ai parametri array.

### **7.9.4 Blocchi di testo**

Ai parametri memorizzati come stringhe di testo si accede allo stesso modo come agli altri parametri. La grandezza massima dei blocchi di testo è 20 caratteri. Se una richiesta di lettura per un parametro prevede più caratteri di quelli memorizzati dal parametro, la risposta viene troncata. Se la richiesta di lettura per un parametro prevede meno caratteri di quelli memorizzati dal parametro, la risposta viene riempita con spazi.

### **7.9.5 Fattore di conversione**

I diversi attributi di ogni parametro sono contenuti nella sezione delle impostazioni di fabbrica. Siccome un valore parametrico può essere trasmesso solo come numero intero, per trasmettere decimali è necessario usare un fattore di conversione. Fare riferimento alla sezione Parametri.

#### **7.9.6 Valori dei parametri**

#### **Tipi di dati standard**

I tipi di dati standard sono int16, int32, uint8, uint16 e uint32. Sono memorizzati come registri 4x (40001 – 4FFFF). I parametri vengono letti usando la funzione 03HEX "Leggi registri di trasmissione." I parametri vengono scritti usando la funzione 6HEX "Preimposta registro singolo" per 1 registro (16 bit) e la funzione 10HEX "Preimposta registri multipli" per 2 registri (32 bit). Le grandezze leggibili vanno da 1 registro (16 bit) fino a 10 registri (20 caratteri).

#### **Tipi di dati non standard**

I tipi di dati non standard sono stringhe di testo e vengono memorizzati come registri 4x (40001 – 4FFFF). I parametri vengono letti usando la funzione 03HEX "Lettura registri di trasmissione" e scritti usando la funzione 10HEX "Preimposta registri multipli". Le grandezze leggibili vanno da 1 registro (2 caratteri) fino a 10 registri (20 caratteri).

## **7.10 Esempi**

I seguenti esempi illustrano i vari comandi Modbus RTU. Se si verifica un errore, fare riferimento alla sezione Codici di eccezione.

## **7.10.1 Lettura stato delle uscite digitali (01 HEX)**

#### **Descrizione**

Questa funzione legge lo stato ON/OFF di uscite discrete (uscite digitali) nel convertitore di frequenza. Il broadcast non viene mai supportato per letture.

#### **Interrogazione**

Il messaggio di interrogazione specifica l'uscita digitale di avvio e la quantità di uscite digitali che devono essere lette. Gli indirizzi delle uscite digitali iniziano con lo zero, vale a dire che l'uscita digitale 33 viene indirizzata come 32.

Esempio di una richiesta di leggere le uscite digitali 33-48 (parola di stato) dal dispositivo slave 01:

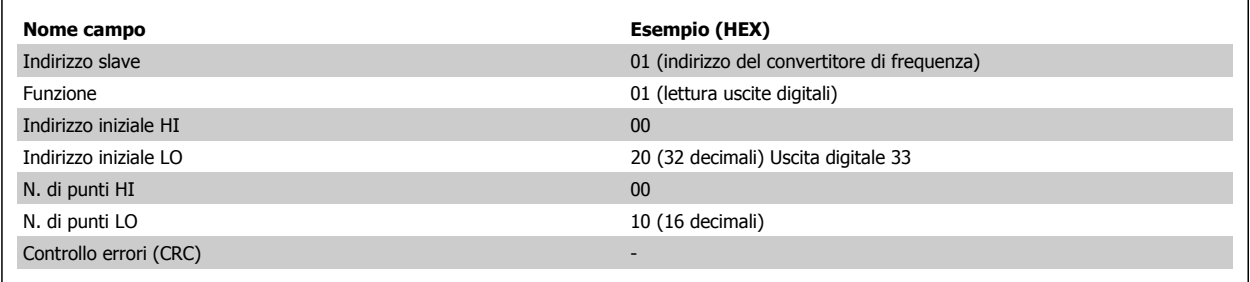

#### **Risposta**

Lo stato nel messaggio di risposta è composto da un bit per ogni uscita digitale compattato nel campo dati. Lo stato è indicato come: 1 = ON; 0 = OFF. Il bit meno significativo del primo byte dati restituito contiene lo stato dell'uscita indirizzata nella domanda; Le altre uscite seguono nei bit successivi dello stesso byte, e nei byte seguenti con lo stesso ordine.

Se il numero di uscite digitali restituite non è un multiplo di otto, i rimanenti bit nel byte di dati finale saranno riempiti con zeri (in direzione dei bit più significativi del byte). Il campo Conteggio byte specifica il numero di byte di dati completi.

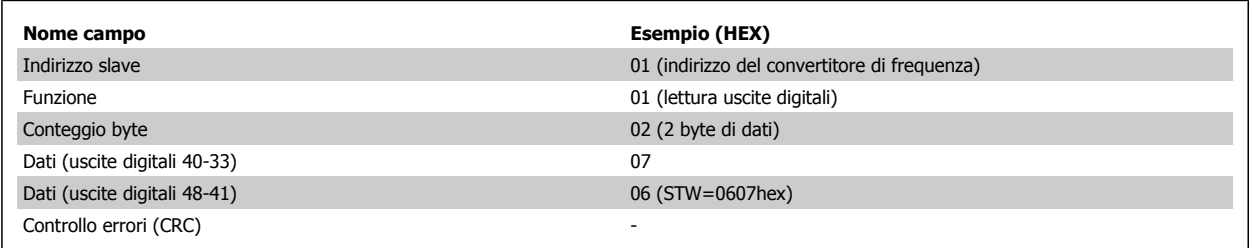

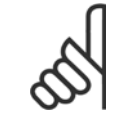

#### **NOTA!**

Uscite digitali e registri sono indirizzati in maniera esplicita con offset -1 sul Modbus Ad esempio l'uscita digitale 33 viene indirizzata come Uscita digitale 32.
## **7.10.2 Settaggio/scrittura singola uscita digitale (05 HEX)**

#### **Descrizione**

Questa funzione imposta e scrive un'uscita digitale su ON o su OFF. Quando usata in modalità broadcast, la funzione setta la stessa uscita digitale su tutti gli slave collegati.

#### **Interrogazione**

Il messaggio di interrogazione stabilisce che l'uscita digitale 65 (controllo scrittura parametri) deve essere forzata. Gli indirizzi dell'uscita digitale iniziano con lo zero, vale a dire che l'uscita digitale 65 viene indirizzata come 64. Settaggio dati = 00 00HEX (OFF) oppure FF 00HEX (ON).

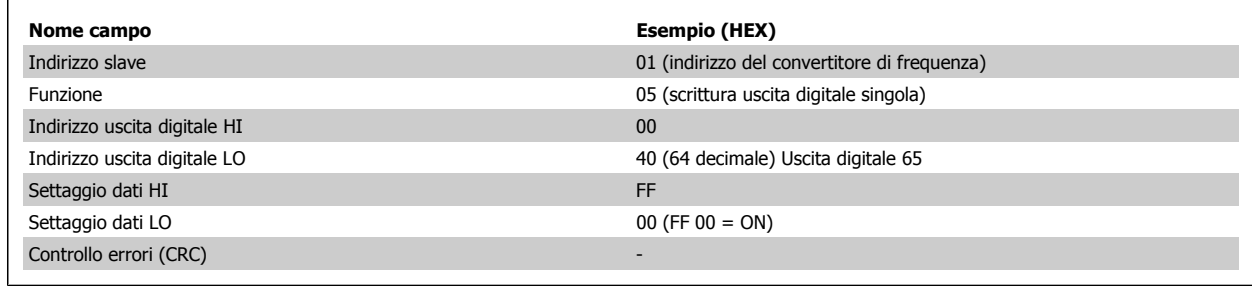

#### **Risposta**

La risposta normale è un'eco dell'interrogazione, restituita dopo aver forzato lo stato dell'uscita digitale.

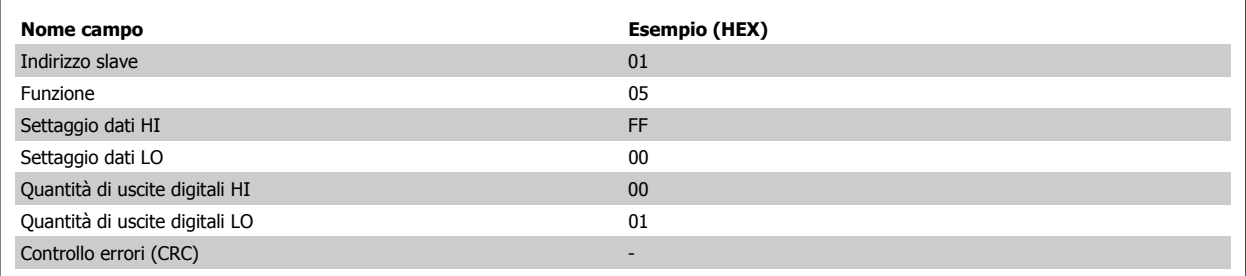

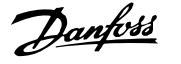

### **7.10.3 Settaggio/scrittura di bobine multiple (0F HEX)**

Questa funzione setta ogni uscita digitale in una sequenza di uscite digitali su ON o OFF. Quando usata in modalità broadcast, la funzione setta la stessa uscita digitale su tutti gli slave collegati.

Il messaggio di interrogazione specifica che le uscite digitali da 17 a 32 (riferimento velocità) devono essere forzate.

#### **NOTA!**

Gli indirizzi delle uscite digitali iniziano con lo zero, vale a dire che l'uscita digitale 17 viene indirizzata come 16.

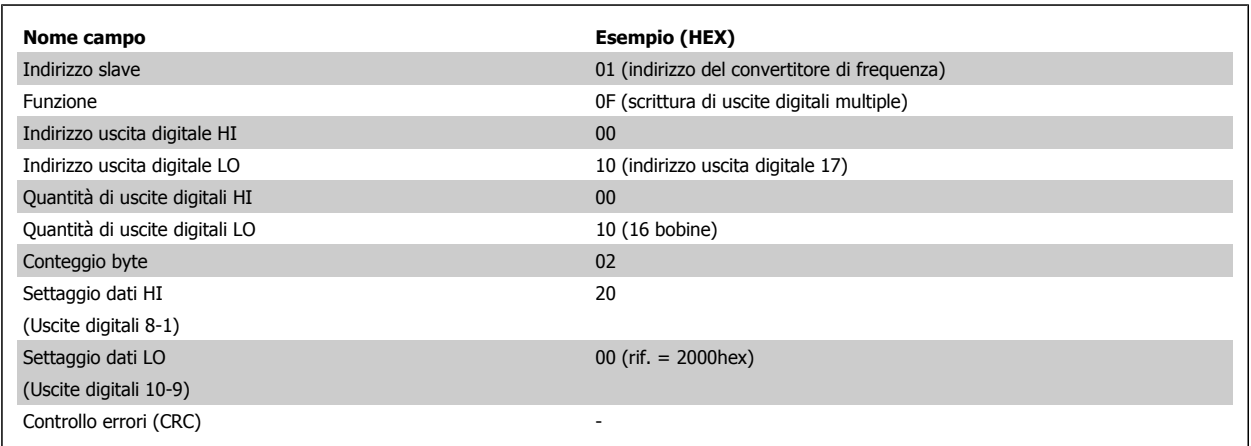

#### **Risposta**

La risposta normale restituisce l'indirizzo dello slave, il codice funzione, l'indirizzo di avvio e la quantità di uscite digitali forzate.

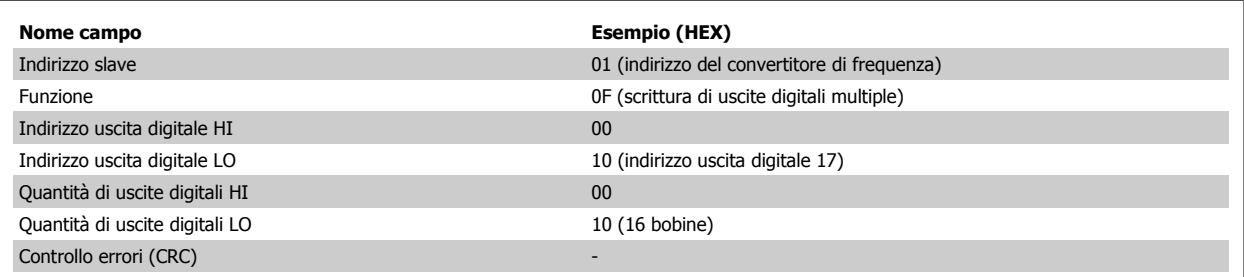

### **7.10.4 Lettura dei registri di trasmissione (03 HEX)**

#### **Descrizione**

Questa funzione legge i contenuti dei registri di trasmissione nello slave.

#### **Interrogazione**

Il messaggio di interrogazione identifica il registro iniziale e la quantità di registri che devono essere letti. Gli indirizzi di registro iniziano da zero, vale a dire che i registri 1-4 vengono indirizzati come 0-3.

Esempio: Vedere il par. 3-03, Riferimento massimo registro 03030.

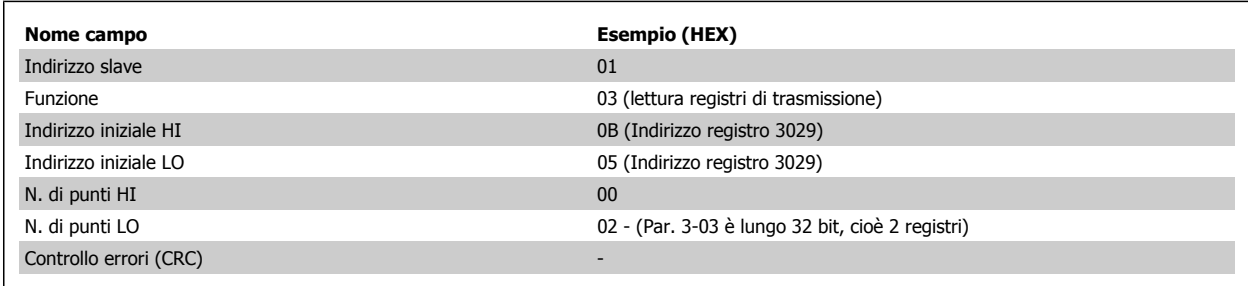

#### **Risposta**

I dati di registro nel messaggio di risposta sono impaccati su due byte per registro, con i contenuti del binario allineati a destra all'interno di ogni byte. In ogni registro il primo byte contiene sempre i bit più significativi ed il secondo quelli meno significativi.

Esempio: Hex 0016E360 =  $1.500.000 = 1500$  giri/min.

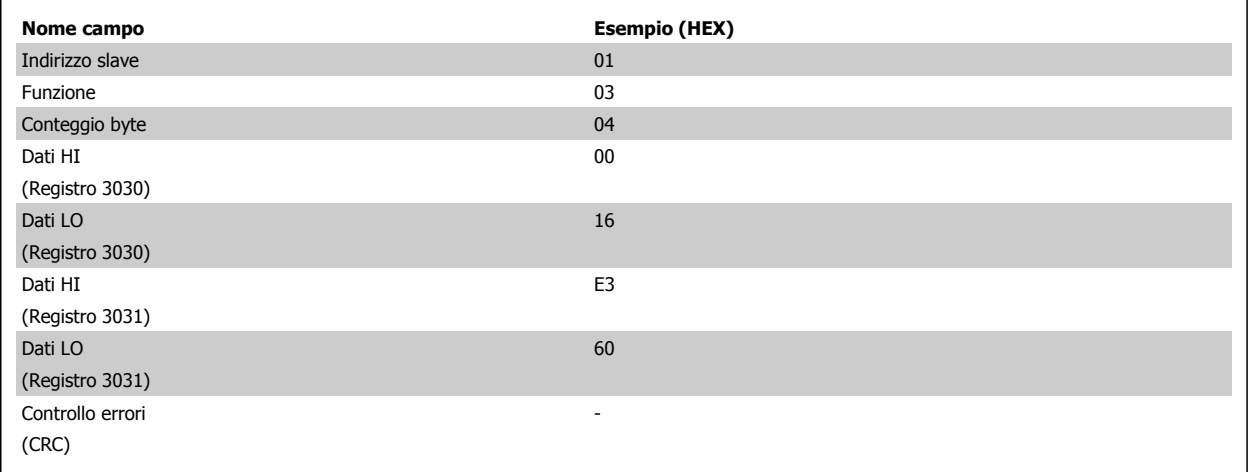

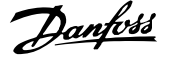

### **7.10.5 Preimpostazione singolo registro (06 HEX)**

#### **Descrizione**

Questa funzione preimposta un valore in un singolo registro di trasmissione.

#### **Interrogazione**

Il messaggio di interrogazione specifica il riferimento registro da preimpostare. Gli indirizzi di registro iniziano da zero, vale a dire che il registro 1 viene indirizzato come 0.

Esempio: Scrittura in par. 1-00, registro 1000.

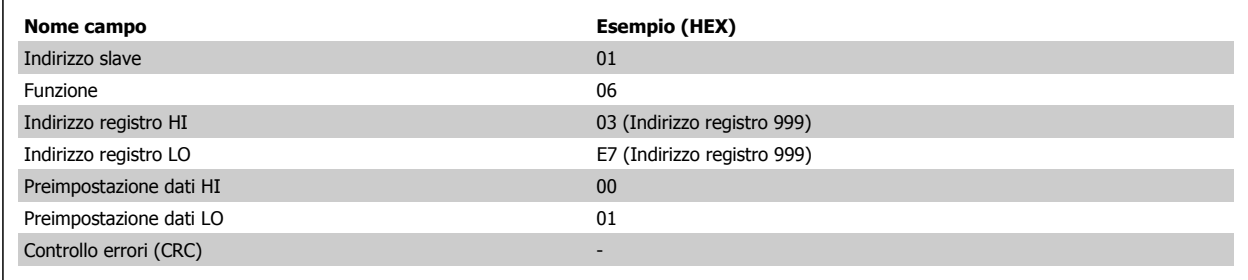

### **Risposta**

La risposta normale è un'eco dell'interrogazione, restituita dopo aver trasferito i contenuti del registro.

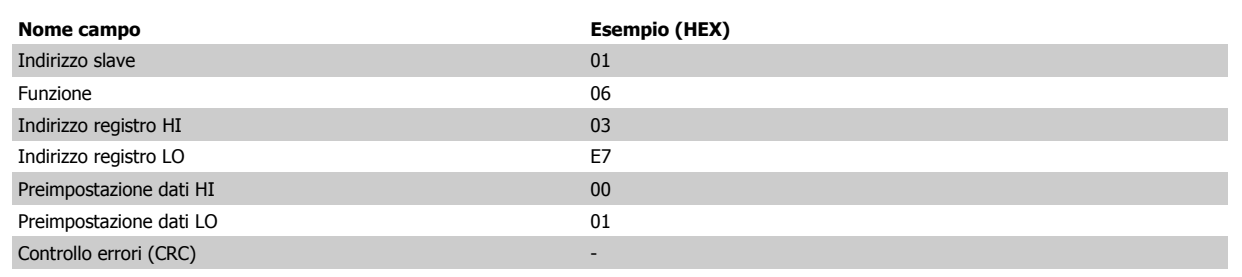

Guida alla Progettazione del convertitore di frequenza VLT® AQUA  $\overline{C}$  7 Installazione e setup RS-485

## **7.11 Profilo di controllo FC Danfoss**

### **7.11.1 parola di controllo secondo Profilo FC(par. 8-10 Control Profile = FC profilo del )**

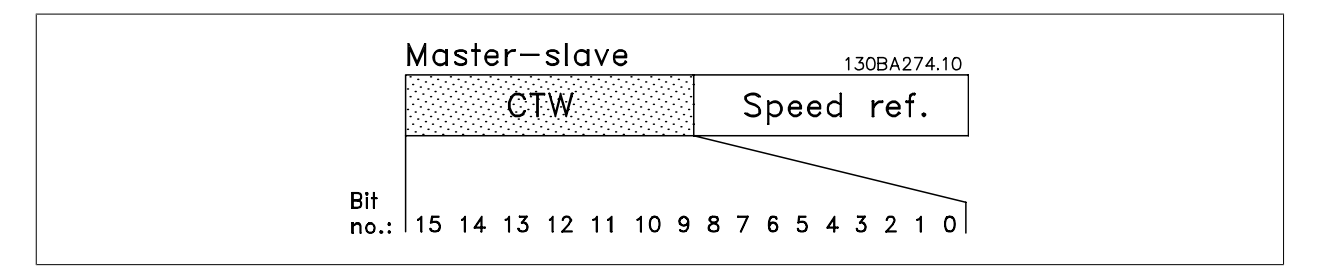

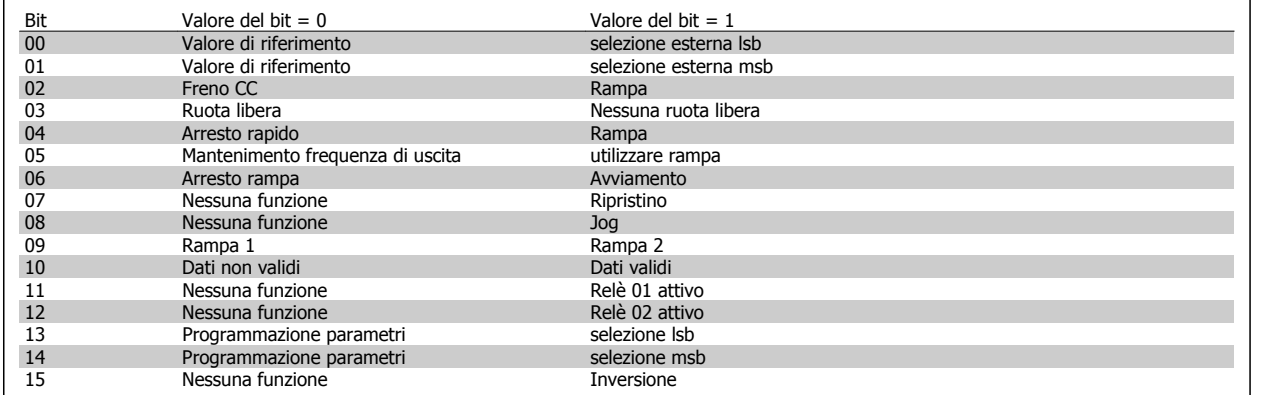

#### **Spiegazione dei bit di controllo**

#### Bit 00/01

I bit 00 e 01 vengono utilizzati per scegliere fra i quattro valori di riferimento, preprogrammati in par. 3-10 Preset Reference secondo la tabella seguente:

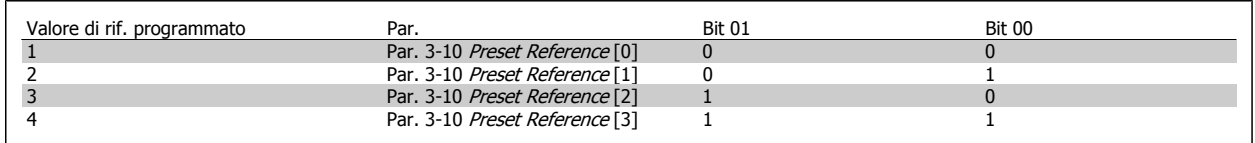

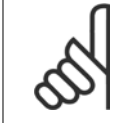

#### **NOTA!**

Effettuare una selezione in par. 8-56 Preset Reference Select per definire come il Bit 00/01 si colleghi alla funzione corrispondente sugli ingressi digitali.

#### Bit 02, Frenatura CC:

Bit 02 = '0' determina una frenata CC e l'arresto. La corrente di frenata e la durata sono impostate in par. 2-01 DC Brake Current e par. 2-02 DC Braking Time. Bit 02 = '1' attiva la rampa.

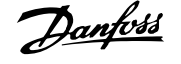

### Bit 03, Evoluzione libera:

Bit 03 = '0': Il convertitore di frequenza "rilascia" immediatamente il motore (i transistor di uscita sono "spenti"), e decelera in evoluzione libera fino all'arresto. Bit 03 = '1': Il convertitore di frequenza avvia il motore se le altre condizioni di avviamento sono soddisfatte.

Effettuare una selezione in par. 8-50 Coasting Select per definire in che modo il Bit 03 è collegato alla funzione corrispondente su un ingresso digitale.

### Bit 04, Arresto rapido:

Bit 04 = '0': determina una riduzione della velocità del motore decelerazione fino all'arresto (impostato in par. 3-81 Quick Stop Ramp Time.

### Bit 05, Mantenimento uscita di frequenza

Bit 05 = '0': L'attuale frequenza di uscita (in Hz) viene bloccata. Cambiare la frequenza di uscita bloccata solo tramite gli ingressi digitali (par. 5-10 Terminal 18 Digital Input a par. 5-15 Terminal 33 Digital Input) programmati su Accelerazione e Slow-down.

### **NOTA!**

Se è attivo Blocco uscita, il convertitore di frequenza può essere arrestato selezionando:

- Bit 03, Arresto a ruota libera
- Bit 02, Frenata CC
- Ingresso digitale (par. 5-10 Terminal 18 Digital Input a par. 5-15 Terminal 33 Digital Input) programmato su Frenata CC, Arresto a ruota libera o Ripristino e arresto a ruota libera.

### Bit 06, Avviamento/arresto rampa:

Bit 06 = '0': Determina un arresto e fa decelerare il motore decelerazione fino all'arresto mediante i parametri decelerazione selezionati. Bit 06 = '1': Consente al convertitore di frequenza di avviare il motore se le altre condizioni di avviamento sono soddisfatte.

Effettuare una selezione in par. 8-53 Start Select per definire in che modo il Bit 06 Arresto/avviamento rampa è collegato alla funzione corrispondente su un ingresso digitale.

Bit 07, Ripristino: Bit 07 = '0': Nessun ripristino. Bit 07 = '1': Ripristina uno scatto. Il ripristino è attivato sul fronte di salita del segnale, cioè durante il passaggio da '0' logico a '1' logico.

### Bit 08, Marcia jog:

Bit 08 = '1': La frequenza di uscita è determinata da par. 3-19 Jog Speed [RPM].

### Bit 09, Selezione della rampa 1/2:

Bit 09 = "0": La rampa 1 è attiva (par. 3-41 Ramp 1 Ramp Up Time a par. 3-42 Ramp 1 Ramp Down Time). Bit 09 = "1": La rampa 2 (par. 3-51 Ramp 2 Ramp Up Time a par. 3-52 Ramp 2 Ramp Down Time) è attiva.

### Bit 10, Dati non validi/dati validi:

Comunicare al convertitore di frequenza se utilizzare o ignorare la parola di controllo. Bit 10 = '0': La parola di controllo viene ignorata. Bit 10 = '1': La parola di controllo viene utilizzata. Questa funzione è rilevante perché il telegramma contiene sempre la parola di controllo, indipendentemente dal tipo di telegramma. Pertanto, è possibile disattivare la parola di controllo se non si vuole usarla durante l'aggiornamento o la lettura di parametri.

### Bit 11, Relè 01:

Bit 11 = "0": Relè non attivato. Bit 11 = "1": Relè 01 attivato, a condizione che nel par. par. 5-40 Function Relay. sia selezionato Bit 11 par. di contr..

### Bit 12, Relè 04:

Bit 12 = "0": Il relè 04 non è attivato. Bit 12 = "1": Il relè 04 è attivato, a condizione che nel parametro par. 5-40 Function Relay sia stato selezionato Bit 12 par. di contr..

Guida alla Progettazione del convertitore di frequenza VLT® AQUA  $\overline{C}$  7 Installazione e setup RS-485

#### Bit 13/14, Selezione del setup:

Utilizzare i bit 13 e 14 per scegliere fra le quattro impostazioni di menu in base alla tabella indicata:

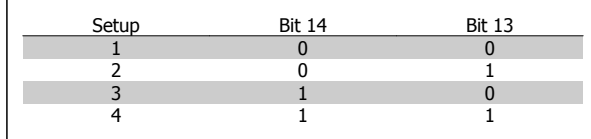

La funzione è solo possibile se in par. 0-10 Active Set-up è selezionato Multi setup.

Effettuare una selezione in par. 8-55 Set-up Select per definire come il Bit 13/14 si colleghi alla funzione corrispondente sugli ingressi digitali.

#### Bit 15 Inversione:

Bit 15 = '0': Nessuna inversione. Bit 15 = '1': Inversione. Nell'impostazione di default, l'inversione è impostata in par. 8-54 Reversing Select. Il Bit 15 determina l'inversione solo se viene selezionato Comunicazione seriale, Logica "or" o Logica "and".

### **7.11.2 Parola di stato secondo il profilo FC (STW) (par. 8-10 Control Profile = FC)**

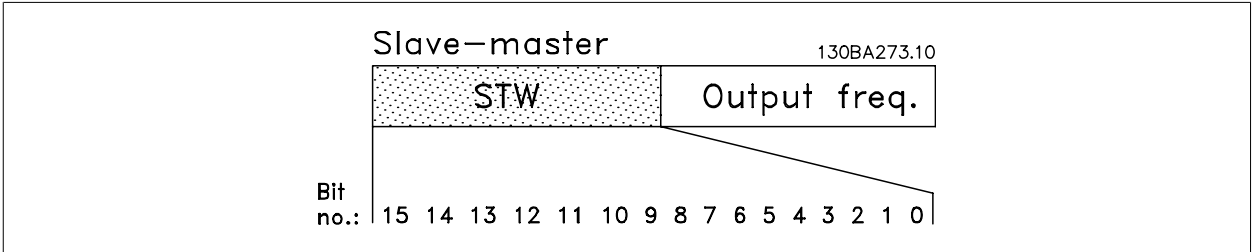

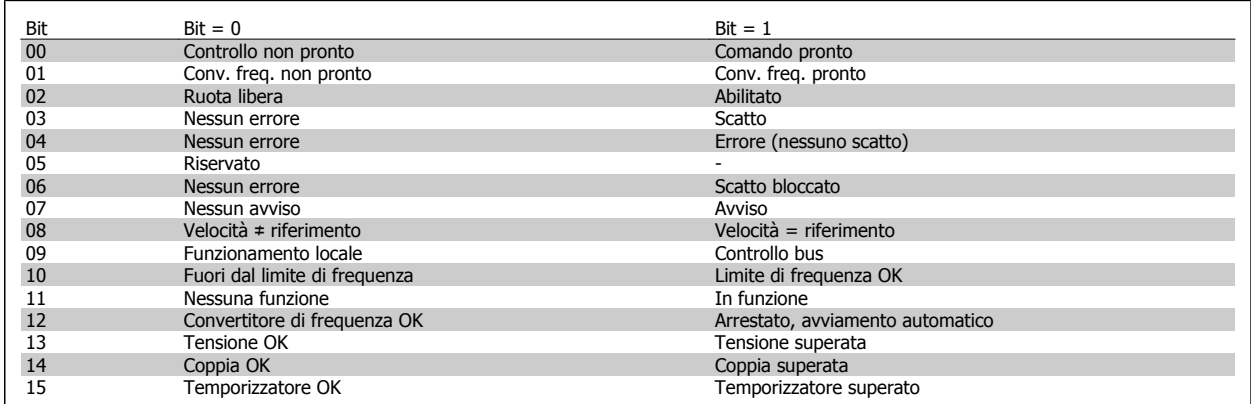

#### **Spiegazione dei bit di stato**

Bit 00, Comando non pronto/pronto:

Bit 00 = '0' : Il convertitore di frequenza scatta. Bit 00 = '1': I comandi del convertitore di frequenza sono pronti ma la sezione di potenza non è necessariamente alimentata (in caso di alimentazione 24 V esterna ai comandi).

#### Bit 01, Convertitore di frequenza pronto:

Bit 01 = '1': Il convertitore di frequenza è pronto per funzionare ma è attivo il comando di evoluzione libera dagli ingressi digitali o dalla comunicazione seriale.

#### Bit 02, Arresto a ruota libera:

Bit 02 = '0': Il convertitore di frequenza rilascia il motore. Bit 02 = '1': Il convertitore di frequenza avvia il motore con un comando di avviamento.

#### Bit 03, Nessuno errore/scatto:

Bit 03 = '0': Il convertitore di frequenza non è in modalità di quasto. Bit 03 = '1': Il convertitore di frequenza scatta. Per ripristinare il funzionamento, immettere [Reset].

 **7**

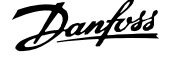

#### Bit 04, Nessun errore/errore (nessuno scatto):

Bit 04 = '0': Il convertitore di frequenza non è in modalità di guasto. Bit 04 = "1": Il convertitore di frequenza visualizza un errore ma non scatta.

#### Bit 05, Non utilizzato:

Il Bit 05 non è utilizzato nella parola di stato.

### Bit 06, Nessun errore / blocco scatto:

Bit 06 = '0': Il convertitore di frequenza non è in modalità di guasto. Bit 06 = "1": Il convertitore di frequenza è scattato e si è bloccato.

#### Bit 07, No preallarme/avviso:

Bit 07 = '0': Non sono presenti avvisi. Bit 07 = "1": È stato inviato un avviso.

#### Bit 08, Velocità ≠ riferimento/velocità = riferimento:

Bit 08 = '0': il motore è in funzione, ma la velocità attuale è diversa dalla velocità di riferimento preimpostata. Può ad es. essere possibile quando la velocità accelera/decelera durante l'avviamento/arresto. Bit 08 = "1" La velocità del motore corrisponde alla velocità di riferimento preimpostata.

#### Bit 09, Funzionamento locale/controllo bus:

Bit 09 = '0': [STOP/RESET] viene attivato sull'unità di controllo se in par. 3-13 Reference Site è selezionato Controllo locale. Non è possibile controllare il convertitore di frequenza mediante la comunicazione seriale. Bit 09 = '1' È possibile controllare il convertitore di frequenza mediante il bus di campo / la comunicazione seriale.

#### Bit 10, Fuori dal limite di frequenza:

Bit 10 = '0': se la frequenza di uscita ha raggiunto il valore in par. 4-11 Motor Speed Low Limit [RPM] o par. 4-13 Motor Speed High Limit [RPM]. Bit 10 = "1": La frequenza di uscita rientra nei limiti definiti.

#### Bit 11, Nessuna funzione/in funzione:

Bit 11 = '0': Il motore non è in funzione. Bit 11 = '1': Il convertitore di frequenza ha ricevuto un segnale di avviamento oppure la frequenza di uscita è maggiore di 0 Hz.

#### Bit 12, VLT OK/stallo, avviamento automatico:

Bit 12 = '0': L'inverter non è soggetto a temperatura eccessiva temporanea. Bit 12 = '1': L'inverter si arresta a causa della sovratemperatura ma l'apparecchio non scatta e continuerà a funzionare una volta cessata la sovratemperatura.

#### Bit 13, Tensione OK/limite superato:

Bit 13 = '0': Non ci sono avvisi relativi alla tensione. Bit 13 = '1': La tensione CC nel circuito intermedio del convertitore di frequenza è troppo bassa o troppo alta.

#### Bit 14, Coppia OK/limite superato:

Bit 14 = '0': La corrente motore è inferiore rispetto al limite di coppia selezionato in par. 4-18 Current Limit. Bit 14 = '1': Il limite di coppia in par. 4-18 Current Limit è stato superato.

#### Bit 15, Timer OK/limite superato:

Bit 15 = '0': I timer per la protezione termica del motore e la protezione termica del VLT non hanno superato il 100%. Bit 15 = '1': Uno dei timer ha superato il 100%.

Tutti i bit nella STW vengono impostati su '0' se la connessione tra opzione Interbus e il convertitore di frequenza non è più presente o se si è verificato un problema di comunicazione interno.

Guida alla Progettazione del convertitore di Guida alla Progettazione del convertitore di *Danfold*<br>frequenza VLT® AOUA 7 Installazione e setup RS-485

## **7.11.3 Valore di riferimento velocità bus**

Il valore di riferimento della velocità viene trasmesso al convertitore di frequenza in un valore relativo in %. Il valore viene trasmesso sotto forma di una parola di 16 bit; in numeri interi (0-32767) il valore 16384 (4000 Hex) corrisponde a 100%. I numeri negativi sono formattati mediante un complemento a 2. La frequenza di uscita attuale (MAV) viene convertita in scala allo stesso modo del riferimento bus.

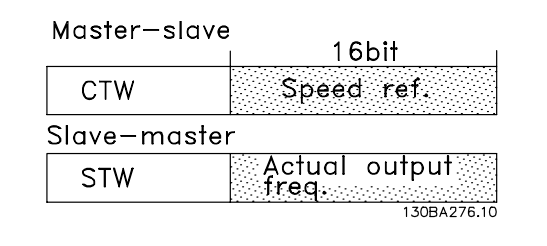

Il riferimento e il MAV vengono demoltiplicati nel modo seguente:

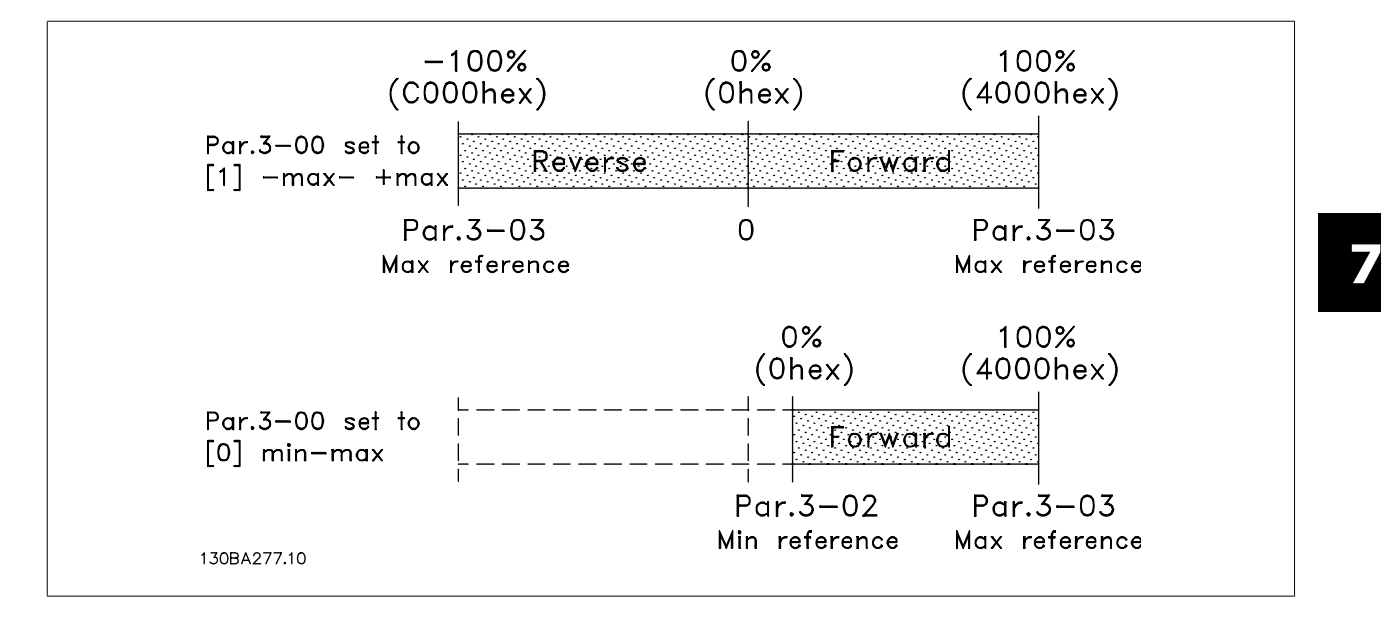

# **8 Ricerca guasti**

Un avviso o un allarme vengono segnalati dal LED corrispondente nella parte anteriore del convertitore di frequenza e quindi da un codice a display.

Un avviso rimane attivo fino all'eliminazione della causa. In alcuni casi è possibile continuare a far funzionare il motore. I messaggi di avviso possono essere critici, ma non sempre lo sono.

In caso di allarme, il convertitore di frequenza scatterà. Per riavviare il sistema, è necessario ripristinare gli allarmi dopo averne eliminato la causa.

#### **Ciò può essere fatto in quattro modi:**

- 1. Utilizzando il pulsante [RESET] sul pannello di controllo LCP.
- 2. Tramite un ingresso digitale con la funzione "Reset".
- 3. Mediante la comunicazione seriale/un bus di campo opzionale.
- 4. Tramite un ripristino automatico utilizzando la funzione [Auto Reset] che è un'impostazione di default per il VLT AQUA Drive. Vedi par. 14-20 Reset Mode nella **Guida alla Programmazione del Drive VLT AQUA**

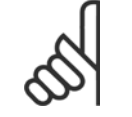

### **NOTA!**

Dopo un ripristino manuale tramite il tasto [RESET] sull'LCP, è necessario premere il tasto [AUTO ON] o [HAND ON] per riavviare il motore!

Se un allarme non è ripristinabile, è possibile che la causa non sia stata eliminata oppure l'allarme è bloccato (fare riferimento anche alla tabella della pagina seguente).

Gli allarmi bloccati offrono un'ulteriore protezione perché l'alimentazione di rete deve essere disinserita prima di poter ripristinare l'allarme. Dopo la riaccensione, il convertitore di frequenza non è più bloccato e può essere ripristinato come descritto in alto una volta che è stata eliminata la causa.

È inoltre possibile ripristinare gli allarmi che non sono bloccati utilizzando la funzione di ripristino automatico in par. 14-20 Reset Mode (Avviso: è possibile la fine pausa automatica!)

Se è contrassegnato un avviso e un allarme per un codice nella tabella della pagina seguente ciò significa che un avviso precederà l'allarme o che è possibile programmare se un dato guasto deve generare un avviso o un allarme.

Ciò è possibile, ad es. in par. 1-90 Motor Thermal Protection. Dopo un allarme o uno scatto, il motore girerà a ruota libera e sul convertitore di frequenza lampeggeranno sia l'allarme sia l'avviso. Dopo aver eliminato il problema, continuerà a lampeggiare solo l'allarme.

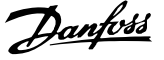

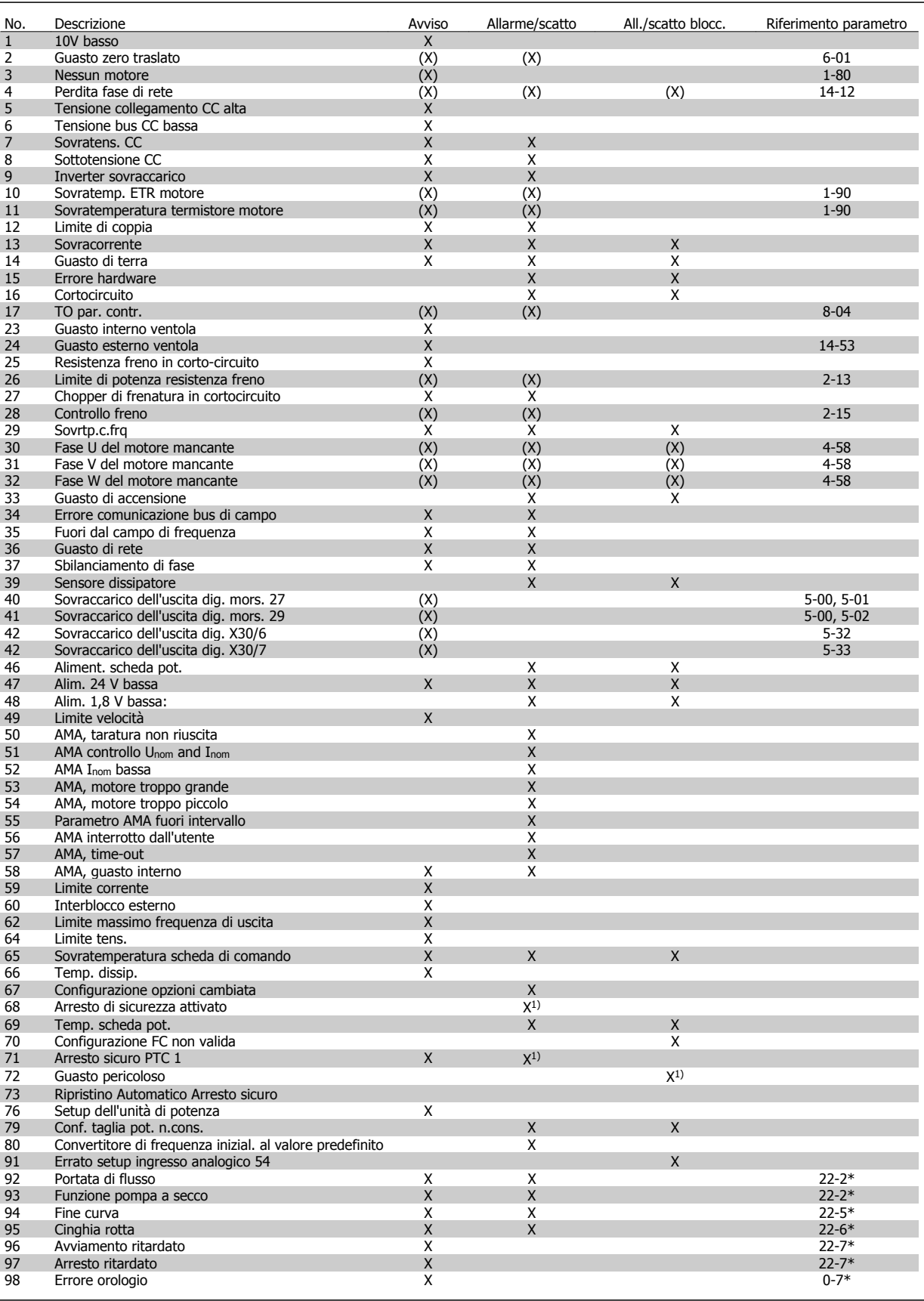

Tabella 8.1: Lista di codici di allarme/avviso

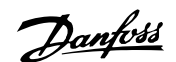

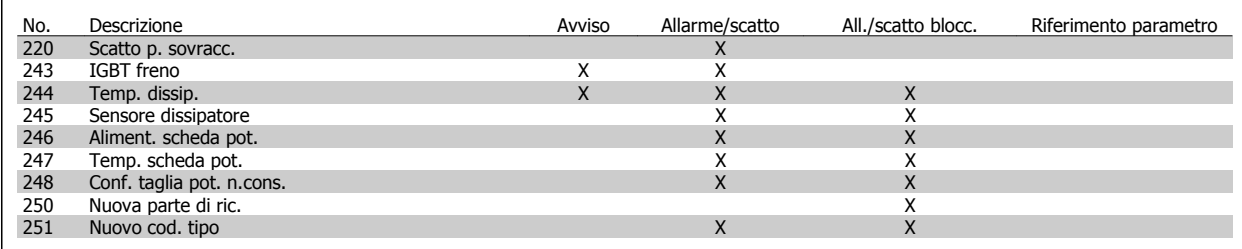

Tabella 8.2: Lista di codici di allarme/avviso

(X) Dipendente dal parametro

1) Non è possibile autoripristinare tramite par. 14-20 Reset Mode

Uno scatto è l'intervento originato dalla presenza di un allarme. Lo scatto fa marciare il motore a ruota libera e può essere ripristinato premendo il pulsante di ripristino o eseguendo il ripristino mediante un ingresso digitale (Par. 5-1\* [1]). L'evento originale che ha provocato l'allarme non può danneggiare il convertitore di frequenza o causare condizioni pericolose. Uno scatto bloccato è un intervento che ha origine nel caso di un allarme che può provocare danni al convertitore di frequenza o ai componenti collegati. Una situazione di scatto bloccato può essere ripristinata solo con un'operazione di "powercycling" (spegnimento e riaccensione) .

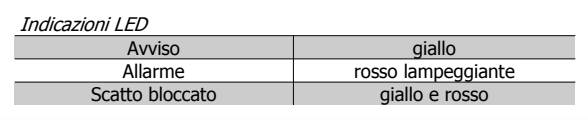

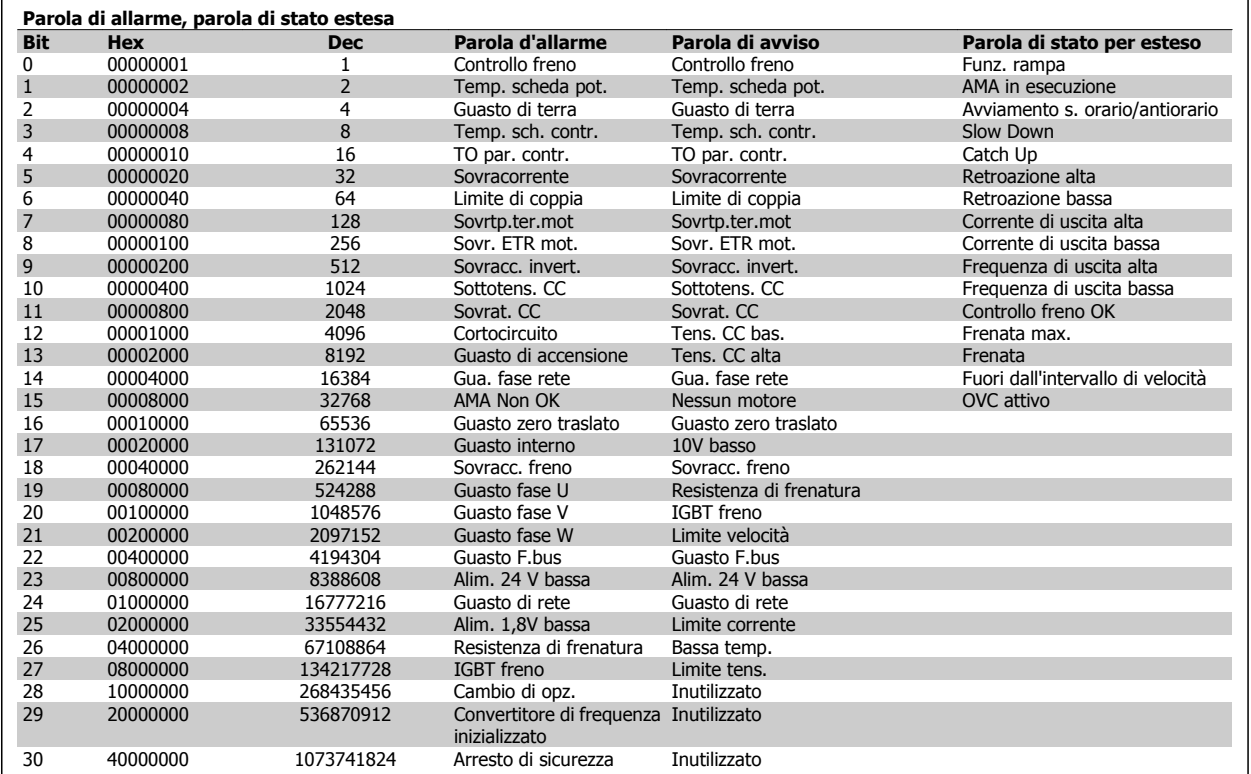

Tabella 8.3: Descrizione di parola di allarme, parola di avviso e parola di stato estesa

Le parole di allarme, le parole di avviso e le parole di stato estese possono essere visualizzate tramite il bus seriale o il bus di campo opzionale per una diagnosi. Vedere anche par. 16-90 Alarm Word, par. 16-92 Warning Word e par. 16-94 Ext. Status Word.

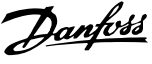

# **Indice**

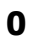

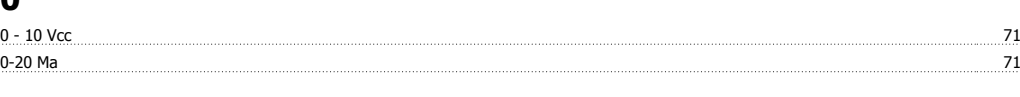

## **4**

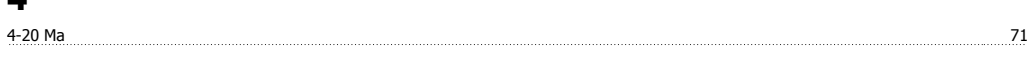

# **A**

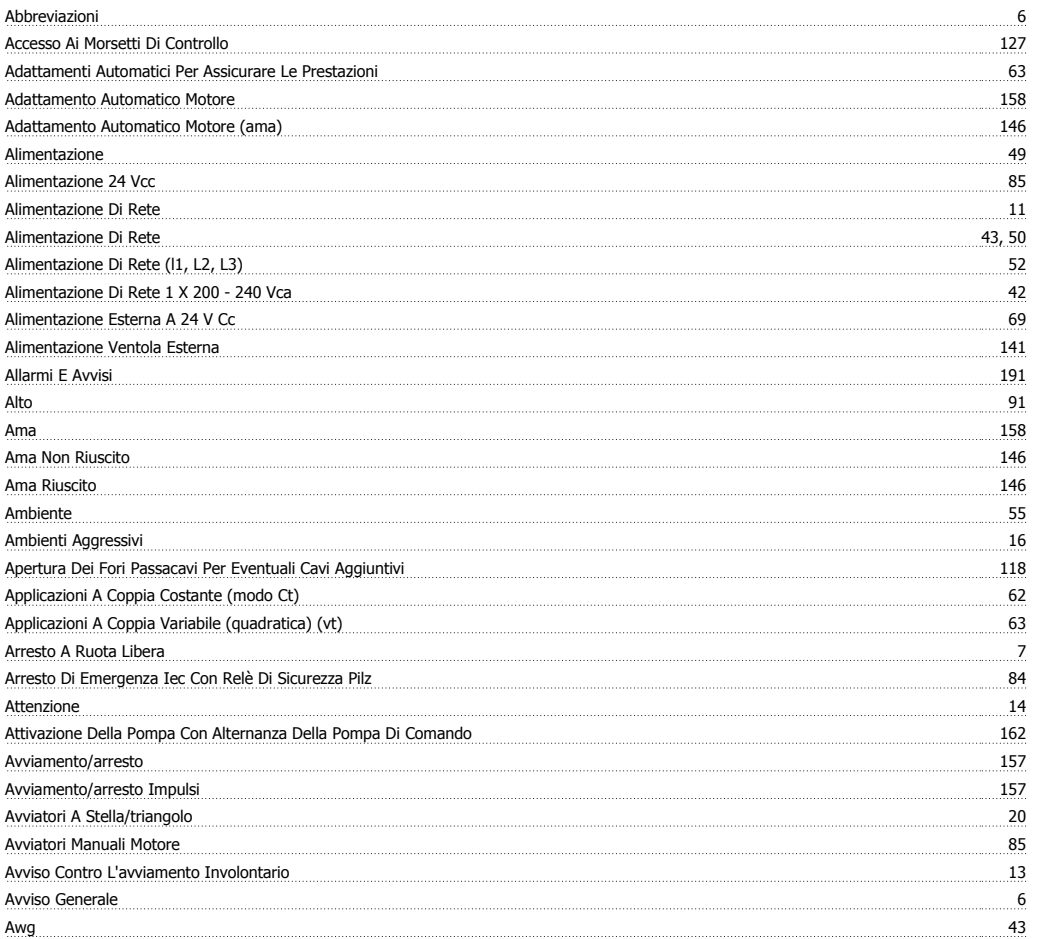

## **B**

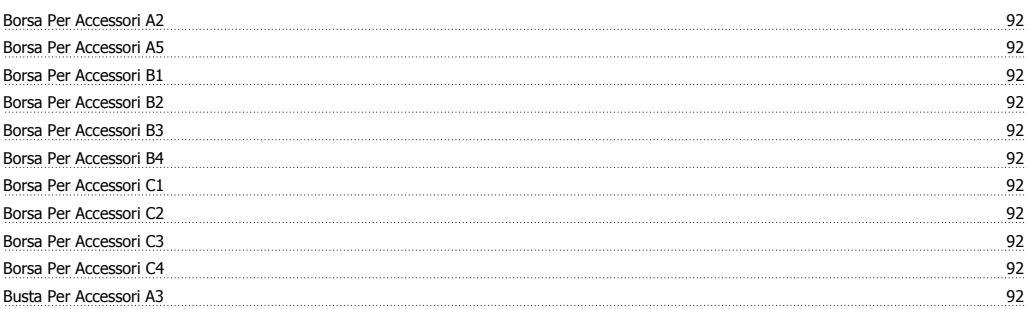

# **C**

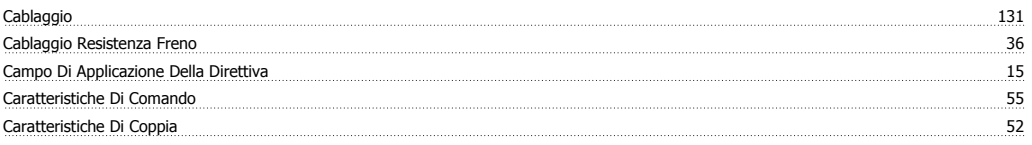

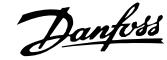

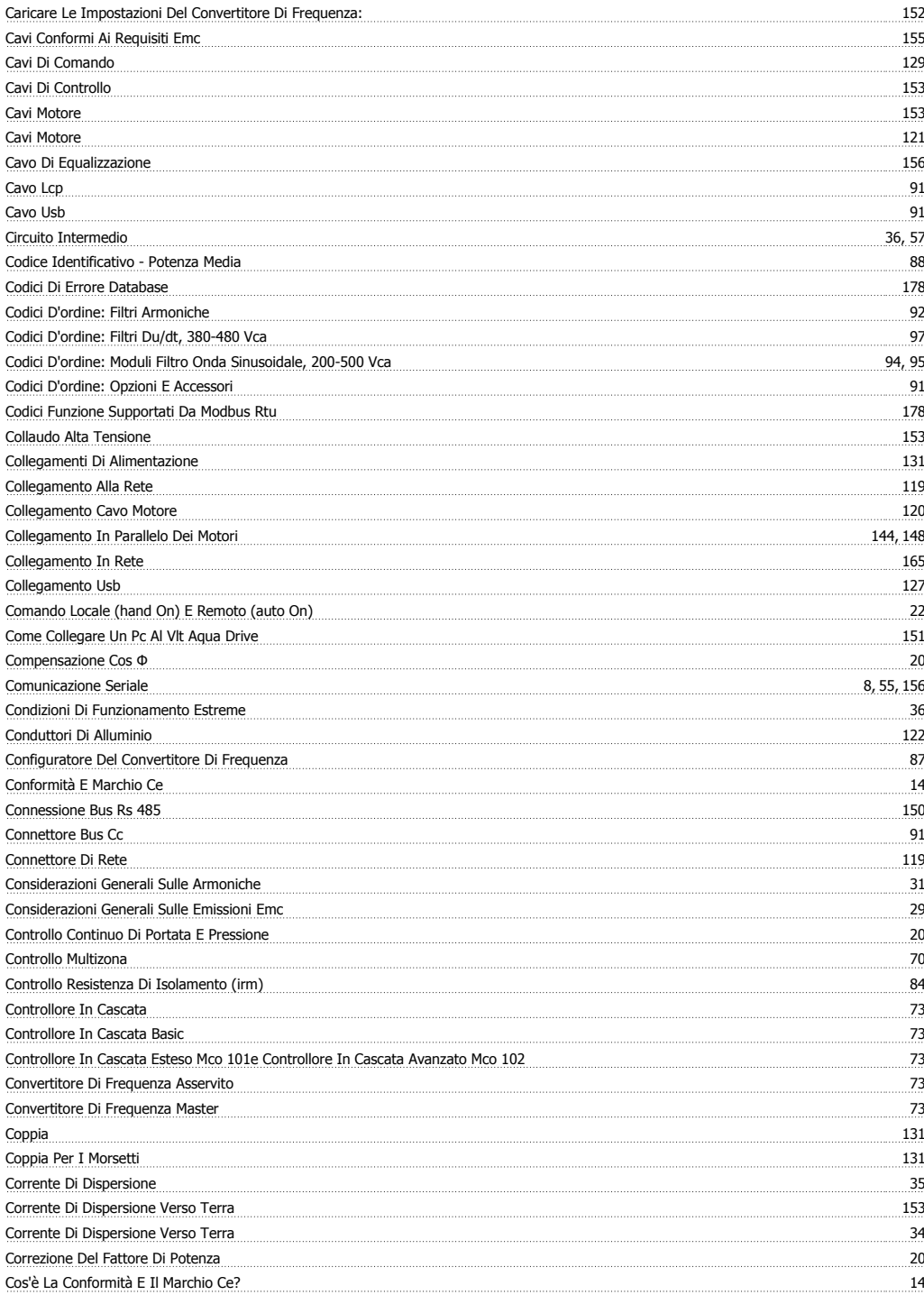

# **D**

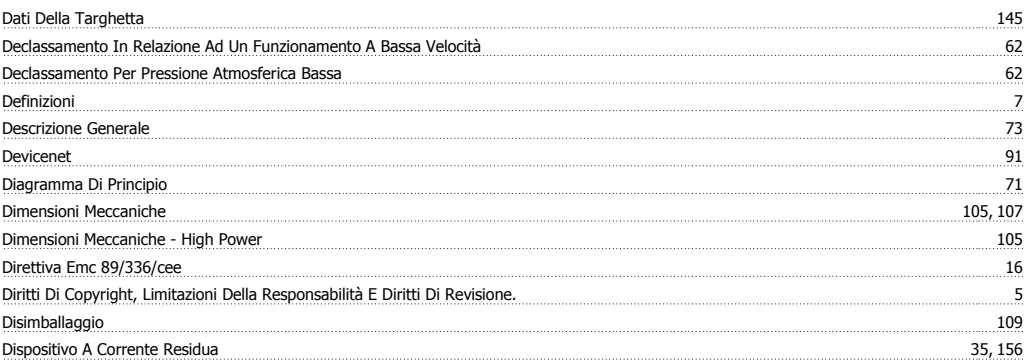

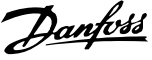

Documentazione Disponibile Per I Vlt Aqua Drive 5

## **E**

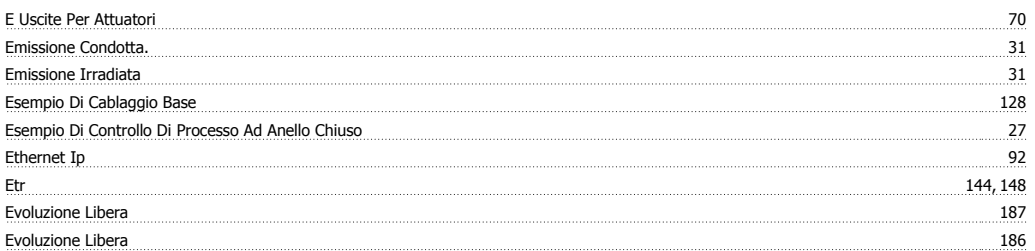

# **F**

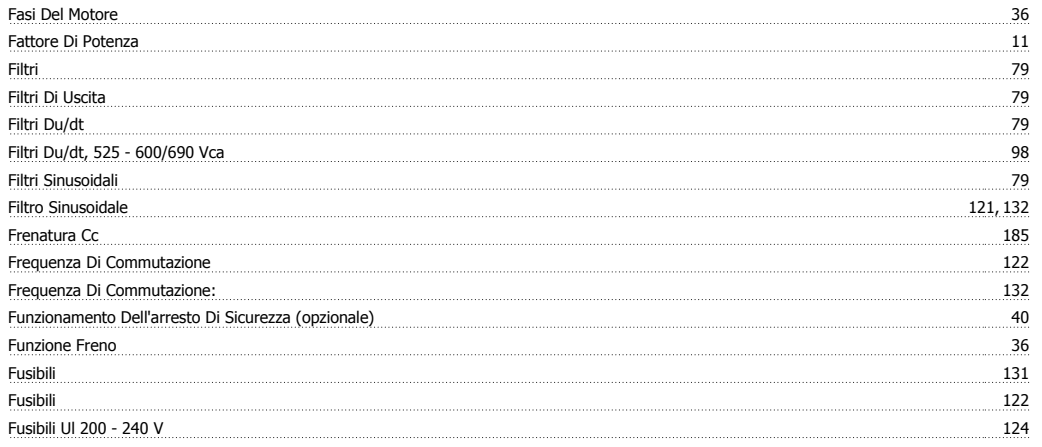

# **G**

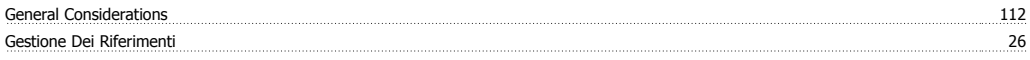

# **I**

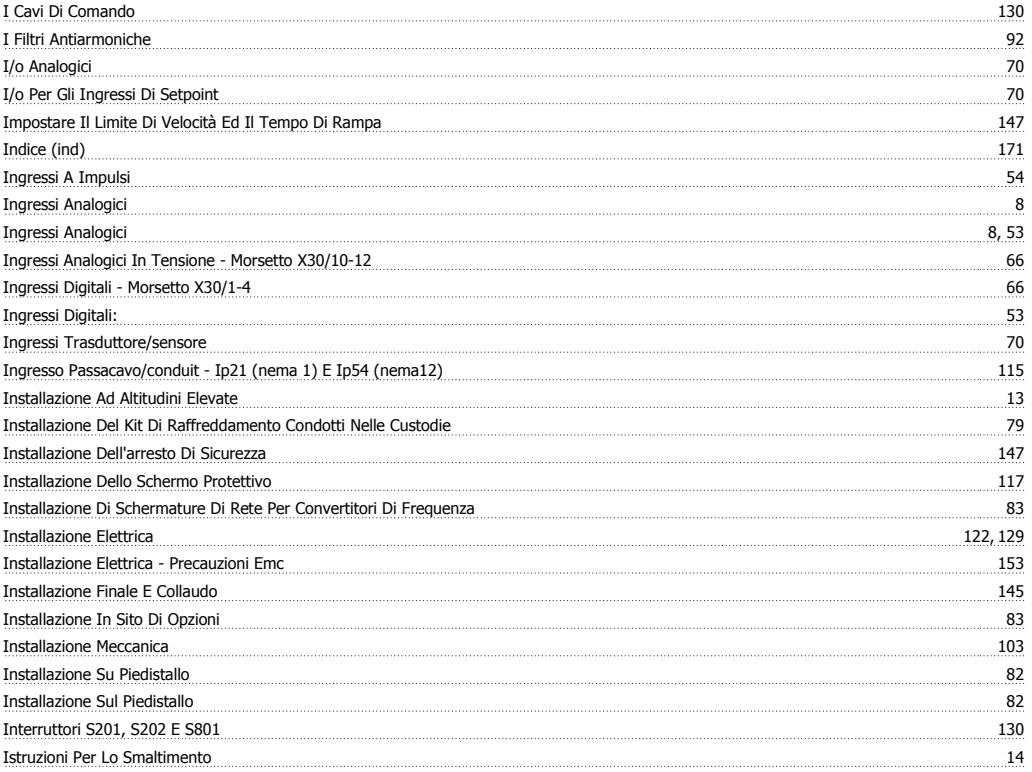

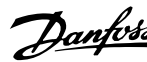

**J** Jog 7

## **K**

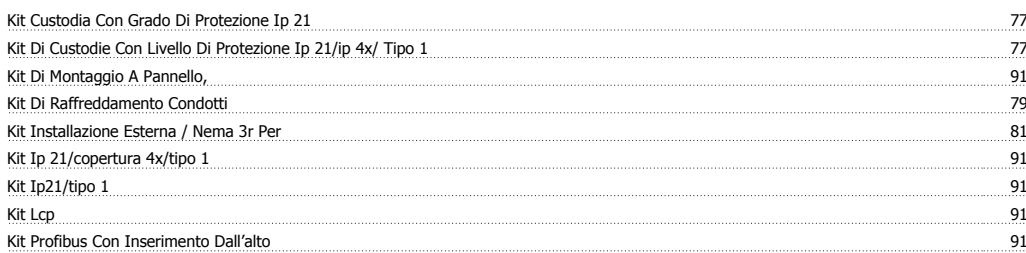

## **L**

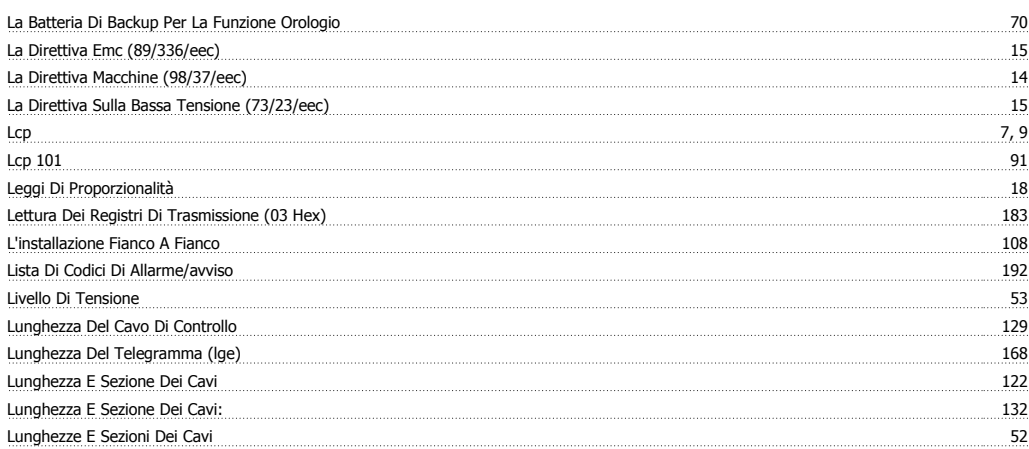

## **M**

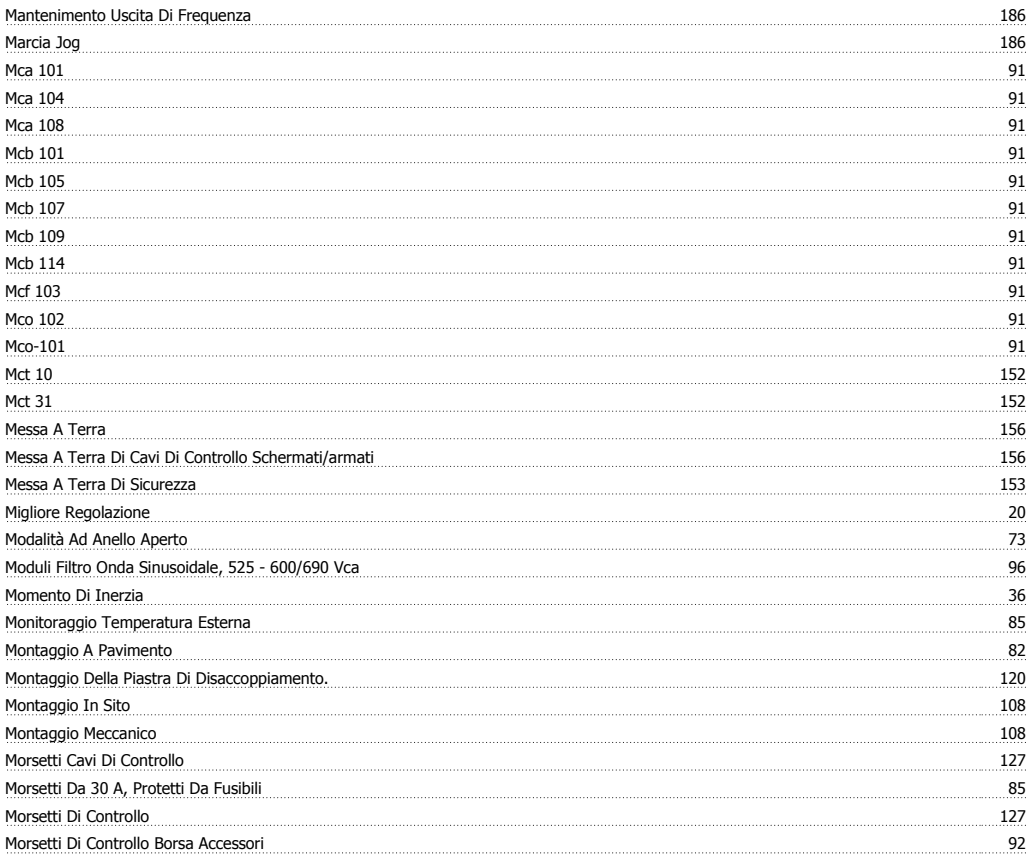

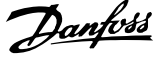

## **N**

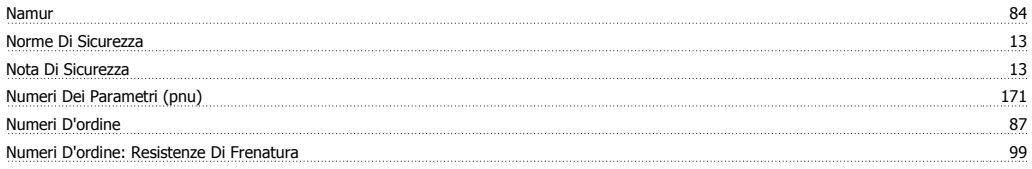

# **O**

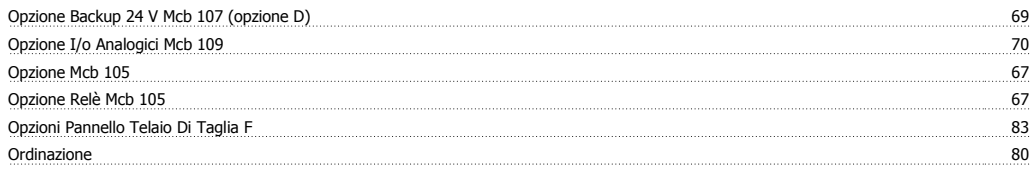

## **P**

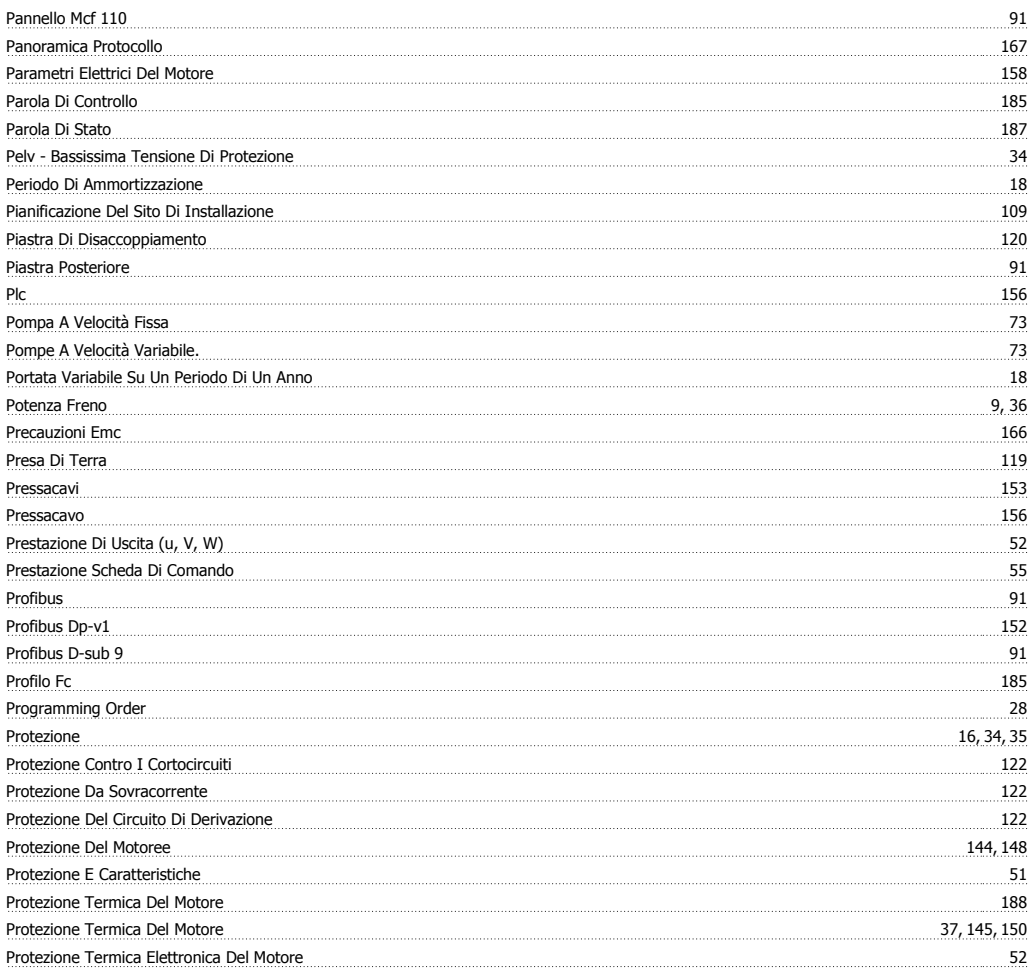

## **R**

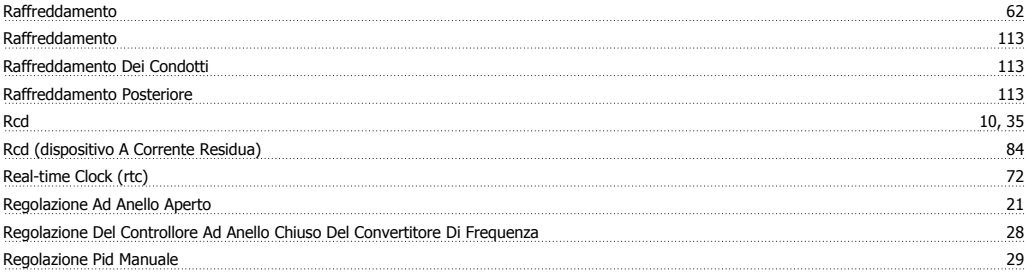

Guida alla Progettazione del convertitore di frequenza VLT® AQUA indice

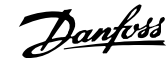

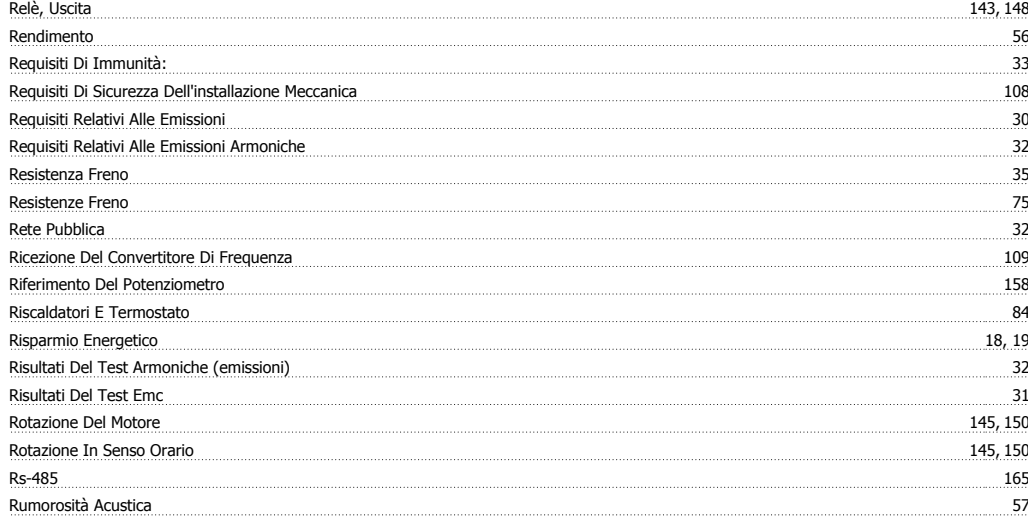

## **S**

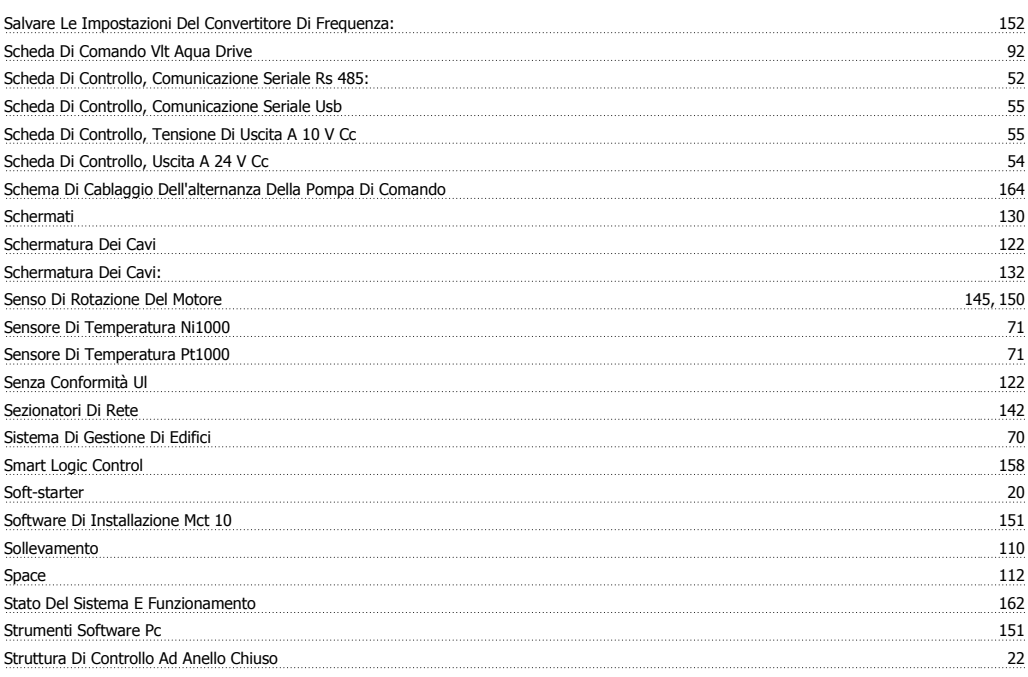

# **T**

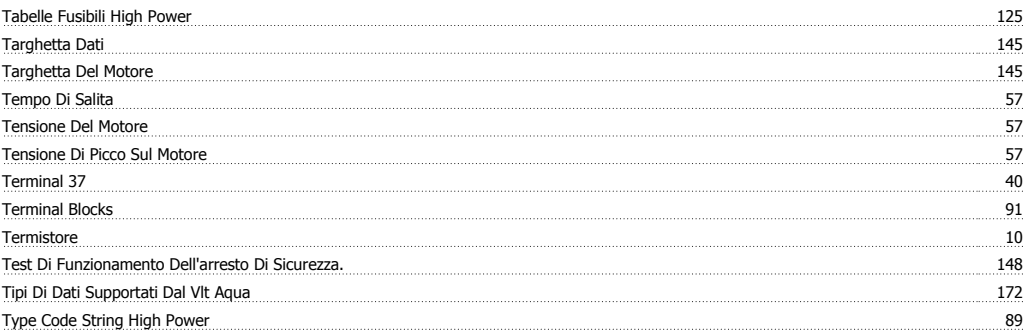

# **U**

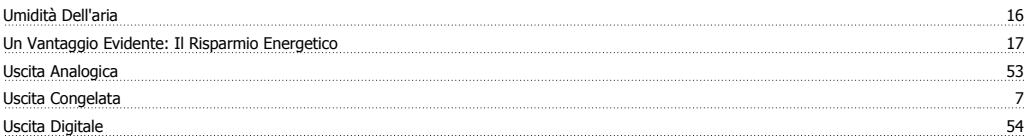

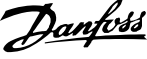

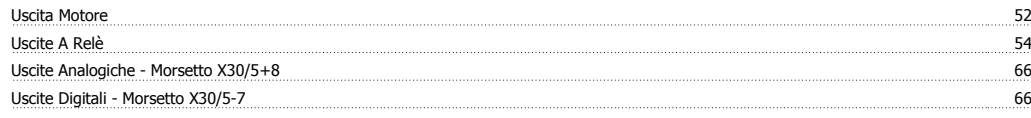

## **V**

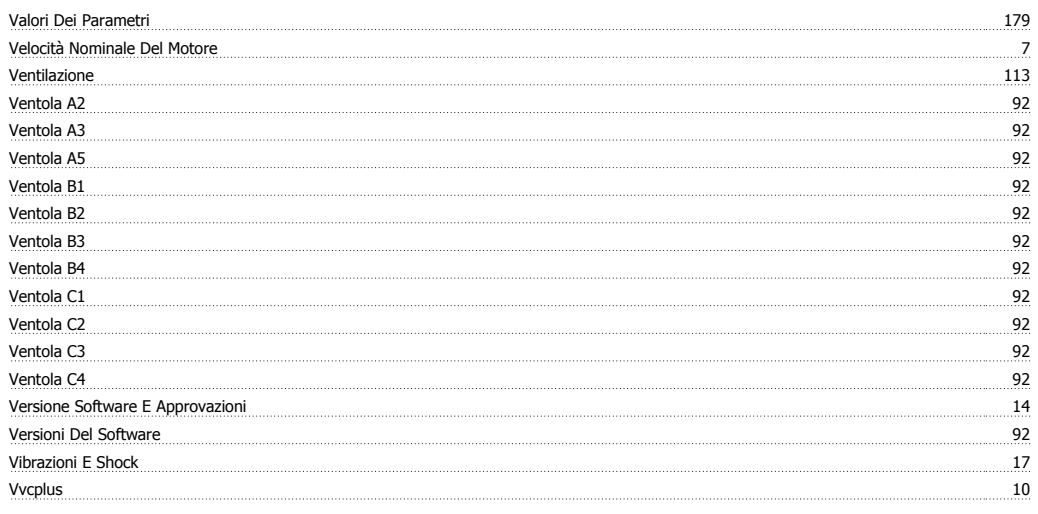

## **W**

Wire Access 112